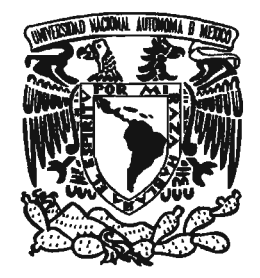

### UNIVERSIDAD NACIONAL AUTÓNOMA DE MÉXICO ESCUELA NACIONAL DE ARTES PLÁSTICAS

### "DISEÑO DE LA INTERFAZ GRÁFICA DEL SITIO PARA EL INSTITUTO DE INVESTIGACIONES ECONÓMICAS"

 $\sim$   $\sim$ 

# T E S I S<br>QUE PARA OBTENER DEL TÍTULO DE LICENCIADA EN COMUNICACIÓN GRÁFICA

PRESENTA: JÉSSIKA GABRIELA CAMACHO BURGOA

**DIRECTOR DE TESIS** LIC. MARCO ANTONIO BASILIO HERNÁNDEZ

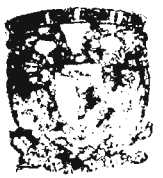

O. OZ ASKAURIA **FARALA TITULACION** 

MÉXICO D.F. 2005  $0349686$ 

ESCUELA IDENONAL DE AITES PUISTICA. XOCHIMACO D.E

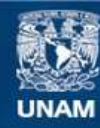

Universidad Nacional Autónoma de México

**UNAM – Dirección General de Bibliotecas Tesis Digitales Restricciones de uso**

#### **DERECHOS RESERVADOS © PROHIBIDA SU REPRODUCCIÓN TOTAL O PARCIAL**

Todo el material contenido en esta tesis esta protegido por la Ley Federal del Derecho de Autor (LFDA) de los Estados Unidos Mexicanos (México).

**Biblioteca Central** 

Dirección General de Bibliotecas de la UNAM

El uso de imágenes, fragmentos de videos, y demás material que sea objeto de protección de los derechos de autor, será exclusivamente para fines educativos e informativos y deberá citar la fuente donde la obtuvo mencionando el autor o autores. Cualquier uso distinto como el lucro, reproducción, edición o modificación, será perseguido y sancionado por el respectivo titular de los Derechos de Autor.

# **AGRADECIMIENTOS y DEDICATORIAS**

Quiero agradecerle a Dios por la familia, lugar y tiempo donde tuí colocada, porque sin el amor de Dios nada hubiera ocurrido.

 $\Delta$  mis padres,  $\Delta$ rturo y $\Delta$ Volanda, por haberme recbido y cuidado con amor, porque me trajeron a la vida y su apoyo y ejemplo me permitió seguir con vida.

 $A$  mis hermanos,  $E$ rika y Arturo, por saber ser mis compañeros, pero sobre todo mis amigos en todos los momentos de mi vida. A sus  $p$ arejas,  $E$ nrique y Marisol, por su amistad brindada. A mis sobrinos, Belén, Carlos, Emmanuel, Karla, Alam y Aura, porque al verlos nacer y crecer me hizo comprender lo maravillosa que es la vida.

Gracias a mi esposo por su torma de *ser* conmigo, por cada momento que me impidió desfallecer y me obligó a continuar y mejorar, porque *este es el* segundo paso de muchos que daremos juntos.  $\bigwedge$  sus padres, Salvador y Emma, por haberlo amado y educado y hacerlo lo que es hoy, un hombre.

f or *esos* amigos que *me* impulsaron !:J torzaron a continuar'!:J no saben cuánto me ayudaron sus palabras.

 $A \mathsf{E}$ lizabeth, mi amiga, hermana y compañera en las alegrías y las tristezas. A Alejandra por demostrarme con su <jemplo que *se* puede salir adelante y ser mejor cada día. A *los catos*: Nayelli, Mónica, Cecilia, Carmen y Miguel, grandes amigos con quienes inicié mi adultez. A Fernando, por escucharme cada vez que lo necesité. A Enrique  $\bigvee$ ázquez, por su constante apoyo y su sólida amistad.

A aquellos que me ayudaron con su conocimiento y sus palabras para continuar.

A la Universidad Nacional Autónoma de México, por haberme formado, y acogerme como un mímebro más.

A mís jefes, quienes me ayudaron y apoyaron con cada minuto solicitado'!:J aún más, *me* brindaron su amistad: Consuelo Tenorio, Enrique Vázquez, Luz María Ramírez, Nancy Escorcia, Víctor Plata y Alejandro Miranda.

Gracias a mí director de tesis, Marco Antonio Basilio, y a cada uno de mis sinodales, Abel Sánchez, Jorge Álvarez, Paul Cruz y  $\mathsf R$ osa  $\mathsf M$ aría  $\mathsf A$ víla, por su comprensión y enseñanza.

# ÍNDICE

 $\label{eq:2.1} \frac{1}{\sqrt{2\pi}}\int_{0}^{\infty}\frac{1}{\sqrt{2\pi}}\left(\frac{1}{\sqrt{2\pi}}\right)^{2\alpha} \frac{1}{\sqrt{2\pi}}\int_{0}^{\infty}\frac{1}{\sqrt{2\pi}}\frac{1}{\sqrt{2\pi}}\frac{1}{\sqrt{2\pi}}\frac{1}{\sqrt{2\pi}}\frac{1}{\sqrt{2\pi}}\frac{1}{\sqrt{2\pi}}\frac{1}{\sqrt{2\pi}}\frac{1}{\sqrt{2\pi}}\frac{1}{\sqrt{2\pi}}\frac{1}{\sqrt{2\pi}}\frac{1}{\sqrt{2\pi}}\frac{$ 

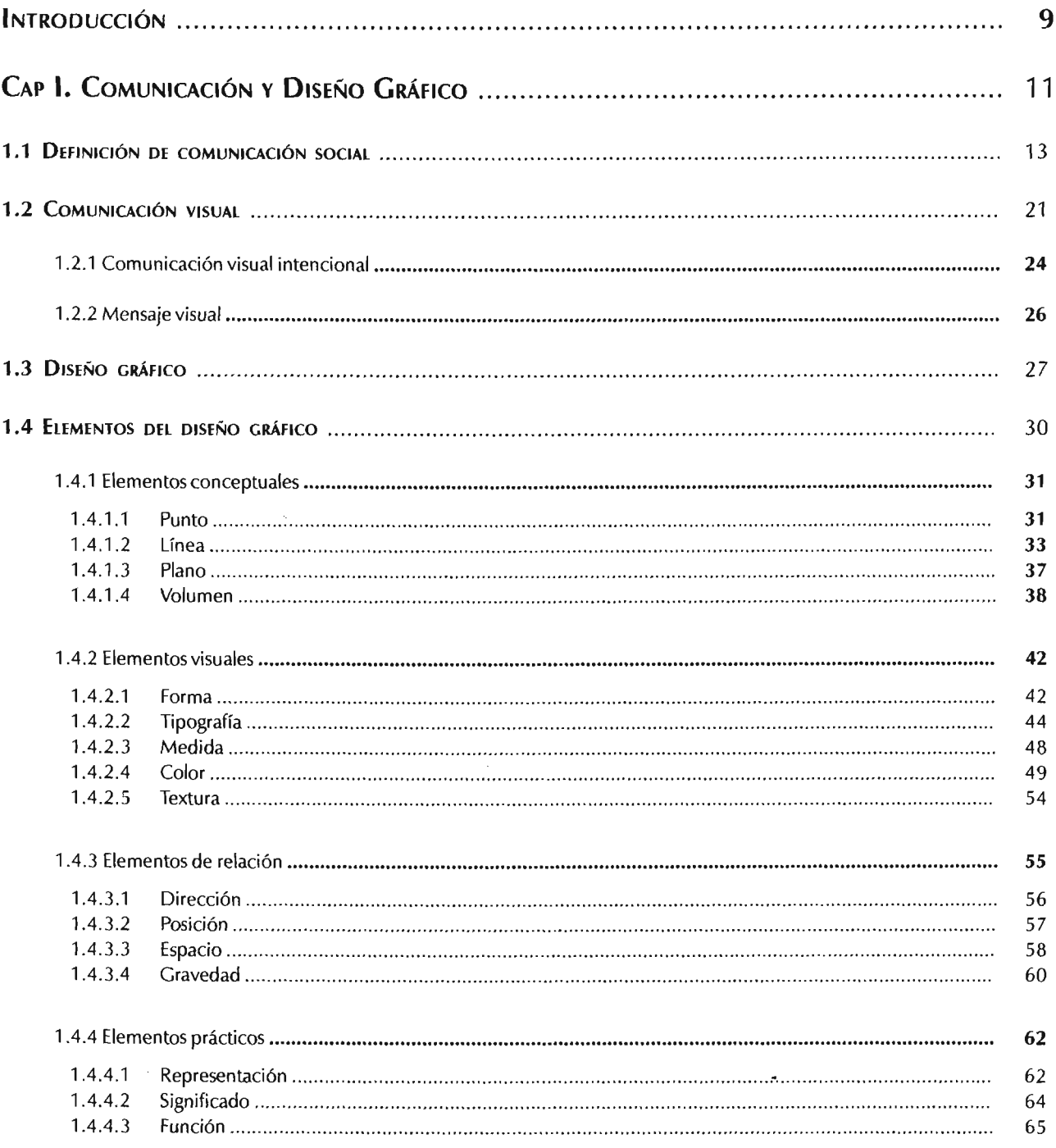

 $\mathcal{L}(\mathcal{L})$  and  $\mathcal{L}(\mathcal{L})$  .

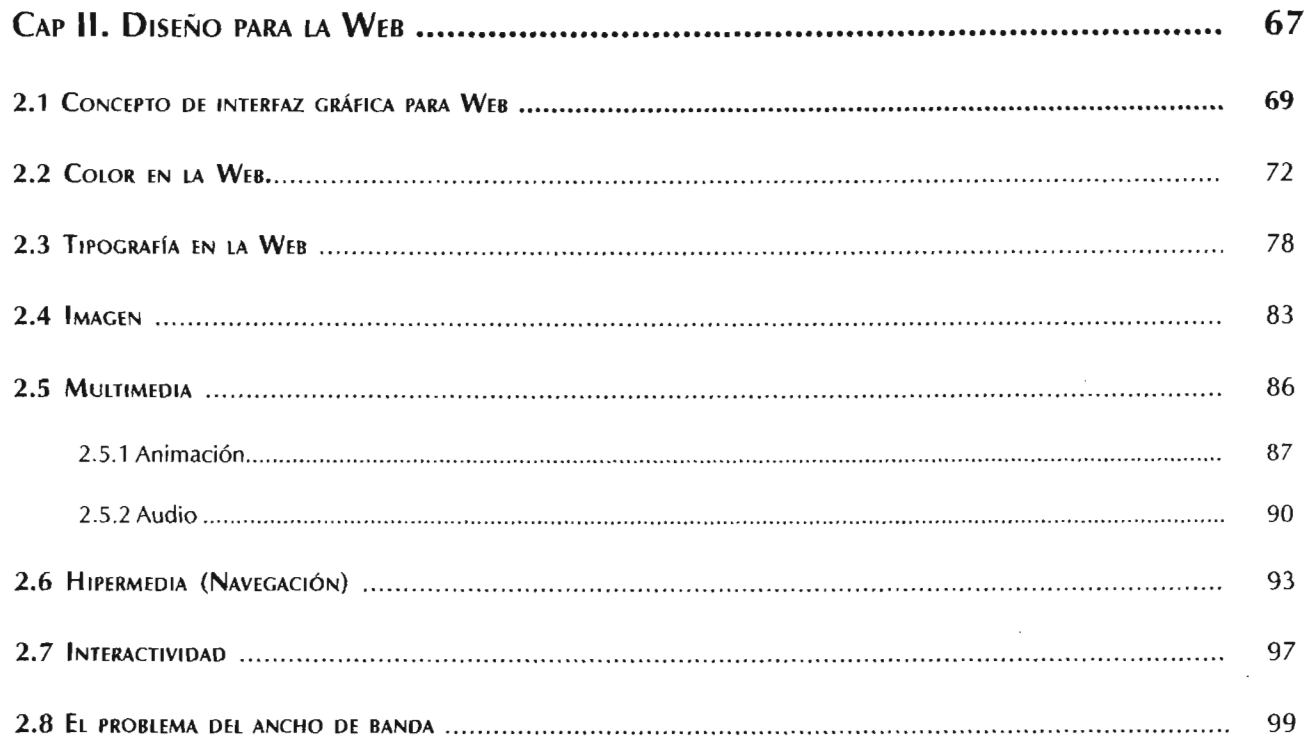

 $\mathcal{L}^{\text{max}}_{\text{max}}$  and  $\mathcal{L}^{\text{max}}_{\text{max}}$ 

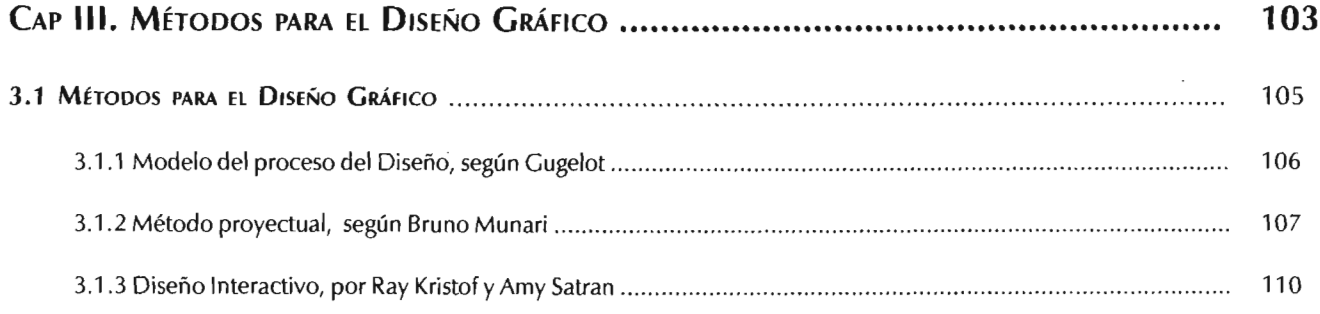

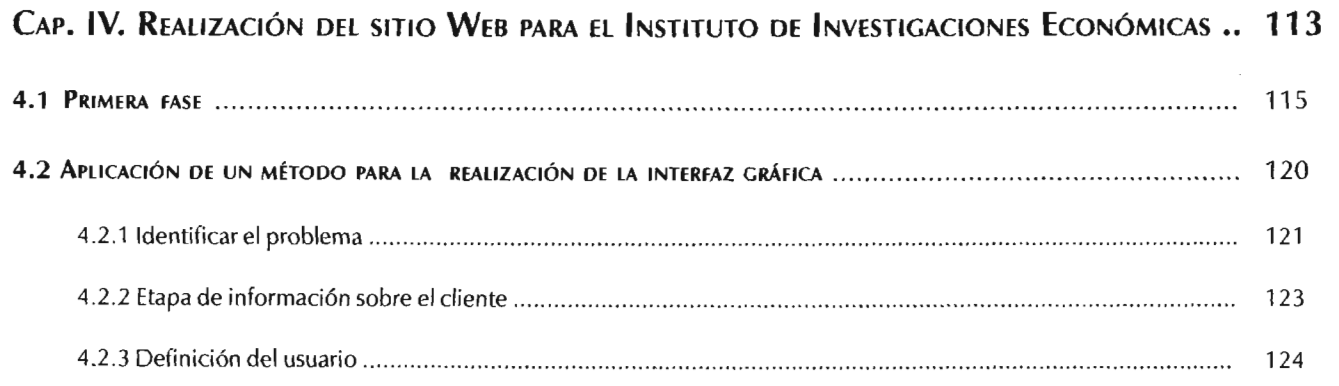

 $\bullet$  . The set of  $\bullet$ 

 $\mathcal{L}^{\text{max}}_{\text{max}}$  and  $\mathcal{L}^{\text{max}}_{\text{max}}$ 

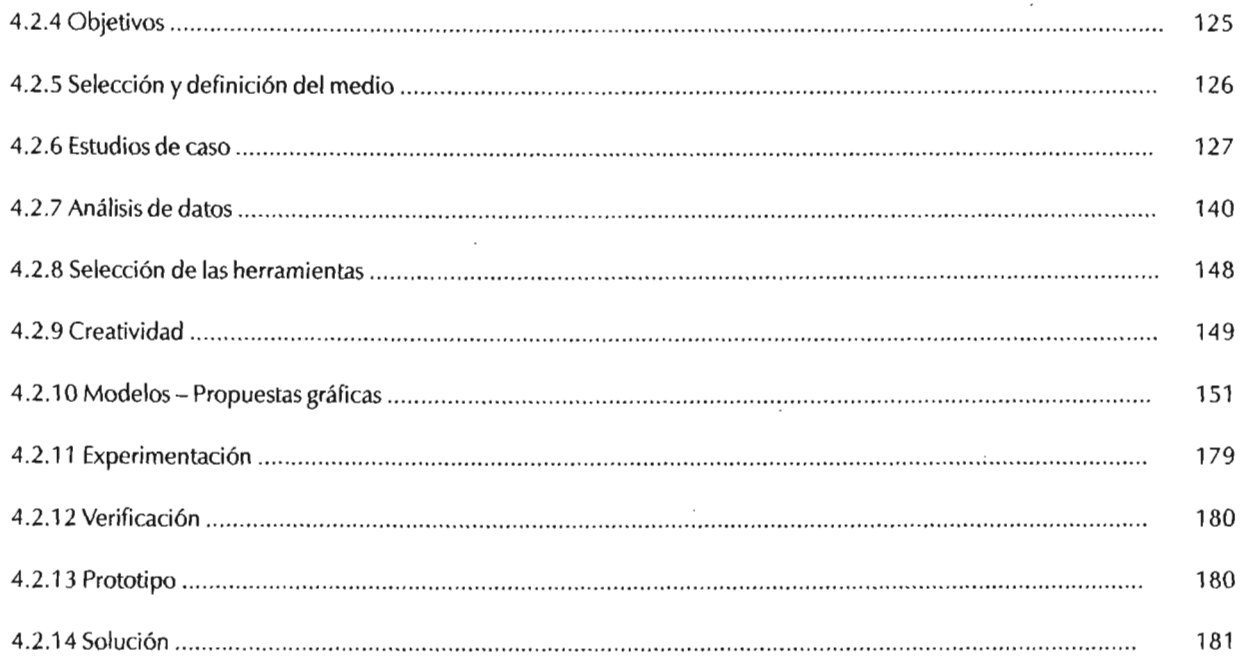

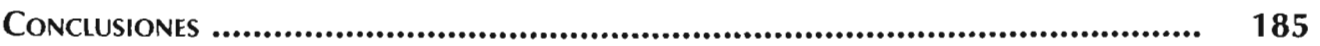

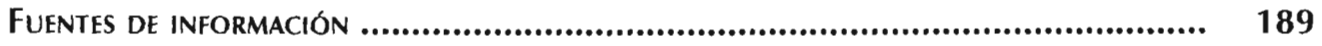

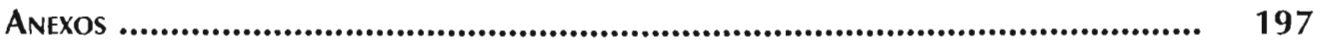

### **fNTRODUCCION**

Resolver un problema de comunicación visual o audio visual es el principal objetivo que debe cubrir el comunicador o diseñador gráfico. El problema de comunicación planteado en la presente tesis corresponde al sitio web del Instituto de Investigaciones Económicas (lIEc) de la Universidad Nacional Autónoma de México (UNAM) y su usuario, debido principalmente al crecimiento que ha tenido el primero, y por lo tanto, en el incremento de la información brindada a sus usuarios, además de establecer un criterio unificado en el diseño gráfico de sus subsitios, tanto para los ya existentes, como para aquellos que se realicen posteriormente. En el desarrollo conjunto con ingenieros en computación yen trabajo paralelo se plantea la integración d eun gestor de contenidos que facilite y automatice la actualización del sitio web, todo esto para que el mensaje planteado por el Instituto llegue de forma idónea y oportuna a sus receptores.

Para cumplir estos objetivos fue necesaria la realización de una investigación que sustentara y guiara para la generación del mensaje visual: las interfaces y su navegación, haciéndolas intuitivas, de fácil memorización, con buena legibilidad y armónicas,repercutiendo en una experiencia satisfactoria, permitiendo que en la navegación del usuario encontrara fácilmente lo que buscaba, además de serle confortable.

Por ello el primer capítulo presenta brevemente qué es la comunicación, y cómo ésta ha sido el eje central para la evolución del hombre. Retomamos tres teorías de la comunicación como base para el desarrollo de un sitio web, los tipos de comunicación existentes, así como la manera en la que interviene el comunicador o diseñador gráfico dentro de ésta, y las herramientas con las que cuenta para desarrollar su trabajo.

El capítulo dos se enfoca al área del diseño Web, y los elementos técnicos correspondientes al diseño gráfico que han de tomarse en cuenta para la realización de proyectos utilizando este medio.

Lo correspondiente al tema de la metodología para un proyecto de diseño gráfico, yen uno de los casos, específico al diseño interactivo, es desarrollado en el tercer capítulo. Con ello podemos ver algunos de los métodos planteados por teóricos especializados en la materia: Hans Guguelot, Bruno Munari y, Ray Kristof y Amy Satran.

En el último capítulo, el cuarto, aplicamos lo expuesto en los temas anteriores, para la realización del diseño de la interfaz gráfica para el Instituto de Investigaciones Económicas.

# $Cap I.$ Comunicación y Diseño Gráfico

La Biblia dice que no sólo de pan vive el hombre, y Onelio Jorge Cardoso recuerda que por lo tanto, el hombre tiene dos hambres. El arte se especializó para calmar el hambre espíritual, y la industria para aliviar el hambre material. El diseño es una especíe de sándwich doble.

Gerardo Mosquera

### 1.1 DEFINICIÓN DE COMUNICACIÓN SOCIAL

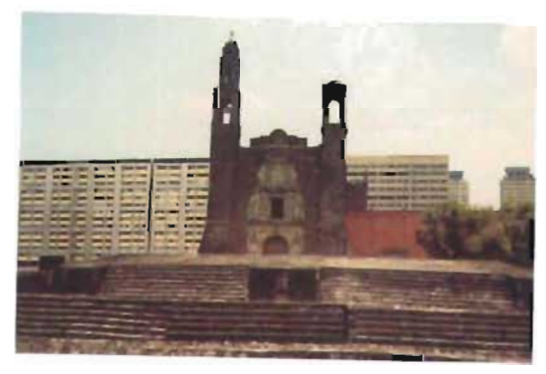

Fig. 1. La transmisión de los conocimientos adquiridos es uno de los fundamentos de la civilización

El ser humano se distingue del resto de los animales por lo que comunica, pues a diferencia ellos, es capaz de transmitir de una generación a otra los conocimientos adquiridos. Sin duda, esta cualidad permitió la evolución que lo convirtió en el único animal racional y poseedor de cultura y civilización. Si bien es cierto que muchos animales tienen la capacidad de emitir sonidos y comunicarse por medio de éstos, no pueden expresar ideas, definir pensamientos, manipular significados, establecer normas y códigos... estas habilidades son exclusivas del hombre. El hombre es el único ser capaz de representar la realidad mediante signos (gestos, palabras, símbolos)<sup>1</sup>, cuyo manejo le permite crear

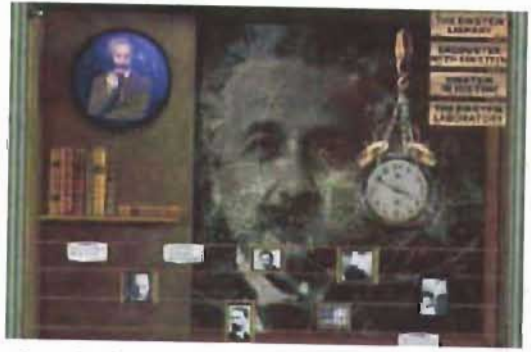

Fig. 2. Sin la comunicación Einstein jamás habría establecido la teoría de relatividad, pues requirió de las investigaciones de Fitz Cerald y Lorentz.

desde pensamientos sencillos - percatarse de que el fuego también sirve para calentar hoy es algo cotidiano, pero en su momento fue un descubrimiento vital—, hasta grandes teorías, sin importar lo intrincadas que sean - por ejemplo, la Teoría de la relatividad<sup>2</sup>, y a su vez comunicarlos a otros. Si no ocurriera así, cada persona al nacer tendría que comenzar desde cero, estaría provista únicamente de sus instintos, sin aprovechar lo aprendido o descubierto por otros. En pocas palabras, sin comunicación no existe cultura, pues aquélla le permite al humano dar continuidad de lugar y tiempo a sus pensamientos; somos la suma de todo el saber adquirido por nuestros antepasados. Como indica Menéndez: "la comunicación social permite promover el desarrollo por medio de la aportación de la energía individual al bienestar social"<sup>1</sup>.

"Sin la comunicación social no hay desarrollo", es el medio para establecer contacto con los demás, entablar relaciones, intercambiar ideas, investigar, planificar. Cuanto más avanzan los medios de comunicación, la información conocimientos científicos, arte, entretenimientollega de manera más rápida a un mayor número de destinos y la comunicación se establece de manera más pronta entre los individuos y las sociedades. Así, a partir de la invención de la imprenta (sobre la cual trataremos en el tema referente a la comunicación visual) la civilización se ha desarrollado con rapidez, porque ha acortado tiempos: si antes la información tardaba meses, décadas, incluso siglos, en difundirse, ahora ocurre en sólo unos segundos. Claro ejemplo de ello fue la difusión del acto terrorista sobre las Torres Gemelas en el año 2001: todo el mundo estuvo enterado de este suceso sólo unos minutos después, de hecho gran parte del público vio el momento exacto cuando ocurría el impacto sobre la segunda Torre;

' Antonio Menéndez. 1977. Соттежда social y desarrollo. Distrito fiederal: **Conversidad Nacional** Autónoma de México. pág. 12.  $1$ /bid. pág. 13.  $\frac{1}{\sqrt{d}}$ 

 $*$ /*bid.* pág. 7.

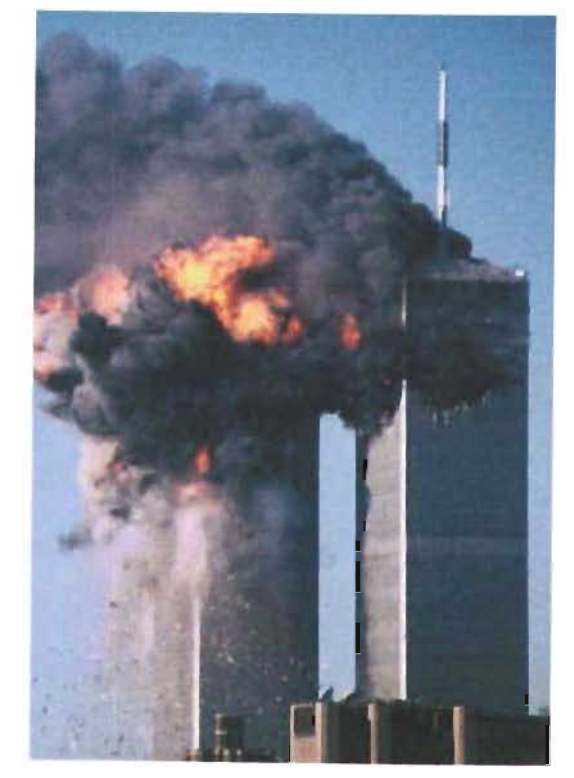

<sup>5</sup> Frimer viaje de Colón. Cuadento de Bítácora Obtenido en la Red Mundial el 19 de septiembre del 2003:  $http://$ usuarios.lycos.cs/ Onuha/index2.htm <sup>6</sup> John Fiske, Tr. Anzola, Patricia, 1984 Introducción al estudio de la comunicación. Colombia: Editorial Norma, pág. XX. <sup>7</sup> «Salud-Estado

completo de bienestar fisico, mental y social». Juan Solá Mendoza 1993. Introducción a la Ciencias de la Salud Distrito Federal. Liditonal Trillas, pág. 89 <sup>8</sup> Menéndez, op. cit.,

pág. ?. <sup>9</sup> Louis Kahn. Construya su propia Web. Editorial McGraw Hill, págs. 7, 49-52. 166. <sup>10</sup> Fiske, op. cit. pág.34. "Edgar Cabrera Hidalgo. 1992. Psicología Actual Editorial El Mundo. pág. L  $12$  http:// www.diccionarios.com

Fig. 3. La amplia difusión que se dio al atentado contra las Torres Gemelas fue tan extensa, que ese mismo día todo el mundo sabía lo que había ocurrido.

comparado con los cinco meses que tardaron los Reyes Católicos en enterarse del descubrimiento de América<sup>5</sup>, fue apenas un suspiro. La comunicación de masas en nuestra época se desarrolló a pasos agigantados, del teléfono (1876) a Internet (1969), de la fotografía (1824) a la televisión (alrededor de 1928).

Pero, ¿qué es la comunicación? Son todos los mensajes transmitidos por un emisor y recibidos por un destino, tengan una intención o no, como un comercial de radio o de televisión, las noticias en el periódico, un sitio Web, la manera de sentarse de alguien o su tono de voz, es decir, todo aquello que nos permite relacionarnos. En las palabras de Gerbner, es "interacción social por medio de mensajes"6; gracias a ella el individuo, empresa, institución, nación, mantienen relación con la sociedad. Su objetivo es lograr una reacción en el destino. Pero la comunicación también propicia la interacción del hombre con la naturaleza; aunque ella simplemente es, al recibir su información podemos convivir con ella.

Además, no olvidemos que el ser humano está conformado por tres factores: el biológico, el psicológico y el social<sup>7</sup>, donde el desequilibrio de alguno de ellos desestabiliza los otros dos. Y el eje del factor social es la comunicación; ella es inherente al hombre, le permite establecer relaciones funcionales con los demás hombres y con la naturaleza, y lo ha obligado a desarrollar procesos mentales<sup>8</sup>.

En la actualidad, la comunicación de masas cobra cada vez mayor importancia, como lo comprobamos con la World Wide Web, creada y diseñada por el CERN (siglas del Centro Europeo de Investigación Nuclear de Ginebra, fundado por 18 países europeos)<sup>9</sup> justamente para el intercambio científico, y que hoy es utilizada por todo tipo de usuarios, desde niños hasta universidades de gran prestigio, entre ellas la Universidad Nacional Autónoma de México (UNAM). Hoy es casi imposible decir que no exista algún tipo de medio de comunicación en alguna región del mundo.

Debido a la importancia de la comunicación, hay diversas disciplinas dedicadas a estudiarla: la semiótica ("el estudio de los signos y su funcionamiento"<sup>10</sup> en una cultura determinada), la lingüística (estudia el lenguaje humano), la psicología (ciencia de la conducta humana y animal)<sup>11</sup> y la psicolingüística (estudio científico de los comportamientos verbales en sus aspectos psicológicos<sup>12</sup>), que Fiske divide en dos escuelas: la escuela del proceso y la semiótica; a éstas dos añadimos la teoría de la relevancia.

Estas escuelas presentan teorías desde puntos de vista diferentes, pero si se aplican en conjunto sentarán bases sólidas para estudiar la comunicación. Por otra parte, estas teorías fundamentarán la propuesta del diseño visual para un sitio Web, objetivo de la tesis que sustento; como en cada fase del desarrollo de un diseño pueden aplicarse una teoría o varias, en esta tesis aplicaremos los aspectos más relevantes ellas.

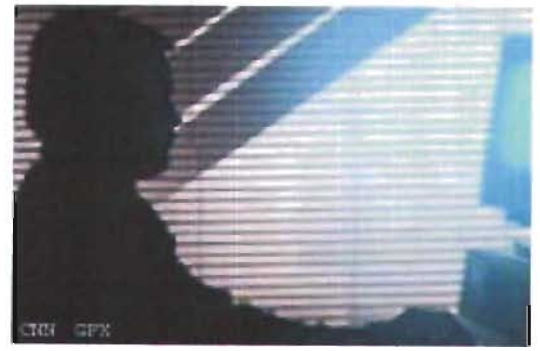

Fig.4. Internet aún cuenta un grave problema: «enviar la máxima cantidad de información por determinado canal».

#### CAF l. COMUNICACION y DISEÑO GRÁFICO

l . I DeFinición de comunicación social

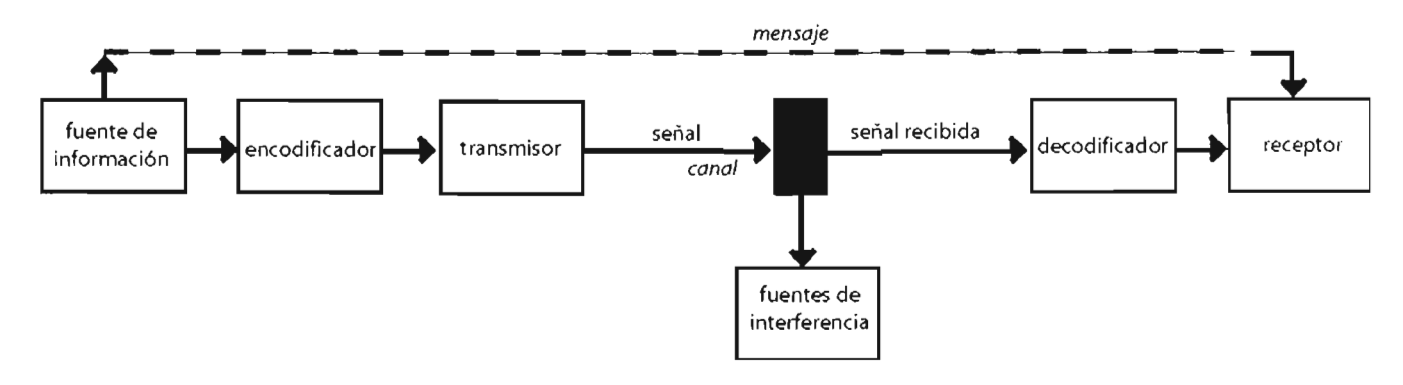

Esquema 1. Basado en el Modelo de Shannon y Weavery las aportaciones de David K. Berlo.

#### ESCUELA CENTRADA EN EL PROCESO

Esta escuela enfoca su estudio en la codificación y decodificación de mensajes así como en el uso óptimo del canal; se preocupa por la cantidad de información emitida, por cómo y cuánta de ésta llega al destino. Afirma que si no se obtiene la respuesta esperada del destino, hubo una falla en alguna etapa del proceso.

Un proceso es dinámico, es decir, no necesariamente tiene un principio y un fin y cada uno de sus componentes cambia constantemente de papel, como el caso de la fuente, que en otra etapa es destino. "Los componentes de un proceso 'interaccionan', es decir, cada uno de ellos influye sobre los demás"".

Existen varias teorías de esta escuela, pero retomaremos la desarrollada por Shannon y Weaver, la Mathematical Theory of Communication, por las similitudes técnicas que existen entre sus estudios y los de esta investigación, asimismo plantea problemas semejantes. Es indispensable tener presente que esta teoría fue desarrollada en un laboratorio telefónico, canal muy utilizado por los usuarios de Internet en México, y aunque el medio es diferente, afrontamos el mismo problema técnico al que se enfrentaron estos ingenieros cuando desarrollaron su teoría, "enviar la máxima cantidad de información por determinado canal"<sup>14</sup>. Si comparamos con otro medio al cual está habituado hoy el usuario, la televisión, y adaptamos el problema a Internet, entonces habrá un problema por resolver: el televidente ve la señal enviada en el momento de encender el aparato receptor, a diferencia de Internet, donde es necesario esperar algunos segundos, incluso minutos, para que la información pueda ser recibida por completo, y esto sucede cada vez que realiza alguna acción, por ejemplo, pasar de una página a otra o escuchar alguna melodía.

La teoría de Shannon y Weaver plantea tres niveles de problemas:

"Nivel  $A:$  Problemas técnicos  $\sum$ Con qué nivel de exactitud pueden ser transmitidos los símbolos de la comunicación?

Nivel B: Problemas semánticos ¿Con qué nivel de precisión transmiten los símbolos el significado deseado?

<sup>N</sup> ivel C: Froblemas de efectividad ¿Con que nivel de efectividad el significado recibido afecta a la conducta del destinatario?"<sup>15</sup>

Cada uno de estos niveles será desarrollado a lo largo de la tesis, explicando ampliamente su aplicación en el desarrollo de un sitio Web.

El modelo de la Teoría Matemática de la Comunicación establece relaciones lineales, esto es, la información se origina en la fuente, la señal es enviada por el transmisor, llega al receptor y a su destino final, pero puede ocurrir alguna interferencia que rompa la linealidad:

En el modelo, cada uno de estos elementos desempeña un papel; aquí la fuente la tiene un mensaje que enviar a su destino con un objetivo específico, como sucede con un diseño gráfico. A continuación explicaremos estos elementos, aplicándolos al diseño gráfico, particularmente en el diseño de los sitios Web.

La fuente de información es la empresa, institución o particular que desea transmitir un mensaje, sea la venta de un producto, la difusión de un acto público, una campaña de concientización para dejar de fumar, etcétera, con el fin de informar y tratar de que el destino tenga una respuesta, cuyo objetivo, de acuerdo con David K. Bcrlo, puede ser consumatorio o instrumental.

"David Kel1ncth E>crio. 197 *s.* El *r n ,·c.'"*  de: la comunicación. *f,7tT() ... -!Uc.oón .11..., h::(ln:,* '/ a *la práctica*. Buenos Aires: [librena «[] atenco», pág. 19. <sup>14</sup> Fiske, *op. cit*, påg. 1.  $'$ ''l bid..  $\rho$ dg 2

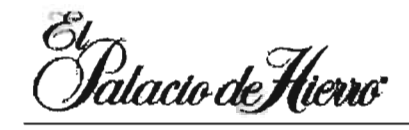

Fig. 5. Un sitio que contempla ambos tipos de objetivos es el sitio de El Palacio de Hierro, al brindar dos servicios: conocer sus productos para posteriormente adquirirlos en alguna de sus tiendas o por medio de su 801\$a de compras en Internet.

El objetivo consumatorio busca una respuesta instantánea, es decir, al momento de recibir el mensaje; el instrumental, una respuesta o reacción posterior. Por ejemplo, varios sitios Web brindan únicamente información acerca de su empresa e indican la dirección física donde pueden adquirir sus productos o servicios, de modo que sus objetivos son instrumentales, pues el consultante realizaría alguna compra posteriormente; pero también hay sitios Web que cuentan con formularios para realizar compras usando este medio, éstos tienen un objetivo consumatorio, es decir, pretenden que el usuario adquiera un producto al momento de visitar su sitio.

Una de las elecciones que debe realizar el emisor, como comúnmente se le conoce a la fuente de información, es a quién y cómo debe llegar el mensaje, lo que Gerbner denomina "disponibilidad""', por ejemplo, elegir usar un plug-in puede resultar un filtro para que nuestro sitio no sea accesible a todos los usuarios. En el caso de este proyecto de tesis, el emisor es el Instituto de Investigaciones Económicas de la Universidad Nacional Autónoma de México, cuyo objetivo es informar a los interesados sobre las investigaciones realizadas en él, las actividades académicas programadas (cursos, conferencias...) y las publicaciones, fundamentalmente, procurando que la consulta sea rápida y sencilla.

El **transmisor** tiene dos modalidades, una técnica y el interlocutor, al cual Berlo denomina encodificador.

El transmisor técnico se encarga de convertir el mensaje en la señal que se enviará a través del canal, por ejemplo, en un sitio Web es un servidor, que almacena la información por enviar en forma de impulsos eléctricos cuando el receptor lo solicite.

El interlocutor o encodificador es el encargado de dar forma al mensaje de tal manera que cumpla su objetivo y llegue al destino de una manera comprensible, agradable, asimilable, persuasiva y fácil de recordar. En el área del diseño gráfico es

el comunicador gráfico (en el caso de esta tesis, soy yo como postulante a Licenciatura en Comunicación Gráfica), quien aplicando el código adecuado para su destino, crea una imagen visual o audiovisual a su alcance, con las características antes descritas. Para realizar este proceso de manera apropiada, el encodificador debe contar con algunas cualidades, corno habilidad en la comunicación (analizar los propósitos e intenciones del emisor, tener la capacidad para decir correctamente lo deseado), fomentar la autoconfianza y las actitudes positivas hacia el lema tratado y su destino, tener un buen nivel de conocimiento (conocer sus capacidades, conocer a su destino, saber elegir los medios y códigos pertinentes y unirlos de manera adecuada) y ser consciente del sistema socio-cultural al que pertenece (la percepción que tiene de sí mismo y de la sociedad en la que vive determinarán el lenguaje, canal, medio que usará)<sup>17</sup>. El desarrollo de esta tesis contempla una parte del proceso correspondiente a la fuente de información, además de lo correspondiente al encodificador, lo cual dcbe realizar el comunicador o diseñador gráfico para crear el mensaje, apoyado, cuando es requerido, por ol'ros especialistas, en el caso del desarrollo de este proyecto fueron ingenieros y un psicólogo.

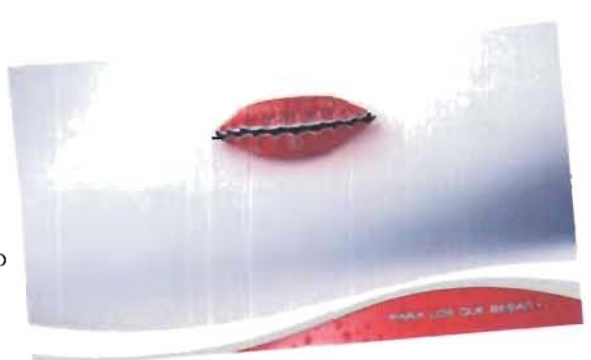

Fig.6. Los medios de comunicación emplean al encodificador para que el mensaje cumpla de manera más eficaz con su objetivo.

El **canal** es "el recurso físico por medio del cual se transmite la señal"I". Varía de acuerdo con el medio empleado, que puede ser el aire por donde viajan las ondas, si se trata de una conversación o la transmisión del radio, o los cables telefónicos, la fibra óptica, el cable coaxial en cl caso de Internet, que es el del presente proyecto.

 $"$  Fiske.  $op.$   $\acute{o}t.$  pág. 22 <sup>7</sup> Berlo. *op. cit.* págs.  $34 - 30$ 

.. r=iskc. *<'f" at.* pago 1l..

CAP I. COMUNICACIÓN Y DISEÑO GRÁFICO 1.1 Definíción de comunicación social

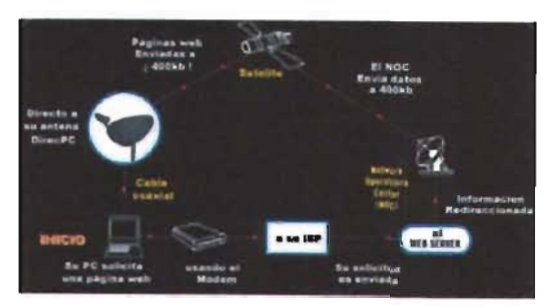

*Fig.* 7. Internet puede utilizar más de un *canal.* 

La **señal** es la forma física del mensaje, tales como ondas de sonido en el aire, ondas de luz, impulsos eléctricos.

El **destino** o receptor es la parte central del proceso, pues es el objetivo; poder obtener la respuesta deseada de este elemento motiva al emisor a enviar un mensaje; al encodificador a conocerlo y seleccionar los mejores recursos para llegar a él, y evitar que existan problemas de interferencia, utilizar el canal adecuado, etcétera. En suma, la finalidad de cualquier proceso de comunicación es generar una respuesta de nuestro destino; el destino de nuestro proyecto son todos los interesados que busquen información del Instituto a través de la red, o que consideren Internet como el mejor medio para comunicarse con el Instituto. Si bien es cierto que el destino recibe la información, generalmente después se convierte en el emisor, como sucede en una conversación, donde el destino al responder el saludo del emisor invierte su papel, en un ciclo constante donde estos papeles serán intercambiados cuantas veces sea necesario. También cabe aclarar que el destino no es concebido como un ser no pensante que recibe pasivamente la información y actúa en consecuencia, al contrario, es un ser con decisiones propias, las cuales le permiten entablar una comunicación; de no ocurrir así se dificultará el proceso comunicativo. Asimismo, emisor y destino deben compartir el mismo código, pues si no se cumple esta condición será imposible comunicarse; por ejemplo, un invidente nunca recibirá el mensaje emitido a través de un cartel, o un hispano parlante no comprenderá un noticiario en alemán si sólo habla el español. Las cualidades exigidas al encodificador también se aplican al destino: actitudes hacia sí mismo (es muy probable que una persona con autoestima baja adq uiera libros de superación personal), hacia la fuente (un ejemplo de ello son los lectores de periódicos, quienes adquieren publicaciones en

las cuales tienen mayor confianza por la veracidad de sus notas; si alguien desconfía de un periódico simplemente no lo adquirirá) y hacia el contenido del mensaje (aquella información que más interese al destino será a la que más atención le pondrá).

El **receptor o decodificador** se encarga de que el mensaje llegue en un código comprensible al destino. En nuestro caso es un sitio Web, donde el decodificador es el módem de la computadora, pues éste deberá convertir la información que viaja por la red de comunicaciones (analógica) en información para el ordenador (digital), y viceversa<sup>19</sup>.

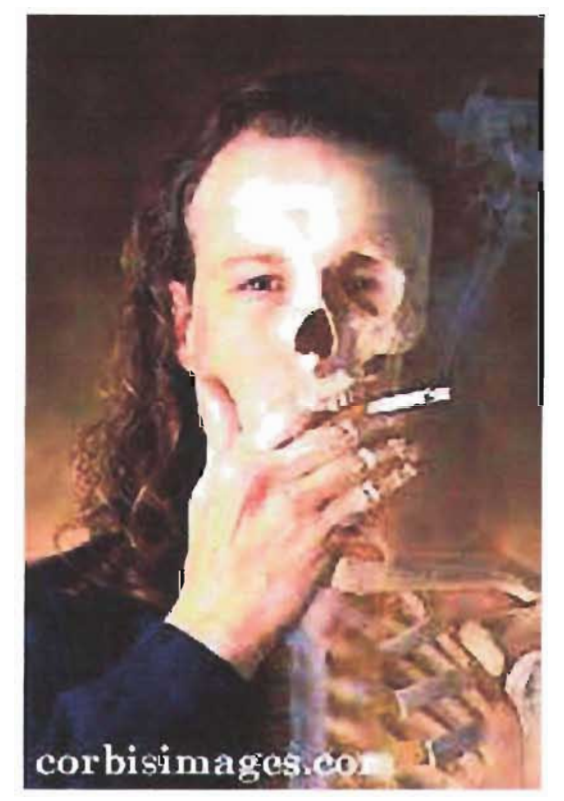

Fig. 8. El receptor es el objetivo de la comunicación.

La **fuente de interferencia o ruido** es todo aquello contenido en la señal que no haya sido colocado por la fuente. En Internet, la interferencia es muy frecuente, pues el canal y el medio cuentan con factores a veces difíciles de controlar, por ejemplo, cuando la red está saturada el usuario tarda más tiempo en recibir la información, cuando una imagen no puede verse o cuando el *plug-in*  necesa rio para mostrar la animación no está instalado o el vínculo a una página está roto, O bien diferencias semánticas, es decir, que el destino interprete algo diferente de lo deseado

'<sup>9</sup> Jesús Tramullas y Kronos (2000) Herramientas para el usuario final. *Introducción* **a 1..1** *Dacum.ibca.*  Obtenido en la Red Mundial el 19 de septiembre del 2003: *http://www.tramullas.com* naubeychvnnfK.J / ' . *,>.htnJ*  por el emisor. En algunos casos estos factores puede controlarse gracias a la redundancia, que explicaremos a continuación.

Redundancia es algo muy predecible o convencional en el mensaje, contiene bastante información; si conocemos el código, establecemos el contexto y es posible predecir con mayor exactitud los mensajes. Al existir una interferencia, la redundancia ayuda a disminuir las fallas, pues complementa la falta de información con los datos del contexto; así, en el diseño Web en los vínculos rotos de imágenes que no pueden desplegarse, se

dientes, cuyas virtudes promovidas son limpiar, eliminar bacterias, blanquear los dientes... todo ello implica el contenido.

La forma en que es tratado el mensaje comprende las decisiones tomadas por la fuente y el encodificador para que el mensaje llegue a la fuente y logre el objetivo previsto por la fuente: la selección de los colores y fuentes tipográficas, la composición.

Como ya mencionamos, un proceso nunca será estático, por lo que los papeles no están perfectamente delimitados, además se intercambian constantemente durante el proceso.

Shannon y Weaver toman en cuenta otros elementos en su teoría que no aparecen en el modelo, pero que están implícitos. Explicaremos

Fig. 9. Mantener siempre la misma disposición de los elementos en una interfaz la hace más redundante.

emplea un texto alterno (ALT), para que el usuario conozca a qué se referían éstas. Aumentar la redundancia permite que el mercado se amplíe, porque facilita la decodificación del mensaje.

La fidelidad es la contraparte de la interferencia, existe cuando el mensaje creado por el encodificador expresa al destino el objetivo del emisor y, a su vez, es leído por el destino tal como lo deseaba el emisor.

Pero aún falta definir el mensaje. Es el producto creado por el encodificador para que llegue al destino<sup>20</sup>, con el fin de que cumpla el objetivo planteado por el emisor sobre el destino. Para ello es necesario conjugar tres elementos: "1) el código, 2) el contenido, y 3) la forma en que es tratado el mensaje"?'.

El código es "todo grupo de símbolos que puede ser estructurado de manera que tenga algún significado para alguien"<sup>22</sup>, desde un idioma hasta la manera en que se chatea en Internet. El significado es otorgado por medio de convenciones, es decir, un grupo de personas acuerda qué quiere decir algo, sea una palabra, un objeto, un símbolo, y dentro de qué contexto.

El contenido será la información (en su acepción convencional) que el emisor desea que llegue a su destino. Cada vez que vemos un comercial de televisión se resaltan las cualidades de sus productos, como el caso de una pasta de

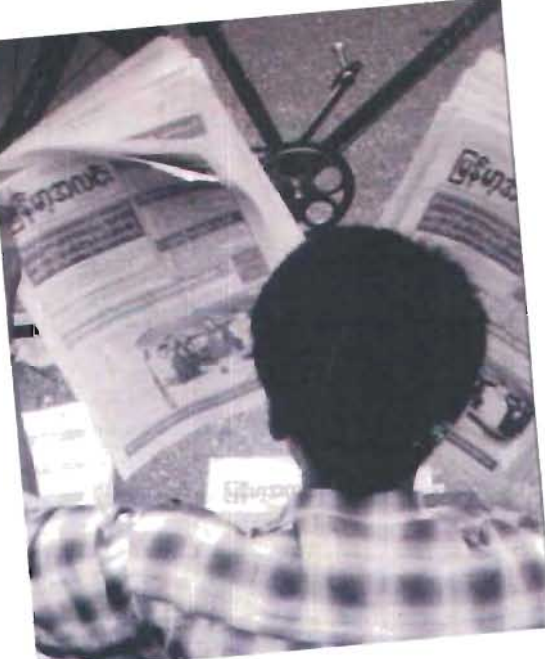

Fig. 10. El mensaje es el producto creado por el encodificador.

brevemente estos elementos y al mismo tiempo estableceremos la analogía entre sus estudios y el diseño de un sitio Web:

Medio. "Forma técnica o física de convertir el mensaje en una señal capaz de ser transmitida a través del canal"<sup>23</sup>, y son determinados por la naturaleza del canal. Los medios pueden dividirse en:

"1-Medios presenciales: la voz, la cara, el cuerpo, utilizan los medios 'naturales' de la palabra hablada, las expresiones, los gestos, etc. Exigen la presencia del comunicador, puesto que él es el medio; están restringidos al aqui y ahora, y producen actos de comunicación.

<sup>10</sup> Antonio Menéndez. 1977 Comunicación social y desarrollo. Distrito Federal: Universidad Nacional Autónoma de México, pág 38.

 $^{\prime\prime}$  Berlo, op. cit., pág. 43.

 $\mu$  /bid pag. 45. <sup>25</sup> Fiske, op.eit. pág.12. **SEMIÓTICA** 

2 - Medios representativos: libros, pinturas, fotografías, escritura, arquitectura, decoración interior, jardinería, etc.... utilizan convenciones culturales y estéticas para crear un 'texto' de algún tipo... Producen obras de **comunicación.** 

)- Medios mecán icos: teléfono, radio, televisión, télex; son transmisores para las categorías 1 y 2."<sup>2+</sup>

**Retroalimentación.** Conlleva mantener o modificar la actitud en el emisor según la respuesta del destino. Esta herramienta es usada por los medios de comunicación masiva, por

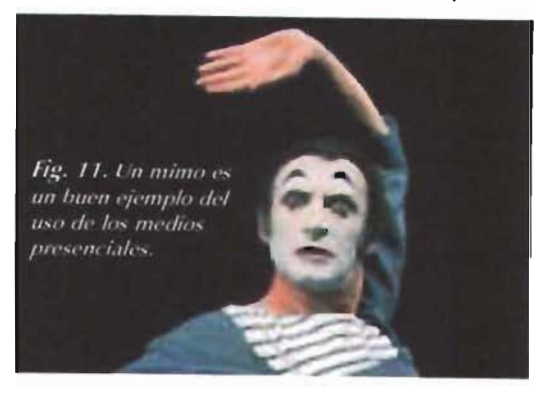

ejemplo en **la** televisión el *rating* establece los parámetros para que un programa continúe *al aire* o no O si un personaje es eliminado de una telenovela. También en la Web es muy utilizado, pues en un gran número de sitios existe un *libro de visitas* para que el destino incluya comentarios, además existe un sinnúmero de contadores y estadísticas que marcan el rumbo del sitio para cambiar desde el diseño gráfico hasta eliminar o aumentar servicios. Permite que la relación entre emisor y destino sea en ambos sentidos, además de colaborar para que el destino sepa que es *tomado* en *cuenta .* 

**Información.** Para Shannon y Weaver, es **la**  predicibilidad de la señal, delimitada por medio de bits con valor de sí/no (código binario). De acuerdo con el enfoque técnico empleado en Web, un ejemplo es el lugar donde están colocados los menús y los encabezados de las páginas, donde mantener una constante en el diseño dentro del sitio facilita la navegación, pues lo hace más predecible.

La segunda escuela encargada del estudio de la comunicación es la semiótica. Esta escuela, como ya lo mencionamos, se encarga del *estudio de los signos y su funcionamiento* dentro de una cultura o grupo. Propone que los malentendidos se deben a diferencias culturales entre el emisor y el destino, y no necesariamente a fallas de comunicación<sup>25</sup>.

El **signo** representa algo diferente de sí mismo, por lo cual es necesario que exista una convención que le otorgue cierto **significado** en un grupo de personas, de modo que para algunos tendrá un significado diferente del que otros le asignan o podrá no tenerlo; un claro ejemplo de ello es el color empleado para el luto: los occidentales emplean el negro -lo desconocido, la falta de esperanza, ir hacia la nada<sup>26</sup>—; los orientales, el blanco - porque anuncia felicidad y prosperidad en el otro mundo--, y los gitanos usan el rojo  $-\sin$ bolo de vida y energía $-\frac{27}{3}$ , tres signos diferentes, en este caso tres colores, los emplean tres culturas para representar el mismo acontecimiento, distintos signos tienen el mismo significado en distintas culturas. El hombre no podrá establecer la comunicación mientras no establezca con otras personas<sup>38</sup> el mismo sentido para un signo; por eso son necesarios los traductores: para establecer la comunicación entre dos personas que hablan diferente idioma, requieren de un encodificador-decodificador que traduzca las palabras de un código a otro (en este caso el idioma).

Pero el significado es dinámico, cambia constantemente; aun dentro de una cultura un signo puede tener acepciones diferentes dentro de sus grupos o modificarse con el paso del tiempo, como sucede con la cruz, que hasta antes de Cristo era un elemento de tortura, y después

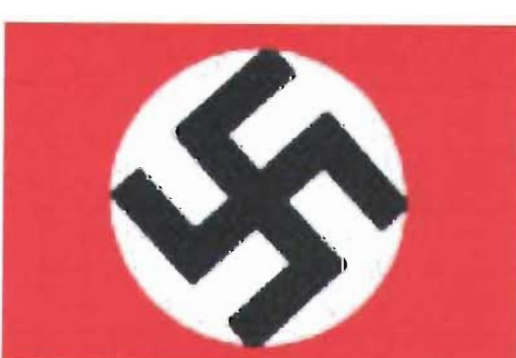

Fig. 12. La svástica o gamada a pesar de ser una cruz tiene un significado muy diferente al de la cruz cristiana.

 $\frac{1}{4}$   $\frac{1}{2}$ <sup>25</sup> /bid. pag. XX. *z6.* **Juan** C~rl()5 *3nL 1997. EII¡bm* el. *Icnlar.*  Madnd: Alianza Editorial, pág. 176. **I.! Gcorgln:J OltlL**  <sup>I</sup>'392. **r.;I,8I1,/·; ...** *·.-":I,, ..* J~ *los colores* Distrito Federal: Editonal Tullas. pág. 9. <sup>28</sup> Menéndez. op. cit. pág. 1 *l..* 

para los cristianos significó la redención del mundo.

Los signos trabajan relacionándose entre sí, tienen una estructura para formar un mensaje. A esa estructura se le denomina código, el cual debe ser conocido por el grupo para que interprete el mensaje con los significados dados por convención.

El código ya había sido tomado en cuenta por Shannon y Weaver, quienes afirman que de acuerdo con el código puede utilizarse un canal o no; además, al conocer el código, es posible explotar el potencial de determinado canal, por ejemplo en el cine, donde el creador se vale de encuadres, música de fondo, sonidos ambientales, iluminación, para transmitir emociones e involucrar con mayor eficacia al espectador; o bien el código Braille, que permite a los invidentes comunicarse entre sí.

Una clase de código la forman los signos estéticos, caracterizados por ser expresivos, muy dinámicos, es decir, cambian continuamente; por apoyarse en la subjetividad y la innovación del artista o creador; por centrar su interés en las emociones. Debido a estas cualidades, el especta-

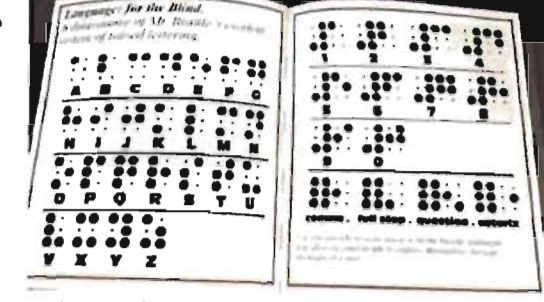

Fig. 13. El lenguaje Braille es un código secundario que codifica un código primario, ya codificado, para poder ser transmitido a través de un canal específico.

dor adquiere constantemente nuevos códigos hasta convencionalizarlos.

#### RELEVANCIA<sup>29</sup>

Explica en el nivel cognitivo el desarrollo de la comunicación, es decir, los procesos mentales que el emisor debe generar en su destino para establecer una comunicación óptima.

Esta teoría conjuga en sus fundamentos ambas escuelas, la escuela del proceso y la semiótica.

La comunicación tiene dos puntas. La primera, llamada emisor, pretende modificar el entorno del segundo y conseguir un efecto cognitivo concreto; en la punta opuesta está el destino, quien procesa y reacciona ante la información proporcionada por el primero.

Cuando la comunicación es de tipo ostensivo-inferencial<sup>30</sup>, cumple con dos condiciones: el destino es totalmente conciente de ella y las intenciones del emisor son manifiestas, por lo cual el emisor hará claro que requiere de la atención del destino.

El emisor debe contextualizar a nivel cognitivo al destino, mejorar o modificar el contexto, introduciendo información nueva en aquella que ya tiene el destino, proceso al que los teóricos denominan "efectos contextuales". En comunicación gráfica, el uso adecuado de los elementos del diseño: color, forma, tipografía, etcétera, crea un contexto tal que el mensaje es recibido e interpretado de la manera deseada por el emisor.

El emisor atrae la atención del destino por medio de estímulos relevantes, cuyo objetivo es conseguir efectos cognitivos determinados por el primero. Estos estímulos poseen características específicas para lograr un mayor grado de relevancia: deben exigir el mínimo de esfuerzo de procesamiento cognitivo del destino y provocar el mayor efecto contextual, pues a menor esfuerzo cognitivo y mayor efecto contextual mejor será la comunicación, por lo tanto habrá mayor atención por parte del destino. Atraer la atención del destino equivale a decir que la información fue relevante.

Un factor que ayuda a delimitar el esfuerzo cognitivo realizado por el destino es la inmediatez de los procesos que tiene que realizar para comprender el mensaje, es decir, debe establecer el mínimo de relaciones posibles. Por ejemplo, cuando en una conversación se está hablando sobre las dificultades políticas que vive el país y alguien menciona al ex presidente Carlos Salinas de Gortari, será más fácil establecer una relación, que si hablara sobre el clima; aunque esto es

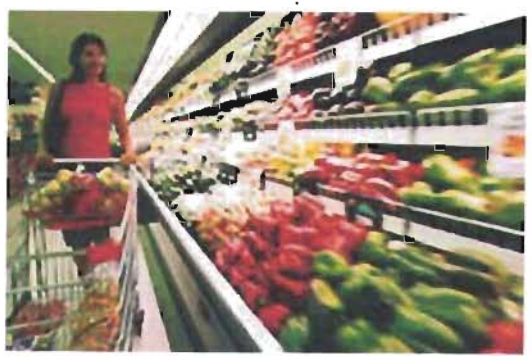

Fig. 13. Las ofertas colocadas en los supermercados agregan información al comprador, lo que provoca un efecto contextual

<sup>29</sup> El nombre esta teoría en inglés en Relevance, que se ha traducido como Relevancia, pero la traducción más adecuada es «pertinencia».

<sup>10</sup> « a hipótesis ostensivo-inferencial parte de la idea de que la mingor cantidad de las oraciones pueden utilizarse para expresar un número muy elevado de pensamientos distintos: la diferencia dependerá de las condiciones de emisión y de recepción, los factores extralingüísticos la los que sólo la perspectiva pragmática tendrá en consideración. No significa que los aspectos gramatical o semántico no sean relevantes, sino que adoptando una perspectiva de tipo pragmático puede darse una interpretación completa de los enunciados.» Imp. <> ciberconta unizaries LECCRWSOON  $100/17M$ 

CAF l. COMUNICACIÓN y DISE.Ño GRÁfiCO 1.1 Definición de comunicación social I.l Comunicación visu ill

irrelevante también puede significar que se desea cambiar de tema.

Obviamente los estímulos relevantes no serán los mismos para todos los destinos, por lo cual el emisor buscará aquellos que cumplan con las condiciones ya mencionadas, de lo contrario no logrará atraer la atención del destino y, por consiguiente, no podrá establecer la comunicación . Sin atención no hay comunicación. En la actualidad existen herramientas que ayudan al emisor a conocer los estímulos más relevantes para cierto grupo de personas, tales como la escuela de la semiótica, estudiada en párrafos anteriores, y la mercadotecnia.

Elegir correctamente los estímulos, esto es, aquellos que son fáciles de procesar y que produzcan efectos cognitivos adecuados, brindará mayor seguridad al emisor cuando intente establecer una comunicación óptima con el destino.

Se han tomado en cuenta enfoques diferentes porque ayudan a explicar el tema de la

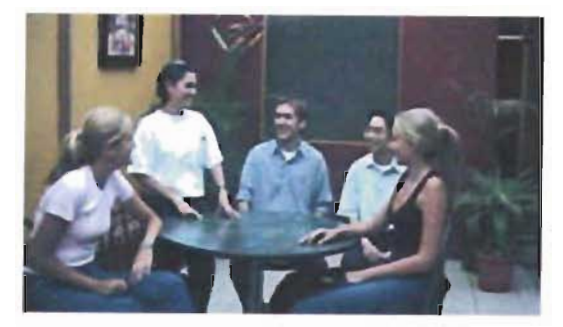

Fíg. 14. *Cuando* se *desea entablar una conversación,* se *tratará de mant ener la atl'nción de! grupo IOcando* temas *relevantes. es decir, que sean de! interés de lOdos.* 

comunicación dentro de la Web. El primer enfoque, la escuela proceso, traza una estructura; el segundo, la semiótica, analiza su desarrollo acorde con la sociedad donde se desarrolle; y el tercero, la teoría de la relevancia, lo hace desde el punto de vista cognitivo. Por sus aportaciones a la materia, estos enfoques fundamentarán las propuestas desarrolladas en la tesis; sin embargo, no significa que no existan otras teorías. Por otro lado, pueden ser usadas en conjunto o individualmente, o incluir otras teorías para explicarlo, todo dependerá del objetivo que se busque cumplir o del área que se desee analizar.

### **1.2** COMUNICACiÓN VISUAL

Los sentidos son el medio que mantiene al hombre en contacto con su entorno y gracias a ellos puede comunicarse. Berlo propone que los canales principales son justamente los cinco sentidos; por su parte, McLuhan afirma que el propio ambiente determinará cuál de ellos tendrá mayor influencia al respecto y que «la prolongación de cualquier sentido modifica nuestra manera de pensar y de actuar -- nuestra manera de percibir el mundo»<sup>31</sup> - En la actualidad los medios de comunicación masiva con mayor auge son los visuales y los audiovisuales, pues desde la aparición del alfabeto fonético el hombre se convirtió en un ser primordialmente visual y, en

consecuencia, dejó en segundo plano el mundo sonoro, un mundo «sin límites, sin dirección, sin horizonte, en las tinieblas de la mente, en el mundo de la emoción, con la primordial, con el terrom<sup>12</sup>; posteriormente, la aparición de la imprenta le permitió aislarse, ya no fue necesario reunirse para establecer la interacción social".

Gran parte de nuestra vida está regida por la vista, como lo demuestra la sociología, disciplina que nos dice que al menos 75% del conocimiento del mundo lo debemos a la vista". Recibimos una cantidad impresionante de información a través de la vista y del oído, que normalmente no adquirimos a través de otros sentidos, todo a la

<sup>31</sup> Mc Luhan, *op. cit..* pág. + 1.

 $22$  H crbcrt Marshall Me Luhan y. Quentin Fiare . 1969· *E l m"d,o ,-s*   $el$  mensaje; un inventario *de clectos.* Argentinas Paidos. pág. 48.

*" lb,;";.* p: g, 1:; 7· <sup>34</sup> Manano Aguilar y. F cl,pc Mate os. *<sup>O</sup> f'tl'::.J (¡siológ iCJ. Tomo* <sup>l</sup> .-- España. Universidad Politécnica de Valencia, 1993. Pág 3.

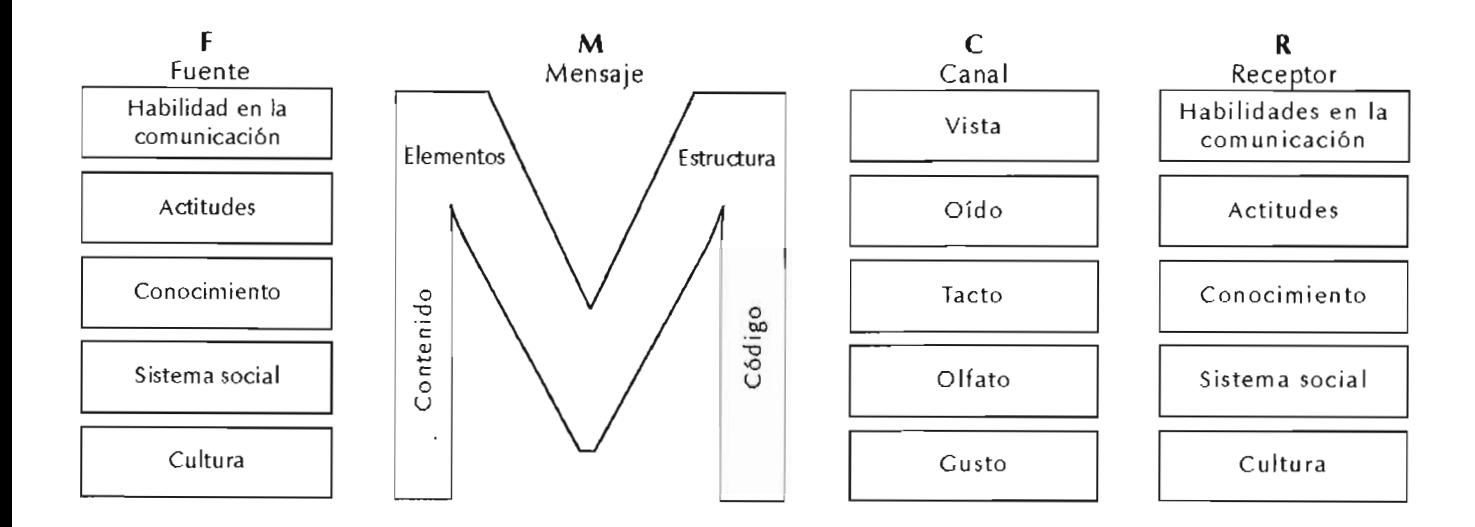

Esquema 2. Modelo de la comunicación según Berlo.

<sup>35</sup> Joan Costa, 1998. La esquemática. Barcelona, pág. 13.

<sup>16</sup> De acuerdo con Joan Costa, visualizar es «hacervisibles y comprensibles al ser humano aspectos y fenómenos de la realidad que no son accesibles al ojo, y muchos de ellos ni siquiera son de naturaleza visual» A esta definición agregaría: plasmar las ideas obtenidas de la imaginación de un individuo y grupo de personas, por ejemplo, las películas de ciencia ficción. /hid.pág.14.

<sup>8</sup> Optica hsiológica. op. cit., 2 pág.

<sup>18</sup> De nouerdo al la definición dada por los autores, los umbrales diferenciales son «lo que nos permite distinguir [en su mayor parte] los objetos de nuestro entorno» Ihid. Óptica hsiológica. 2 pág.

velocidad de la luz; desde que comenzamos el día, encendemos el televisor o el radio, o tal vez escuchamos un dísco compacto; al salir a la calle el alto en el semáforo..., podríamos mencionar infinidad de situaciones cotidianas en las que interviene la vista y cómo rige gran parte de los actos del hombre.

El mundo visible es tan finito como nuestra vista y la tecnología lo sean, comprende el entorno directamente percibido, las imágenes de la realidad (fotografías, películas, tomas de satélite)<sup>35</sup>, además las imágenes creadas por medio de la imaginación, visualizadas<sup>36</sup> por un creativo (ilustrador, diseñador gráfico o industrial, el comunicador visual, animador, cineasta), creaciones motivadas por dos pequeños órganos: los ojos. Nuestro mundo visible se ha ampliado significativamente gracias a la tecnología, que nos ofrece telescopios, microscopios, endoscopios; de ellos, unos amplían los objetos, otros nos muestran lugares que no estaban antes a nuestro alcance.

Pero cuando una persona abre los ojos no simplemente ve, sino que, como nos dice Dondis, realiza al mismo tiempo varios procesos, a saber, percibe, comprende, contempla, observa, descubre, visualiza, examina, mira, analiza, sintetiza, discrimina, lee, reconoce.

Los recién nacidos conocen el mundo primero a través de los cuatro sentidos restantes (olfato, tacto, oído y gusto), pero después predomina la vista, tal como lo demuestran experimentos realizados por Bower, Broughton y Moore, y Ball

y Tronick, con bebés de ocho días de nacidos, quienes reaccionaban ante el estímulo de un dado lanzado hacia ellos, aunque éste fuera solamente una imagen (se descartó la hipótesis de que actuaban ante la turbulencia provocada por la caída del dado). Con el paso del tiempo, la vista cobra cada vez mayor fuerza, es fácil de usar.

Se han realizado experimentos que demuestran que el cerebro antepone la información recibida por la vista a la brindada por los otros sentidos, por ejemplo, se le pidió a alguien tocar un cubo y al mismo tiempo observarlo a través de un espejo que lo deformó en un paralelepípedo; el tacto lo reconocerá como un paralelepípedo y no como un cubo<sup>37</sup>: la vista engañó a otro sentido, en este caso al tacto. También se realizó un estudio para determinar los umbrales diferenciales<sup>38</sup>, a partir de cual se concluyó que la vista es favorecida sobre el resto de los sentidos, tal como se demuestra en la siguiente tabla:

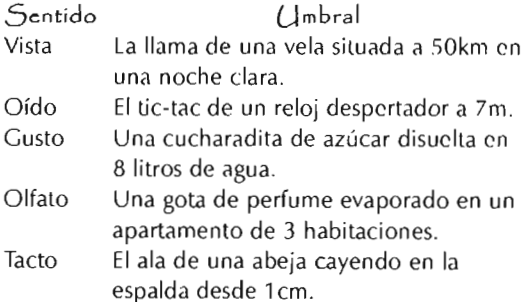

#### Esquema 3. Umbrales diferenciales

El mundo actual es principalmente visual, la gente busca visualizar los pensamientos. La visión es tan importante por ser el medio que aproxima más a la realidad, además nos comunica la información a la velocidad de la luz.

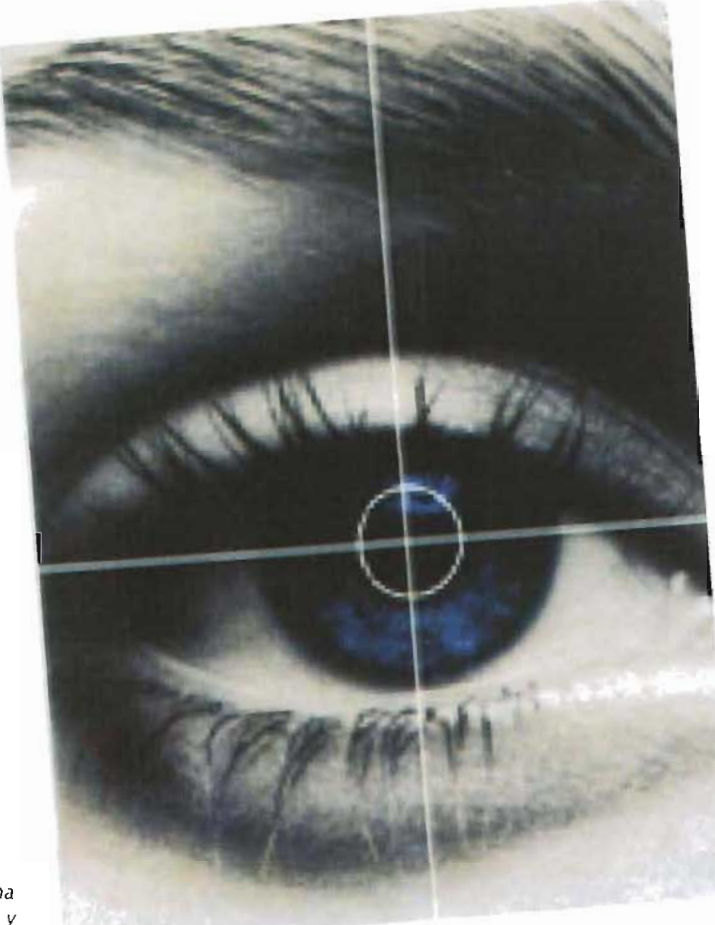

*Fíg.* 15. *I.a vista nos permite desde caminar sin tropezar con otra persona hasta admirar los más bellos paisajes y obras de arte.* 

Una vez que ya' 'mos es' Idiado cuán importante es la vista par. el ser he nano, podremos analizar qué es la comunicación visual. De acuerdo con Bruno Munari, es todo aquello que vemos, sin importar cuán sencillo o complejo es, desde una mariposa o una flor, hasta un anuncio de televisión, una película o un espectacular, porque todos ellos emiten mensajes que nos permiten interactuar, ya sea con la propia naturaleza o con un individuo o la sociedad, incluso sin ser conscientes de ello; ver nos ayuda a conocer.

La imagen suscita en nosotros una serie de emociones en un instante, a diferencia de las palabras; para que un texto pueda llegarnos al corazón debió ser escrito por un excelente escritor, en cambio una fotografía, aun con mal encuadre o mala iluminación, provoca sentimientos

indescriptibles y por ello ha sido usada como herramienta durante las guerras y en la miseria para sensibilizar a las personas de aquello que no padecen<sup>39</sup>, pero que al observarlo lo hacen propio, una imagen dice más que mil palabras.

Pero, como habremos advertido, hay una diferencia notable entre los ejemplos aquí mencionados: no todos tienen el mismo objetivo, algunos ni siquiera tienen un objetivo. Con base en esta diferencia podemos identificar dos tipos de comunicación visual, la intencional y la casual. Esta última es la más sencilla de explicar, pues incluye todos aquellos mensajes visuales donde del emisor no tiene intención alguna de transmitirlo, entre ellos mencionemos los relámpagos, el viento; el nerviosismo de una persona, su postura al estar sentado o de pie, interpretados por el receptor sin un criterio específico. La comunicación visual intencional, como su nombre lo indica, comprende los mensajes transmitidos con alguna intención por parte del emisor, por ejemplo, todos los emitidos en los medios de comunicación, las señales de humo, o las señales

~9 <.~ **Frcund.**  <sup>I</sup>9 . *L.1* (ota>.;,,,fí., **ca nJ() docuntt:l1 to 5(':1 .11**  F stado de México. Ediciones Gustavo Gilli. pág. 144.

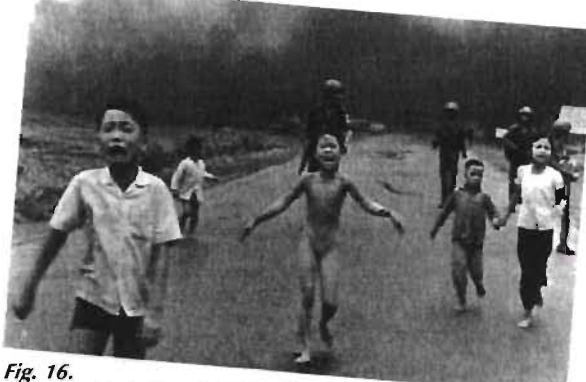

I a fotografía de Phan rhi Kim Phuc, que fue atacada con NAPALM en la guerra contra Vietnam provocó el repudio mundial contra esta guerra.

emitidas, como un saludo, de una persona a otra y que deberán ser interpretados de acuerdo al propósito del emisor.

La comunicación visual intencional persigue un objetivo, cuenta con reglas y con áreas específicas de estudio, por eso es necesario profundizar más en su exposición, a diferencia de la casual, que se produce sin finalidad alguna, no tiene estructura, se da en el instante y no requiere mayor explicación. Por lo anterior, durante esta tesis siempre nos estaremos refiriendo a la comunicación visual intencional.

### **1.2.1 COMUNICACIÓN VISUAL INTENCIONAL**

La comunicación visual intencional surgió con el hombre, la pintura rupestre es su primera manifestación. Sin embargo, a partir de la invención de la escritura se desarrolló verdaderamente y con la imprenta cobró mayor auge, ya que antes de ésta la comunicación era primordialmente a través del oído. Antes de la imprenta, las historias, los cuentos, los conocimientos se transmitían de manera oral, por la voz de los juglares, narradores, de padres a hijos, ya fuera porque en algunas sociedades no existía aún la escritura o porque el pueblo común no sabía leer; gracias a la imprenta la lectura estuvo al alcance de todos. La cualidad de la imprenta de reproducir en serie permitió llevar la información a todo aquel que pudiera pagarlo. Fue el inicio del hombre visual.

La imprenta promovió otros cambios, pues la comunicación se amplió a niveles inimaginables, la información no permanecía en un lugar, no era estática o limitada, llegaba a otros pueblos, a otras naciones, a otros tiempos, en otras palabras, permitió que el conocimiento avanzara. Al contar con un registro gráfico que rompiera las barreras de

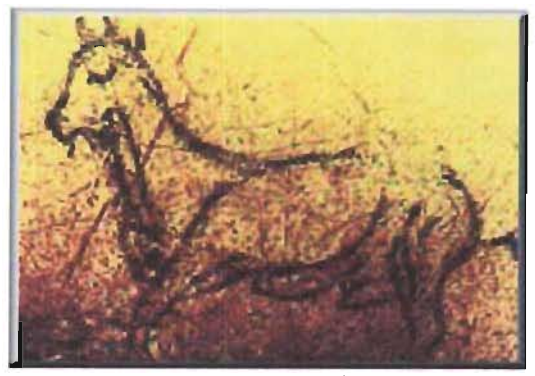

Fig. 17. La pintura rupestre marca el inicio de la comunicación visual intencional

tiempo y de lugar, los científicos podían conocer los estudios realizados por sus homólogos, la Iglesia no pudo limitar más al hombre al oscurantismo, prueba de ello es que la invención de la imprenta (alrededor de 1450) es el descubrimiento más importante en la civilización después de la escritura.

Posteriormente con la invención de la fotografía (en 1824 por Nicéphore Niépce) la

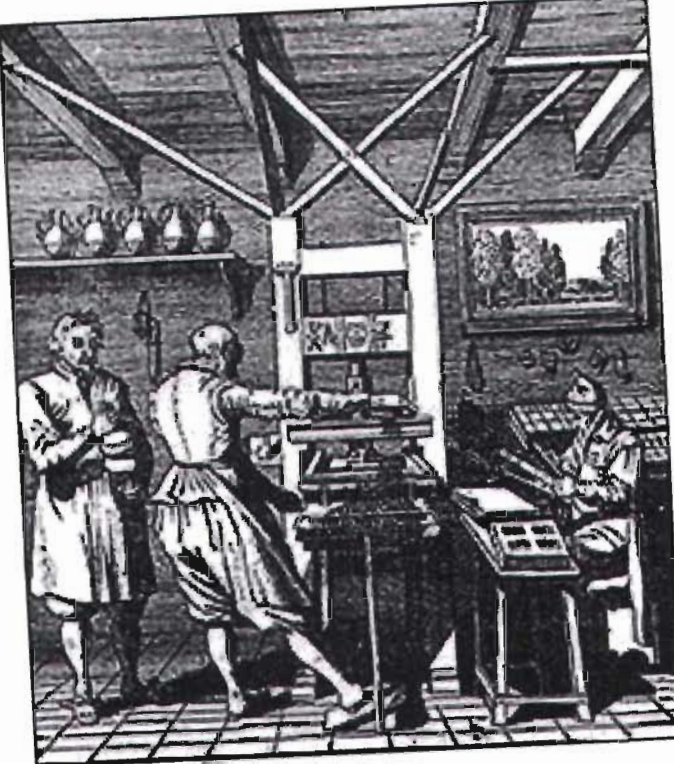

difícil en el pasado. También la fotografía proporcionó *un* registro visual exacto, algo que a veces ni el mejor pintor podía lograr, pues presenta una realidad más *objetiva*  que la brindada por el artista. Permitió asimismo otro tipo de comunicación, pues el mensaje ya no se limitó al texto escrito, sino que fue apoyado por la fotografía, que confirió a la información carácter de irrefutable.

La comunicación visual ha relegado a la proporcionada por los otros sentidos; en algunos casos es indispensable, pues para un arquitecto es imposible explicar sus planos de manera auditiva, así como para educar al pueblo y transmitir los ideales de la Revolución Mexicana fue indispensable el uso de los murales, ya que nuestro pueblo no sabía leer ni escribir.

Fig. 18. La imprenta (ue el invento que permilió al conocimienlo Iraspasar la barrera del I iempo y de lugar.

comunicación visual se enriqueció y el pueblo tuvo acceso al conocimiento, al arte y a la propia veracidad de la naturaleza por medio de la fotografía. Antes la pintura y la escultura podían ser disfrutadas por un círculo muy reducido de personas, pero con este invento el pueblo pudo contar con *reproducciones* de las obras, sin necesidad de desplazarse o de pagar un alto costo por gozarlas, además de tener un acercamiento a los valores estéticos: el arte se democratizó<sup>40</sup>, fenómeno notablemente

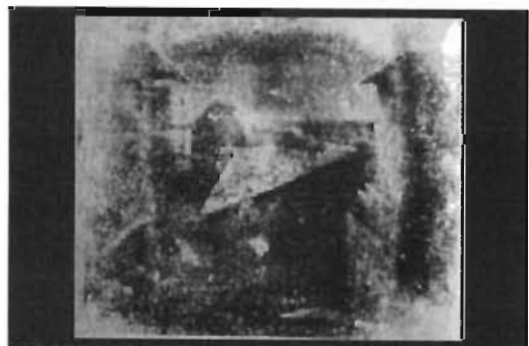

**Fig. 19.** La aparición de la lotografía lue decisiva en la<br>democratización del arte.

La imagen es el medio más empleado en la actualidad, debido a su carácter documental y a que entrega la información de manera más directa que la escrita, o simplemente aquella que no puede ser expresada en palabras (tomas hechas a otros planetas, el instante en .que el hombre pisó por primera vez la luna, fotografías de inundaciones, las pinturas impresionistas).

Una de las funciones de la imagen es enfatizar para incrementar el poder persuasivo y dramático del mensaje; hay un énfasis temático y uno estético, en los cuales la selección del tema, del encuadre, de los colores, la composición, permiten al observador or más allá y captar el mensaje fácilmente. En *imágenes* veriodísticas y científicas hay énfasis t. ático, en 1 publicitaria el énfasis es estético".

La intención de la comunicación visual está perfectamente exaltada en los medios (' y comunicación masiva, general- inte de tipi nercantil, donde cada imagen es ( ada para , público específico, c da decisió: e toma p sando en conquistar mercado. > obstan. a fin de emplearla auecuadamente es necesario conocer los códigos que maneja, para utilizarlos e interpretarlos de manera correcta en el área de aplicación: diseño gráfico, diseño industrial, psicología, cinematografía, etcétera.

La comunicación visual, al igual que cualquier tipo de comunicación, cuenta con un mensaje y posee una estructura, que a continuación explicaremos.

" Freun. Cusele. I' N }. [\_3 t(1grafia como documento social. *México. E diciones*  $G$ *ustric*  $C$ *pl. p.g.*  $s$ *.* **...** Danl(~ <sup>1</sup>**r nc t0**  Castillo. Discño y **comunh. \_\_** *..-,án.* **Distl1tn**  F ederal. E, diciones lJ ()~c;.:Hl . **r :1g. I** C' .

### **1.2.2 ME.NSAJE. VISUAL**

Retomando la definición de comunicación como interacción social por medio de mensajes, diremos que el mensaje es parte fundamental del proceso, es el elemento que integrará toda la información recabada y procesada por el encodificador, para lograr el objetivo del emisor.

Tanto el emisor como el encodificador tienen un control limitado sobre los otros elementos del proceso de la comunicación, pues existe siempre la posibilidad de ruido en el canal o de que el receptor no interprete la información de manera adecuada. Lo único que podrán controlar con total plenitud es el mensaje.

Para formular con éxito dicho mensaje es necesario contar, por una parte, con los conocimientos necesarios para seleccionar el código correcto y adecuarlos al objetivo, y por otra, con las aptitudes mencionadas en el tema de la escuela del proceso. Según el tipo de mensaje por desarrollar será el área de conocimiento del encodificador: psicología, diseño industrial, diseño gráfico, ilustración, fotografía, etcétera.

En nuestra área es convenienle conlar con preparación teórica y técnica en diseño gráfico, para lograr un mensaje que indique, califique, exprese o exhorte<sup>42</sup> al receptor; los mensajes deben ser directos, precisos y no dejar duda de lo que el emisor pretende informar. Los códigos del área teórica son justamente los denominados elementos del diseño, esto es, color, forma, tipografía, composición, los cuales serán desarrollados y aplicados a partir de este momento. Con respecto al área técnica, el desarrollo de un sitio Web será estudiado en el segundo capítulo.

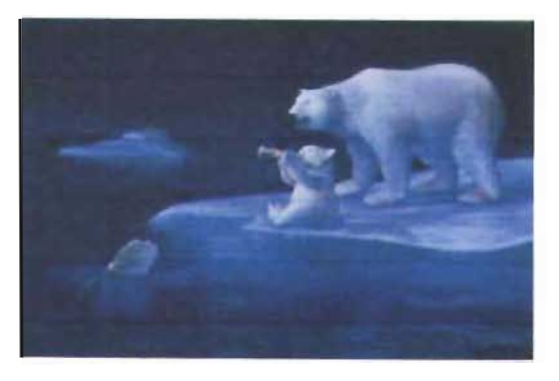

 $"$ bid., pag. 108.

Fig. 21. Los comerciales de Coca-Cola son un ejemplo patente de lo que puede lograr un buen mensaje visual.

El diseño gráfico tal como lo conocemos en la actualidad se instauró como disciplina durante la Revolución Industrial. Como su nombre lo indica este fenómeno fue una verdadera revolución que primero incidió en la producción, después afectó los aspectos socioeconómico e ideológico, pero también influyó en lo estético<sup>43</sup> y en la comunicación entre productor y comprador.

Todas las estructuras de producción, circulación y consumo<sup>44</sup> se modificaron totalmente. Hasta antes de este acontecimiento, el productor se encargaba de realizar todo el proceso de fabricación y al mismo tiempo vendía directamente *sus* productos a su cliente, no había intermediarios de modo que siempre existía comunicación ' productor-consumidor. Había una verdadera relación entre el productor (artesano), su producto y su mercado, lo cual también implicaba que el artesano le brindara un toque estético a su mercancía, pues los ornamentos eran bellamente detallados para sus compradores<sup>45</sup>, y un toque sentimental, pues eran realizados uno a uno y vendidos de igual manera por el propio productor (creador).

La producción en masa eliminó por completo estas cualidades, pues el dueño de la fábrica no tenía la menor idea acerca de la producción, los artículos eran creados en grandes

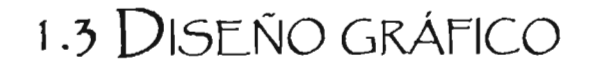

cantidades y durante el proceso intervenían innumerables personas y un sin fin de máquinas; los artículos eran distribuidos por alguien más, que igualmente desconocía el sistema de producción, después pasaban por varios intermediarios hasta llegar a las manos de los consumidores finales. En pocas palabras, se perdió absolutamente toda comunicación entre fabricante y consumidor final. La producción masiva también supuso perder la belleza física de los objetos, pues el fabricante sólo se encargaba de producir, sin interesarse en algo más que obtener un objeto redituable al final del proceso, además de que relegó el arte inherente al trabajo manual. Hasta antes de la revolución industrial "el artesano era siempre un artista y el artista era siempre un a rtesano""', la división entre el arte y el artesano era inexistente, pero al delimitar el área de trabajo del primero y la sustitución del segundo por las fábricas, abrió una brecha. El artista decidió separarse por completo del capitalismo, así que el productor dejó de contar con el apoyo visual del artista. El empresario conocía el sistema de producción mas no la estética; como los elementos estéticos influyen en la compra, entonces hubo necesidad de crear una nueva disci plina dentro del sistema capitalista: el diseño gráfico.

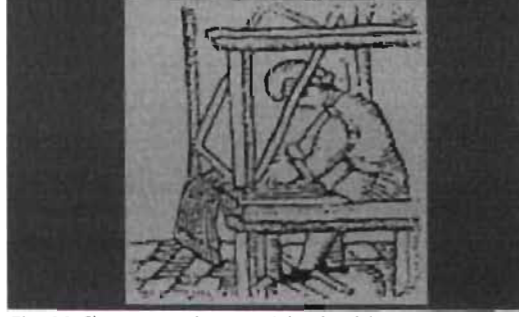

Fig. 22. El artesano durante siglos fue fabricante y vendedor de lo que producía.

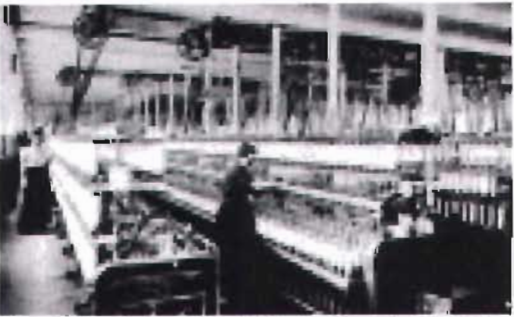

Fig. 23. Con la llegada de la Revolución Industrial IOdo el sistema económico fue modificado *y* la relación produclOr- comprador se rompió.

" Gerardo Mosquera.  $E$ */*  $\pi$ */.5eño que se definió en Octubre.* [sg 18. *'"' /dcm*  " */b,d,* pág. I 9 +6 */dem.* 

#### CAP I. COMUNICACIÓN Y DISEÑO GRÁFICO  $1.3$   $D$ iseño gráfico

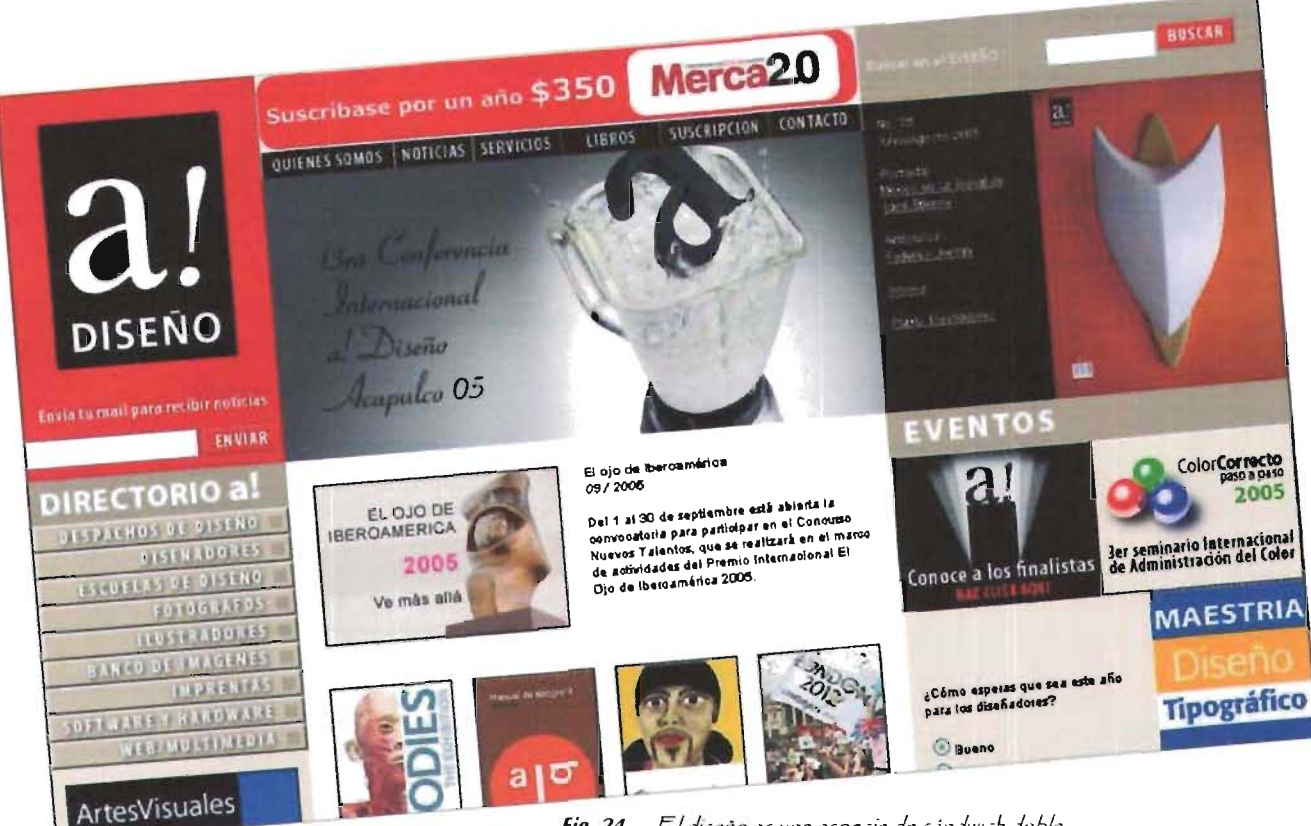

Fig. 24. ... El diseño es una especie de sándwich doble.

El diseño gráfico brindó al objeto una nueva imagen, no sólo la embelleció sino que unió funcionalidad con estética, es decir, se ajustó al modo de producción y de comercialización, "es el surgimíento de la estétíca de la índustría"47. Entregaba al mercado un arte específico, que en verdad buscaba conferir un valor estético a los objetos, pero como un medio para vender, creando no con base en normas personales libres, sino en normas de marketing, tal como nos lo explica la siguiente cila:

L3 5íblia dice Cjue no sólo de pan víve *el*  hombre, y Onelío Jorge Cardoso recuerda que por lo tanto, *el* hombre tiene dos hambres. E.I *arte*  se especializó para calmar el hambre espíritual, y la industria para alivíar el hambre material. El díseño es una especie de sándwich doble.<sup>48</sup>

La síntesis arte-capitalismo se logra en el diseño gráfico. Esta nueva área propone a la industria una manera de establecer su identidad, de dar a conocer su mercancía; es autónoma, pero integradora, elimina virtualmente divisiones producción-venta-cliente, establece la comunicación productor-comprador (fuente de informaciónreceptor), así reestablece el vínculo perdido y la comunicación objeto-usuario. Por consiguiente,

ocupa un lugar cada vez más importante ya no como área de embellecimiento, sino como elemento de la producción y de la comercialización, donde su papel es cada vez más preponderante. Pero ello requiere también mayor especialización, mayor estudio de mercado, es decir, conocer más al consumidor. Por estas últimas condiciones, el diseño ha tenido que vincularse con otras disciplinas: debe conocer la semiótica para saber cómo una sociedad codifica sus signos y realizar diseños convenientes a ella; asimismo, conocer sobre leyes de mercado (qué porcentaje de los consumidores sabe leer, por ejemplo). El diseño trabaja multidisciplinariamente.

El diseño gráfico no sólo se ubicó dentro de un rubro o un área delimitada encargada de dar al final de la producción un toque estético al producto, sino que interviene en todo el ciclo del producto. La filosofía de la escuela alemana Hochschule für Gestaltung Ulm, presidida por 011 Aicher, es consciente de esta situación y por eso plantea que la imagen visual funciona en **toda** la empresa y no únicamente en el producto; para lograrlo deben trabajar en conjunto comerciantes, ingenieros y diseñadores, es decir, para obtener resultados integrales y no parciales deben coordinarse todos los especialistas que intervienen en el proceso.

 $'$  /bnd. pág. 69. *" llem.* 

#### CAP I. COMUNICACIÓN Y DISEÑO GRÁFICO  $1.3$  Diseño gráfico

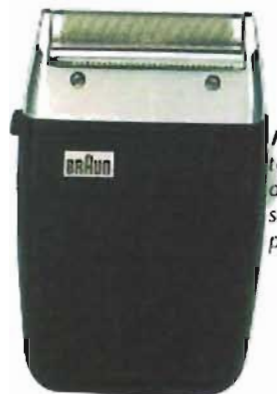

Fig. 25. Braun integró en toda la empresa la filosofía de la Escuela de Ulm, no sólo en la estética de sus productos.

El diseño ha creado percepciones en la gente sobre él; su receptor lo percibe de manera diferente, como parte integral de la sociedad, como un ordenador de sus propios actos y actitudes, es un regulador social que indica, informa y persuade<sup>49</sup>. El diseño es "la actividad 9ue da categoría de existencia al mundo de los objetos tal como los conocemos; es la actividad fundante del orden actual de las cosas"<sup>50</sup>. De esta forma, el diseño queda inserto "en la base material de la sociedad""', utilizando la comunicación visual y audiovisual como medio. En la actualidad el diseño es el principal generador de la comunicación visual cotidiana.

Hoy es impensable la existencia de un solo lugar donde comprar y un solo modelo para un artículo, existe la oferta y la demanda: la oferta aumenta a pasos agigantados, pero la demanda no crece a la par, por eso quien propone el mejor diseño obtiene la venta. El objeto, junto con la empresa que lo produce, alcanza una importancia singular, deja de ser meramente utilitario, porque el diseño le brinda valores agregados: estéticos, ergonómicos<sup>52</sup>, económicos, de facilidad de uso,

Fig. 26. La campaña publicitaria de El Palacio de Hierro apela al estatus que ofrece a suis clientes.

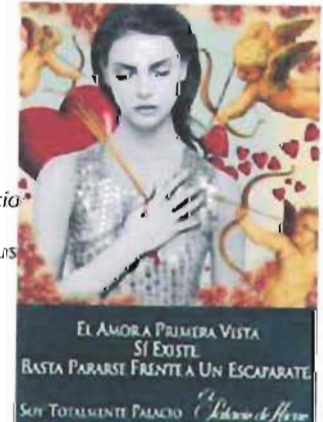

calidad de materiales, valor simbólico, estatus, moda, y gracias a ellos que logra el posicionamiento en el mercado. El objeto cobra o pierde valor a causa de su diseño, incluidas las marcas; el diseño lo coloca y mantiene dentro del gusto de público, ya no por su utilidad, sino por los nuevos valores atribuidos, que persuaden al consumidor de que su adquisición le es indispensable. De esta manera, el diseño presenta al consumidor el objeto como satisfactor de sus necesidades y además crea nuevas, las cuales serán satisfechas únicamente al comprarlo.

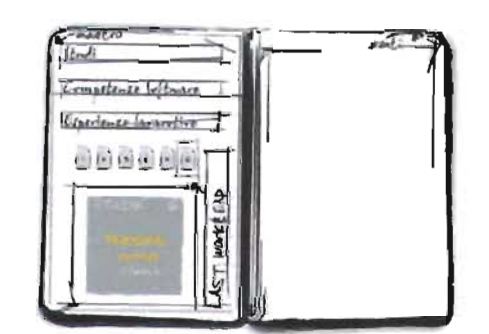

Fig. 27. La sencillez de la interfaz gráfica del sitio del diseñador italiano Roberto Bruno logra que el internauta navegue de manera fluida. (www.roberlobruno.it)

E.I diseño debe transmitir de manera concreta y eficaz los mensajes planteados por la fuente de información (empresa, institución o particular), para llegar al receptor; basándose en los conocimientos proporcionados por la semiótica con la mayor relevancia y usando como medio el proceso de la comunicación; ha de informa y persuadir al mismo tiempo a su destinatario para adquirir un producto o cambiar alguna actitud. LS uno de los principales factores implicados dentro de la comunicación visual intencional, pues su meta es influir y producir una actitud en los diversos ámbitos de la vida cotidiana: sociedad -racismo y antirracismo, concientización sobre problemas sociales-, economía invertir en cierto lugar su capital-, polrtica -votar por tal o cual partido- y hasta en la vida familiar -planificación familiar, evitar la violencia intrafamiliar.

Sin embargo, para producir el mejor mensaje es preciso conlar con bases: un método que conduzca al mejor resultado, con el mínimo de errores y con la mayor efectividad; ser práctico y realista al delimitar objetivos<sup>53</sup>; ser creativo para unificar todos los conocimientos adquiridos y brindar una respuesta global; manejar los diferentes códigos del mercado; dominar el proceso de comunicación<sup>54</sup>.

<sup>19</sup> Gerardo Mosquera.  $f$ -l, diseño que se definió *r:/1 O ctuf,,-r" p.í.!..;.* ;; 5. <sup>50</sup> Leonor Artuch. Norberto Chávez. María Ledesma. 1997. *Discito*  $y$  *Comunicación.* Teorias  $y$  enfoques cnticos. Argentina, Editorial Paidós. pág. 32.

<sup>51</sup> Juan Acha, 1988. *Introducción a la teoría ,--le* I*CJ ,'7* • *-!t:.:,r¡k,.'7.* ~1 ;o... I~ü. D.F.: Trillas, pág. 75. 51 La definición de ergonomia que nos la Sociedad Española de  $E$ rgonomia es: $\leq E$ conjunto conocimientos dec:micter multidisciplinar aplicados para la adecuación de los productos. sistemas g entornos artificiales a las necesidades.limitaciones y características de sus usuarios. optimizando su ehcacia. seguridad y bienestar». Manud Vélez y Adela González  $P$ astor. (2001).  $11$   $L$ diseño gráfico. *[[libro*  $~e$ lectrónico. Obtenido en la Red Mundial el 16 de enero del 2004: http:// gnho.udl.es/,po/ I,b,.o,-.html

*"Ma,']"",..,. 0f" CIt. .* 

pág. 88.

<sup>54</sup> Arfuch..op. cit.. pag. 11+.

### 1.4 ELEMENTOS DEL DISEÑO GRÁFICO

Como se había mencionado, es indispensable conocer los códigos regentes en cada grupo social, pero obviamente existen códigos exclusivos del diseño gráfico, y serán éstos nuestras armas para formular mensajes de manera adecuada. Estos códigos son los elementos del diseño.

La vista nos permite conocer y relacionarnos con el medio que nos rodea; a través de ella recibimos diversos tipos de mensajes, ya sean intencionales o casuales. Toda esa información recibida no es simplemente una masa homogénea y sin sentido, por el contrario, está constituida por muy diversos componentes, es un conjunto integrado por partes que interactúan, que tienen un cierto orden; al modificar alguna de ellas también se modifica el mensaje y la manera en que cada individuo lo interpreta. La teoría de la Gestalt resume lo anterior con una frase: "el todo es más que la suma de sus partes"55.

El diseñador y comunicador gráfico son los encargados de seleccionar y ordenar cada componente a fin de crear mensajes visuales y audiovisuales que cumplan su objetivo en el mercado. Pero ello implica conocer las reglas de su lenguaje para poder manipularlas, no perder su objetividad y al mismo tiempo aumentar las opciones para cada proyecto. Dichos componentes son los elementos del diseño gráfico y al modificarlos, combinarlos y adaptarlos generan todos los mensajes visuales, desde una tarjeta de visita hasta un interactivo.

De acuerdo con Wucius Wong<sup>36</sup> los elementos pueden agruparse según su función en:

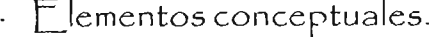

- $\cdot$   $\mathsf{F}$  lementos visuales.
- Flementos de relación.
- Elementos prácticos.

Aplicarlos no es coartar la libertad creativa, por el contrario, es conocer las herramientas para cumplir objetivos de manera más eficaz.

A continuación se explica cada uno de estos elementos.

<sup>35</sup> Joan Costa. 1998. La esquemática. Barcelona: Ediciones Paidós, pág. 03. <sup>5</sup> Wacius Wang. 1005 Fundamentos del *discrio*. Barcelona.: [ diciones Ciustavo Cilli, pág. 42.

CAP I. COMUNICACIÓN Y DISEÑO GRÁFICO 1.4.1 Flementos conceptuales  $1.4.1.1$  Punto

### 1.4.1 ELEMENTOS CONCEPTUALES

Como su nombre lo indica, estos elementos son simplemente un concepto, por lo que en realidad «no existen..., sino que parecen estar presentes»<sup>57</sup>, sin embargo son el principio de todo lo que vemos. Son:

- Punto
- $\cdot$  | ínea
- $\cdot$  Plano
- . Volumen

Cuando di<sup>,</sup> hos conceptos son visibles se convierten en fo ha, es decir, en un elemento visual.

 $57$  dcm.

### 1.4.1.1 PUNTO

El punto conceptual no es visible, carece de cualquier dimensión, por lo cual no tiene alto ni ancho, es la "mínima forma elemental"<sup>58</sup>. Sin embargo es parte fundamental de la naturaleza y de las artes visuales.

La concepción visual más común que tenemos acerca del punto es semejante a un círculo, sin embargo puede ser cualquier marca realizada sobre un soporte - con un pincel o un gis pastel, por ejemplo- con una forma sencilla de pequeño tamaño<sup>59</sup>, cerrada y con un centro<sup>60</sup>; pero el tamaño es una característica de tipo relativo. Lo que determina que un punto sea tal es justamente su tamaño en relación con el del soporte o área que lo contiene y con las formas u objetos que lo circundan; un punto puede dejar de serlo cuando es grande respecto del soporte, entonces se convertiría en plano.

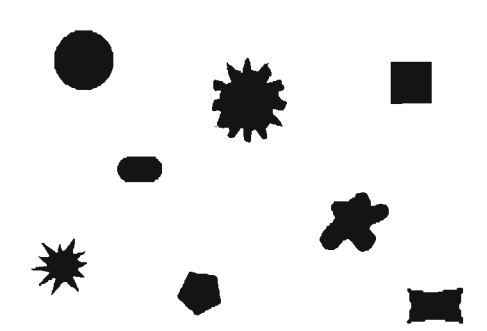

Fig. 28. El punto lo reconocemos por su forma circular, pero esto no es una regla general, ya que puede tener cualquier forma: hexágono, cuadrado, etc., siempre y cuando sea simple y de tamaño pequeño.

<sup>58</sup> Wassily Kandinsky. 1994. Punto y line a sobre el plano. Distrito Federal: Ediciones Coyoacán. pág. 19. <sup>59</sup> Wong, op. cit., pág, 45 40 Amin Hofmann. 1996. Manual de diseño

gráfico. Formas, síntesis, aplicaciones. Barcelona: Ediciones Gustavo Gilli, pág. 15.

La concepción del punto ha sido explicada con base en el diseño bidimensional, pero no deja de serlo cuando toma valores tridimensionales, es decir, el de una esfera<sup>61</sup>. El planeta Tierra es una esfera, sin embargo, si tomamos como referencia el Universo, sólo es un pequeño punto, según el fundamento de la relatividad, antes explicado.

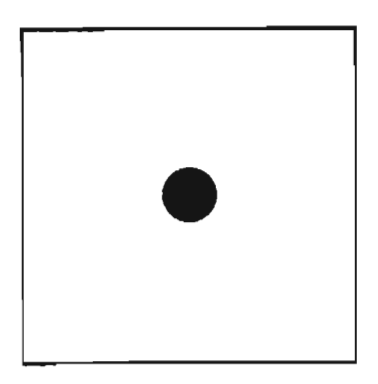

Fig. 31. El punto al centro de un plano cuadrado es la composición más sencilla que puede existir.

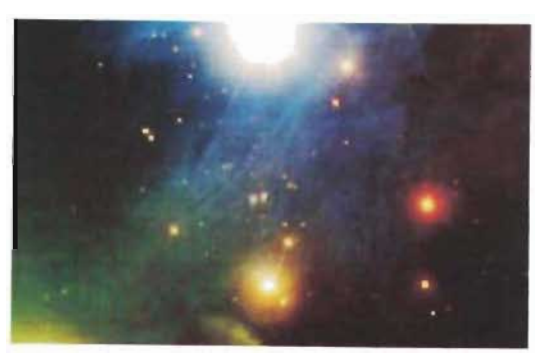

Fig. 29. Cuando pensamos en el tamaño de la Tierra nos parece inmenso, pero cuando la comparamos con el tamaño del Universo, apenas es un pequeño punto.

A partir del puntillismo el punto fue utilizado como la principal materia prima, junto con el color y, aunque este tipo de función es despreciada por Kandinsky, demuestra ser muy útil para la transmisión de sensaciones<sup>62</sup>. En la actualidad el punto sigue cumpliendo con esta función, en los medios de impresión, para la selección de color y medio tono de las fotografías de los periódicos, pero también en los medios digitales el punto es la mínima forma elemental, interpretados por el píxel. El píxel, al igual que en el puntillismo, es la materia prima de las imágenes,

 $61$  /bid., pág. 16. <sup>42</sup> Donis A. Dondis. 1984. La sintaxis de la imagen, Introducción al allabeto visual Barcelona: Ediciones Gustavo Gilli, pág 56.  $\frac{48}{100}$  kicm.

- 
- 61 Kandinsky, op. cit. pág. 28.
- $\frac{1}{3}$  jdem.
- 
- 66 Hoffmann, op. cit.

pág. 15.

67 Kandinsky mantuvo gran relación con la música, y la continúa a través de la pintura.

68 Wong, op. oit. pág. 42. 69 /hid. págs. 15 y 16.

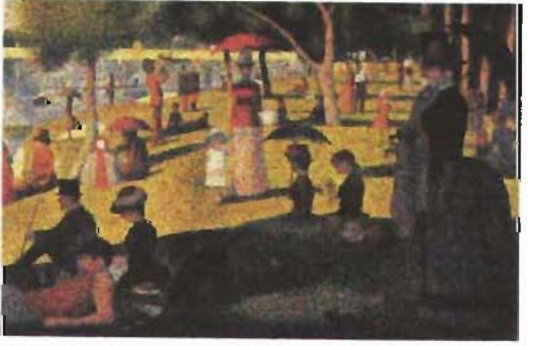

Fig. 30. El puntillismo fue una visión anticipada del manejo de la selección de color y el medio tono.

particularmente en las denominadas mapa de bits, donde cada píxel tiene diferente valor tonal; a la distancia percibimos el conjunto de éstos, pero al acercarnos podemos observar estos pequeños puntos -aunque cuadrados- que conforman la imagen.

Este elemento conjuga los significados más importantes acerca de los elementos de relación, de los cuales hablaremos más adelante. La relación más sencilla es un único punto colocado al centro del plano y que ejerce tensiones<sup>63</sup>, entonces es en sí mismo ya una composición, constituye "la imagen primaria de la expresión pictórica"<sup>64</sup> y queda "solo, aíslado"<sup>65</sup>. Pero con sólo desplazarlo del centro estas tensiones se modifican y, por consiguiente, se activa la influencia del plano, deja de ser algo estático y adquiere movimiento y fuerza<sup>66</sup>.

Al momento de comenzar a trabajar con otros puntos y variando simplemente el tamaño, permiten crear sonidos<sup>67</sup>, para componer obras visuales sonoras, crear tensiones y energías, activar el plano completo; esto es particularmente manifiesto en las obras abstractas.

Al mismo tiempo el punto es un elemento que indica posición<sup>68</sup>, utilizado por ejemplo para indicar coordenadas; permite establecer distancias o crear relaciones lineales conceptuales<sup>69</sup>, es el inicio y fin de una línea o el lugar donde dos de éstas se intersecan. Cuando se concentran puntos en un mismo trazo o cuando está en movimiento y establece una trayectoria, entonces el punto da comienzo a otro elemento: la línea.

### $1.4.1.2$   $NEA$

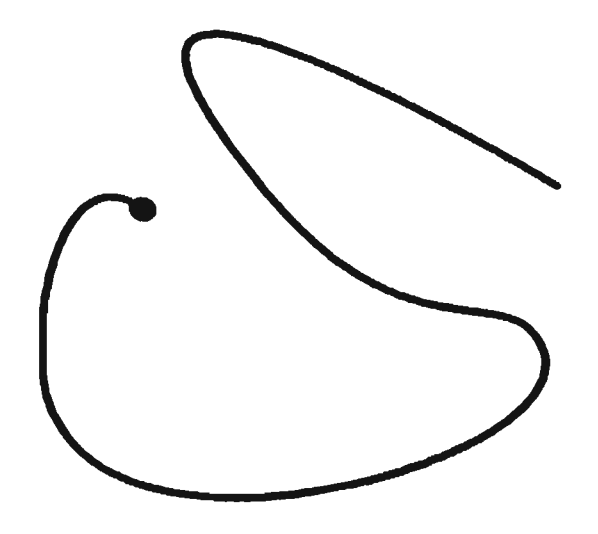

Fig. 32. La línea es el recorrido trazado por un punto.

La línea es el producto directo del punto. Cuando éste pierde su estática y adquiere movimiento, desplazándose y marcando una trayectoria, origina la línea; el desplazamiento ha añadido al punto una cualidad más: ya no sólo ocupa una posición, sino que sigue una dirección. La línea adquiere el dinamismo ausente del punto

Varios teóricos sostienen que una línea puede estar conformada por una sucesión de puntos; sin embargo, Wucius Wong afirma que en este caso la línea sí existe, pero sólo es conceptual y no visual, pues continúa siendo puntos dispuestos en serie.

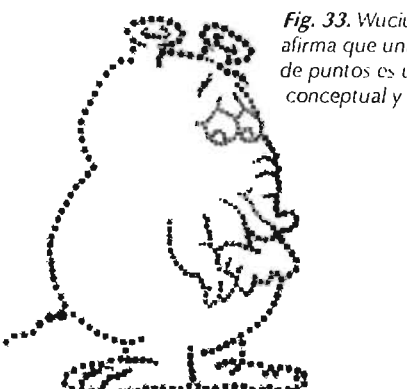

Fig. 33. Wucius Wong afirma que una sucesión de puntos es una línea conceptual y no visual.

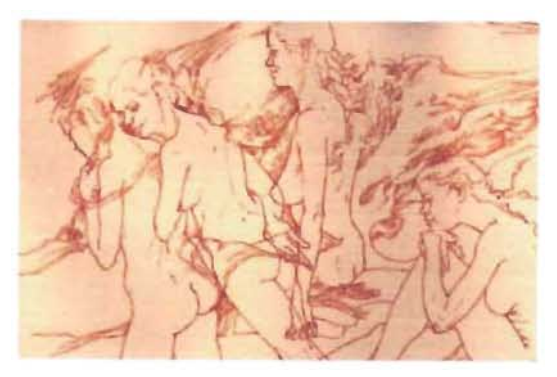

Fig. 34. Uno de los usos más comunes de la línea es en la realización de bocetos, tal como lo observamos en esta muestra de Susana Wald

<sup>10</sup> Donnis A. Dondis. 1984. La sintaxis de la imagen, fatreclucción al alfabeto visual. Barcelona: Ediciones Gustavo Gilli: págs. 56-58.

Así como el punto posee valores que lo definen, de igual manera una línea para serlo ha de contar con dos valores relativos, a saber, el largo y el ancho -se refiere a la línea como forma, ya que la línea conceptual sólo tiene largo-, donde el primero siempre debe ser mucho mayor al segundo, de lo contrario se transforma en plano, al igual que el punto; y aunque no existen proporciones que delimiten dónde termina uno y comienza el otro, la longitud en relación con el ancho siempre será determinante para mantener su concepto.

La línea, tal como la concebimos, pocas veces es visible en la naturaleza, la identificamos en el rayo o en las grietas; pero como delimitante de formas es sólo conceptual y así la encontramos cuando plasmamos pensamientos y aquello que vemos en los bocetos, diagramas y planos arquitectónicos, en ellos se elimina toda la información sobrante de los objetos para colocar lo esencial por medio de la línea, entonces brinda la libertad de experimentar y además modelar lo que únicamente existe en la imaginación<sup>70</sup>.

Tres aspectos básicos conforman la línea:

- orma total
- Cuerpo
- Extremidades

#### **FORMA TOTAL**

Debido a sus cualidades, su tamaño no es el único valor implícito de la línea. Al tener longitud, son varias las fuerzas que modifican sus valores, las cuales Kandinsky divide en:

- I. Fuerza única:
- 2. Dos fuerzas:
- n. Con efecto único o constante de las dos fuerzas alternantes:
- b. F fecto simultaneo de ambas fuerzas

#### FUERZA ÚNICA

Cuando sólo existe una fuerza única, el desplazamiento del punto será en un sentido y creará líneas rectas. Tampoco hay un solo tipo de recta; de acuerdo con su dirección Kandinsky las clasificó en:

Horizontal. Como su nombre lo indica. representa el horizonte, es el aplastamiento, sobre ella se desplaza el hombre; es fría, pero estabilizadora, pasiva, su valor cromático es el negro. Simboliza la muerte

Vertical. Es lo opuesto a la horizontal, forma con ésta un ángulo de 90°, representa aquello que se levanta; es completamente cálida y su valor cromático es el blanco. Simboliza el nacimiento.

Por ser el blanco y el negro acromáticos no emiten sonido alguno o apenas un murmullo.

Diagonal. Es el punto intermedio entre las rectas anteriores, forma un ángulo de 45°, por lo tanto su temperatura es intermedia, es decir, templada, sus colores son el gris, amarillo o verde". Las diagonales que formen un ángulo diferente al de 45° son *rectas libres*: aquellas que se inclinen más hacia la vertical serán rojas - y por tanto cálidas y de avance- y las que tiendan más hacia la horizontal serán azules - y por tanto frías y de retroceso.

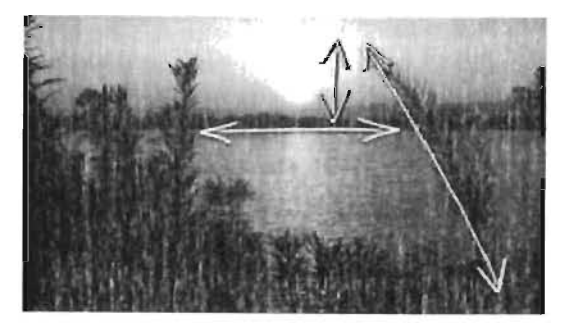

#### **DOS FUERZAS**

Si se ejercen dos fuerzas sobre la recta tenemos dos variantes, a saber, con efecto único o constante de las dos fuerzas alternantes y efecto simultáneo de ambas fuerzas.

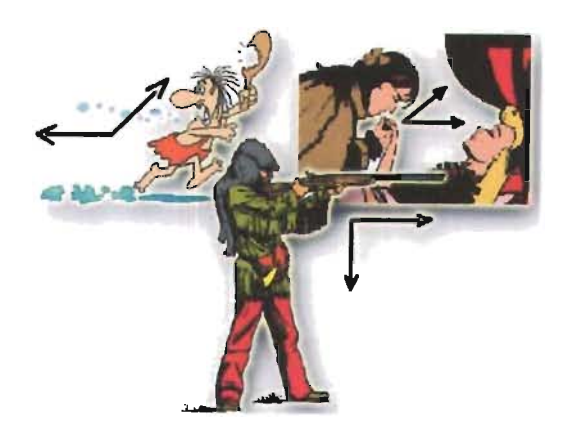

Fig. 36. Cada ángulo tiene su propio significado: el agudo representa lo que está por venir; el recto, la acción; el obtuso, lo torpe.

Con efecto único o constante de las dos fuerzas alternantes. Significa que cuando se está realizando la trayectoria del punto hay una fuerza (o tensión) que la está desplazando, pero en alguna parte de dicha trayectoria se encuentra con otra fuerza que la desvía hacia otra dirección, de modo que se elimina la recta y se crea un ángulo, es decir, se forman líneas quebradas; en otras palabras, cuando hay más de dos fuerzas alternadas obtenemos líneas quebradas. Su concepción más básica es la del ángulo recto. Su temperatura es fría.

Los ángulos pueden subdividirse en:

a. Ángulo agudo o de 45°. Su sonido, como su nombre lo indica, es agudo y activo, pertenece a la visión. Podemos compararlo con los tiempos de conjugación, así el agudo establece el futuro, lo que se desea hacer o lo que está por venir.

b. Ángulo recto o de 90°. Su sonido es frío y hace referencia a la realización. Lo recto pertenece al presente, a aquello que está ocurriendo o a lo que se está haciendo.

c. Ángulo obtuso o de 135°. Es opuesto a los anteriores; demuestra, en palabras de Kandinsky, lo torpe, débil y pasivo, de ánimo insatisfecho.

Fig. 35. La lectura que hacemos sobre las líneas está basado en la naturaleza: horizontal-estabilidad del horizonte, del piso; la vertical-la vida, salida de Sol, la diagonal lo inestable.

21 K andinsky menciona que estos colores, rojo, verde 9 grís, son justo intermedias entre ambas puntos: «rojo y verde constituyen la transición del amarillo al azul; el gris. del negro al blanco». Kandinsky, op. ot., pág. 56.

También conviene aclarar que mientras Kandinskij afirma que el amanllo es el color más cálido, otros teóricos sostienen que es el rojo. mientras el amanllo puede tender hacia los fríos si es colocado al lado de azules o hacia los cálidos si es colocado con colores rojuos: por lo cual en algunos puntos serán contradictorios a la teoria de dicho autor. Susan Berry y Judy Martin.1994. Discño y Color. Como funciona el lenguaje del color y cómo manipularlo en el diseño gráfico. China: Editorial Blume, pág. 14.

Representa el pasado, pero no aquel que se añora, sino el que quedó inconcluso, donde se dejaron cosas sin terminar o las cosas no resultaron como se planearon.

Los demás son ángulos agudos u obtusos atípicos, cuyos valores cromáticos son los naranjas -mayor tendencia hacia los cálidos- y violetas -mayor tendencia hacia los fríos-respectivamente.

El ángulo anuncia el surgimiento del plano, pues según el grado de los ángulos éstos pueden enconlrarse y, por consiguiente, cerrarse. Su variante más próxima es el triángulo, pues es la figura on menor cantidad de quebradas y por tanto de ángulos. Ahondaremos en él cuando analicemos los planos.

Efecto simultáneo de ambas fuerzas. Cuando durante toda la trayectoria del punto se ejercen tres fuerzas que desvían la recta de su trayectoria y de ellas la más fuerte es la central, dan origen a otra línea: **la** curva. Se caracteriza por ser cálida y de gran expresividad, dramática<sup>72</sup>.

Por su propia naturaleza y a diferencia de la recta, la curva tiene la cualidad de crear directamente un plano: el círculo. Sin embargo, para lograrlo la trayectoria debe ser constante, de lo contrario

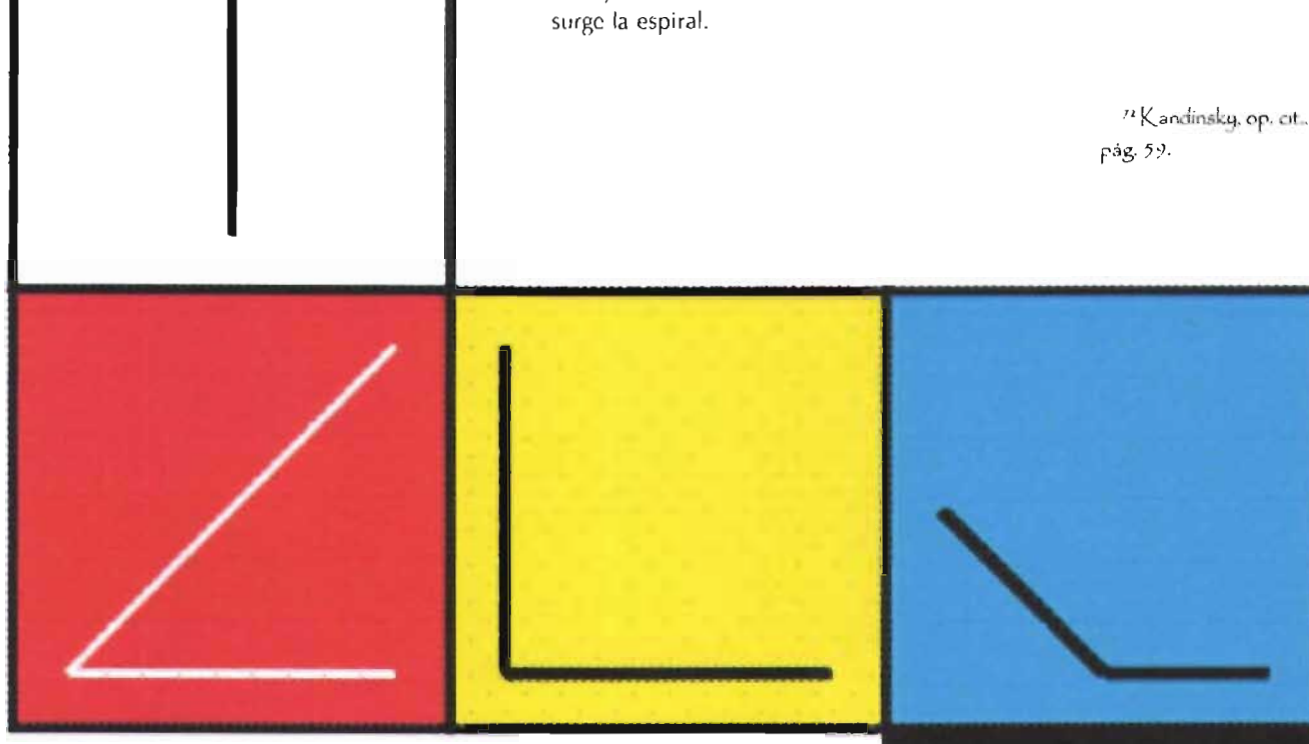

*Figura 37.* De acuerdo con la psicología del color y con la teoría de Kandinsky, los ángulos presentan estas. correspondencias.

De acuerdo con Kandinsky, las líneas curvas pueden dividirse en:

- 1. Arcos de círculo geométrico
- 2. Segmentos libres.
- 3. Combinación de las anteriores

Las líneas curvas del primer tipo Kandinsky las denomina curvas geométricamente onduladas, puesto que sus arros de círculo geométrico parecen realizadas por un compás y están unidas de lal manera que no pierden la continuidad; las puede haber donde los radios de cada segmento sean de igual tamaño, o donde el tamaño de los radios tengan cierto orden.

Las curvas libremente onduladas carecen de geometría, no llevan un orden o medida determinados.

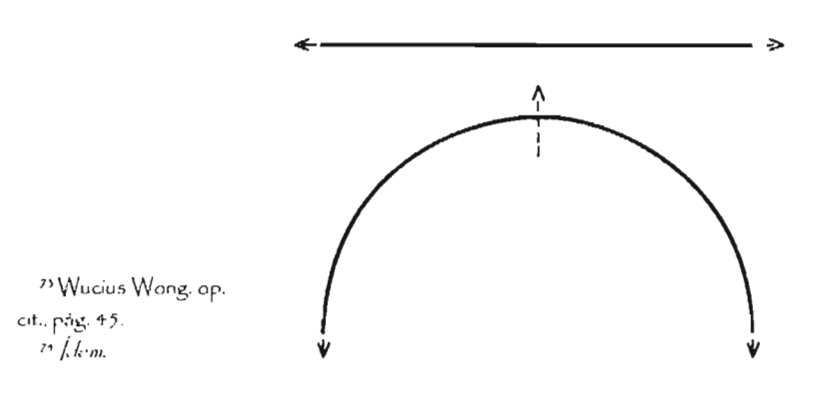

Fig. 38. fensiones de las líneas recta y curva, según Kandinsky.

y el tercer tipo de curvas las divide en:

- 1. Combinada geométrica
- 2. Combinada mixta
- 3. Combinada libre

En el primer tipo la línea ondulada la conforman curvas realizadas de forma geométrica: el segundo tipo contiene fragmentos geométricos y de creación libre; en el caso de la combinada libre las curvas son completamente libres, como hechas a mano alzada.

Como conclusión de este apartado, podemos dividir las líneas en tres grupos:

> Rectas  $\Omega$ ucbradas  $Curvas$

Dehemos agregar algunas características de la línea:

Cuerpo. Si bien es cierto que una línea es estrecha, sus bordes no necesariamente serán lisos, pues en un acercamiento podríamos observar que éstos cuentan con diferentes formas: «afilado, nudoso, vacilante o irregular»<sup>11</sup>

Extremidades. Al igual que con el cuerpo, aunque la línea es estrecha cuenta con dos puntas que pueden ser "cuadradas, redondas, puntiagudas o de cualquier otra forma simple"74.

Como ya se había mencionado, estas líneas son la génesis de los planos. Los planos básicos son el cuadrado, el triángulo y el círculo, explicados a continuación.

| <b>Rectas</b> |   | Opuesta a la curva                         | Una sola luerza                         | Nacimiento |
|---------------|---|--------------------------------------------|-----------------------------------------|------------|
| Quebradas     |   | Intermedia entre<br>la rentu<br>y la curva | Dos fuerzas actuando<br>por separado    | Juventud   |
| <b>Curvas</b> | C | Opuesta a la recta                         | Dos fuerzas actuando<br>simultáneamente | Madurez    |

Esquema 4. Principales atributos de cada tipo de línea.

# **1.+.1.j FLANO**

La trayectoria de una línea en una dirección intrínseca diferente de la suya crea un plano, el cual puede estar limitado por bordes quebrados, curvos o ambos. Un plano tiene posición y dirección, largo y ancho, pero no espesor?;.

De acuerdo con Wucius Wong, las formas del plano son muy diversas y se dividen en:

Geométricas . Planos trazados de manera matemática.

Orgánicas. Están conformados por líneas curvas, sin relación matemática.

Rectilíneas. Construidos por líneas rectas, sin relación matemática.

**Irregulares**. Estructurados por líneas curvas y rectas, sin relación matemática.

**Manuscritas**. No cuentan con una estructura, parecen trazados a mano.

Accidentales. Como su nombre lo indica, fueron creados accidentalmente o con técnicas ' que producen este efecto.

geométricos, por ser los más comunes, además de que con ellos podemos crear cualquier plano. Tres son los planos básicos, a saber, cuadrado, triángulo y círculo; de ellos destaca el primero por ser el más objetivo<sup>76</sup>. El cuadrado está conformado por cuatro

Centraremos nuestro estudio en los planos

ángulos rectos, representado por el azul y su temperatura es fría. De acuerdo con Dondis, se le atribuyen significados de torpeza, *honestidad, rectitud y esmero.* Forman su estructura dos líneas verticales y dos horizontales, cálidas y frías, respectivamente, en consecuencia mantienen el equilibrio, cuando son todas del mismo tamaño; pero al aumentar alguna de sus proporciones, pierde el equilibrio: se vuelve frío cuando el crecimiento es horizontal, o cálido si es vertical.

" Wucius WOllg. 0r· cit., paS *+L*  <sup>76</sup> Kandinsky. op. cit...  $p$ ág. ll l.

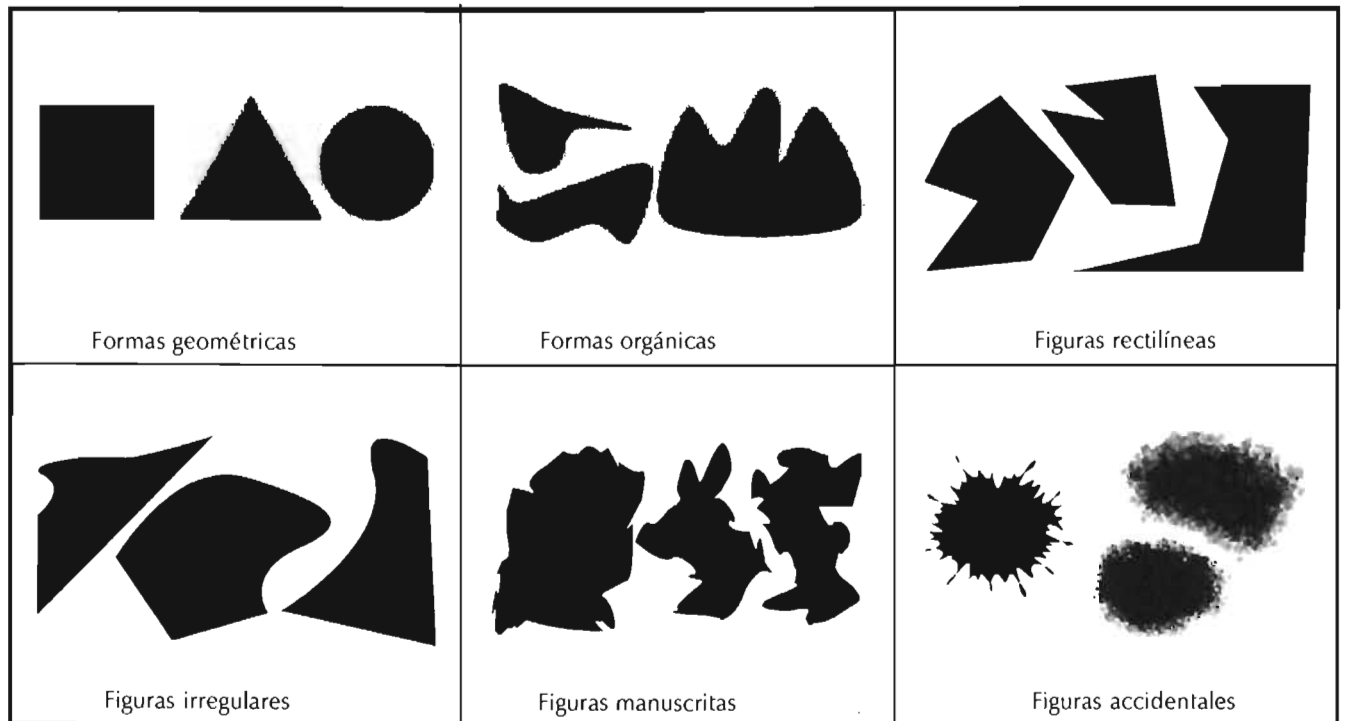

Esquema 5. Tipos de formas.

<sup>87</sup> Manuel Hugas.

logotipo. Taller Creativo

(*Inversitano* Obtenido

en la Red Mundial el 17

www.bqto.unexpo.edu.ve/

<sup>78</sup> Dondis op. of pág. 58

de octubre del 2003:

ter/logotipo.htm

 $\frac{1}{2}$  / $\frac{1}{2}$   $\frac{1}{2}$  $\frac{30}{h}$ kid. pág. 59.

http://

**Basamentos** del

El triángulo equilátero, formado por 3 ángulos de 60° o agudos atípicos. Al triángulo lo relacionamos principalmente con la vertical, su color es el amarillo<sup>37</sup>. A este plano se le relaciona con la acción, el conflicto y la tensión<sup>70</sup>.

El siguiente plano está representando una curva, de coloración roja; su forma es el círculo. A diferencia de los planos constituidos por rectas, no cuenta con un principio ni un fin, por lo que se le asocia con la infinitud, la calidez y la protección<sup>79</sup>.

De estos planos derivan todos los demás y los que conforman cualquier otra imagen, sea real o producto de la imaginación<sup>80</sup>.

La forma la asociamos al diseño bidimensional, sin embargo requerimos del volumen para conceptualizar a la tercera dimensión.

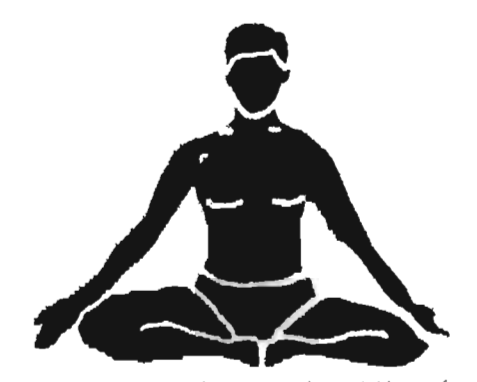

Fig. 39. Munari nos explica que en la posición perfecta del yoga, el cuerpo forma un triángulo equilátero.

### 1.4.1.4 VOLUMEN

Los elementos conceptuales del diseño (punto, línea, plano, volumen) dan origen uno al otro: el punto es el primer indicio, pero al contar con una trayectoria crea las líneas (rectas, quebradas, curvas o mixtas), éstas al cerrarse forman los planos, y si continuamos con esta evolución entonces el plano se desplazará y dicho desplazamiento concluirá en el volumen".

El volumen cuenta con posición, dirección, largo y ancho; a estos elementos se añade el espesor. En el diseño bidimensional, es la representación ilusoría de la profundidad, mientras que en el diseño tridimensional es justo el factor que le confiere el carácter de tridimensionalidad.

Nosotros pertenecemos al mundo tridimensional; cuando deseamos reproducirlo podemos representarlo en un plano bidimensional, que con los medios electrónicos se hace más vívido. En la actualidad contamos con la realidad virtual, que no sólo nos proyecta un lugar sino que también nos permite interactuar con él"<sup>2</sup>. El volumen en la realidad virtual no es sólo una representación visual, sino que busca reproducir la vivencia que tendríamos

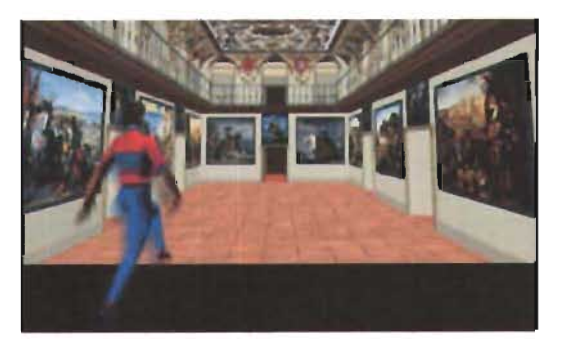

Fig. 40. La realidad virtual permite interactuar con la tercera dimensión, pero aun así no deja de ser una representación ilusoria del volumen.

si estuviéramos en el lugar físico, pues nos desplazamos en esa representación e interactuamos con personajes ficticios.

Existen varios métodos por medio de los cuales recreamos el volumen:

- Superposición de planos
- Diferencia de tamaños
- Claroscuro
- sométrico
- Perspectiva

\* Wong, op. cit., pág, 42. <sup>31</sup> VRML - Realidad Virtual Active Mente. Obtenido en la Red Mundial el 21 de octubre  $del$  2003: http:// www.activ.nmente.com.mx/  $v$ ml/

#### SUPERPOSICIÓN DE PLANOS

Cuando en un diseño o ilustración tenemos varios objetos, éstos pueden tener un orden en particular, al colocarlos uno junto al otro; pero cuando un objeto oculta a otro, produce un efecto visual diferente que es la profundidad, pues tendremos algo *delante* y algo *detrás,* y no en el mismo plano":; a esta disposición Wucius Wong la llama superposición de formas.

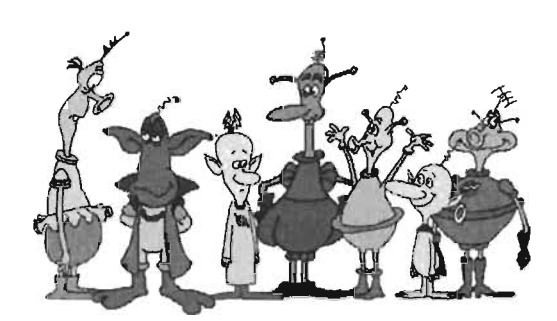

Fig. 41. Cuando un objeto oculta a otro, produce un efecto visual diferente que es la profundidad.

#### **CLAROSCURO**

Cada plano que conforma la figura con volumen es sólido (está determinado por medio de zonas rellenas), pero ésta logrará mayor realismo si empleamos el tono<sup>85</sup>. A mayor distancia los planos se oscurecerán, aclararán o modificarán su matiz debido a la iluminación, por ejemplo, "si son relativamente oscuros (los tonos medios), parecerán más claros, y si son bastante claros, parecerán más cálidos y oscuros"<sup>116</sup>; un recurso que lo complementa es la disminución del contraste, donde de igual manera, a mayor distancia menor contraste. Es a lo que Wong denomina planos sólidos.

<sup>~</sup>**\** *T¿ollc.* **J.'; .... Ic** ~ *F,ntl* "~1 **!J** *Jisc,je), Va/un!* **:n.!)**  perspectiva. Pág. 23 .. *Ibid,* pág 1.5 <sup>35</sup> Wong *op. cit.* pag. 131 " T. W. Ward. 1994. Composición y *f'crSf'cd/l'J.* [)arcdon", F. ditorial Blume, pág. 56.

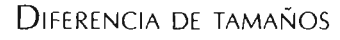

Otra manera de delimitar profundidad, muy común hasta antes del conocimiento de la perspectiva, es la diferencia de tamaños, la cual establece las distancias entre el espectador y las piezas el diseño, por medio de la gradación de tamaños, donde obviamente el más grande es el más cercano y el más pequeño el más distante. La relación más directa se establece entre dos formas iguales, pues existe la referencia de una respecto a la otra"4 .

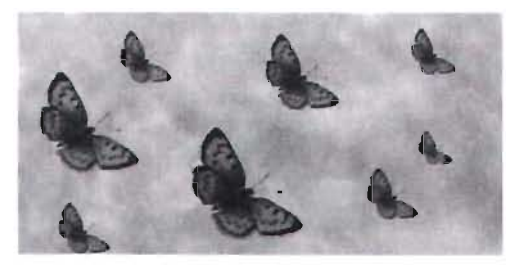

Fig. 42. La diferencia de tamaños la establece las distancias en/re el espectador *y* las piezas el diseño, por medio de la gradación de tamaños.

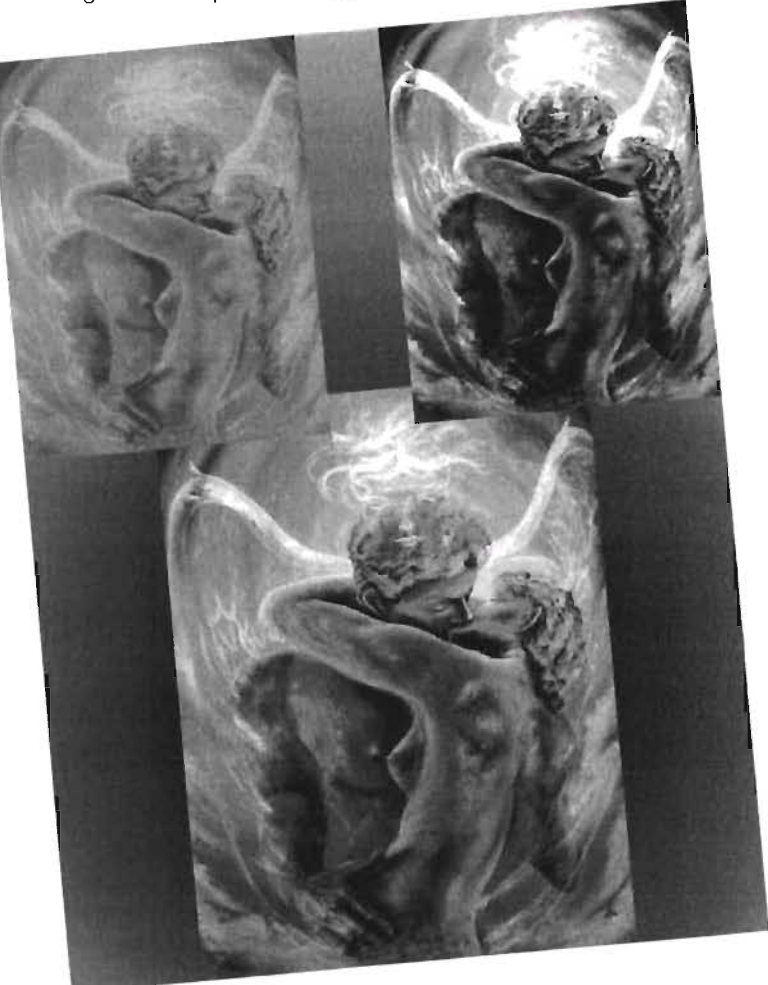

Fig. 43. El claroscuro es uno de los recursos más usados para crear volumen. La falta de contraste crea imágenes planas, mientras que su exceso puede acentuar emociones o hasta cambiar el material de la misma, por ejemplo, por melales o cristales.

#### **SOMÉTRICO**

Cuando requerimos proyectar un volumen sin que se desvirtúe, porque tal vez requerimos presentar medidas de manera totalmente comprensible - en el caso de los planos mecánicos podemos usar una proyección isométrica. Este método hace claro el diseño de un objeto sin temor a equivocarse, pues un ancho, por ejemplo, no importa cuán lejos o cercano esté del observador, tendrá la misma medida en la proyección en su parte lejana y en la cercana.

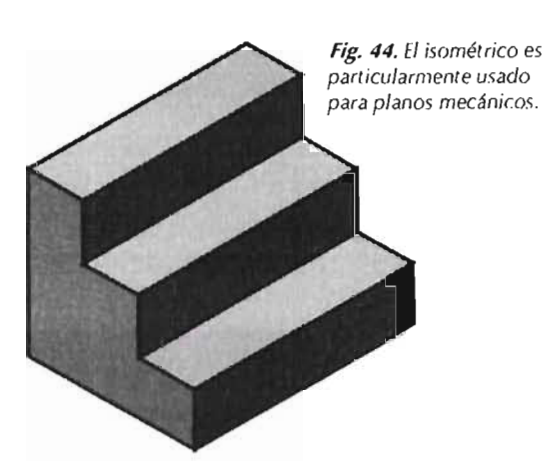

#### PERSPECTIVA

De todos los métodos para representar el volumen y la dimensión, la perspectiva logra mayor realismo, pues se basa precisamente en cómo ve el ser humano, aspecto que está de manera implícita en la fotografía.

Las técnicas anteriores pueden trabajar por separado y recrear el volumen, pero siempre con algún límite. Sin embargo, en la perspectiva, actuando en conjunto, obtienen los mejores resultados; además cuenta con un punto adicional que brinda el mayor realismo: el punto de fuga.

Además de los mencionados, hay otros elementos que intervienen en la perspectiva, a saber<sup>"</sup>:

Observador. Por ser éste un método realista es muy importante considerar la posición desde la cual se está percibiendo la imagen, es decir, el lugar del observador, pues todo gira en torno a él. Por ejemplo, en el caso de la realidad virtual, cada vez que el observador (tal vez algún jugador) se mueva, el área visible deberá moverse y, por ende, modificarse la perspectiva.

Línea de proyección. Son las líneas que constituyen el objeto.

Paralelas de perspectiva. Estas líneas son paralelas en los objetos, pero al plasmarlas sobre el soporte convergen en el punto de fuga.

· Plano de proyección. Área imaginaria localizada entre el observador y los objetos. Es el área que cubre el soporte, es decir, el área de la imagen que estamos trazando.

· Punto de vista. La dirección de la vista del observador.

- Ángulo de visión. El área nítida de la perspectiva. La vista de una persona cubre 180°, pero sólo es de 60° el ángulo de visión definida normal de una persona, por lo cual el resto estará desenfocado.

· Línea de horizonte. Es la división entre el cielo y la tierra.

Nivel óptico. La altura de la vista del observador.

<sup>6</sup>/ Roberto Vélez  $C<sub>1</sub>$ onzález. 1989.  $L<sub>3</sub>$ perspectiva como instrumento de Diseño. Distrito Federal: Editorial Tinllas, pags  $15 - 15$
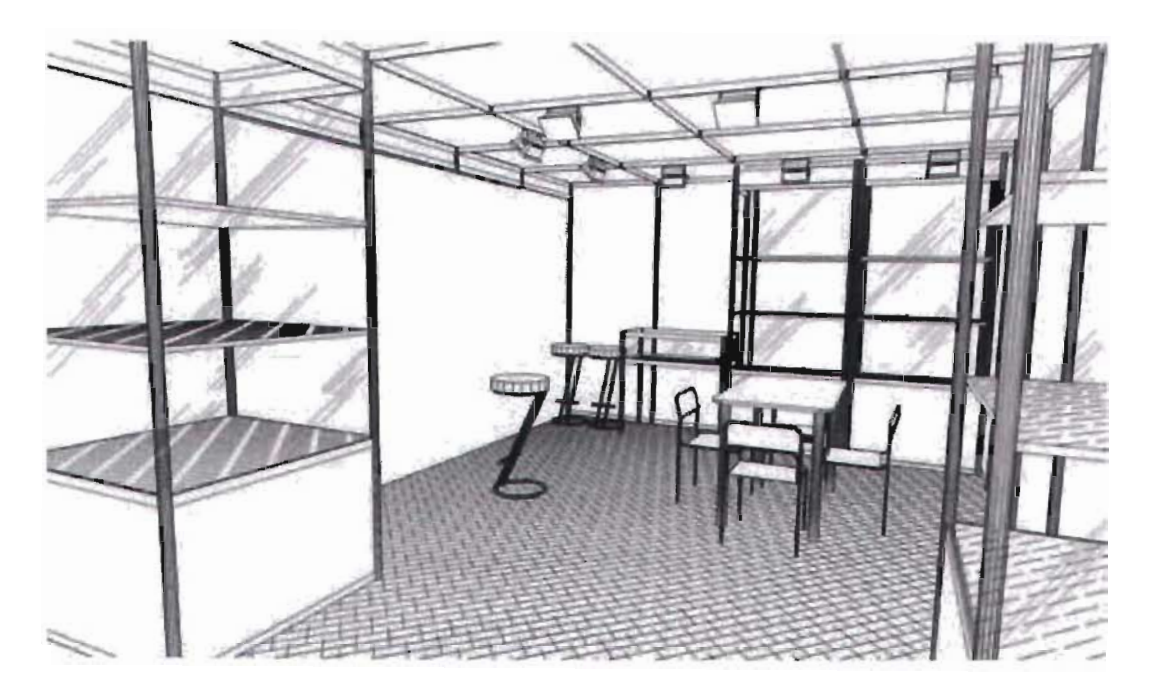

Fig. 45. La perspectiva es el método que consigue mayor realismo al momento de plasmar el volumen.

Punto de fuga. Éste es el elemento clave de la perspectiva, ya que a partir de este punto se colocarán todos los elementos, además de ser el que da el efecto de profundidad, pues al unir todas las líneas paralelas en un punto<sup>88</sup> provoca que todos los objetos se distorsionen (a diferencia de la proyección isométrica), pues a mayor distancia de un punto su medida se reducirá proporcionalmente, sin importar cuán grande o pequeño sea; así, en el soporte podría tener la misma medida un cubierto colocado muy cerca del plano de cuadro y el final de la mesa que lo sostiene. De acuerdo con el diseño que se esté realizando o con la imagen que se esté captando puede haber más de un punto de fuga.

. Ángulo de incidencia. La iluminación es concluyente para darle mayor veracidad a la perspectiva. La iluminación es delimitada por el ángulo en que cae la luz sobre la superficie de un objeto.

. Ángulo de reflexión. Similar al ángulo de incidencia, pero en este caso se considera el ángulo en que la luz, después de haberse proyectado sobre el objeto, es reflejada posteriormente.

Plano del suelo. Indica el área del suelo sobre el que está parado el observador o sobre el que están localizados los objetos.

Es necesario recordar que el volumen no es un elemento estático, por lo que el diseñador tiene gran libertad para manipular los cuerpos (girarlos, distorsionarlos, reflejarlos, dividirlos...) y, por consiguiente, crear un diseño dinámico.

<sup>88</sup> Técnicas de pintura *y diseño. op. cit.*, pág. 31.

# **1.+.2 LLEMENTOS VISUALES**

Los elementos visuales nos permiten representar los elementos conceptuales; las propiedades visuales de estos últimos permiten hacerlos visibles y utilizarlos para formular un mensaje gráfico. Éstos son:

- Forma Típografía Medída  $\cdot$  Color
- Textura

Parecería que lo expuesto acerca de los elementos conceptuales es contradictorio, pues hemos dicho que sólo son conceptuales y no visuales; hemos hablado de propiedades completamente visuales como las formas que puede tener el punto o las características que hacen del volumen tal; ello se debe a que los elementos conceptuales son explicados con base en elementos visuales, es decir, cuando podemos ver un elemento conceptual es porque adquiere características de los elementos visuales.

# **1.+.2.1 FORMA**

Las características en las que primero hemos reparado para explicar los elementos conceptuales son: el punto es semejante al círculo, la línea es alargada y con un ancho minúsculo, el plano tiene ancho y largo proporcional, el volumen además cuenta con un espesor. Estas características son visuales y están dadas por la forma, porque cuando dejan de ser conceptuales y "son visibles, se convierten en Forma"89; en realidad, todo lo que vemos tiene una forma<sup>90</sup>. Y el punto, la línea y el plano son la materia prima de la forma. La definición que formula Wucius Wong de este elemento es: "Ln sentido estricto, las Formas son contornos compactos y positivos que ocupan un espacio y se diferencian del fondo"<sup>91</sup>.

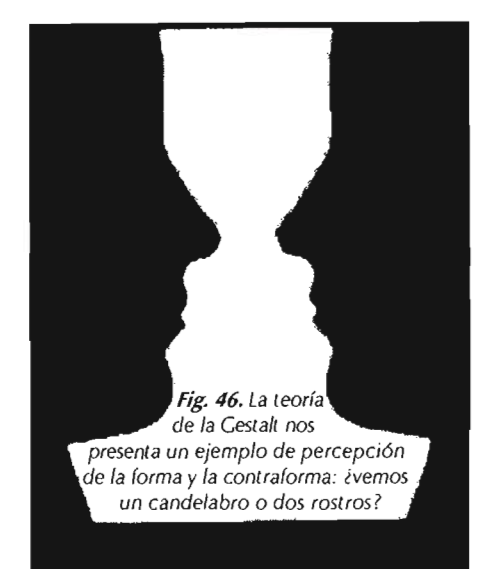

" Wong, op. cit., pág. +5 *'o lb,d,* pág. 1)8.

 $^{91}$   $/$ *dem.* 

### CAf l. COMUNICACiÓN y DISEÑO GKÁI CO  $1.4.2.1$   $\Gamma$ orma

Las formas<sup>92</sup> son el espacio positivo de la imagen percibida, como lo explica la teoría de la Gestalt. El campo de estudio de esta teoría es la percepción, y dedica gran parte de sus investigaciones a la forma, a descubrir las leyes que nos expliquen por qué una forma es percibida como tal. Aquí recordemos las leyes dictadas por Rubin''':

La forma es algo reconocible, en cambio el Fondo no lo es.

La Forma resalta sobre el Fondo.

Para reconocer algo como forma debe de parecer racional a nuestra memoria.

. Los colores de la Forma serán mejor percibidos que los del fondo.

A la forma podremos recordarla, mientras que el fondo se borrará de nuestra memoria.

 $E$  contorno que vemos pertenece a la  $\mathcal{L}^{\text{max}}$ r urn:;l .Y no .,1 Fonrlo.

De estas leyes deducimos que una forma es algo bidimensional, por ejemplo, un dibujo o un cuerpo en un espacio vacío; pero en realidad cualquier objeto, incluso los tridimensionales, serán formas: una escultura, una caja, un animal, el ser humano. Obviamente también existen formas

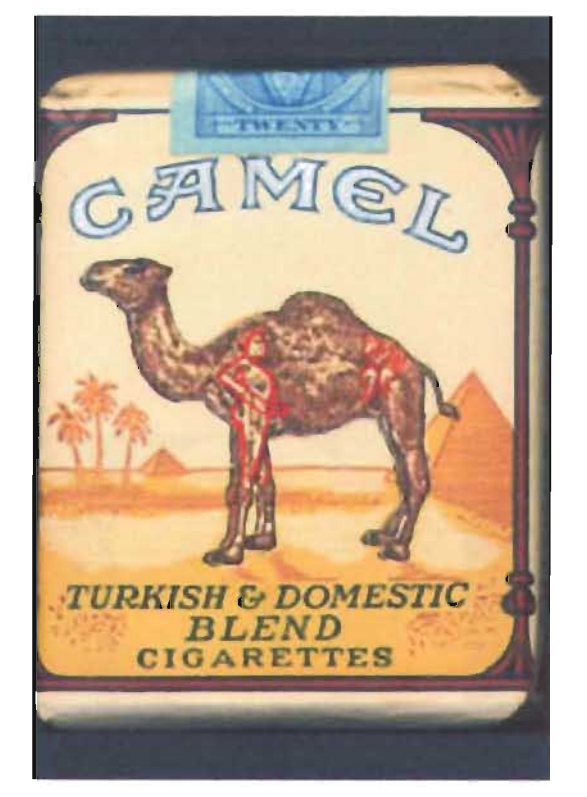

Fig. 48. Bien conocido es el caso de la marca Camel, *quien* hace *uso de* (orma ' *)exuales subliminales denl* ro *de su imagen.* 

Fig, 47. La forma tan conocida de Anakin Skywalker fue suficiente para que el público supiera que el cartel promocionaba el *Episodio I* de *La Guerra de las Galaxias* 

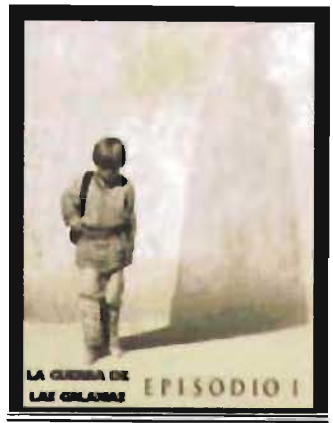

bidimensionales: la escritura, un dibujo, una pintura, una pleca. Es lo primero que identificamos, es lo que nos permite reconocer al objeto como tal. Rock, teórico de la Gestalt, afirma que existen dos fases para interpretar una forma: en la primera analizamos lo que vemos y lo comparamos con lo que ya conocemos hasta reconocerlo y cuando esto ocurre termina el proceso de percepción; pero en el caso contrario, pasamos a una segunda etapa donde realizarnos una comparación con un contexlo en un nuevo intento para reconocer la forma.

Pero ello no requiere que las formas reconocidas sean tomadas de la realidad, de igual manera pueden ser tomadas de la imaginación, creación del ilustrador, diseñador o cineasta.

Si bien lo que primero que percibimos es la forma, ello no implica desechar o descuidar el fondo o área negativa en un diseño, ya que puede ser utilizada como parte del mensaje porque también contiene otras formas, que capta nuestro subconsciente. EslOS mensajes los denominamos mensajes subliminales (de latín sub-, "bajo", y *limen, -inis, "umbral": "sub-liminal:* por debajo del umbral" "), y que pueden modificar algunas reacciones. Un ejemplo clásico de mensaje subliminal íue el realizado durante la proyección de una película que contenía el siguiente texto: «Beba Coca-Cola - ¿Tiene hambre? - Coma palomitas de maiz»; en ese cine, la venta tanto de Coca-Cola como de palomitas de maíz aumentó 18.1 % y 57.5%, respectivamente"'.

Por ser la forma lo primero que vemos es, junto con el color, uno de los elementos más sencillos para poder expresarnos en el diseño gráfico.

<sup>92</sup> Aunque Wucius Wong diferencia la figura de la forma en este caso la usarcmos como sinónimo.

9) Francisco. La percepción L*afacu.com.* Ohtenido de la Red Mundial el 23 de octubre del 2003; http:// www.lafacu.com/ apuntes/psicologia/ Praxos Faxtogas Temy default.htm/

\*\* Obtenido en la Red Mundial cl 2) de octubre del LOO}, *httr// www-scnoticscnnl/V:J..J..rk "*  ... ..:;-t.1.:e-r.,.l.<i'.~' .: *:.q,hJrr..html* 

<sup>95</sup> El experimento se realizó en Nueva York. *t::I7 C/':U1ClL-/C ''''5*<sup>p</sup> *,j.t·m.* 

## $1.4.2.2$   $TIPOGRAFIA$

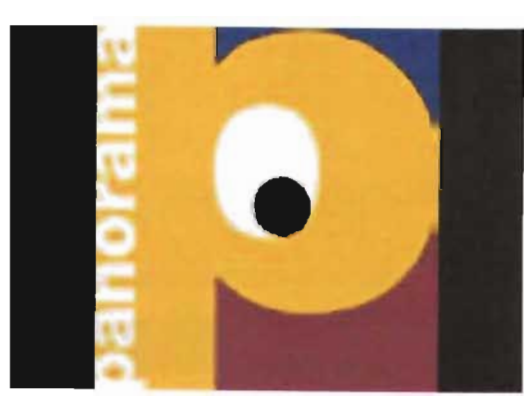

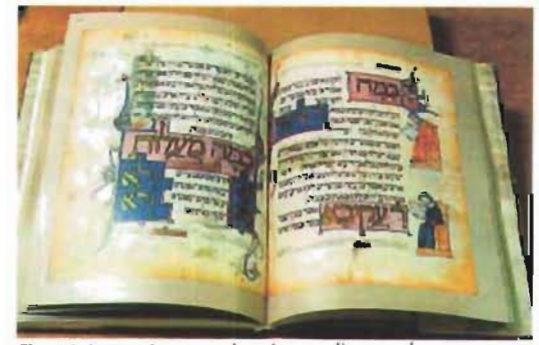

Fig. 50. La escritura es el mejor medio para la transmisión del conocimiento, y el libro, hasta la actualidad, su mejor soporte.

Fig. 49. La tipografía transmite información como texto y como forma.

Wucius Wong incluye la tipografía entre los componente de la forma, pero en Occidente debe cumplir con condiciones muy específicas que impiden tratarla, en un diseño, como a cualquier otra forma. Este autor define las formas verbales así: "una forma figurativa en el sentido de que describe una idea identificable, en vez de algo que existe en un sentido material"<sup>96</sup>

El lenguaje verbal forma parte de la condición humana, distingue al hombre de otras especies; el emitir sonidos articulados le ha permitido expresar sentimientos, transmitir ideas y conocimientos. Pero el lenguaje meramente verbal desaparecía justo después de haber sido pronunciado, lo que ocasionaría distorsiones o simplemente que la información desapareciera. Como respuesta a este problema surgió la escritura, sistema formado por signos lingüísticos. Su invención "no se remonta más allá de 6,000 años de existencia""7; en la mayoría de las culturas ha evolucionado hasta llegar a lo que hoy conocemos como alfabeto. Con la escritura la información se transformó de instantánea en intemporal y de local a universal. Como ya mencionamos, la escritura cobró mayor importancia a partir de la invención de la imprenta, pues con ella la escritura y, por tanto, los conocimientos dejaron de ser exclusivos de una élite, ahora

cualquiera que supiera leer adquinría las herramientas para modificar su forma de vida y hasta la de su sociedad, ya sea con una revolución armada o una revolución científica.

A la par que la escritura, el diseño editorial cobró importancia. El surgimiento de infinidad de fuentes tipográficas y dentro de ellas sus variantes -light, light italic, book, book italic, médium, bold, extrabold, light condensed, médium condensed, bold condensed-, es claro ejemplo de ello. Aunque no existe una clasificación aceptada, podemos agrupar los siguientes estilos:

· Tradicional-contraste moderado. modulación inclinada, remates oblicuos y sobre enlaces, grosor general medio-,

 $\cdot$  De transición - contraste entre moderado y máximo, modulación casi vertical, remates agudos y sobre enlaces, remates ligeramente inclinados-,

· Modemo -contraste máximo, modulación vertical, remates finos, remates a veces sin enlaces-, egipcio - poco contraste, sin ninguna o muy pequeña modulación, remates cuadrados y gruesos, altura de la x grande-,

· Sin serif (sans serif, palo seco) - poco contraste, modulación vertical, trazos cuadrados redondeados, generalmente la g en la caja baja tiene un ojal inferior abierto- y

 $\cdot$   $De$  trazo -no tienen caracteristicas  $precisas-$ 

\* Wong op ut pig 148 <sup>97</sup>Mauricio Rivera Compira, 1988. Intraducción a la tipografía. [ lenguaje la escutura y clathabeto. (Manual) <sup>35</sup> Rob Carter. Discriando con tipografía. Libros, Revistas. Boletines. Barcelona: Editorial Roto Visión. pág. 11.

#### abcdefghijklmnopqrstuvwxyz ABCDEFGHUKLMNOPORSTUVWXYZ 1234567890& !? S(...:)

AN MARIA abedefghijklmnopqrstuvwxyz<br>ABCDEFGHUKLMNOPQRSTUVWXYZ 1234567890&!?\$(.,;;)

massassowyddwyddiadau<br>abcdefghijklmnopqrstuvwxyz<br>ABCDEFGHIJKLMNOPQRSTUVWXYZ 1234567890& !? S(..:.)

Fig. 51. Contar con diferentes pesos en las fuentes permite comunicar los mensajes con mayor claridad, pues pone énfasis donde es necesario.

Cada parte de las letras cuenta con un nombre, algunos basados en las partes del cuerpo, como hombro, brazo, panza, y algunos más tomados de objetos y conceptos como asta, ligadura, enlace; conocer sus partes nos ayuda desde reconocer mejor una familia tipográfica, establecer los criterios para seleccionar la adecuada, hasta poder comunicarse mejor con algún homologo o el impresor.

El que un texto sea leído fluidamente y que la fuente seleccionada transmita el mensaje deseado, el enfatizar algún fragmento del texto conduce también al conocimiento profundo de la mancha tipográfica.

Como lo menciona Carter, un concepto fundamental de la tipografía es la legibilidad, aun dentro de la tipografía decorativa, a menos que el diseño tenga la intención contraria. Para ello se han dictado reglas:

Lo primero es la elección de la tipografía. Según la función del texto será la fuente empleada: una cuidadosamente legible como Garamond o Arial para textos largos de libros o revistas, por ejemplo; alguna con ornamentos y las de trazo nos servirán para promocionar un artículo (de ellas trataremos más adelante); es complicado visualizar un texto compuesto con Garamond en un comic. En otras palabras, la fuente siempre debe estar acorde con el sentido del escrito; al respecto, Alan Swann nos dice: "cada letra de una palabra puede verse como una ilustración, y el trabajo del diseñador consiste en escoger las letras de molde correctas para comunicar el mensaje"<sup>99</sup>.

· Cuerpo de la letra, longitud de la línea e interlineado. Poder leer un texto sin dificultades, de manera armoniosa, donde hallemos sin problemas el siguiente renglón y no estemos cansados al final de su lectura, nos confirma que hemos elegido la fuente, la longitud y el interlineado correctos.

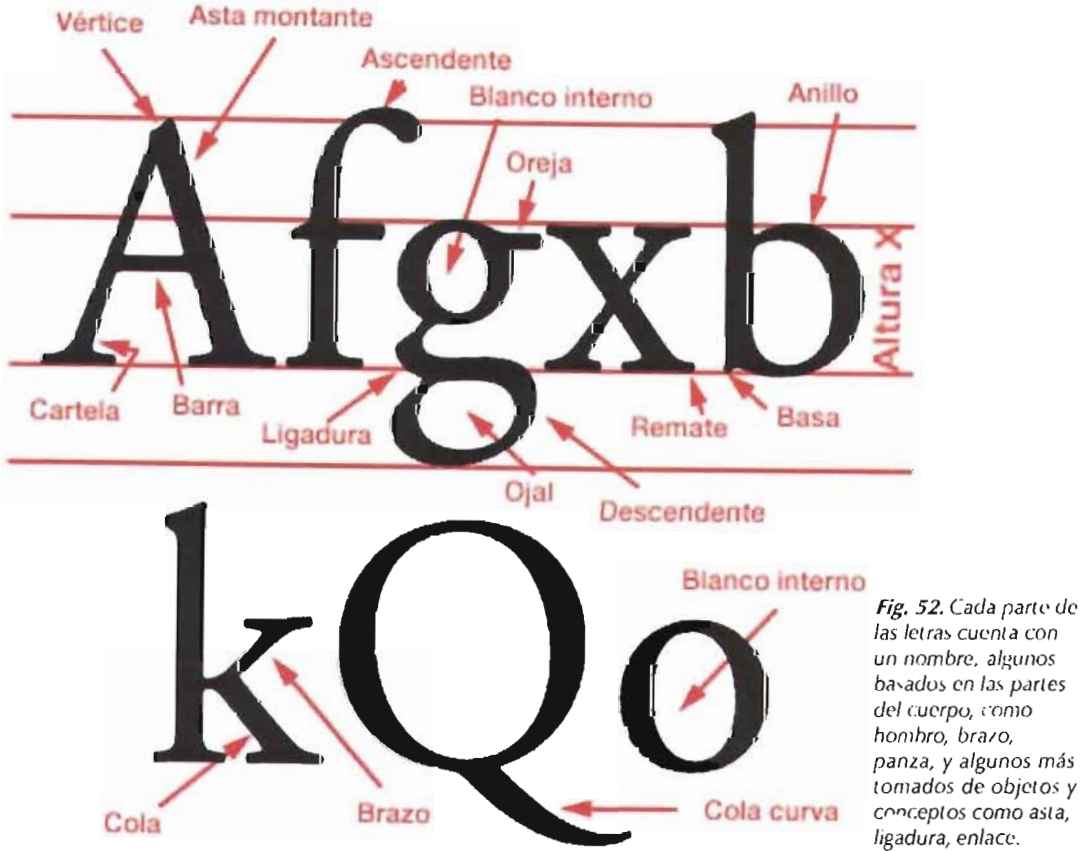

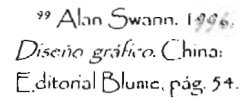

las letras cuenta con un nombre, algunos basados en las partes del cuerpo, como hombro, brazo, panza, y algunos más tomados de objetos y conceptos como asta, ligadura, enlace.

Cuando la línea es muy larga, nos perdemos o cansamos la vista y la mente, o cuando la letra es muy rigida o demasiado  $\mathcal{L}_{\mathcal{S}}$ orgánica, excesivamente  $\operatorname{grande}$ o pequeña, impide la lectura fluida. Un número conveniente de caracteres oscila entre sesenta y setenta por línea. un tamaño legible será de 8 a 11 puntos y el interlineado sugerido es de 4 puntos.

· Set. La separación adecuada entre letras (determinadas por el tipo, cuerpo y grosor de la fuente) permite que el color tipográfico sea uniforme y por lo tanto legible. El color puede ser oscurecido al unirmás las letras o aclarado al separarlas; el extremo conlleva a la ilegibilidad y al cansancio visual, aunque pueden usarse en textos breves.

· Espacio entre palabras. Igual que en el set, la separación entre palabras debe ser la adecuada, pues al separarlas demasiados se pierde el enlace entre unas y otras, por contrario, al unirlas demasiado es difícil reconocer dónde iniciay termina otra, con lo que se pierde legibilidad y crea ríos visuales (cuando es demasiada la separación) que repercuten en la pérdida del color.

· Grosor. Usar fuentes demasiado gruesas (bold) o demasiado de gradas (Frant) impide una buena lectura: las primeras parecen manchas y las segundas llegan a ser imperceptibles para personas con problemas de vista. Estas fuentes deben usarse sólo para resaltar áreas específicas y no para textos largos.

· Ancho. Aunque las fuentes condensadas ahorran espacio, debe analizarse si conviene usarlas, lo mismo se aplica a las fuentes demasiado anchas.

· Cursivas. En exceso la cursiva causa problemas, por lo que debe usarse únicamente para resaltar.

·ALTAS frente a caja baja. Si la información se distribuye en caracteres ascendentes y descendentes, se facilita la lectura; sin embargo, la calidad de la lectura disminuye si se emplean únicamente ALTAS, pues dificulta la comprensión de la información. De hecho la oftalmología ha comprobado que entre más se diferencien las letras más fácil será su lectura<sup>no</sup>.

· Letras con serif frente a letras sin serifa. Contrario a lo que se pensaba, el espacio entre letras (set) es más importante que el uso de fuentes con serif frente a las de palo seco.

· Justificación frente a texto no justificado. La alineación a la izquierda es la mejor opción, pues al regresar la vista facilita encontrar la línea siguiente; las alineaciones a la derecha, centrada y asimétrica deben ser usadas sólo en textos breves, y el justificado requiere mayor pericia del diseñador para encontrar el set adecuado.

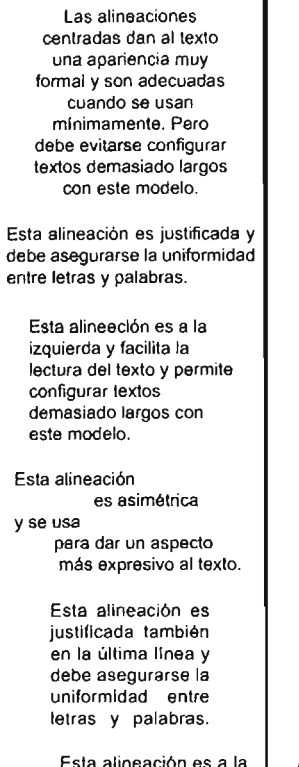

derecha y dificulta la

lectura del texto.

Fig. 53. Ejemplo de lectura en los distintos tipos de alineación.

· Tamaño \*. Se eligen tamaños diversos para diferenciar encabezados del cuerpo del texto<sup>ro1</sup>.

· Tipografía en color \*. Aunque aún no hemos reparado en el tema del color, sabemos que transmite un mensaje, pero si sabemos conjugarlo con la tipografía obtendremos mejores resultados. Es muy conocido el experimento donde se escribe el nombre de un color -- por ejemplorojo -- con otro que no le corresponde - por ejemplo azul-, lo cual causa confusión. El mismo resultado se obtiene cuando usamos rojo para la tipografía, en una fuente recta y cuadrada, y por lo tanto fría recordemos lo analizado en el tema de la línea-, cuando lo que deseamos es transmitir un mensaje de calidez<sup>102</sup>.

La unión adecuada de estos elementos produce legibilidad, pero si en cada punto se añade un poco de creatividad, intercalando estilos de acuerdo con el texto, modificando su tamaño o haciendo que el texto cree una forma, obtendremos un diseño más plástico; ciertamente estos recursos deben aplicarse con mesura y sólo donde el estilo del diseño y el texto lo permitan. Por eso hoy la tipografía además de cumplir un mero papel funcional para la lectura también es usada directamente como un elemento plástico.

100 Josef Albers. 1982. / a interacción del color: Madrid: Alianza Editorial, pág. 16. <sup>101</sup> Maggie Goudon y Eugenie Dodd. 1994. Tipografía decorativa. Borcelona, España Fultorial Ciustavo Gilli. pág.  $18$ 

\* El stos clementos han sido incluidos a los listados por Rob Carter. 102 Swann, op. cit. pág. 74.

### CAr l. COMUNICACiÓN y DISEÑO GRÁFICO 1.4.2.2 Tipografia

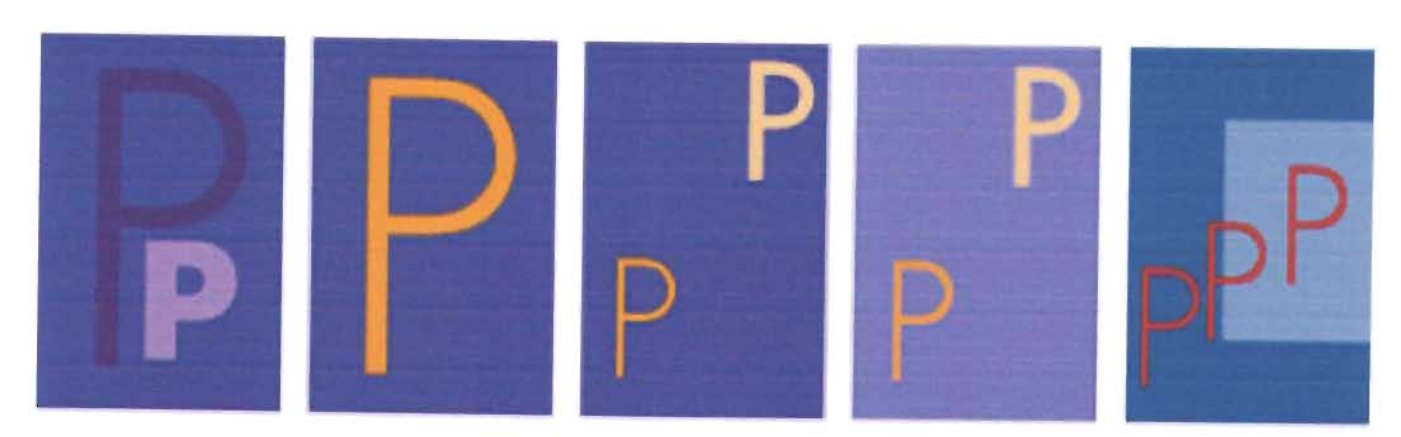

fig. 54. Elegir el contraste de color y peso adecuado facilila lectura

Existe un área especial de la tipografía denominada tipografía decorativa, donde cada letra es como una escultura<sup>103</sup>, permite ver la forma tipográfica como disfrute estético. Cada fuente cuenta con signos y números que no debemos dejar de lado, pues muchos de ellos contienen una carga visual extraordinaria, casi siempre desperdiciada  $-$ como: "% & / () i \* | ° } {  $\lambda$  ? ~ - y con los cuales se pueden experimentar infinidad de arreglos. Dos recursos comunes de la tipografía son los anagramas y los logotipos; por supuesto, no se descartan el cartel, la tarjeta de visita, un díptico o un flayer, un kiosco multimedia, una revista... el soporte no debe limitarnos. Son tres las preguntas que debemos plantearnos para determinar hasta dónde podemos llegar: "1. ¿5e trata de potenciar un mensaje, de decorarlo o de una combinación de ambos? 2. ¿Es importante la legibilidad? 3. ¿Qué tipos son adecuados para su transformación decorativa?"<sup>104</sup>

Existen varios recursos que vuelven un texto tedioso en interesante y hasta divertido. Sólo mencionaremos algunos<sup>105</sup>:

• Variación. Modificar el tamaño no sólo se refiere al cambio entre encabezado y cuerpo, sino que a cada carácter se le puede asignar un tamaño, también podemos modificar el set - encimando caracteres-, lo mismo que el color, y hasta la fuente o el estilo -cursivas, bold, médium-. Estos recur~os producirán un diseño audaz *y* apasionante.

• Sombreados. Añadiendo sombra obtenemos volumen; su punto de luz puede venir desde cualquier ángulo y ser la sombra tan amplia o delgada como uno lo decida, o dejar únicamente el cuerpo de la sombra y que el lector deduzca a qué letra corresponde.

. Composiciones con texto. Cuando leemos un periódico con una textura de cuerpo monótona, pero al cambiar de página encontramos el rostro de alguien yen un segundo análisis nos percatamos que es texto, esto brinda un toque de simpatía; es al mismo tiempo texto e ilustración, dos funciones en una. Ello no necesariamente implica perder legibilidad.

En este proceso, la computadora da al diseñador gran libertad creativa, pues los caracteres pueden sufrir infinidad de distorsiones y cambios (agrandar, ensanchar, modificar el asta o el remate, agregar decoración) y reducen al mínimo la inversión de tiempo<sup>lum</sup>. Si bien es verdad que este maravilloso invento permite crear y corregir con sólo unos cuantos clics y jugar con los elementos de acuerdo con el grado de conocimiento sobre el software, ello no significa descuidar el diseño y dejar todo a la máquina, por el contrario, nos ayuda a los diseñadores a desarrollar la creatividad para plasmar los mensajes de maneras innovadoras, a buscar una solución que trascienda el simple colocar letras sobre un papel. El diseñador ha de encontrar el equilibrio entre la libertad que brinda la tecnología y la funcionalidad, comunicar y expresar $107$ .

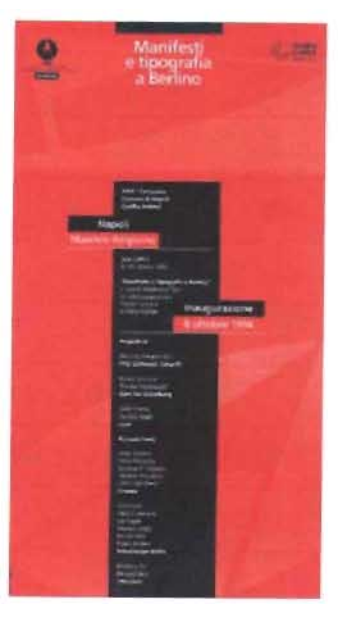

Fig. 55. Tener una computadora en las mano, no significa abusar de ella, por el cont rario, es usar est a maravillosa herramienta para lograr buenos diseños, como éste.

<sup>101</sup> *Ibid.*, pag. 72. 101 Goudon. op. cit.. pág. 25. *'o, Ib,d .* págs. 20-22..  $25.40-43.$ *1061b,d 0f'. cit.* pág. 8. 107 Carter, op. cit., pág. 9.

### $1.4.2.3$  MEDIDA

En un diseño toda forma posee un tamaño<sup>1081</sup>, no como magnitud (centímetros o pulgadas), sino de manera relativa, donde un elemento define a otro<sup>109</sup>, a lo que Dondis denomina escala.

El tamaño de un objeto es dependiente perceptualmente de los elementos que lo rodean: una forma será grande mientras esté junto a ella otra de menor tamaño, tal como sucede con el punto. En realidad, casi todos los diseños se realizan a escala, pues difícilmente colocaremos la imagen de un edificio o un avión a tamaño natural; tampoco podemos hacerlo, por ejemplo, con un microbio.

Pero àcuál es el referente para establecer medidas? La respuesta es muy sencilla, el hombre, pues cada objeto realizado será usado por nosotros mismos y por lo tanto corresponderá a nuestras proporciones, será pequeño o grande, cercano o lejano, incluso feo o hermoso con relación a nosotros; un cartel tiene la proporción adecuada para ser leído por el hombre y se coloca a la altura pertinente para que nuestra vista lo alcance, con el contraste suficiente para que lo perciba. Un ejemplo muy sencillo es la capa usada por los toreros: es roja no para que el toro la vea, pues su visión es en blanco y negro, sino para que el hombre sienta la adrenalina fluir por su cuerpo al percibir el peligro que transmite este color y de lo cual hablaremos más adelante.

No debemos olvidar que este elemento se aplica de igual manera a otros, como el color, donde uno será claro u oscuro en relación con otro.

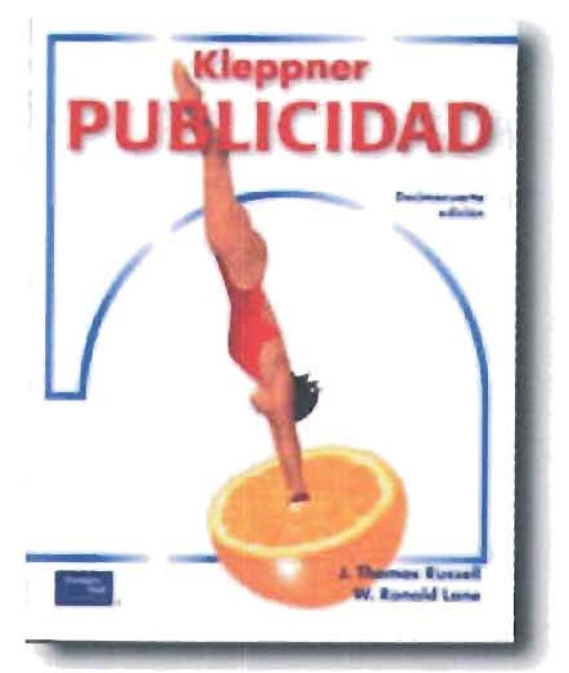

Fig. 56. La publicidad con frecuencia utiliza la radicalización de escalas.

**Publicidad** 

108 Wong, op. cit., pág. 43 109 Dondis, op. cit., pág. 71.

> Diseñe su Campaña Consultenos

Fig. 57. Un ejemplo del uso de la escala.

El color es lo primero que vemos, lo que nos atrae; ayuda a distinguir una forma de otra<sup>110</sup> y hay quien afirma que "la visión consiste en colores""', incluidos el blanco, el negro y los diferentes niveles de gris, en sus tres cualidades: matiz, saturación y luminosidad, de lo cual hablaremos más adelante. La importancia del color en el diseño gráfico se resume en cuatro punlos<sup>112</sup>:

• Atrae la atención. Observar una forma resulta hasta cierto punto complicado, pues el área que enfoca el ojo es limitada, en contraste con el color, que no requiere ser enfocado, por eso es lo primero que vemos y nos da una lectura inmediata ya una distancia más grande que cualquier otro elemento del diseño. Una imagen a color despierta 40% mayor interés que una en blanco y negro o monocromática. "Por regla general, si no encontramos lo que buscamos en cinco o seis segundos, probablemente cogeremos otro producto".

• Mantiene la atención. El color debe invitar a la exploración; evita la uniformidad y, por ende, la pérdida del interés visual, pero tampoco debe ser demasiado irregular, pues sería molesto y obtedríamos un mal resultado. Por ello el diseñador ha de crear todo un mapa visual, donde primero se lea una parte, haya una segunda y tercer zona posteriores, a fin de mantener la atención del espectador.

• Transmite información. "El color es el elemento que más directamente afecta nuestra memoría emocional". El color influye en la percepción **1.+.2.+** COLOR.

sobre el tamaño, la forma, el peso y la distancia, por ejemplo, un objeto azul se verá más distante y pequeño que uno rojo del mismo tamaño y a la misma distancia. La segunda parte de este tema lo dedicamos a la transmisión de información por medio del color.

. Ayuda a recordar la información. El diseño ha pasado las pruebas anteriores, el espectador está familiarizado con él, pero ¿qué ocurrirá cuando encuentre después el mismo diseño o tenga que elegir entre otros? El color resuelve, en parte, el problema, pues ayudará a mantener en la memoria los diseños y a que en

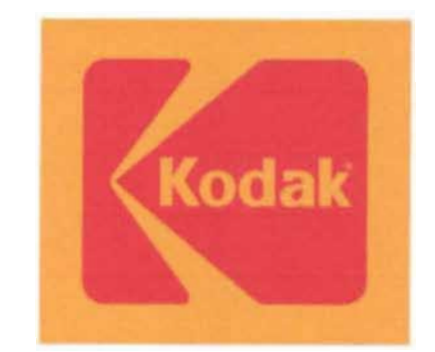

Fig. 59. Cuando en 1914 Kodak cambió su color institucional de amarillo a azul se redujeron sus ventas significalivamenle.

ocasiones posteriores sean reconocidos de inmediato, ello significa que continuará siendo atractivo en el lugar de uso, como la oficina o el hogar. Un punto sencillo pero importante para recordar un color es su nombre, los colores básicos son los más fáciles de recordar: marrón, rojo, amarillo, verde, azul, violeta, púrpura, blanco, gris, negro, oro, plata, bronce y cobre.

Existen dos requisitos indispensables para poder ver, el sentido de la vista sano y la luz. El objeto no es poseedor del color, pues en cuanto

110 Wong. op. cit., pág.  $+5$ 

<sup>111</sup> Manano Aguilar y Felipe Mateos, 1993. *Órtica h siológica*. [omo 1. España: Universidad Politécnica de valencia. pág. 3.

 $''$ ' Susan Berry y Judy Martin. 1994. *D'.<"ño!:f color. C 6mo funciona el lenguaje del col""!:J c(imo nJ.3I11rul., .. lo en el* (.-tSC J10 *gr.J!;co.*  Barcelona, E.ditorial Bluma. págs. 6-13.

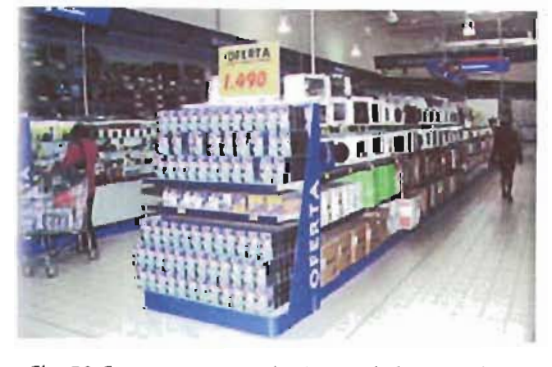

Fig. 58. En un supermercado siempre hahrá más de una marca para adquirir, por lo que el color debe alraer la atención del comprador.

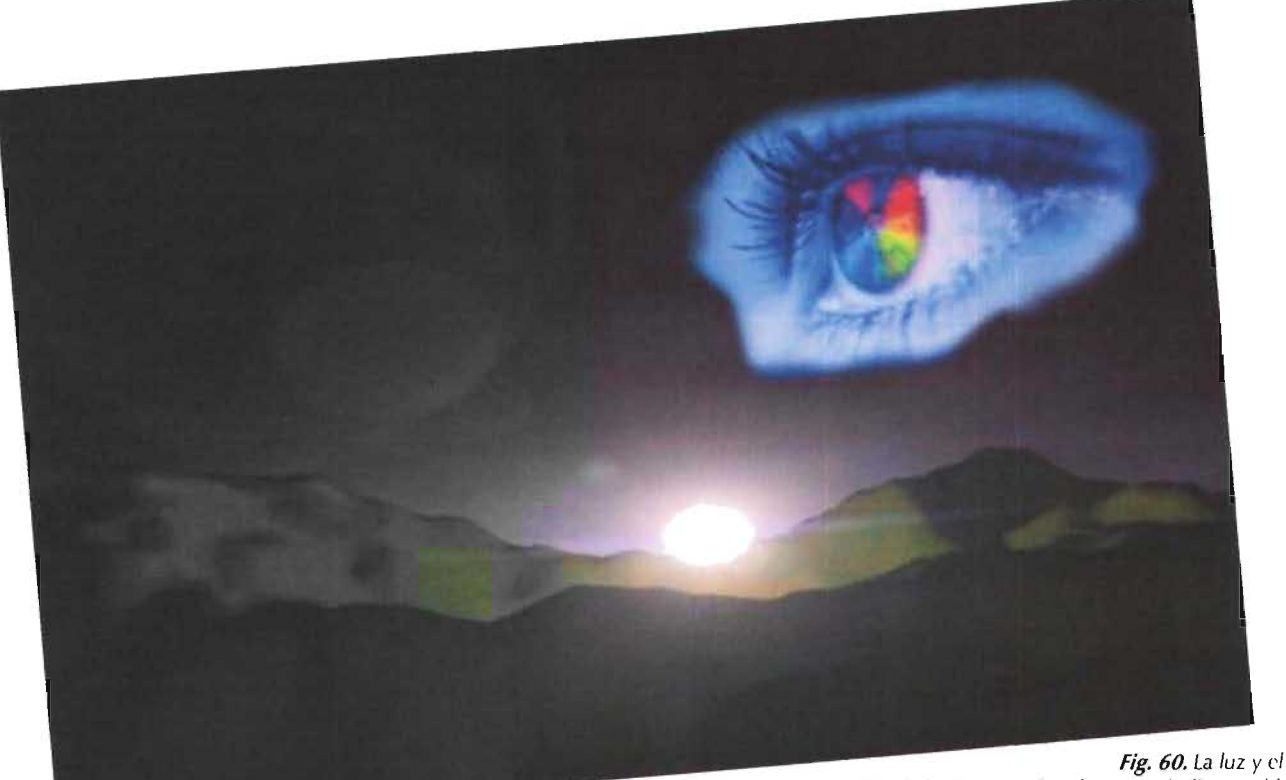

sentido de la vista son dos elementos indispensables para poder ver. La luz natural proviene del Sol.

la luz es eliminada desaparece automáticamente el color<sup>113</sup>, o si modificamos el color de la luz, éste modificará cómo percibimos el de los objetos; si no hay luz sólo podemos ver el color negro, es decir, lo único que percibiríamos es la ausencia de la luz.

El color cuenta con tres características que lo determinan:

<sup>113</sup> Juan Carlos de Sanz. 1993. Ellibro del color: Madrid: [ ditorial alianza, pág. 16. <sup>113</sup> Paola L. Fraticola. Conceptos básicos del color. Image & Art. Obtenido en la Red Mundial el 23 de octubre del 2003: http:// www.imageandart.com/ tutoriales/teoria/ colores/colores.html.

Ortiz, op. cit., pags. 33 934

### $\int$  inte

- Saturación
- | uminosidad o brillantez

#### **TINTE**

El tinte es la cualidad que le da el nombre al color, como rojo, amarillo, verde, azul; es, pues, lo que comúnmente denominamos color. Existen dos procesos básicos para determinar los matices básicos o primarios, el primero se llama síntesis aditiva y la segunda, síntesis sustractiva, donde los primarios en uno serán los secundarios en el otro<sup>114</sup>:

#### SÍNTESIS ADITIVA

Corresponde a lo que denominamos colores luz. Cuando se suman los colores primarios (rojo/red, verde/green y azul/blue o RGB) resulta otro más claro, añadiendo luminosidad; cuando mezclamos los tres dan como resultado el blanco. Debido a que el monitor se fundamenta en la luz, utiliza esta síntesis, particularmente en el diseño de páginas Web, donde los colores hexadecimales se basan en esta combinación (RRGGBB).

#### SÍNTESIS SUSTRACTIVA

Funciona de manera inversa a la anterior: cuando sus colores primarios (cían, magenta y amarillo o CMY) se mezclan entre sí, restan brillantez al color, hasta obtener el negro cuando se realiza el procedimiento con los tres colores (en teoría, pues en la práctica se obtiene un café sucio).

Se llaman también colores pigmento y se usan para la impresión y la ilustración. Los colores PANTONE están dados por el porcentaje utilizado de cada uno de estos matices y al cual se le agrega el negro (K), combinación que originó el famoso método CMYK o cuatricromía.

### CAF l. COMUNICACION y DISE.ÑO GRAFICO 1.4.2.4 C olor

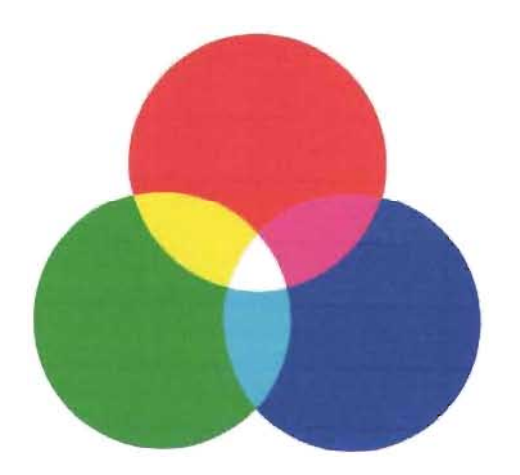

Fig. 61. Síntesis aditiva.

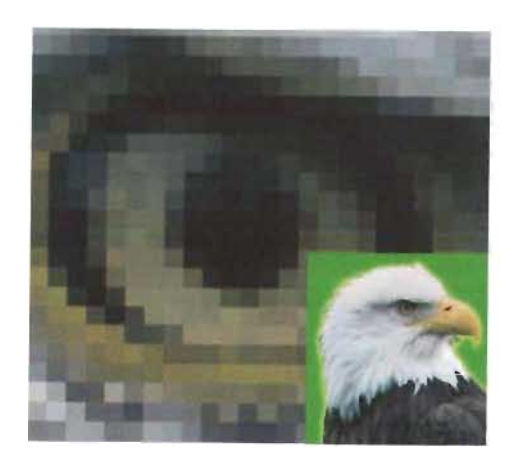

Fíg. 63. Observamos cómo el ojo del águila está conformaclo por la sfntesis partitiva.

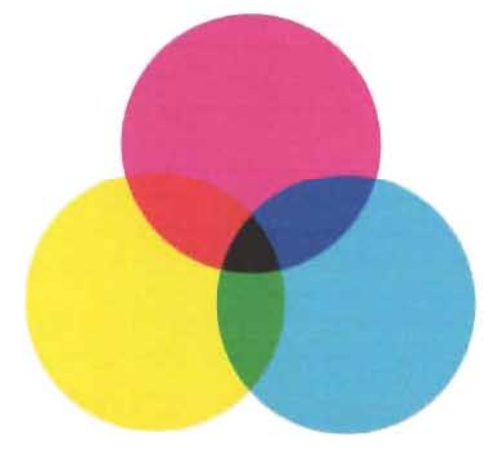

Fig. 62. Síntesis sustractiva.

#### SINTESIS PARTITIVA

Existe una tercera síntesis, basada en la óptica, donde el color resultante se obtiene de la media de una serie de colores. Un ejemplo claro lo tenemos con las imágenes de mapa de bits, donde cada píxel cuenta con un color diferente, pero al alejarnos un poco percibimos una imagen perfectamente reconocible.

Cada síntesis trabaja de manera diferente, para subrayarlo usaremos el siguiente ejemplo:

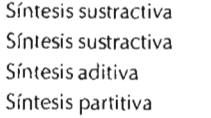

azul azul/amarillo = verde azul/amarillo = blanco  $azul/amarillo = gris$ 

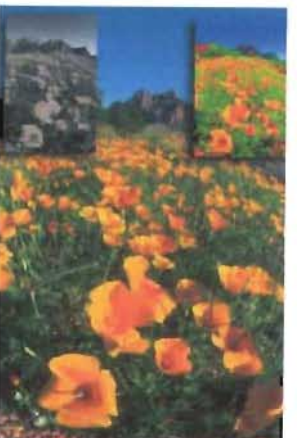

Fig. 64. La saturación determina qué tan puro es el tinte.

**<sup>1</sup> I S <sup>D</sup> andIs,** 0r' cit.pág. é8.

**SATURACiÓN** 

la segunda cualidad del color es la saturación, propiedad que determina la pureza del tinte, es decir, qué tanto se aproxima éste al gris o al matiz 100% puro. los matices con 100% de saturación son los preferidos de los niños y por lo tanto son los más empleados en artículos infantiles: juguetes, carteles, útiles escolares, dibujos animados, etc. Cuanto más puro es un color mayor carga expresiva tendrá y en consecuencia será más atrayente; pero cuando el matiz presenta poca saturación, éste puede llegar a la neutralidad, con ello reduce proporcionalmente su fuerza, la cual cambia de expresiva a tranquilizadora<sup>115</sup>.

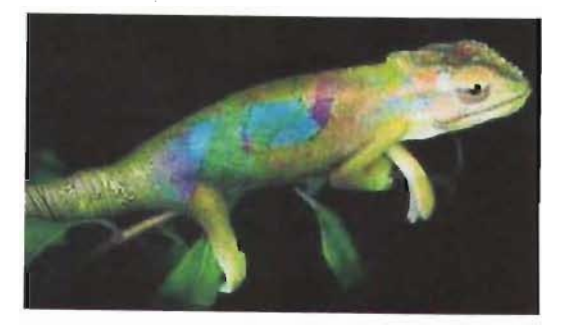

fig. 65. El camaleón es el animal más conocido que se vale del camullaje.

#### LUMINOSIDAD O BRILLANTEZ

La luminosidad o brillantez indica cuán claro u oscuro es el color, es decir, cuánto se acerca al blanco o al negro.

Combinando los tres colores primarios solamente, ya sean aditivos o sustractivos, y modificando su saturación y luminosidad y conseguimos todos los colores visibles.

Aunque el blanco, el negro y sus intermedios (la escala de grises) en realidad no son colores sino la ausencia de éste, en el presente trabajo se les nombrará indiscriminadamente como colores.

A cada color le atribuimos un significado especial y símbolos, con cada uno realizamos una serie de asociaciones, semejantes a las de un acto reflejo y que además son compartidas generalmente dentro de una cultura''''. A los colores también los asociamos con una *temperatura,* que trabajando en conjunto con la línea y con los otros elementos visuales, brinda calidez o frialdad a un diseño.

Debemos considerar que la adaptación que tuvo la vista del hombre fue para comunicarse, comprender y sobrevivir en su medio ambiente<sup>117</sup>. Algo similar ocurre con los animales; éstos además poseen una cualidad natural, el camuflaje en la pigmentación de su piel, imitada por el hombre en sus vestimentas, en particular las del ejército; otro ejemplo es el apareamiento, donde los animales adquieren colores brillantes, y su contraparte humana usa maquillaje y ropas de colores atractivos para el sexo opuesto, que variarán según la cultura.

las diferentes interpretaciones que hacemos del color pueden dividirse en dos de acuerdo con sus funciones comunicativas básicas: de adaptación o asimilación -son positivos, invitan a la actividad, el dinamismo- y de oposición - sugieren pasividad, depresión, debilidad, son tranquilizantes y sedantes-"<sup>18</sup>. Explicaremos las principales asociaciones hechas en nuestra cultura con relación a los colores básicos<sup>119</sup> (conocidas como psicología del color) y que trabajan dentro de los elementos prácticos, sobre los cuales trataremos en otro apartado.

#### ESTÁNDARES CROMÁTICOS

#### **C**ÁLIDOS

Rojo. El color de máxima *calidez.* Nos remite a la furia, la violencia, la pasión, la lujuria; es el color de la vitalidad. Es cálido. Se asocia con la sangre y el fuego.

Naranja. Al mismo tiempo religioso y *terrenal,* es el color de los mantos de los monjes tibetanos y de los velos de novia en algunas culturas. Representa la templanza, la sobriedad, la fertilidad. Lo asociamos con el naranjo.

Amarillo. El amarillo generalmente se establece como un color cálido, pero puede ser frío si trabaja en conjunto con ese tipo de colores. Es violento, estridente, expansivo. Como ya se había mencionado en el tema de la línea, se asocia con el blanco y la claridad; su blancura perceptual es inigualable con otro estándar cromático.

Oro. Derivado del amarillo, representa la eternidad, la metafísica y *el más allá .* lo asociamos con la espiga, el sol y la libertad de la madurez.

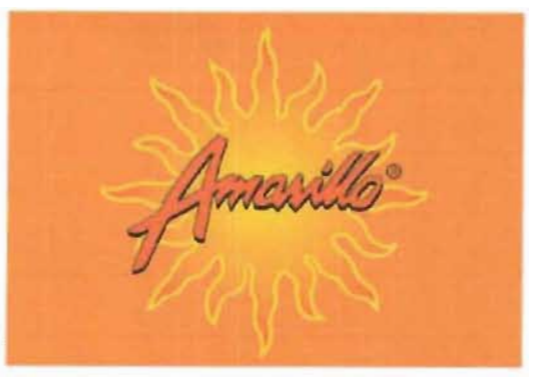

Fig. 66. Imagotipo de un restaurante de comida mexicana, evidente referente a la calidez del amarillo.

116 /hid. pags. 64 y 67. 11 *Sanz* op of pag 24 <sup>113</sup> /hid. pág. 173. <sup>119</sup> /*bid... págs.*. 175-180.

### ESTÁNDARES ACROMÁTICOS

Como ya mencionamos, el blanco, el negro y sus intermedios, es decir, la escala de gris, no son colores, sino la ausencia de éste.

Blanco. Simboliza la pureza, lo inmaculado; se asocia con el alba, la nieve, la leche, etcétera.

Grises. Indica pasividad, ausencia de energía, la fuerza vital que se escapa. Se les asocia con la ceniza, la niebla, el urbanismo, la industria.

Negro. Representa lo nefasto, lo desconocido, la indefensión, el silencio, el vacío, las tinieblas, la muerte y por lo tanto, el luto. Se relaciona con la ceguera, la noche.

Recordemos que los colores siempre interactúan entre sí, ejemplo de ello es la temperatura: si colocamos colores fríos y cálidos en igual proporción derivarán en la neutralidad. Algo similar ocurre con la energía: si un amarillo se encuentra dentro de un negro parecerá contraerse, en cambio colocado sobre el blanco ocurrirá lo opuesto, dará la sensación de expandirse; justo lo contrario sucede con el azul, pues parece expandirse sobre el negro y contraerse sobre el blanco<sup>120</sup>.

Por ser el color "la parte simple más emotiva del proceso visual"<sup>121</sup> debe ser empleado para reforzar los mensajes creados por medio de los otros elementos visuales; elegir un color incorrecto repercutirá en que la primera lectura sea incorrecta y su asociación e identificación, más lenta.

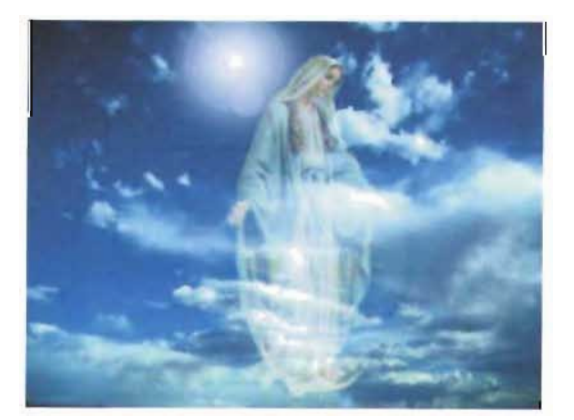

Fig. 68. El blanco, en combinación con el azul, es un **rig, oo,** ei bianco, en combinación con el azur, es un algorese de es Maurice de color muy solicitado para la representación de la pureza.

Sausmarez. 1995. Diseño hásico: dinámica de la forma visual en las *artes plásticas.* Distrito Federal: Editorial Gustavo Gilli, págs. 106 <sup>~</sup>1 10. <sup>(2)</sup> Donis. op. ct. pág. 69

#### FRíos

Azul. Representa la transparencia, infinitud, inmaterialidad, profundidad, ligereza; es inmóvil, estático. Es el color más frío de toda la gama.

Verde. Se vincula con la frescura, sugerencias de envolventes, tonificantes, longevidad y expectativas, estado ideal, positivo, seguridad y esperanza, equilibrio emocional. Su concepción es negativa, como el veneno. Lo asociamos con los reptiles.

Púrpura. Es la profundidad, la intimidad, tránsito hacia uno mismo, sublimación de deseos, lo espiritual, lo sombrío, autorreflexión, autovaloración.

Violeta. Brinda sugerencias secundarias de muerte.

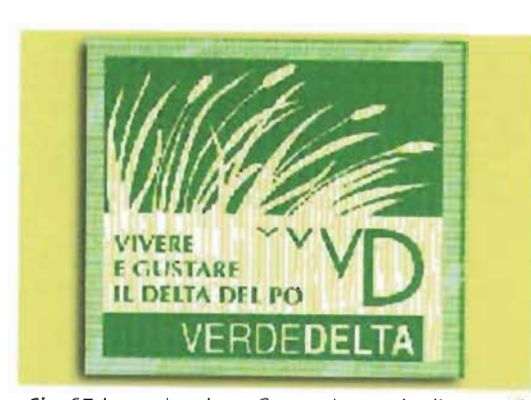

Fig. 67.lmagotipo de un Consorcio para la alimentación naturista.

Fig. 69. En este cartel, la textura visual enriquece el movimiento representado por la forma.

# $1.4.2.5$   $TEXTURA$

La textura está dada por las características de la superficie de la forma: puede ser suave o rugosa, lisa o plisada, porosa o compacta. Las texturas pueden tomarse de la propia naturaleza, como las escamas de un pez, la piel de un cocodrilo, la hoja de un árbol, y otros tantos que podríamos enlistar. Aun cuando haya alguna superficie sin textura aparente, su propia lisura ya es una textura, el que no sea evidente, no implica que no exista<sup>122</sup>.

De acuerdo con Wucius Wong, las texturas pueden clasificarse en dos grandes ramas, aunque una siempre lleve a la otra<sup>123</sup>:

#### **TEXTURA VISUAL**

Como su nombre lo indica, es aquella que únicamente podemos ver. Sin embargo, la mayoría de éstas nos remiten al segundo estilo, la textura táctil. Es utilizada en el diseño bidimensional, para enriquecer visual y conceptualmente un diseño. Se subdivide en:

· Textura decorativa. Es aquella donde puede prescindirse de la textura y no ocurre ningún cambio en la forma. No es indispensable.

· Textura espontánea. La forma está conformada por la textura, por lo que eliminar una implica eliminar la otra.

Textura mecánica. Es la obtenida por medios mecánicos especiales, como el granulado del papel fotográfico o la retícula de los impresos, así como los diseños tipográficos y los gráficos de la computadora.

Existen texturas visuales tan bien logradas, que incluso el espectador desea tocarlas, como sucede con muchas pinturas, donde la piel de los modelos parece real, como si en lugar de estar pintadas hubieran sido arrancadas y colocadas en el cuadro.

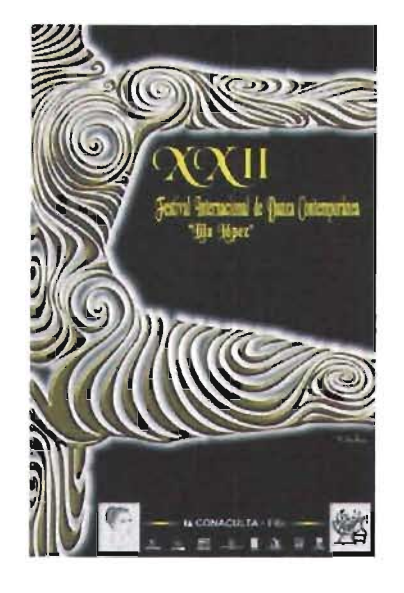

#### **TEXTURA TÁCTIL**

El nombre se explica por sí mismo: además de ser visual también la podemos reconocer por medio del sentido del tacto; cuenta con un relieve, por lo cual se convierte en una característica tridimensional.

Como ya lo habíamos comentado, toda superficie posee textura, incluso si es lisa ésta sería su textura. Cuando el diseño cuenta con una textura en relieve, ésta puede acentuarse visualmente a través de la iluminación; mediante este recurso aumenta su dramatismo.

El color también desempeña un papel importante, realizando dos funciones opuestas. En la primera si el color es acorde con la textura, ésta será reconocida con mayor facilidad; en la segunda sucede lo opuesto, si el color no concuerda con la textura, dificulta su reconocimiento inmediato.

Las técnicas para crear texturas son innumerables, van desde frotar el papel con una lija, aplicarle mármol en polvo, hacer collage con tipografía, la imitación de texturas, etc. Elegir la más conveniente es responsabilidad del diseñador gráfico.

Hoy existen algunas opciones para incluir textura táctil a los medios impresos, las cuales, aunque aumentan los costos de producción, pueden ser utilizadas para resaltar alguna característica de la imagen, como los laminados que

<sup>122</sup> Wong op. dt. pág 119 <sup>125</sup> Ibid. págs. 119-122

### CAF l. COMUNICAClON y DISEÑO GRÁFICO  $1.4.2.5$  Textura 1.4.3 F lementos de relación

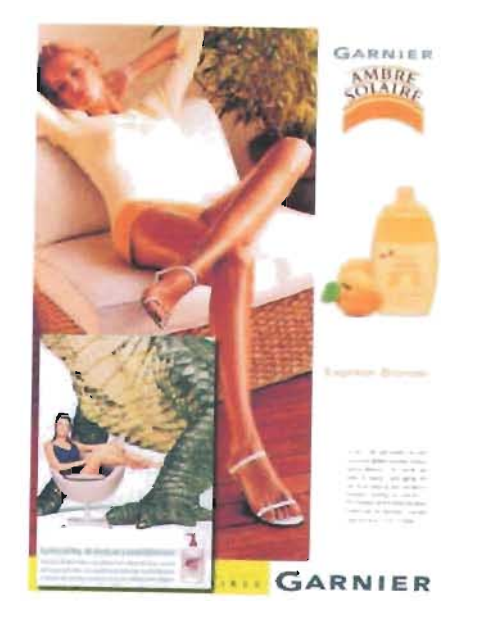

*Fig. 70. I* a *textura visual que percibimos en anuncios de televisión* y *carteles* es *mu}' bien empleada por empresas dedicadas al cuidado de la piel.* 

agregan texturas de tela o arena, el huecograbado, el troquel - puede modificar la forma y/o conjugar huecos sobre 105 productos gráficos con fines estéticos-, relieve real, golpe en seco -crea un bajorrelieve en el papel-, termograbado -tinta que crea un minirrelieve acorde con el color de la  $t$ inta $-$ <sup>124</sup>, la serigrafía. Sensibilizar una superficie plana significa hacerla más interesante<sup>125</sup>.

Dondis reflexiona sobre la textura; explica que estamos perdiendo la sensibilidad del tacto, pues casi siempre nos topamos con el famoso letrero de "NO TOCAR". Ejemplifica con un hecho ocurrido en la Expo '67 en el 5+ Comingo Pavilion, creado para ser explorado con los cinco sentidos; la vista, el olfato, el gusto y el oído tuvieron el éxito previsto, pero en lo referente al tacto, la gente se sentía incómoda y no experimentaba con este sentido. Hoy tocarnos, tal vez en un saludo o una caricia, se ha relegado, nos conformamos con ver y hemos dejado de tocar $126$ .

'''(2002) Curso en publicidad y grafismo ov/ off-line. *Woozer Discrio y* Comunicación. Obtenido en la Red Munchal el 23. de octubre del 2003. http://www.wcczcr.cs/ **wc l.cr-m:=tstc:.r.htm** 

125 Bruno Munari. 1980. *DiseñG.'J comunicacicín visual.* Distrito Federal: Editorial Gustavo Gilli.  $p$ ág. 23 y 25.  $^{126}$  Dondis, op. ott. påg. 7 1

### **1.+.) ELEMENTOS DE RELACiÓN**

Si bien gran parte de la carga informativa pertenece a los elementos visuales, también el lugar y la manera en que estén colocados dentro del soporte así como la interacción entre ellos y el espectador modifican o acentúan la información preestablecida por los elementos visuales, además brindan dinamismo y coherencia a la información. En ocasiones determinan la creatividad del diseñador. Tales elementos son:

- Díreccíón
- F osícíón
- $\mathop{\mathsf{E}}\nolimits$ spacío
- Gravedad

El lugar donde son puestos los elementos visuales se denomina soporte, casi siempre relacionado con un pedazo de papel bidimensional, llámese cartel, revista o libro, pero no necesariamente es así, ya que en la actualidad contamos

con otro tipo de soportes: el monitor de una computadora, el empaque de una caja, el envase de un perfume, la señalización de un lugar, un espectacular, la museografía de una gran sala y hasta una corcholata.

Pero casi invariablemente tienen algo en común, su forma: un cuadrilátero, o bien se basan en ésta -- aun el círculo se circunscribe en el cuadrilátero-, por lo cual Kandinsky denomina plano básico.

Siempre consideramos los elementos de relación directamente sobre el soporte; aunque en contadas ocasiones, podemos hacer lo mismo en la relación del soporte (fotografía, envase, cartel) con el muro, anaquel o aparador donde estará ubicado, ejemplo clásico de ello es la museografía o el diseño de stands.

Para el desarrollo de los elementos de relación tomaremos en cuenta el plano básico como soporte.

### $1.4.3.1$  DIRECCIÓN

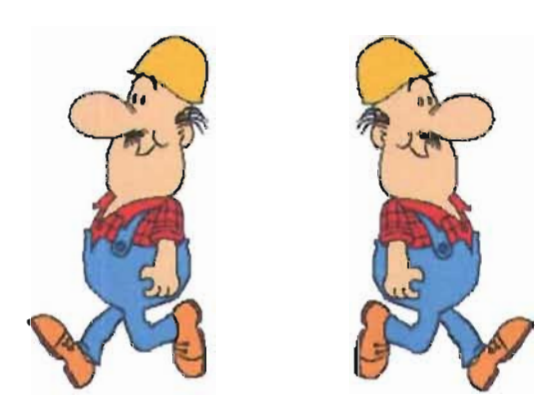

Fig. 71. ¿Quién avanza y quién retrocede?

La forma no es un ente aislado e independiente, por el contrario, interactúa con otras formas, con el soporte que la contiene y con el espectador. De estas relaciones podemos obtener la dirección de la forma: inclinada, acostada, de pie, de frente, de dorso o tres cuartos.

Un factor que nunca debemos olvidar es la lectura occidental, de izquierda a derecha y de arriba hacia abajo, pues los occidentales estamos formados en ella y la trasladamos a los diseños visuales. Así, la dirección de un elemento será un aspecto más de su lectura. Ello está bien reflejado en el diseño de identidad gráfica, pues colocar el logotipo inclinado hacia la derecha o hacia la izquierda implicará que sea leído como ascendente o como descendente y le dará un sentido positivo o negativo, respectivamente, o si es horizontal transmite estabilidad.

Este elemento puede ser de vital importancia en cierto tipo de mensajes, en especial los referentes a la señalización, donde un error sería catastrófico.

La dirección de un cuerpo ayuda también a orientar la mirada del espector hacia cierto punto y/o a dirigir el recorrido de ésta sobre el soporte, a lo que se denomina tensión. De hecho, la dirección de la mirada de un personaje aumenta o reduce la tensión<sup>127</sup>.

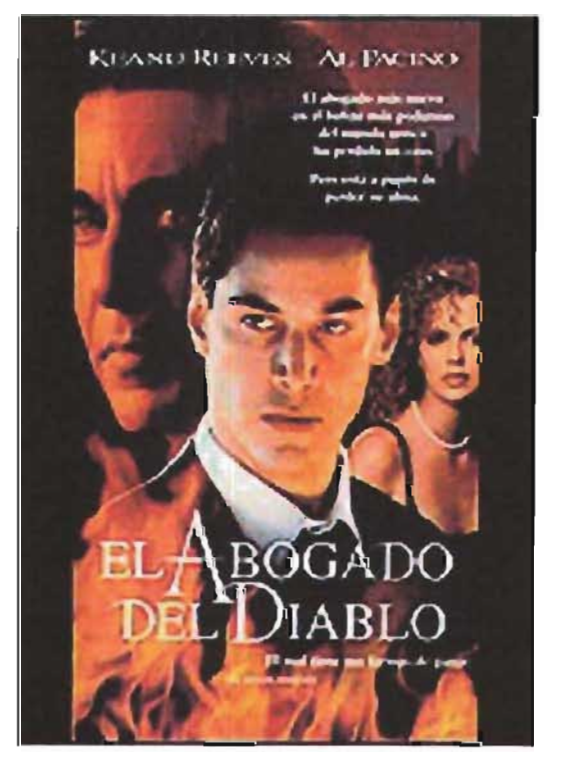

Schweppe <sup>127</sup> Eduardo Jiménez  $C$  (2000). [ a composición. E scenografia. Obtenido de la Red Mundial el 17 de noviembre del 2003. http://www.escenografia.cl/

Fig. 72. El análisis de este logotipo en el sitio newsartesvisuales.com revela movimiento y positivismo debido a su dirección.

Fig. 73. ¿Se sentiría igual de intimidado por el personaje de Al Pacino si su mirada no estuviera dirigida hacia usted?, y ¿por qué el personaje de Keanu Reaves ejerce menos fuerza psicológica a pesar de su posición?

comp.htm

La posición desempeña un papel preponderante en los elementos de relación, porque con ella establecemos qué carga visual daremos a cada elemento según el lugar que ocupe en el plano, con base en ella decidimos qué estará arriba, qué abajo, en suma, dirigirá el recorrido de la vista. La posición es un elemento de lectura en el diseño.

Debemos contar con una estructura que fundamente dicha posición, para evitar que los elementos floten y sean interpretados de manera errónea. Debe transmitir una sensación y contener "un equilibrio, un peso y una colocación perfecta de esos elementos"<sup>128</sup>. Existen varios **tipos de estructura** que pueden trabajar de diversas maneras con el diseño. Mencionaremos los analizados por Wucius Wong<sup>ren</sup>:

. **Estructura formal** Es establecida de manera matemática, y por lo. tanto rígida; es la estructura básica y la más sencilla de obtener por medio de una retícula. Se basa en el cuadrado donde este elemento se repite ininterrumpida-' mente sobre el soporte tantas veces como sea necesario.

La más conocida es la *sección áurea,*  por lo armonioso de su estructura, donde cada una de sus partes están intrínsecamente relacionadas. Fue creada por los griegos, y utilizada por

### **.+.).2 FOSICIÓN**

el arquitecto romano Vitruvio y 105 renacentistas. Se obtiene a partir de un cuadrado, lanzando una curva, tomando como radio la diagonal conformada por la mitad del cuadrado al ángulo opuesto de éste.

· **Estructura semiformal** Se emplea la estructura anterior, pero con mayor libertad.

· **Estructura informal** Es libre e informal, por lo que no cuenta con una verdadera estructura.

· **Estructura** *inactiva.* Cualquier estructura puede ser activa o inactiva. La inactiva actúa como guía para establecer posiciones, pero no interactúa con los elementos de manera tangible .

· **Estructura** *activa.* Logra interactuar con los elementos visibles, cortándolos o introduciendo cualquier otro tipo de variación (de color o lextura), incluso puede haber un diseño independiente por cada división.

· **Estructura** *invisible.* Al igual que el par activa-inactiva, la estructura invisible puede constituir cualquiera de las anteriores. Como su nombre lo indica, no será visible dentro del diseño.

· **Estructura** *visible.* Es una opción a la que recurrimos en muy contadas ocasiones. Muestra al receptor las líneas guía que usamos para crear la estructura.

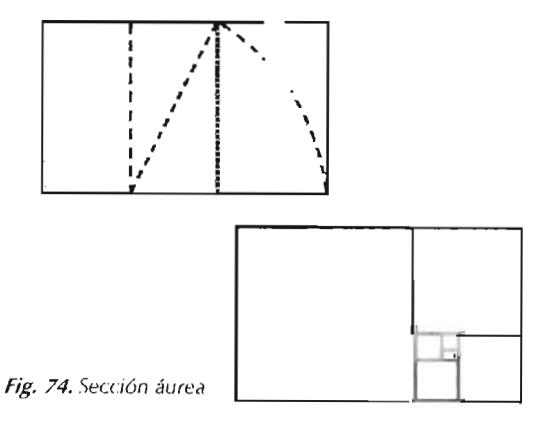

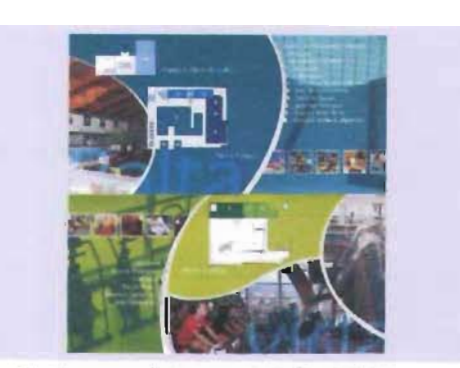

Fig. 75.1 sta es una buena muestra de una estructura activa-visible.

'" Alan 5w""". *LOO* I . *l3ases del* d/~" *¡;n gr.1hcn.*  Barcelona. [<sup>El</sup>sp. aft. ):  $E$ ditonal  $G$ ust. va $G$ ille pág. e4. Traduc. E.nuli Olcina i Aya **!l9 <sup>W</sup> Ollg. oro (tt ..**   $p$ ágs.  $59-v$  I.

1.4.3.3 **L**spacio

Para dividir nuestro plano también nos valemos del equilibrio, que en el diseño se traduce en estabilidad visual y psicológica. Puede ser:

Simétrico. En el primer caso un elemento tendrá su contraparte en el lado opuesto del diseño, y el punto de equilibrio estará en el centro.

Asimétrico. En el segundo caso esta regla no se cumplirá de manera estricta, pues el punto de equilibrio no estará necesariamente en el centro y los elementos podrán equilibrase, de manera que se modificarán las tensiones.

No obstante, siempre un poco de creatividad y libertad al establecer la posición de los elementos brindará dinamismo.

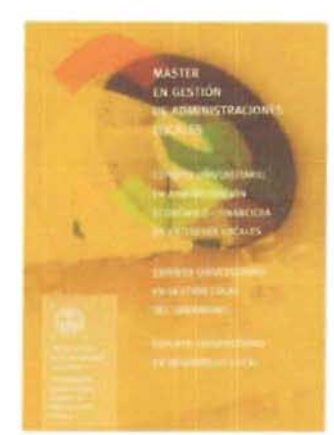

Fig. 76. *Contamos con*  dos opciones para *e,t ablceer el equilibrio: el equilibrio .,imét rico* y  $el$  asimétrico. En la *ilustración* vemo\ *que el diseñador usó un equilibrio asimétrico.* 

# **.+.).)**  LSFACIO

Las formas, sin importar su tamaño, ocupan un espacio -forma positiva-, que puede ser ilusorio; pero también habrá espacios vacíos -forma negativa-, que llegan a sugerir profundidad "". A la relación entre espacios positivos y negativos se le denomina relación figura-fondo, la cual tratamos en el tema de la forma.

Como lo hemos venido mencionando, en pocas ocasiones elaboramos diseños con una sola forma. Cuando hay varias formas, interactúan y ello origina diferentes relaciones'":

· Distanciamiento. Las formas no so tocan; pueden parecer espacialmente equidistantes, más cercana o lejana una que otra.

· Toque. Sólo se tocan, sin haber intersección entre una forma y otra. Como en el caso anterior. pueden parecer eq uidistantes, más cercana o lejana alguna de ellas.

• Superposición. Una forma cubre él otra, lo que provoca que una de ellas aparente estar más cercana al receptor que otra.

• Penetración. Igual a la anterior, pero las formas parecen transparentes, de modo que se ven completas; gracias al color puede verse una delante de la otra o equidistantes.

 $+$ Unión. Están unidas, al igual que en los dos casos anteriores, pero en esta variante las formas crean una nueva forma, por lo que parecerán equidistantes.

· Sustracción. La forma es cubierta por otra transparente, lo que repercutirá en que se vea cortada, espacialmente donde no provoca cambios, pues continuamos teniendo una sola forma visible.

· Intersección. Son dos formas invisibles que se intersecan, pero es justo esta zona la única visible; se crea una nueva forma, y por lo tanto es la única referencia espacial.

· Coincidencia. Son dos formas iguales, sin modificación en dirección, tamaño y figura; una cubre a la otra, queda visible sólo una de ellas y, por lo tanto, hay un solo nivel espacial.

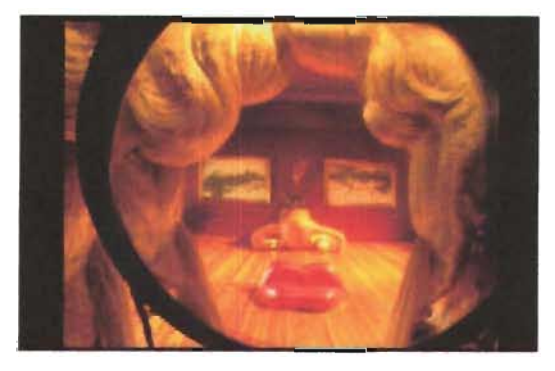

Fig. 77. El *manejo del espacio* y *del juego (igura- (ondo está muy presente en la oora surrealista.* 

<sup>~</sup>'vVong. 0r' cit ..  $P_1$ ng. $+8.$ '" /bicl. pág. 49.

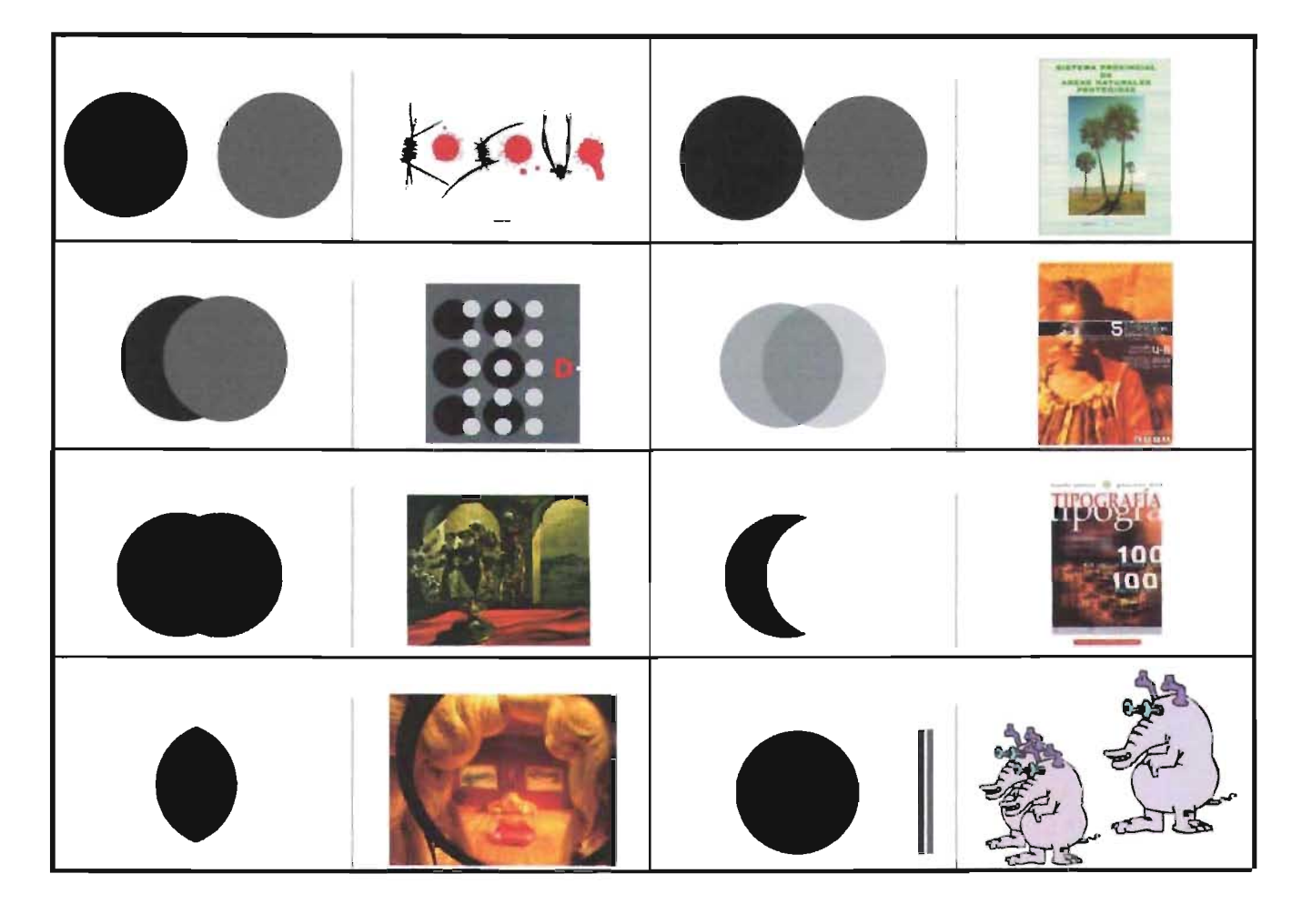

**Esquema 6.** El manejo de la interacción figura-fondo por<br>medio del manejo del espacio es una cualidad más que<br>nos brinda el diseño.

## $1.4.3.4 \text{ GRAVEDAD}$

La gravedad visual se basa en la fuerza de la gravedad ejercida por la Tierra hacia los cuerpos, es decir, extrapolamos la física real a la psicológica. Las formas en un discño cuentan con una densidad, dada por su tamaño, su color, su textura, su brillantez, la regularidad de la forma, etcetéra.

Kandinsky explica que tanto la estructura del plano básico, conformado por dos líneas horizontales -frías- y dos verticales --cálidas-, como la posición que ocupen las formas determinarán su peso; de hecho, el que alguna de estas dimensiones (ancho o alto) sea mayor, de igual manera repercutirá en la temperatura de todo el diseño. Según los cuatro cuadrantes que expone el autor, cada uno delse leerse de la siguiente manera<sup>132</sup>.

#### **ZONAS HORIZONTALES ÁREA SUPERIOR**

Está conformada por los cuadrantes 1 y 2, se caracteriza por:

Mayor soltura. Los elementos se separan.

Ligereza. El peso de dichos elementos se reduce cuanto más se acerquen al borde superior, pues se alejan del centro de gravedad, pero ocurre lo contrario con elementos pesados, que acentúan su peso.

Representa la libertad. Libera la tensión, y el ascenso o la caída adquieren mayor fuerza. **AREA INFERIOR** 

Está integrada por los cuadrantes 3 y 4, repre-senta lo opuesto a la anterior, tal como ocurre con la fuerza de gravedad en la Tierra, es decir, presenta:

Condensación. Los elementos ligeros están más juntos y los pesados se aligeran.

· Pesadez. A las formas les cuesta más trabajo ascender

Encadenamiento. La libertad se pierde.

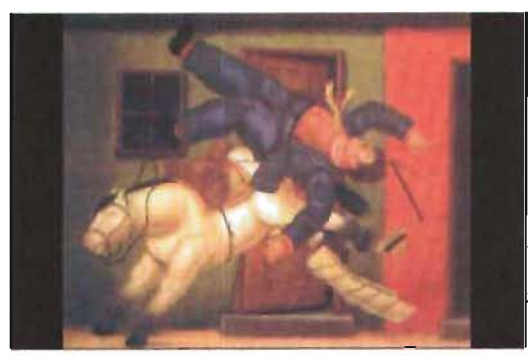

Fig. 78. Ista obra de Botero nos muestra cómo se emplea la gravedad, enviando al sujeto del plano1 al 4, dándole mayor fuerza a la caída.

#### **ZONAS VERTICALES**

Respecto a las zonas verticales, la lectura es la siguiente:

#### ZONA IZQUIERDA

Está constituida por los cuadrantes 1y 3. La izquierda es semejante al arriba, donde todas las propiedades dadas por esta zona son llevadas al grado máximo, y donde el abajo ve reducida su fuerza. Es el abandono de lo cotidiano, es emprender una aventura.

#### ZONA DERECHA

En la zona derecha, ocurre lo opuesto al anterior, pues el abajo predomina y el peso aumenta. Representa el retorno al hogar, en busca del reposo. Pero aún falta una zona por definir: el centro.

#### **CENTRO**

El centro es el punto neutral, cuanto más se acercan a esta región las fuerzas respectivas se ven reducidas al acercarse a la zona opuesta y, por lo tanto, a las fuerzas contrarias.

<sup>132</sup> Kandinsky, op. cit., págs. 113-124.

Al establecer una comparación literaria esto se reduce a la siguiente lista:

 $\ddot{\phantom{a}}$ 

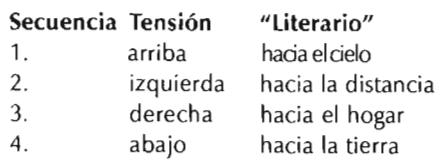

Por eso, al leer algún cuadrante será necesario tomar en cuenta su conjunción horizontal y vertical, además de que es evidente que las características se polarizan cuanto más cerca estén de un extremo o de otro. Esto se sumará al propio peso del cuerpo.

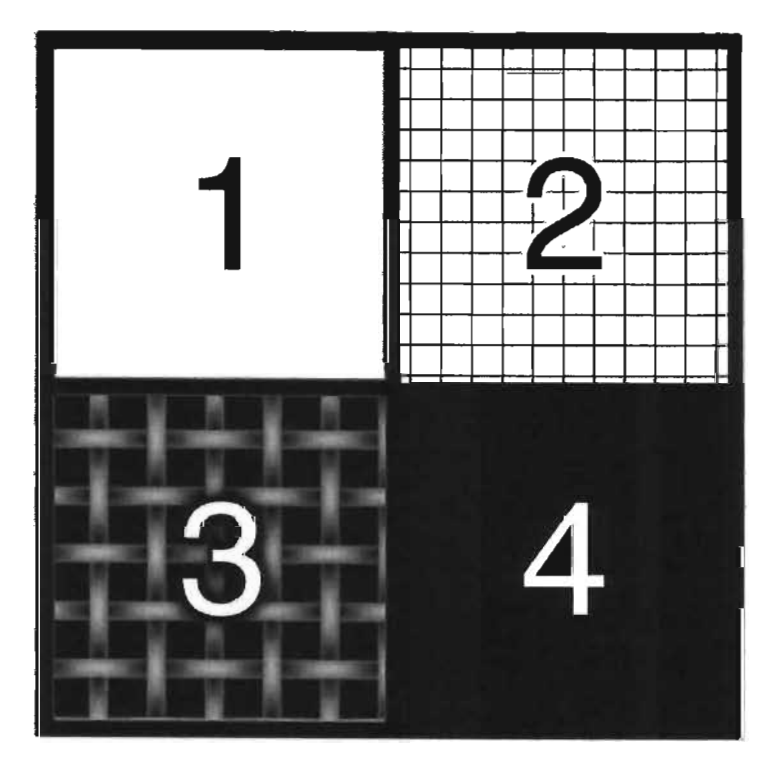

Fig. 79. *Cuadrantes del plano básico, según Kandinsky* 

# **1.+.+ LLEMENTOS FRÁCTICOS**

Un mensaje bello y armonioso, es decir, estético, no siempre cumple su objetivo: comunicar una idea. Por otro lado, la diversidad de elementos visuales y sus combinaciones son infinitas, pero ello no implica que en un diseño puedan aparecer todos o se deban elegir al azar, pues repercutiría en la emisión de un mensaje subjetivo y, por lo tanto, con un muy alto margen de error.

Para que el mensaje sea leído de manera adecuada y por consiguiente se establezca la comunicación es preciso conocer qué significan los elementos que hemos visto hasta este momento, la cultura o grupo para el que se

realizará el diseño y sus códigos para representar cada idea, así como la función que cumplen tales ideas dentro de dicho grupo. En suma, se aplican las palabras de Fiske: "el estudio de la comunicación implica el estudio de la cultura a la cual está íntegrada"<sup>133</sup>. Estos elementos se engloban en los siguientes términos:

- Representacíón
- Sígnífícado
- Funcíón

13) Fiske., op. cit., 5.

# **1.+.+.1 KEFRESENT ACION**

Cuando vemos un diseño lo asociamos enseguida con algo más, no sólo en el aspecto material, sino también en el emocional y psicológico, es decir, cuando el diseñador toma alguno de estos elementos y lo coloca en un diseño está realizando una representación, la cual incide en varios niveles, según nos explica Dondis<sup>134</sup>:

#### REPRESENTACIÓN

Es el primer nivel, el básico, donde reconocemos la forma de manera inmediata, pues contiene las características y rasgos más apegados a la realidad, y entre más precisos mayor será la especificidad hasta llegar a la individualización. En el plano bidimensional, la representación más realista es la

Fig. 80. En *la actualidad podemos decir que el nivel básico de represent ación en el nivel bidimensionalestático es la fotografía.* 

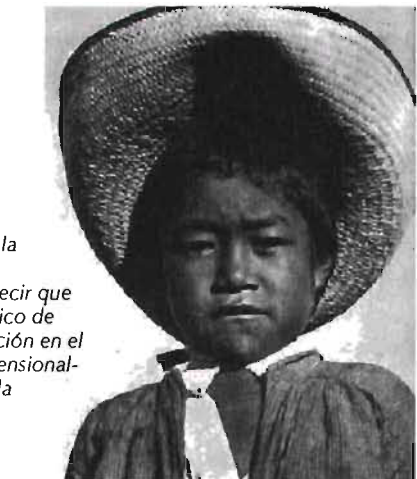

IHDondís, 0p. cit.) págs. 8 )-1 OO.

### CAP<sup>I</sup> COMUNICACIÓN Y DISEÑO GRÁFICO 1.4.4.1 Representación

fotografía y sus derivados, como el cine y la televisión; sin embargo, el artista, llámese ilustrador, pintor, al representar puede hacer también una impresión fidedigna pero con la ventaja de resaltar las cualidades distintivas o más importantes yeliminar las innecesarias o que dificultan la lectura.

Aunque hemos dicho que la representación proyecta una imagen realista, no admite múltiples interpretaciones, más aún cuando la imagen es acompañada de un texto aclaratorio.

#### **ABSTRACTA**

Se toman las características básicas de los objetos, las que más lo representan y con las cuales podemos resaltar alguna cualidad. Claros ejemplos son las diversas corrientes abstractas de inicios del siglo pasado, donde la representación se reducía a los planos mínimos: el triángulo, círculo y cuadrado; uno de sus representantes es Wassily Kandinsky, al cual hemos mencionado en varias ocasiones. Aquí ocurre a la inversa del nivel anterior, pues entre más abstracto sea algo abarcará más elementos, es decir, generalizará más. Es el inicio del simbolismo.

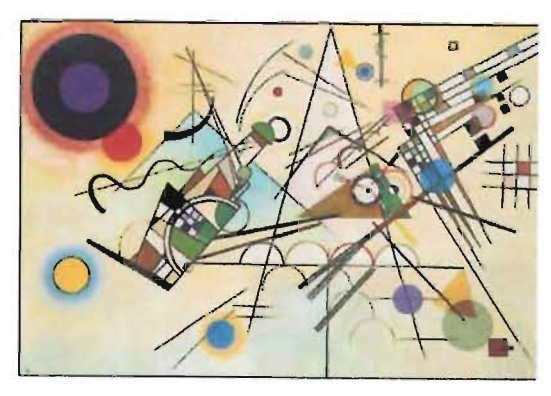

Fig. 81. Qué mejor ejemplo de representación abstracta que la obra de Kandinsky.

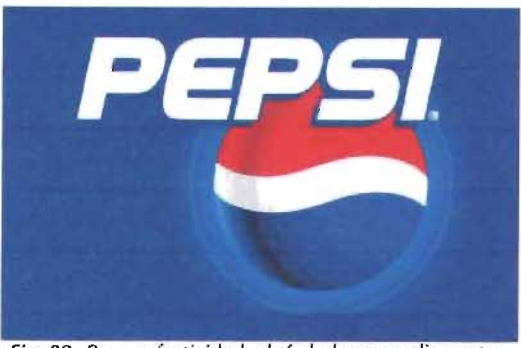

Fig. 82. Por su efectividad, el símbolo es ampliamente usado en la marcas, pues logra fijarse en la memoria, y en un grado mayor de efectividad en el logotipo.

### **SIMBÓLICA**

A un icono, a un color, a un objeto, etcétera, el hombre los ha dotado de significado sin tener una referencia visual directa con éste; tal significado se le ha atribuido de manera arbitraria o es el resultado de la evolución de los dos niveles anteriores. Su efectividad radica en su facilidad para recordarse y reproducirse, por ejemplo, la estrella de David con la que identificamos a la religión judía; como diría Dondis: "si es cierto el adagio chino de 9ue 'una imagen vale más que mil palabras', más lo es el que un símbolo vale por mil imágenes". Como hemos visto, la imagen evoluciona hasta llegar al punto donde es necesario contar con conocimientos sobre el lema para interpretarlas correctamente. Ejemplos característicos son las notas musicales, pues éstas no lienen relación franca con su interpretación, o bien, un caso más cercano, los números y las letras, que evolucionaron de algo representativo hasta llegar a la abstracción («en el alfabeto semita representaba a aleph, el buey; pasó al griego como alfa, a A, y al latino como A, y en estos dos últimos no contenían sentido alguno)<sup>135</sup>.

Esta jerarquización no determina divisiones absolulas, pues un elemento puede pertenecer a más de una de ellas: mientras la fotografía de una paloma es una representación, su silueta será una abslracción y si le colocamos una rama de olivo será simbólica al representar la paz.

# $1.4.4.2$  SIGNIFICADO

Hasta aquí hemos analizado la comunicación y los diferentes elementos del diseño gráfico: conceptuales, visuales, de relación y prácticos, y hemos puesto énfasis en los diversos mensajes que cada uno transmite. ¿Qué factor establece la relación entre la comunicación y los elementos del diseño gráfico? La respuesta es el significado.

Cada elemento del diseño gráfico es un signo y los signos cobran sentido en la sociedad que los creó. La semiótica, como lo explicamos en el tema sobre la comunicación, estudia los signos y su funcionamiento, la "generación de significados en los mensajes"<sup>133</sup>.

Para profundizar en el significado que emite cada signo es necesario tomar en cuenta varios aspectos: la cultura o grupo social dentro del cual es creado y leído el mensaje, la manera en que se organizan estos signos, y al propio lector - como lo denomina la semiótica, y no receptor, como es llamado por la escuela del proceso-en particular<sup>t in</sup>.

Para estudiar el significado, nos basaremos en dos teóricos: Charles Sanders Peirce y Ferdinand de Saussure, dos de los principales fundadores de la escuela de la semiótica. Ellos recurrieron a un triángulo para exolicar la lectura en la comunicación, donde cada parte es indispensable para entender a la otra:

#### SIGNO

El signo, significante o representamen. Hace referencia a algo diferente de sí mismo (en nuestro caso son los elementos del diseño). Es lo que usamos para referirnos a algo más, ausente. Al mismo tiempo, los signos son las reglas para la creación de textos (denominados mensajes por la escuela del proceso) o sintaxis, a lo que Peirce denominó Relación Triádica de Comparación<sup>117</sup>, que en diseño gráfico la establecen los elementos de relación

#### **OBIETO**

Aquello a lo que se refiere el signo, objeto o referente. El objeto del que se está hablando; es llamado por Peirce Relaciones Triádicas de Funcionamientos. En la actualidad nos referimos a él como Nivel Pragmático<sup>138</sup>.

#### INTERPRETANTE

Los usuarios del signo, interpretante o significado. El lector aporta a la lectura su propia experiencia, conocimientos, actitudes, emociones. Aun dentro de una sociedad existen varios subgrupos y cada uno de ellos puede manejar un código propio, de modo que existen varias interpretaciones para el mismo signo, es decir, su significado no lo contiene el elemento en sí sino que es una interrelación entre "un concepto mental producido por el signo como por la experiencia que el usuario tiene del objeto"<sup>14</sup>, influido en gran parte por su propia cultura, la sociedad o grupo al que pertenece, como la escuela, y aun la etapa de desarrollo que esté viviendo; por ejemplo, la palabra 'animal' remitirá a diferentes objetos o referentes, y por lo tanto tendrá significados diversos según lo lea un

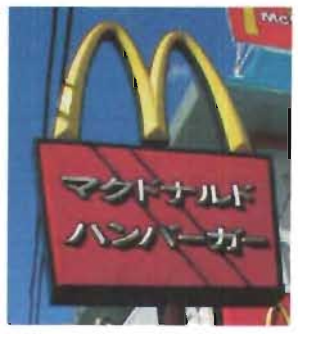

Fig. 83. McDonalds cuenta con un signo: dos arcos dorados. Remite a toda una cadena de negocios de hamburguesas, pero no todos los lectores lo interpretan así, por ejemplo, para un niño será el lugar donde adquiere su «cajita feliz», para una familia, el lugar donde se

reúnen a comer el fin de semana, y para otros es uno de los símbolos del dominio capitalista del imperio de Estados Unidos.

155 Fiske, op. at., pág 30

""/bnd. pág. 54. <sup>157</sup> Juan Manuel Lopez Rodriguez, 1995. Semiótica de la comunicación gráfica. México. Distrito Federal: Consejo Nacional para la cultura y las Artes, et al., pág.  $103$ 

138 lipes, op. cit. pág.  $100$ 

salfiske, op. et., p. 1, 36

entrenador de leones, una persona de barrio, un veterinario, un explorador, un hindú y un niño. Peirce denominó a esta situación Relación Triádica de Pensamiento; hoy la llamamos Nivel Semántico<sup>140</sup>.

El diseñador gráfico debe estar consciente de este proceso, para formular cualquier mensaje, pues aunque existen disparidades entre un lector  $-$ o receptor  $-$  y otro, existen puntos de convergencia dentro de un mismo grupo social, los cuales deben ser aprovechados para que sea leído de la manera esperada.

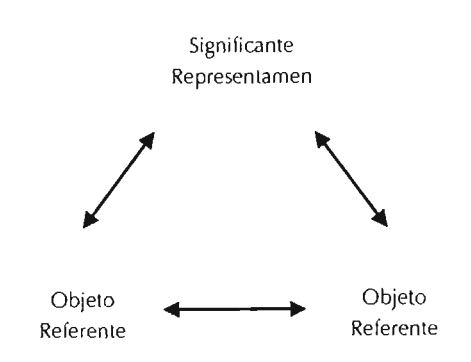

Hg. 84. *Charles Sanders Peirce y Ferdinand de Saussure recurrieron* a un *tri,ingulo para explicar la lectura* en *la* 

''0 l.\_ópcz. op. cit .. pág 167.

Aunque en varios momentos de nuestra exposición, en particular respecto al diseño, hemos mencionado la función, es necesario recordar esto: el diseño gráfico cumple la función de comunicar de forma visual y audiovisual una serie de conceptos al receptor, para campañas de concientización, publicidad, apoyo pedagógico, etcétera.

Podemos resumir las **funciones del diseño**  gráfico en tres<sup>141</sup>:

#### **INFORMATIVA**

La fotografía es uno de los elementos más usados con este fin, pues nos informa en una sola imagen de lo ocurrido en algún lugar, y en muchos casos suple al propio texto; además la imagen no requiere de alfabetización alguna, salvo en casos específicos, por lo que puede ser comprendida por cualquier persona que pueda ver.

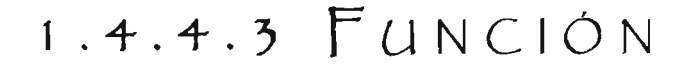

#### **RECREATIVA**

*comunicación.* 

Aunque el diseño es visto más como una herramienta de la mercadotecnia, una función importante que también cumple es entretener, un ejemplo evidente de ello lo tenemos en la ilustración -como la de los cuentos-, la realización de cómics, la fotografía recreativa, entre otros.

#### **SUGESTIVA**

Se relaciona con la mercadotecnia y la publicidad, pues busca obtener algo de nosotros, tal vez vender algún producto o que votemos por algún partido en las elecciones.

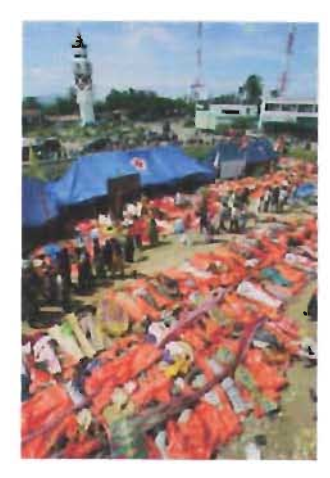

Fig. 85. *Aunque existen medios que buscan darnos el mayor realismo posible, ellos también tienen límites, tal como ocurrió con el tsunami ocurrido el 26*  de *diciembre* del 2004.

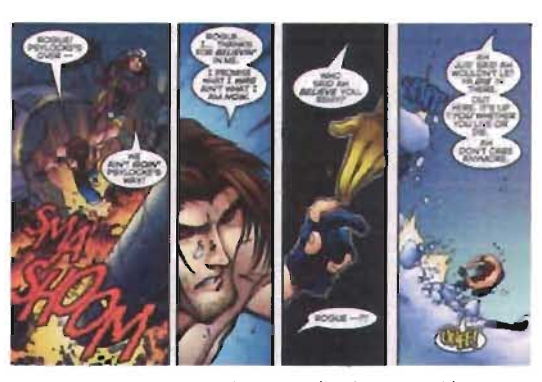

Fig. 86. *El cómic* es *un buen medio de recreación, no sólo para los niños, sino también para los adultos.* 

**1+1 N,J t.,li;;¡ !::>Grn¡1 <sup>6</sup> cu**  Morón.(2002) La lectura crítica de los medios7: Los textos verbo icónicos. La fuerza de la imagen. Proyecto *C uadr., Q Ull7ta. Creatwidady aprondizaje*. Obtenida en la Red Mundial el 21 de noviembre del 2003: http// www.quadraquinta.org/  $materials$ -didacticos/ trabajo-por-proyectos/ piensa-prensa/ guia sdclprofcsor/guia 1/ guia 1-07 html

# $Cap$  ||. Diseño para la Web

La función de la interfaz gráfica es «establecer la comunicación y el control de la computadora», de manera gráfica, funcional e intuitiva.

Felipe César Londoño L

# 2.1 CONCEPTO DE INTERFAZ GRÁFICA PARA WEB

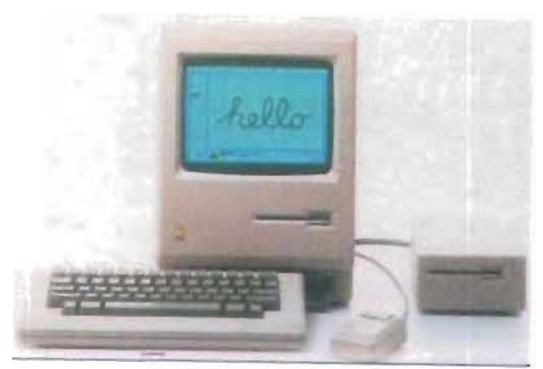

Fíg. 87. Primera compul adora con interfaz gráfica.

Cuando nos sentamos delante de una computadora necesitamos interactuar con ella, pero su lenguaje es diferente del nuestro. ¿Cómo nos hemos comunicado con ella desde su invención hasta la actualidad? La comunicación ha sido posible gracias a la interfaz gráfica.

En la época en que la interfaz gráfica s610 contenía texto y únicamente personas especializadas podían establecer comunicación con las computadoras utilizando el lenguaje alfanumérico comandos específicos para cada acción--, resultaba bastante compleja su interacción, por eso impedía que una persona sin conocimientos en el área de cómputo usara esta tecnología. Esta situación ha cambiado drásticamente en los últimos 20 años, desde la aparición del Macintosh en 1984, que presentaba al mundo la primera interfaz gráfica basada en la manipulación directa<sup>142</sup>, es decir, con un solo clic del ratón, arrastrando algún elemento y usando, si se deseaba, comandos, cualquier persona podría interactuar con la computadora, pues además cada interfaz estaba realizada de manera intuitiva, esto es, el usuario reconocía casi de inmediato las funciones, lo que le permitía no sólo utilizarla sino también experimentar y buscar nuevas soluciones sin necesidad de instrucción previa.

La función de la interfaz gráfica es establecer la comunicación y el control de la computadora<sup>141</sup>, de manera gráfica, funcional e intuitiva.

Es importante tomar en cuenta que la interfaz no está constituida únicamente por el diseño visual, sino también por el diseño de interacción y el diseño de información<sup>144</sup>, de los cuales trataremos durante este capítulo.

La evolución de las interfaces obligó a establecer reglas para su realización; resultado de ello fue la Interfaz Gráfica de Usuario o GUI (por sus siglas en inglés, Graphic User Interface), que presentaba la ventaja de que cuando una persona usara algún software no necesitaba aprender todo su funcionamiento, pues había así parámetros en común: uso de ventanas y la estructura de éstas y algunos comandos. La interfaz gráfica para la Web retoma algunos de estos parámetros en el desarrollo de sus diseños, aunque no han sido implementados todos, como el uso del doble clic o arrastrar un elemento al *bote de basura* para eliminarlo.

La interfaz gráfica es de gran importancia para entablar una verdadera y satisfactoria comunicación con el usuario, pues cuando existen errores, -como la falta de contraste que hace ilegible el texto, un tamaño pequeño en éste, que además no permite que el navegador lo redimensione para hacerlo

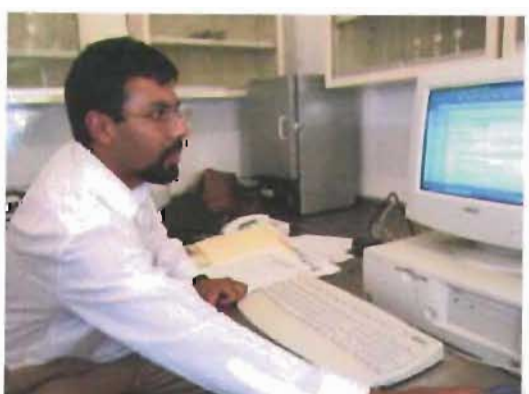

Fig. 88. La interfaz gráfica debe permitir una comunicación usuario-ordenador adecuada .

 $112$  Carlos A. Scolan No. 4 / primavera-verane 1.003. *La narración* interactiva Interfaces y .~lIlh", . *r\"-'-'* Inr.i *'1 rasiones*. Revista Ibero;america.na de la Comunicación

<sup>13</sup> Febre Cesar Lond, r'rn L. *( ¿OOl .*  T este para doctorado: nln/~'7c.':S<k 6., . *",,,ra.-I. .. { , ..*  Virtuales. Formulación de néto les de análisis y *,1. .';.mvlk, .le In .• "",/,.1,-,, ,\_",*   $cn$ *las commulados* en  $Red$ ObtenderenII Kei Mundial el 20 de diciembre .-le I .?O0;: *httr¡//*  www.tdx.cescacs/ *T. 515\_UFC*  $AWAII-ABLT/$  $TDX-0124103 032.28/$ "FROYLCTO WE B. Sabre Discrite Cleabilidad y Asquitectura Web. Diseño Visual. Observidorers la Real Mundial el 20 de diciembre del 2003 http:// www.preserve-bailbauch.com/ bolctines,/o+oun 00 html 145 Jacob Nichen.

¿OOO. *{ 1",hl{,',.f.,,1.*  Discño de *sitios* Web. L\*peries F children Frentise tilal. prig. to.

más grande o reducirlo, el no comprender de forma sencilla la estructura de la página, entre otros-, la comunicación disminuye hasta el grado de ser rota, particularmente en la Web, donde al existir otros sitios por visitar, el usuario no se preocupará por esmerarse en comprender la función de tal o cual botón, o por la navegación que parece difícil. Éste es justamente el gran límite que nos impone el medio, como lo menciona

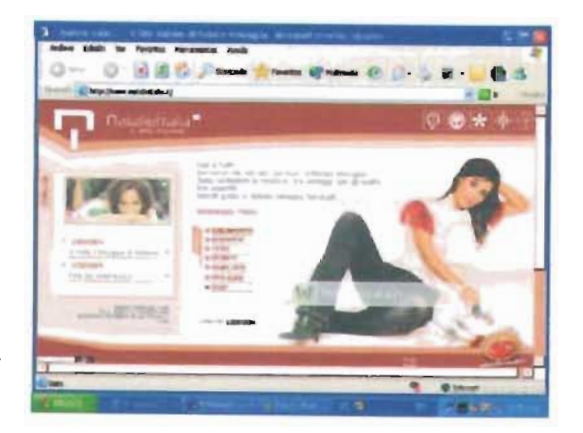

146 Thomas A. Powell. 2001. Discño de sitios Web Madrid, España: Editorial McGraw-Hill. pág. 90.

Fig.89. El uso de estándares de la GUI (uso de iconos o que con un clic se desencadene una acción) facilita la interacción usuario-computadora, como vemos en la página http://www.natalieitalia.it/

Nielsen, a saber, un producto físico será evaluado por su comprador hasta que lo adquiera -como el caso de los libros- y para entonces su productor ya tendrá el dinero en sus manos, muy distinto de lo que ocurre con la Web, donde cada cibernauta tiene más de un sitio para visitar, y si no lo complace inmediatamente saltará a otro<sup>145</sup>.

Pero no todo es negro en el camino del diseño Web, pues poco a poco se han ido estableciendo nuevas reglas, sumadas a las de la GUI, para mejorar su desarrollo, que facilitan el trabajo a los diseñadores. Como todas, estas reglas no son fijas ni absolutas, pueden aplicarse o no, además toman en cuenta al agente más importante: el usuario. Éste determinará la guía que debemos seguir, si añadimos un elemento multimedia o no, si debemos poner iconos o texto, cuántos kilobytes debe pesar la página, ya sea porque tiene una conexión lenta a Internet o porque el tema no es tan importante o interesante para él como para esperar a que la página sea descargada, qué tanto sabe interactuar con la máquina, cuánta información debemos colocar, entre otros. Todos estos principios en su conjunto reciben un nombre: Diseño Centrado en el Usuario. En un principio, esto parece algo difícil de controlar, porque tal vez no contamos con toda la información acerca del usuario, pero entre más específico sea nuestro objetivo y conozcamos mejor a nuestro público receptor tendremos un camino más llano para el desarrollo del sitio o portal. Tal vez tenemos mayor diversidad de información en una comparación entre Intranet y Extranet, como muestra el siguiente cuadro<sup>140</sup>:

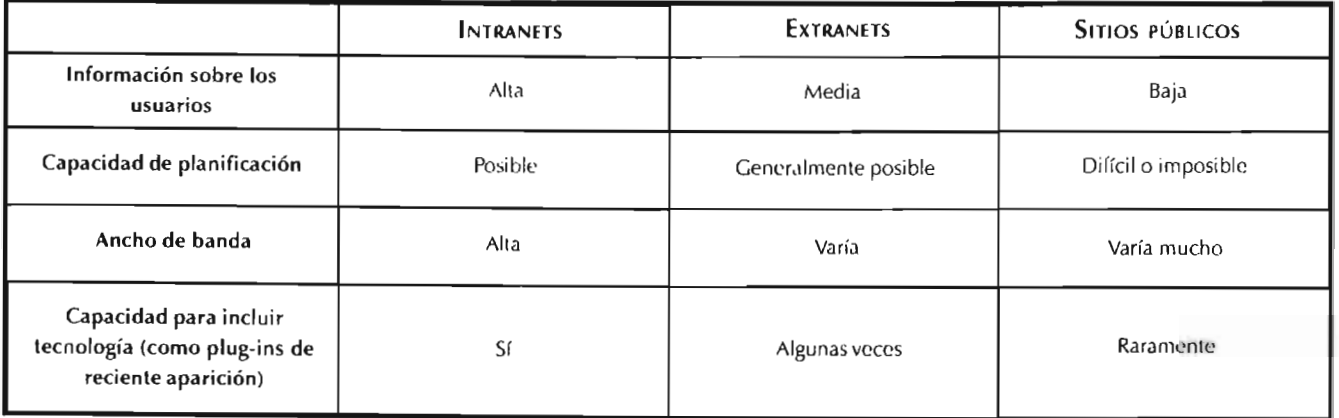

Esquema 7. Comparación de información entre Intranet y Extranet.

### CAP II. DISEÑO PARA LA WEB 2.1 Concepto de interfaz gráfica para Web

Este capítulo estudiaremos algunas de estas directrices que debemos considerar al realizar una interfaz gráfica para la Web.

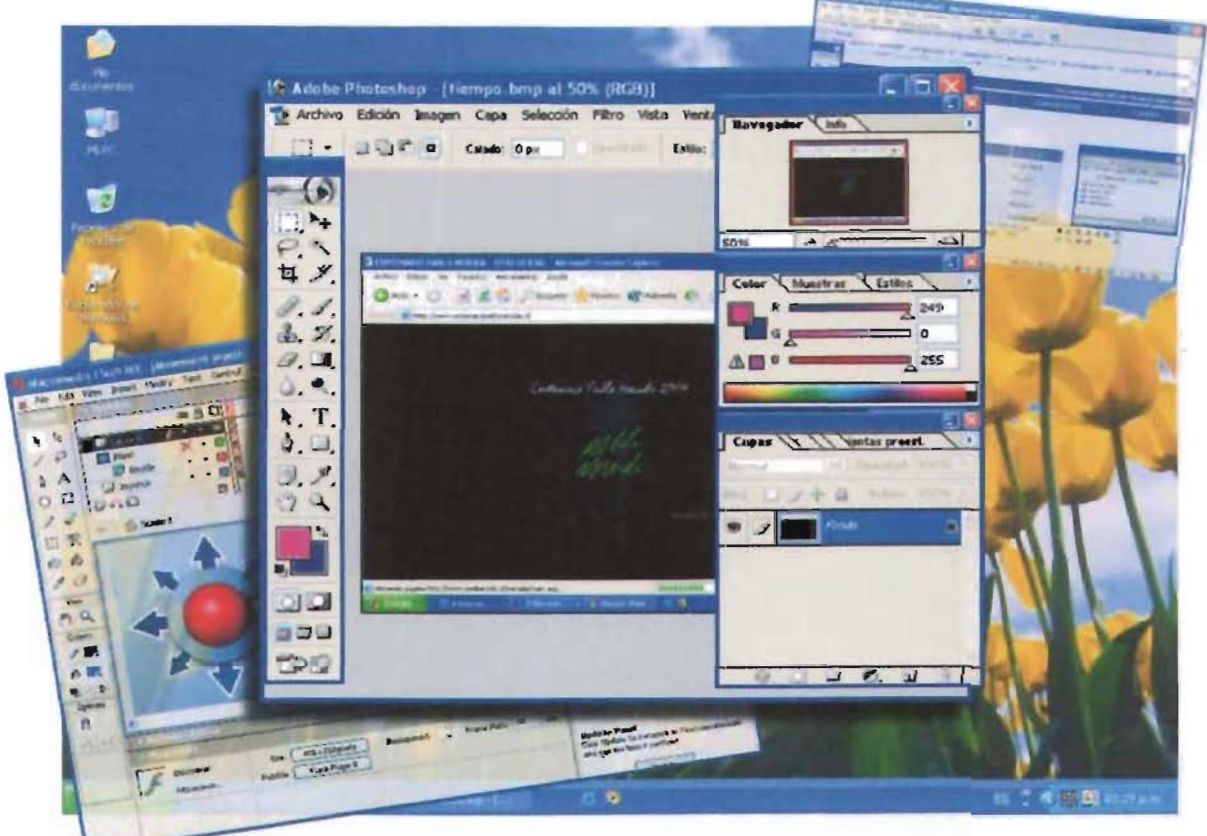

La Interlaz Gráfica de Usuario (GLII) ha<br>establecido estándares para su diseño, muchos de los<br>cuales son usados en el diseño Web

# 2.2 COLOR EN LA WEB

¿Qué sucede con el color en el momento de discñar? Sabemos que transmite una serie de mensajes de acuerdo con el área que cubre, su posición, la forma sobre la que esté aplicado, entre otros aspectos (véase el tema referente al color del primer capítulo de la tesis). Sin embargo existen ciertas particularidades del medio (el sistema operativo, el navegador, la tarjeta de video) que debemos tomar en cuenta y de las cuales trataremos a continuación.

El color en la Web. Los tipos de colores. Obtenido en la Red Mundial el 5 de enero  $dc$  2004:  $http://$ www.tax.ectoweb.autoweb.ay boletines/045agost03.html  $\frac{1}{2}$  l\_uis Villa (2003). Empleo del color. Obtenido en la Red Mundial el 5 de enero del 2004: http:// www.alzado.org/ articulo.php?id\_art=12

<sup>147</sup> Luciano Moreno.

140 Floggy Wright. Dinne Mosser-Wooley. 4 Bruce Wooley. Técnicas y Herramientas para Lar Color en el Discño de la Interfaz de una Computadora. Obtenido en la Red Mundial el 5 de enero del 2004: http:// www.acm.org/  $crossronds/espanol/$  $xrds3-3/color.html$ 

Hemos mencionado tres síntesis del color: la aditiva, la sustractiva y la partitiva. El monitor de computadora emplea la síntesis la aditiva.

Como diseñadores gráficos, mantenemos una relación intrínseca con los medios impresos y los digitales, de hecho, cuando estamos diseñando para algún medio impreso generalmente utilizamos la computadora. Sin embargo al imprimir, los colores pierden su luminosidad y saturación, se ven apagados, de manera que es necesario usar papeles satinados o barnices para que recobren su saturación, ¿a qué se debe esta diferencia? A la síntesis que estén empleando: si es la sustractiva, el color es reflejado por el objeto, en cambio, en la síntesis aditiva el color es originado por el objeto y el color llega directamente a nuestros ojos, lo que impiden que disminuyan sus cualidades de saturación y luminosidad<sup>147</sup>. Por este motivo se recomienda el uso de colores poco saturados, pues evita que la vista se lastime o se canse, porque no tiene que estar enfocando constantemente, y cuando se empleen colores saturados deberá ser de forma mesurada.

El color permite agrupar y destacar elementos, pero existen otras herramientas que realizan esta función y que debemos utilizar, con el fin de aumentar la accesibilidad; también es importante conocer el empleo específico de los colores en algunas aplicaciones, por ejemplo, el rojo se prefiere en aplicaciones financieras para saldos deudores. Debemos usar una paleta reducida de colores y mantener la consistencia, ya que si establecemos

un color para vínculos éste deberá ser el mismo en todo el sitio; en este caso específico, aumenta la redundancia y aumentaría aún más si colocamos un color distinto para los vínculos visitados y además si están subrayados y en negritas<sup>148</sup>. Son cuatro los principios que rigen el uso del color en la Web:

- Simplicidad
- Consistencia
- Claridad
- Lenguaje del color<sup>149</sup>.

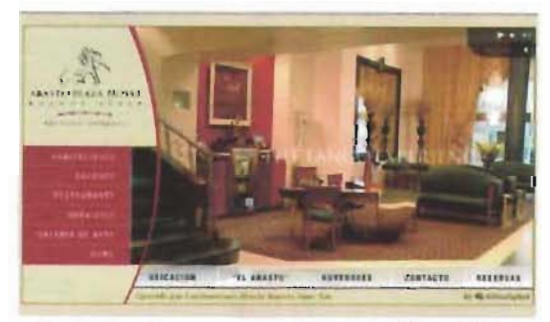

Fig. 90. El color nos ayuda a separar la información.

### PRINCIPIOS QUE RIGEN EL USO DEL COLOR EN LA WEB

· Simplicidad. Los colores más fáciles de recordar son los fisiológicamente primarios: verde, azul, rojo y amarillo. No deben usarse más de cinco ni menos de dos colores en el diseño de un sitio, y a cada concepto se le asignará únicamente un color, para mantener una mejor consistencia.

· Consistencia. Es mantener la misma distribución de conceptos asignados a un color en todo el sitio, lo cual es indispensable.

· Claridad. Establecer un color para cada elemento también permite que éste sea reconocido con mayor rapidez; no se incluyen el blanco ni el negro, pues recordemos que son neutros y establecen de mejor manera la lectura de la interfaz.

· **Lenguaje de color.** Ayuda a establecer metáforas y relaciones entre el plano cultural y el de la interfaz, como el rojo para la alerta; otro ejemplo es el uso del correo: el azul es empleado en Estados Unidos, el rojo en Inglaterra y el amarillo en Grecia. A este punto debemos añadir el contraste, donde un texto oscuro se leerá mejor sobre un fondo claro que un texto claro sobre un fondo oscuro; es necesario tomar en cuenta el matiz, la saturación y la luminosidad, esto es muy importante para las personas con problemas de visión.

### **PROFUNDIDAD DE COLOR**

Como se comentó en el tema sobre la Web como un soporte gráfico, existen grandes divergencias entre éste y otros soportes, pues en otros, particularmente los impresos, se controla cada detalle y se sabe con certeza cómo lo verá el lector; pero esta certidumbre no existe en la Web, ya que cada navegador y la tarjeta de video, así como la plataforma (PC o Mac) cuentan con características propias, las

cuales pueden ser modificadas por el propio usuario. Una de esas características es la profundidad de color.

El sistema operativo de la computadora traza una retícula en el monitor; a cada cuadro lo denominamos píxel. Cada píxel se encarga de emitir un color y posee cierta cantidad de bit (un bit está representado por O y 1, encendido y apagado), cantidad que determinará cuántos colores podrán ser visibles. Así, la profundidad de color se refiere a la cantidad de colores que son reproducidos por el monitor de acuerdo con su tarjeta de video<sup>150</sup>, tal como nos lo muestra el esquema de la siguiente página:

150 Patrick J. Linch 4 Sarah | Horton (2000). *Frincipios de discño*  $b$ ásicos para la creación  $de$  sitios *Web*. México. Naucalpan: Ediciones Gustavo Gilli. pág. 106.

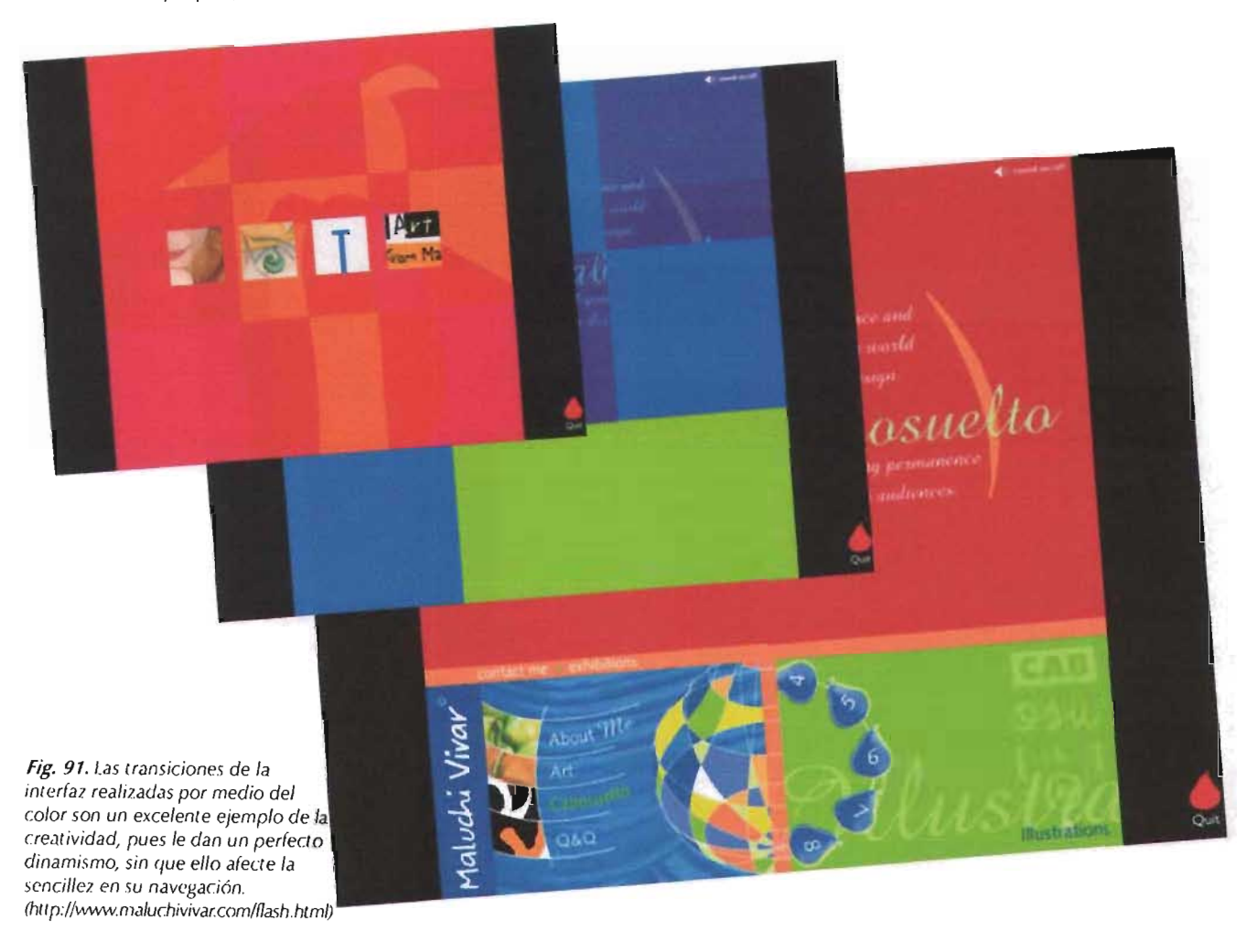

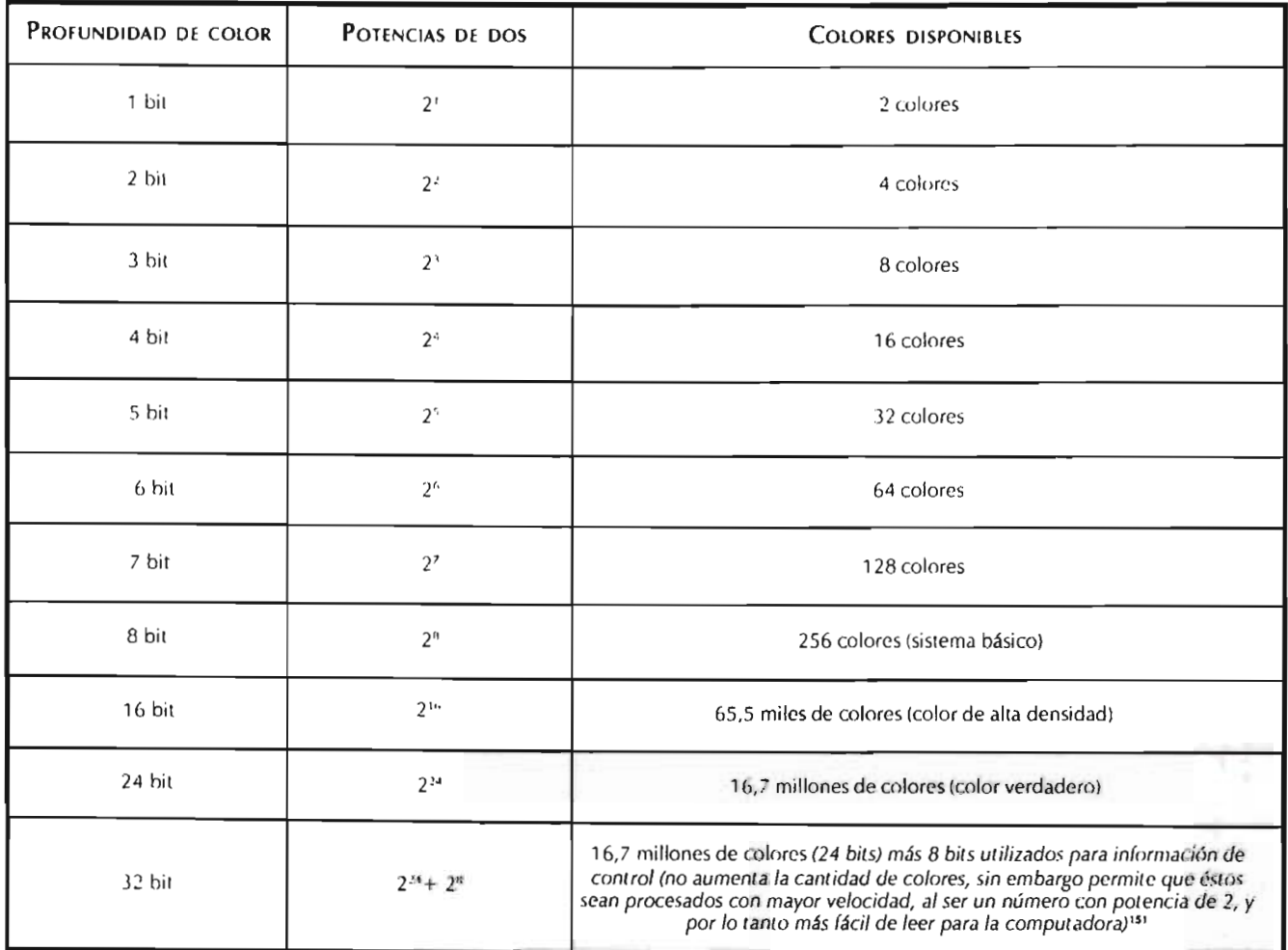

Esquema 8. Profundidad de color

Para solucionar parcialmente este problema existen los colores seguros de la Web, establecidos por Netscape, llamado también el Cubo de Color de Netscape o 6x6x6, conformado por 216 colores. Éstos se crearon cuando la gran mayoría de los moniLores tenían una profundidad de color de B bits, o 256 colores, sin embargo 40 de éstos son utilizados por Windows para su interfaz, de donde resultan 216. El gran beneficio de esta paleta es que los colores son los mismos en ambos sistemas operativos: Windows y Macintosh; de igual manera se aplica en los navegadores, que la han integrado para la administración del color y he aquí el resultado: si elegimos alguno de estos colores, se verá igual sin importar la plataforma o el navegador. Es evidente que de no aplicar esta regla ocurrirá lo antes mencionado, esto es, el color será modificado o el navegador aplicará un dithering. Por otra parle, si elegimos un color no seguro pero éste se encuentra en el sistema operativo de la computadora del usuario, el color elegido será visto sin ningún problema.

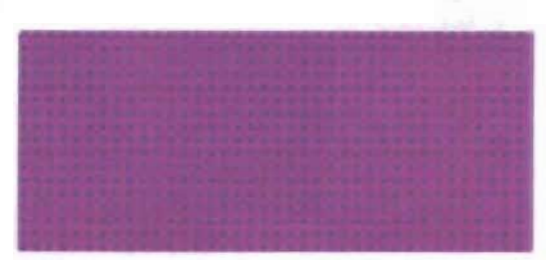

Fig.92. Color represent ado por el navegador usando dithering.

### ESCALA HEXADECIMAL Y COLORES

#### SEGUROS PARA LA WEB

Cada sistema tiene códigos específicos, y HTML no es la excepción. HTML cuenta con dos nomenclaturas para especificar los colores.

la primera consisle en escribir el nombre del color en inglés, sin embargo no podemos escribir el nombre de cualquier color; Microsofl incorporó 16 colores *(aqua/agua, black/negro, h/ue/a zul, fucsia/fucsia, gray/gris, green/verde, lime/lima, maroan/marrón, navy/azul marino, olive/ verde oliva, purple/morado, red/rojo, silver/plata, leal/azul verdoso oscuro, white/blanco y yellow/ amarillo,* aunque sus nombres deben escribirse en inglés) admitidos por el Consorcio World Wide Web. Estos colores también cuentan con su propio valor hexadecimal, del que hablaremos adelante; son más fácil de recordar al usar *nuestro lenguaje,*  pero se prefiere usar la paleta segura de la Web. Además de éstos, Netscape incluye 100 nombres más soportados en su mayoría por Explorer y otros navegadores.

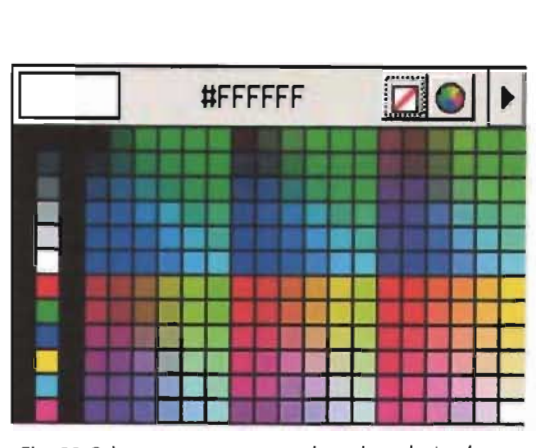

Fig. 93. Paleta segura, con sus valores hexadecimales, tomada de Macromedia Dreamweaver MX.

Expliquemos ahora la segunda nomenclatura. Como ya habíamos mencionado, el sistema empleado por los monitores es el aditivo, es decir, el RGB (Red/Rojo, Green/Verde y Blue/Azul), por lo que los colores se especifican en este sistema por medio de la nomenclatura RRGGBB o RGB. Para darles un valor en RGB es necesario convertirlos a escala hexadecimal, la cual comprende los números del O al 9 más las letras de la A a la F, que permilen establecer 256 gamas de rojo, 256 verdes y 256 azules, pero de su total sólo 216 son seguros -es decir, se ven iguales en cualquier plataforma o navegador-, ya que 40 de ellos son utilizados por el sistema operativo. Además cada vez son más los usuarios que cuentan con un monitor con una tarjeta de video de alta resolución. La siguiente tabla muestra cómo se asignan *los valores seguros:* 

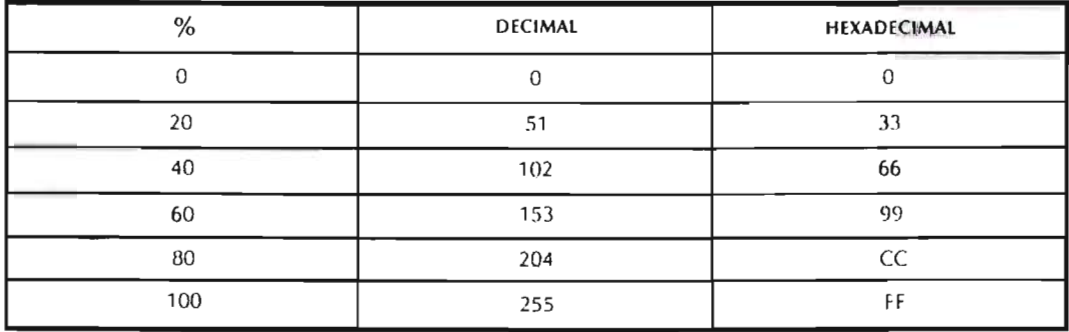

Esquema 9. Valores eguros de la escala hexadecimal.

Realmente los valores asignados por el porcentaje de 20 (51 decimal) y sus combinaciones en RGB, por ejemplo: #FF0033, que es un tono de rojo, son los colores seguros; sus valores decimales son: R=255, G=OOO, B=051. De lo que concluimos que utilizando únicamente las combinaciones de los valores de la tabla 2 obtendremos siempre un color seguro.

Estos valores están organizados de la siguiente manera: #RRGGBB, el valor debe ir precedido por el signo #, los siguientes dos valores pertenecerán al porcentaje de rojo (Red), luego vendrán los dos para el verde (Green) y por último siguen los dos valores para el azul (Blue), tal como se muestra en los ejemplos del cuadro siguiente:

Si calculamos las combinaciones posibles, sabremos que suman alrededor de 16.4 millones de colores, sin embargo, por las razones antes mencionadas, de éstos sólo son seguros 216, por lo que es conveniente tener siempre a la mano esta paleta. En realidad, gran parte de los programas incluyen la paleta segura, y otros, como Photoshop, pueden realizar los ajustes necesarios para que las imágenes se acoplen a ella si uno lo desea, lo cual es de gran ayuda, pues es difícil memorizar las 216 combinaciones y saber exactamente de qué color se trata.

Una nueva herramienta, muy usada, son las Hojas de Estilo en Cascada (CSS), las cuales permiten la nomenclatura de los valores hexadecimales por medio de sólo tres valores, es decir, en lugar de #RRGGBB, se establecerá por medio de #RGB a partir de las versiones 4 de Internet Explorer y Netscape, así como valores decimales, a partir de estas misma versiones:

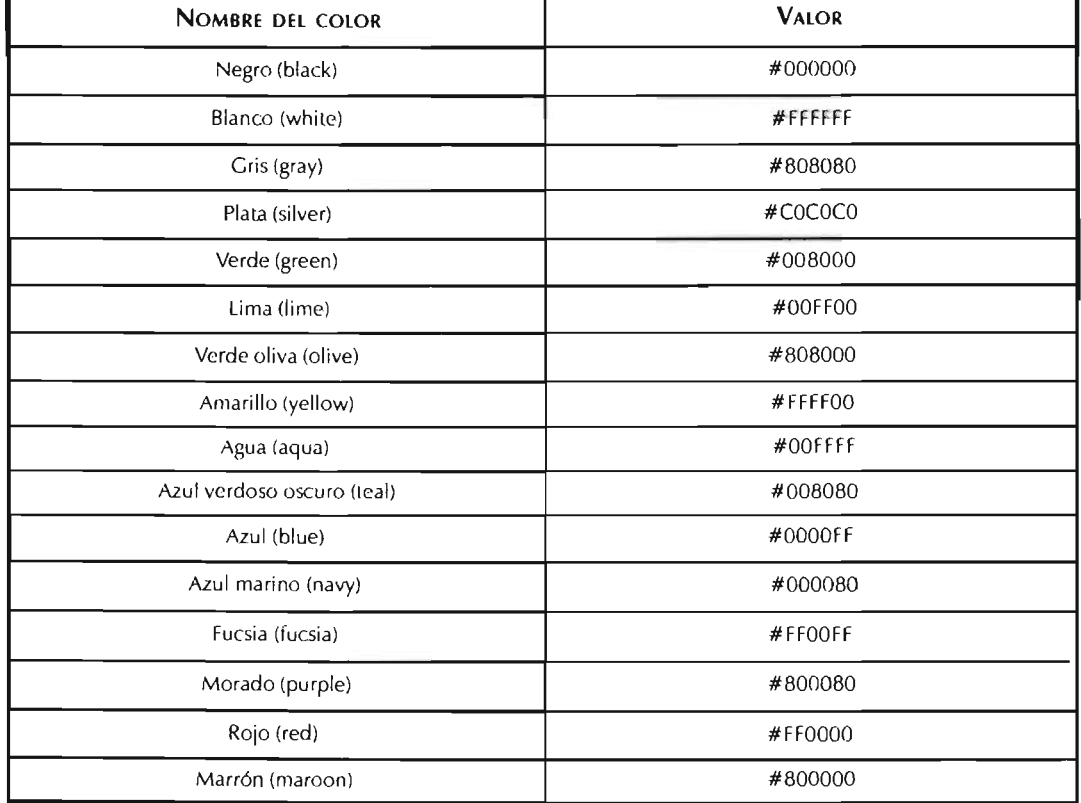

Esquema 10. Nomenclatura escrita de los colores para Web y su valor hexadecimal.

< TYLE TYF ="te Ves:;"> <!- F !color: #ooCl -> </STYLE>

<STYLE TYPE="text/css">  $\leq$  $S$  $PAN$   $[color:rgb;og;0,255)]$ > </STYLE>

y

Por desgracia, en este medio nada es seguro, pues aun habiendo basado nuestro diseño en colores seguros podemos llegar a tener **complicaciones.**  Aquí sólo mencionaremos algunas de ellas<sup>151</sup>:

Hemos mencionado que existe la profundidad de color de 16 bits, sin embargo ésta hace referencia a la existencia de cuatro canales: CMYK, especiales para el diseño de impresos, por lo que si dividimos 16 entre 4 resulta 4; en cambio 1 G entre 3 (RGB) dará como resultado 5 y un bit se perderá o será asignado arbilrariamente a algún canal. Siguiendo esta lógica, un canal de 5 bits genera 32 colores, que al elevarlos a la tercera potencia generan 32 768 colores y no los 65 000 producidos con CMYK.

La paleta Web divide cada canal en seis valores. Puesto que 32 no es divisible por 6, los colores definidos por la paleta de colores seguros

para la Web no se corresponderán necesariamente con los establecidos con los 16 bits, lo que ocasiona pequeñas variaciones en los colores.

Cada monitor cuenta con diferentes ajustes dados por el monitor o por el propio usuario, que repercuten en la luminosidad y saturación del color. Macintosh regula mejor estas variaciones, propiedad con lo que Windows no cuenta.

En la actualidad se ha incrementado el uso de panlallas de cristal líquido, propias de los equipos portátiles. No obstante, cuentan con un pequeño gran inconveniente, a saber, según la posición del monitor con respecto al usuario y viceversa variarán en gran medida la saluración y la luminosidad con que son percibidos los colores, de modo que el mismo color puede verse oscuro en la parte superior y claro en el centro del monitor.

El uso de tarjetas de video con mayor profundidad de color va en aumento, por lo que en poco tiempo nos despreocuparemos del uso de la paleta de colores seguros<sup>152</sup>.

Elegir usar la paleta segura o no dependerá de qué tan definido tengamos a nueslro usuario meta, como en la creación de intranets, y de cuán actualizado es su equipo. Olvidémonos del asunto, pues son factores casi imposibles de delerminar, por eso lo mejor es caminar con la mayor seguridad posible, aun así el diseñador siempre debe tener un alto nivel de tolerancia a la frustración, pues en el diseño Web lo único seguro es que nada es seguro.

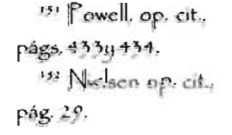

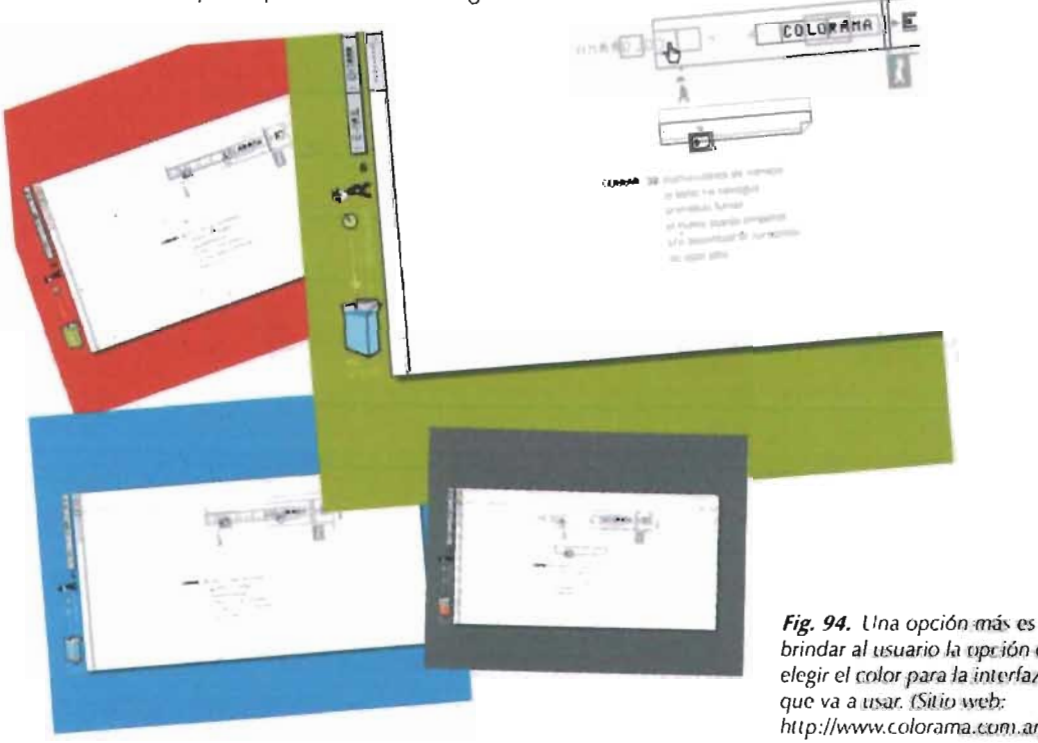

brindar al usuario la uprión de elegir el color para la interfaz que va a usar. (Sitio web: http://www.colorama.com.ar)

# 2.3 TIPOGRAFIA EN LA WEB

<sup>133</sup> Powell, op. cit., pág, 369 <sup>114</sup> Manuel Vélezig Adela Giornalez Pastor. (2004). [/ hscho grihco. Lispaña (granada: Universidad de Granada. Obtaindo en la Red Mundial el 20 de enero del 2004; http://griho.udl.es/ipc/ libroc.html

<sup>145</sup> Siste una función denominada RIP. la cual interpreta objetos realizados con base en vectores y ecuaciones matemáticas, tal como el itexto. [[]sta binaón adecua un mapa de bits especial para estos objetos, a fin de obtener la mejor calidad e interpretación posibles; en consecuencia, un texto impreso se verá con gran calidad. Dan Margulis, 2001. Adobe Photoshop c. Avanzado. Madrid: Ediciones Anaqu Multimedia, pags.  $555y550$ 

<sup>156</sup> Vélez, op. cit.

15/ [ Homiato PDF (Formato de Documento Portátil) fue creado con la intención de que un archivo pudiera ser visto on cualquier computadora sio importanen qué programa fue creado. Obtenido en la Red Mundial el 20 de enero del 2004; http:// www.adobe.com/ prodindex/acrobat/ adobepdf.html. | ynda Weinman, 1999. Discite de imágenes para la Web. Madrid: Editional Anaya Multimedia, pág. 274. <sup>154</sup> Fowell, *op. cit.* págs. 583. 411 y 413

El texto es el elemento predominante en casi todas las páginas Web - obviamente podemos omitir galerías de imágenes-, de modo que su estudio es esencial, ya que influirá de manera irremediable en la percepción del usuario: una página ilegible será sinónimo de una página no visitada<sup>153</sup>.

En una interfaz gráfica la tipografía no aperece únicamente dentro del cuerpo de un escrito, también la encontramos en titulares, hipertexto, botones con texto, etiquetas, y hasta en fondos de pantalla, por tal motivo cobra gran importancia como elemento gráfico e informativo. Si bien la carga estética que conlleva la tipografía es importante, aún más lo es la legibilidad, es decir, qué tan sencilla es su lectura para cualquier usuario; en ella influyen el color, el tamaño, la fuente tipográfica<sup>154</sup> y principalmente la manera en que el texto esté redactado. Existen especificaciones de legibilidad, comúnes a cualquier soporte y que han sido tratados en el tema sobre la tipografía como elemento visual, por lo cual no redundaremos en el tema. Mejor hablemos de cuestiones relativas al monitor.

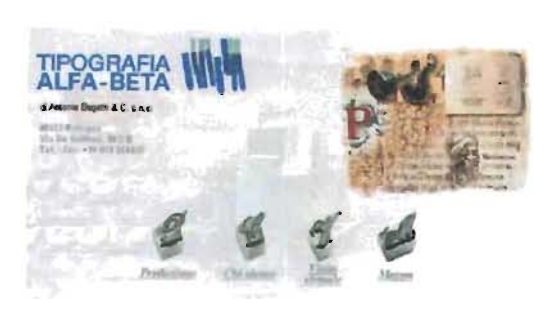

Fig. 95. Existen sitios donde la tipografía es parte esencial de su diseño, como en el sitio Tipografía Alfa-Beta. (http://www.tipografia-alfabeta.it)

Cuando leemos un texto sobre un medio impreso, no percibimos ningún problema, porque el texto tiene excelente resolución -alrededor de los 1200dpi, como nos lo comenta Lynch-- y al imprimirse cuenta con condiciones especiales<sup>155</sup>, lo que no sucede en el texto en un monitor, donde la resolución es muy baja --apenas 72 ppi-Esta característica implica diversos problemas y adecuaciones que deben evaluarse al momento de elegir la fuente por usar, su color y tamaño. Además el texto en pantalla es 25% menos legible que en un soporte impreso.

Se dice que una fuente es legible en pantalla a partir de los 12 puntos<sup>156</sup>, que la longitud de cada línea debe oscilar entre los 50 y 70 caracteres aproximadamente entre 7 y 17 palabras-, pues si es demasiado larga dificultará localizar dónde inicia y dónde termina un renglón, además hará tediosa y pesada la lectura; por el contrario, cuando las líneas son demasiado cortas en la misma medida serán cortadas las ideas, lo que complica la comprensión del texto. Por desgracia, seguir estos estándares repercute en el desperdicio de papel al imprimir, por lo que podría brindarse la opción de un archivo especial para impresión.

Se sugiere usar tres fuentes tipográficas para el texto: una para los titulares, otra para el cuerpo del texto y una última para los vínculos, lo cual ayudará a establecer jerarquías y, por consiguiente, facilitará la lectura -aunque debemos mencionar que gran parte de los usuarios no leen en línea, más bien sólo "hojean" para después imprimir, generalmente descargándolas de archivos PDF<sup>127</sup>, Word o de una página con propiedades favorables para su impresión usando una hoja de estilos en cascada para su visualización en Web y otra para su impresión<sup>150</sup>.
### CAP II. DISEÑO PARA LA WEB 2.3 Tipografia en la Web

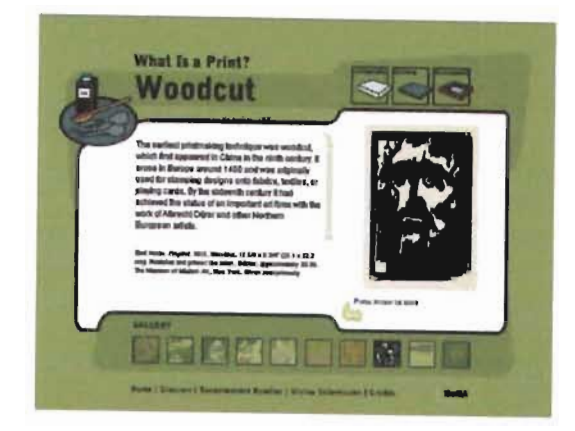

Fig. 96. Los textos son más legibles cuando existen buen contraste y líneas cortas. (http://www.moma.org/ whatisaprint/flash.html)

Contrario a lo que ocurre con los medios impresos, la fuente Times New Roman no es adecuada para la lectura en línea, debido a sus proporciones, pues la altura x es muy baja en relación con las ascendentes y las descendentes, además tiene formas muy irregulares y un tamaño pequeño en pantalla<sup>159</sup>. Para solucionar este problema Microsoft solicitó la creación de fuentes tipográficas apropiadas para la lectura en monitor; el resultado fueron Verdana y Georgia, distribuidas de manera gratuita por esta empresa; su diseño presenta una

http://www.webestilo.com/guia/tipogra2.php3)

altura mayor de las letras con ascendentes y descendentes, las combinaciones como fi, fl y ff no se tocan - solución antes propuesta por Gutemberg cuando inventó la imprenta-, las bajas tienen un píxel más de altura con respecto a las altas, el espacio entre letra y letra es mayor para facilitar su lectura<sup>160</sup>

Un nuevo problema por resolver son las diferencias que existen entre los dos sistemas operativos con que cuentan la mayoría de las computadoras: Mac y Windows. La primera diferencia es que el tamaño de las fuentes no es el mismo, en PC será 2 o 3 puntos más grande que en Mac; la segunda es que existen pocas fuentes en común. Las principales fuentes de cada sistema operativo son<sup>161</sup>:

Windows: Arial, Courier, Courier New, MS Sans Serif, MS Serif, Times New Roman (fuente por defecto) y Verdana.

Macintosh OS: Charcoal, Chicago, Courier, Geneva; Helvética, Mónaco, New York, Palatino y Times (fuente por defecto).

Para estos casos contamos con una opción, listar más de una fuente, para que el navegador utilice la primera de la lista que tenga instalada. Además debemos tener presente que si un usuario de Mac instaló Microsoft Office o Internet Explorer automáticamente instaló las fuentes de Windows.

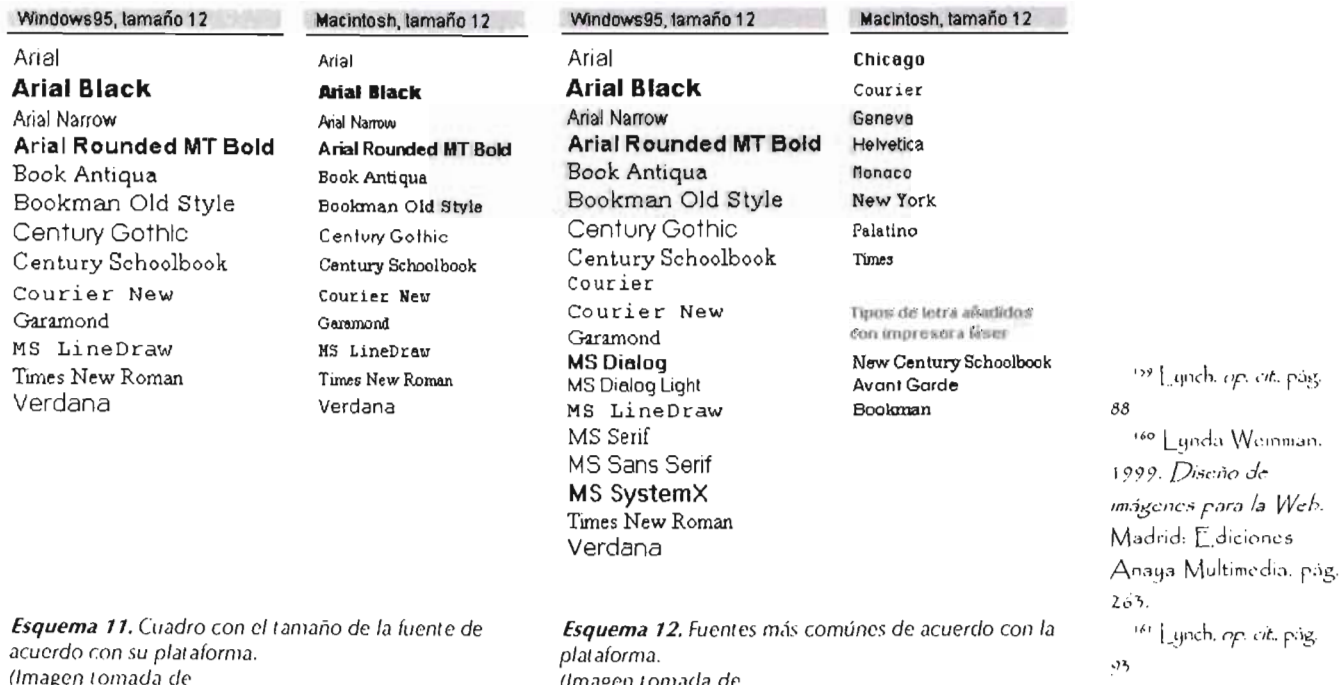

**DE LA BIBLIOTECA** 

http://www.webestilo.com/guia/tipogra2.php3)

## **ESTA TESIS NO SALL**

pig.

Utilizar imágenes en lugar de texto es una opción para controlar con mayor precisión el resultado visual de nuestra interfaz, pero ello implica de manera proporcional el aumento en el peso de nuestra página y, por lo tanto, una descarga más lenta, que a su vez repercute en que el usuario aborte el proceso y salte a otro sitio. Por el contrario, cuando un texto es manejado como tal, será uno de los primeros elementos en descargarse y las posibilidades de que sea leído son mayores, pues aunque los gráficos tarden más el internauta contará con un elemento para comenzar su navegación por la página, de modo que podremos captar de primera instancia su interés. Otra objeción es cuando creamos una imagen: si tiene dimensiones predeterminadas con base en una resolución es específica; cuando la resolución del monitor es modificada, el archivo permanecerá con la que hemos predeterminado, así que se verá excesivamente grande o pequeña según la resolución elegida, lo cual complicaría aún más la lectura y sus posibles soluciones, pues de haber sido texto y

no imagen, se realizarían directamente los cambios en las preferencias del navegador; incluso si usamos porcentajes al colocar la imagen, ésta puede distorsionarse. En el caso donde la descarga de imágenes ha sido deshablitada en el navegador, al convertir texto en imagen, simplemente no aparecerá nada"·2. Un tercer inconveniente es el *suavizado* -del cual hablaremos en el tema referente a imagen-, que debe utilizarse únicamente en textos de gran tamaño, pues en texto de pequeño puntaje provocará que se vea desenfocado.

Si se requiere una fuente específica, hay dos soluciones más: el uso de animaciones con Macromedia Flash y las fuentes descargables:

La primera opción también, al igual que casi todo, tiene pros y contras. Una ventaja es el peso: por basarse en imágenes vectoriales pesará menos en relación con archivos gif, jpg o png, además de que sin importar el redimensionamiento de la pantalla la tipografía se verá de manera correcta en la pantalla.

162 Fowell, *op. cit.* págs. 361-362

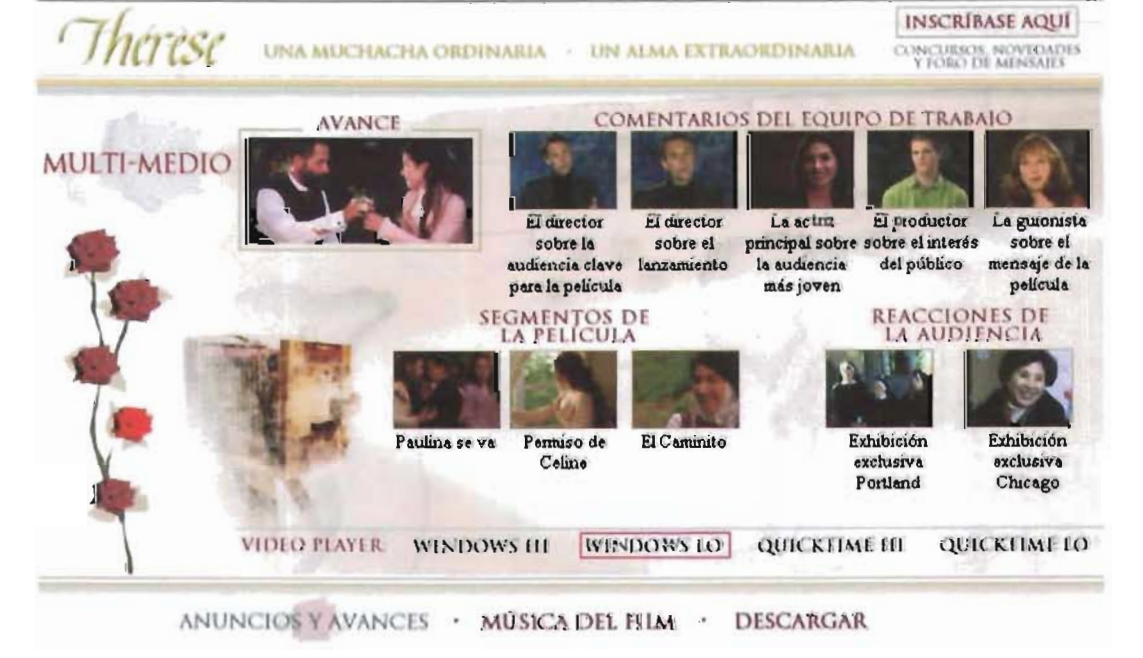

Fig. 97. Cuando es indispensable colocar una (uente específica, una opción es el uso de imágenes. (http://www.theresemovie.com)

### CAP II. DISEÑO PARA LA WEB

2.3 Tipografía en la We

Las fuentes descargables. Como solución al problema de un catálogo reducido de fuentes seguras, Netsacape e Internet Explorer usaron las fuentes descargables, lo que significa que la fuente se descargará al mismo tiempo que la página. Por desgracia, la empresa que realizó el software para Netscape, Bilstream en el 2001 decidió descontinuarlo. En la actualidad Microsoft cuenta con una versión beta --la cual lleva así hace mucho tiempopara crear archivos con extensión .eot; este programa denominado WEFT (Web Embbeding Font Tool) funciona únicamente, como era de esperarse, en Windows. Para agregar esta función es necesario realizar lo siguiente en el código"":

Entre la etiqueta de *<head>* y *</head>*  escribir:

<5TYLE. TYFE. ="text/c5s"> ~ont-Félce [ Font-bmil~ : Georgi;); src: url eorgi;:¡.eot); </5TYLE.>

La fuente se guarda dentro de un directorio. Esta solución liene algunos inconvenientes, aunque el mayor es que no se visualizará dentro de la página hasta que la fuente sea descargada por completo, lo cual retarda el proceso de visualización.

Otra opción de las fuentes descargables es la establecida en la revisión CSS2<sup>164</sup>, donde implementa la importación de fuentes por medio del siguiente código:

```
<style type=*text/css*>
      \omegafont-face [
         font-family: «nombre»;
         src: url(whttp://www.misitio.com/
nombre_archivo_fuente.ttl>>);
```

```
</style>
```
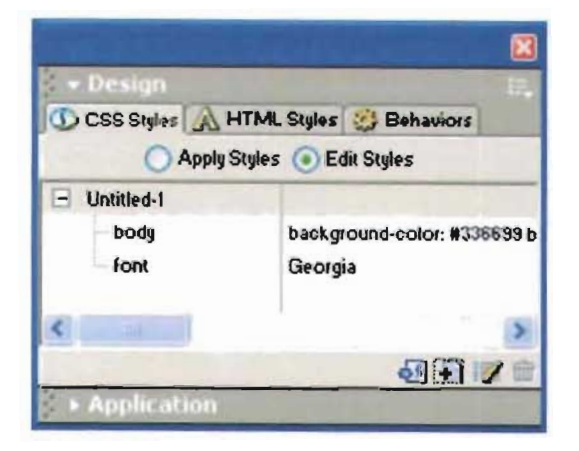

El uso de hojas de estilo en cascada es, hasta el momento, la mejor opción para controlar con mayor precisión la distribución del texto y numerosas variantes: tamaño de la fuente en puntos, píxeles, picas, milímetros; color de la fuente y de fondo; estilos especiales para cada estado de los vínculos, como a-link para vínculos inactivos, a-visiled para vínculos visitados, a-active para vínculos activos, a-hover para que cuando el cursor sea colocado sobre el vínculo éste cambie de aparienecia; interlineado, fuente o grupo de fuentes, decoración y eliminación del subrayado en los vínculos, separación entre letras (kerning), entre otros. Además sirven para agregar filtros que integran recursos estéticos a la composición sin recurrir a imágenes, aunque también debemos tomar en cuenta que algunos de estos filtros sólo funcionan en Internet Explorer y no en Nelscape"'·'. Otras ventajas que encontramos son que el diseño visual es independiente del contenido y que no es necesario escribir los atributos del texto cada vez que nos topamos con una etiqueta FONT o H1, H2, etcetéra; debido a estas ventajas, se logra cambiar un estilo con sólo modificar unas cuantas líneas de código, no etiqueta por etiqueta y de página en página -si tenemos un archivo especial para todos los estilos, sólo debemos modificar aquél para que sea aplicado a todo el sitio, sin importar si es una página o 20 000- y reducir el peso de una página, pues contiene menos código escrito, además con el atributo media=»print" especificamos los estilos de acuerdo con el medio que se vaya a utilizar, entre ellos la impresión, como lo vemos en el siguiente ejemplo<sup>166</sup>:

<HE.AD> <STYLE\_type=>text/css> media=»projection»> Hi [ color: blue] </5TYLE.> <STYLE type=\*text/css\* media = »print »> H I [ text-align: center } </5TYLE.> </HE.AD>

Fig. 98. Existen editores de HTML que permiten la creación, edición e imporlación de hojas de eSlilo en cascada. Tal es el caso de Macromedia Dreamweaver MX.

162 Web Monkey. (2003). *Herramienta* para *Incrustación de* Fuentes en la Web.

Obtenido en la Red Mundial el 20 de enero  $del$  2004:  $http://$ www.te rra .com.ar/ canales/imagenvideo/ 82/82057.html: Gustavo Karcher. Diseño de tipografía. Obtenido en la Red Mundial el 20 de enero del *l (l()1-,* http/ / www.milnueve84.com.ar/ Mis\_Archivos/ C entral.asp.

Daniel Rodriguez Herrera. *Fuentes desacargables.* Obtenido en la Red Mundial el 20 de enero  $del$  2004:  $http://$ *www.,rngm m."Jc/ n.cnm/ htmV3 rtlcu/o/tw* \_ eo *rlst!cc lon-Lnln C:9- U:'CJ* 

<sup>169</sup> Los navegadores que usen CSS1 no podrán hacer uso de csta función, aunque tampoco causará problemas, ya que el uso de @ implica que csa línea de código se., ignorada.

145 Podemos cncontrar algunos ejemplos en el sitio Web de Microsoft: http / / www.microsoft.com\ typography\css\gallery <sup>44</sup> L. Tomás Nogales Flores. C.552 (Cascading Style *Sheets 2)*. Obtenido en la Red Mundial el 20 de enero del 2004: http// www.bib.uc3m.es/

-nogales/ ITML/ css2.html#at-import

Como podemos observar son muchos beneficios. A ello agregamos algunas recomendaciones dadas por Nielsen<sup>167</sup>:

Es indispensable verificar cómo se ve nuestro diseño en las diferentes plataformas, navegadores y sus últimas versiones.

Utilizar el tamaño de las fuentes en porcentajes, así un porcentaje será del tamaño predeterminado por el usuario en el navegador.

Mantener un orden al momento de crear los estilos, para poner el mismo nombre al mismo estilo cuando éste ya está definido en diferentes archivos.

Tener un buen contraste de color fondo-texto para facilitar su lectura. El mayor contraste se logra con fondo blanco y texto negro, mas no a la inversa, pues fuentes claras sobre fondos oscuros tienen menor legibilidad; el problema se soluciona aumentando el tamaño de la fuente.

Uso de fuentes sans serif para tamaños de fuente pequeños, alrededor de los 10 puntos, como Verdana, debido a la baja resolución.

Debemos evitar el uso de texto subrayado, a menos que éste sea un vínculo, pues los cibernautas identifican como un indicio el uso de subrayados para identificar vínculos.

<sup>167</sup> Niclsen. op. cit.. pags. 84. 125 y 12e.

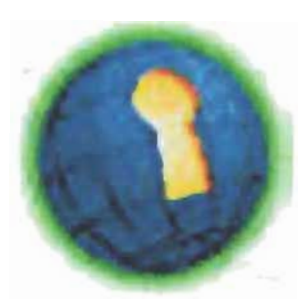

*Fig.* 99. *Tom ar en cuenta* Id *acccsibilidad* el) el *diseño de sitios* c; *una herramient* a pari) *no*  eliminar a usuarios con características diferentes. (Icono de accesibilidad)

De la misma manera que ocurre con el color, y quizá con la tipografía es más grave, aun tomando una serie de previsiones al realizar el diseño gráfico, puede ocurrir que el usuario decida cambiar en las preferencias del navegador el tamaño del texto, color, o simplemente que ninguna hoja de estilo en cascada creada especialmente para un sitio en particular sea aplicada y, por el contrario, se aplique una hoja de estilo creada por el propio usuario, empleada especialmente por problemas de accesibilidad. Para evitar esto es preferible realizar diseños tomando en cuenta la accesibilidad, aunque siempre existe la posibilidad de que de antemano esta preferencia esté habilitada y no podamos hacer algo a nuestro favor. Si a esto agregamos las diferencias tipográficas entre plataformas, obtenemos resultados impredecibles. Pero no nos desesperemos, hagamos nueslro mejor esfuerzo y tomemos en cuenta las específicaciones más comunes de nuestro usuario promedio, hasta donde nos sea posible.

E.I diseño Web no es apto para cardíacos

### **2.+ IMAGEN**

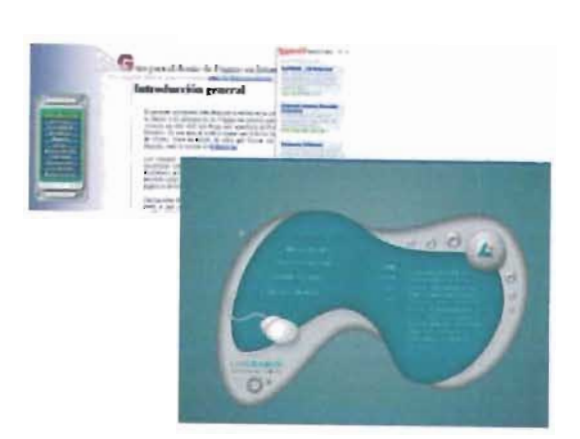

Fig. 100. Colocar imágenes en el diseño puede mejorarlo, como lo muestra la imagen inferior, aunque no es una regla, como lo vemos en la interfaz superior.

Independientemente del medio elegido, bien sabemos que la imagen es de vital importancia en la comunicación actual. Como comentamos en el lema de la comunicación visual, 75% de la información la obtenemos por medio de la vista, por lo cual ha sido utilizada como el principal recurso de la publicidad; por eso, en cualquier medio visual el espectador busca imágenes que agreguen el toque estético a la información, pues con el tiempo ha sensibilizado y refinado cada vez más su gusto. Al mismo tiempo, la imagen funciona como ayuda para que lector decodifique con mayor rapidez y de manera más objetiva el mensaje emitido; la decodificación realizada, y por tanto la lectura, puede ser de dos tipos: semiológica -en tanto que el individuo la interpretará de acuerdo con su contexto cultural- e icónica -ésta es de tipo exclusivo, ya que su funcionalidad es intencionada.

No olvidemos que el diseño cumple con una labor comunicacional y estética. Las imágenes utilizadas dentro de una interfaz gráfica para Web (fotografías, diagramas) no sólo sirven para ilustrar el texto, sino que también son utilizadas para iconos de navegación y aplicaciones multimedia, fondos de pantalla y animaciones. Los iconos facilitarán en gran medida, particularmente en soportes multimedia<sup>163</sup>, la memorización por parte del usuario, de manera que el aprendizaje será más rápido y habrá una mejor interacción: recordemos

que el usuario siempre aplica la ley del mínimo esfuerzo""'.

Otro elemento que debemos considerar son las diferentes interfaces con las cuales interactúa nuestro usuario, ya sea en su medio ambiente o en otras intefaces gráficas de usuario (CUIl, pues él esperará que un icono o un comando funcione igual que los que conoce, ello reducirá aún más la curva de aprendizaje; esto sucede, por ejemplo, en los iconos del bote de basura, el buzón, la goma de borrar o un marcador de textos.

De acuerdo con Londoño'7", la calidad de una interfaz gráfica está dada por los siguientes aspectos:

La imagen y el concepto que se comunica a través de ella.

La organización formal y espacial de la pantalla.

La estructura de navegación y su interactividad.

Uno de los grandes incovenientes en Internet es el tiempo de descarga (tema que abordaremos en oLro apartado), por lo que el abuso en la cantidad y tamaño de los archivos repercutirá en que el usuario decida abandonar nuestro silio y navegar en otro. Por eso la composición será de primordial importancia y nuestras decisiones deberán ser las más convenientes: colocar una imagen grande con poca calidad para que se descargue en poco tiempo o colocar una pequeña pero con mejor calidad y que se descargue en el mismo tiempo que la opción anterior, o una grande y de buena calidad que tarde mucho en visualizarse (véase el tema sobre el ancho de banda). Una recomendación es el uso de los atributos WIDTH y HEIGTH - el navegador dejará en *blanco* este espacio hasta que el archivo termine de descargarse- y ALT con una descripción de las imágenes para facilitar con ésta la lectura de contenido para invidentes''', además puede ser

160 Dobido a que el **USU.1no cucnt:l con**  mayor tiempo y disponibilidad para el aprendizaje de éstos; en caso contrario, el icono puede ir acompañado de texto o usar únicamente texto.

169 Manuel Vélez y Adela González Pastor.  $(2001)$ . El diseño *gráfico.* España. Págs. 14-15. Obtenido en la Red Mundial el 22 de enero del 2004; http:// griho. u dl.es/i po/ libroe.html

**<sup>11</sup> <sup>0</sup>Londoño,** *oro cit.*  cap. 1. pág. 18. <sup>17</sup> CARM. (1999). *Crupo de [*stilo. ver 2.0. Obtenido en la Red Mundial el 22 de enero del 200+. www.camers\cistal>program/tout leído en forma de ToolTip (pequeño texto que aparece sobre un recuadro, generalmente amarillo, cuando colocamos el cursor sobre la imagen) mientras la imagen se descarga.

Cuando ya contamos con el diseño en papel o en un programa de edición gráfica, comenzamos a planear cómo estructurar en HTML nuestro sitio en qué carpeta estarán colocadas las imágenes - siempre es conveniente colocar todas las imágenes en una carpeta independiente, para hacer más fáciles posteriores cambios-, cuántas imágenes va a contener, qué formato es el más adecuado al tipo de compresión que utilizan, con pérdida o sin pérdida, buscar qué nombres son reconocidos con mayor facilidad.

Para decidir el formato existen paramétros que debemos tomar en cuenta. También hemos de considerar la resolución de la pantalla -que no es lo mismo que la profundidad de color--, esto es, cuántos píxeles tiene cada pulgada (ppi), generalmente será de 72 ppi, la más común, o 96 ppi.

Son dos los formatos de archivo que pueden ser leídos por cualquier navegador, sin importar su versión: GIF y JPG, aunque en posteriores versiones de los navegadores también se incluye el formato PNG. A continuación explicaremos a cada uno:

### **GIF**

GIF son las siglas de Graphic Image File Format o, en español, Formato de Intercambio Gráfico. Utiliza hasta 256 colores o 256 tonos de grises, aunque pueden ser menos. Por esta causa es usado especialmente para imágenes que requieran pocos colores, como gráficas e imágenes vectoriales.

Cuenta con la opción de ca rga *entre/azada*  (ligeramente más grande que uno sin entrelazado), es decir, la imagen se va formando poco a poco,

descargando por líneas de píxeles salteadas hasta completar la imagen; con ello el usuario visualiza una precarga de la imagen, lo que evita que se desespere y cambie de sitio. Este recurso no es recomendable para imágenes de pequeño tamaño.

Una cualidad muy interesante del GIF *es* que permite diseñar con fondos transparentes, lo que favorece la integración de la imagen con el fondo de la interfaz. Para aplicar esta transparencia *es*  necesario tomar en cuenta algunas consideraciones: para que la orilla de una imagen no se vea *pixe/eada,*  es decir, que no presente muescas, se aplica un recurso llamado *antia/ising,* que es una transición para pasar de un color a otro. Cuando deseamos un fondo transparente, el *antia/ising* provoca que los píxeles de la orilla queden semitransparentes y el software lo interpreta como si este fondo fuera blanco y no transparente. Para evitar esto, al momento de guardar la imagen colocamos en la opción de mate el color de fondo de la página Web.

GIF permite además la creación de animaciones. Sin embargo, tiene un inconveniente, su algoritmo de compresión - LZW- está patentado por una empresa, llamada Unisys, de modo que el interesado está obligado a pagar una módica cantidad (alrededor de 5000\$ USA) por comprimir, copiar o mostrar un archivo con este formato; además, Unisys puede cambiar las cláusulas en cualquier momento. Por fortuna, hay dos opciones, a saber, usar formato JPG, lo cual no es muy conveniente, como explicamos a continuación, o el nuevo formato PNG<sup>172</sup>.

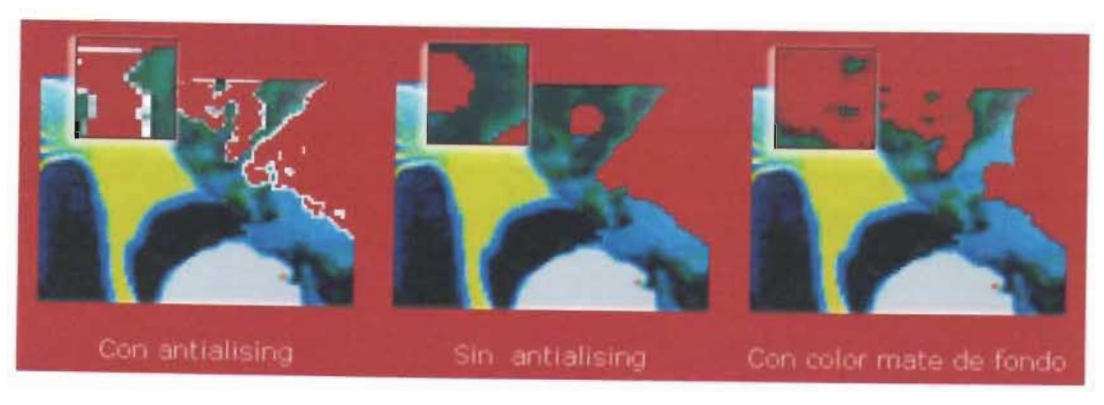

Fig. 101. Comparación entre los tres formatos más comunes.

I:¡ l\_ufuS Yonderhoy. (1998). Si *Ins* CilFs to queman. *,?uénm lo,; C/Fs.*  Ohtenido en la Red Mundial el 22 de enero del 2004; http:// www.sindominio.nct/ hiblioweb/telematica/  $n$ ogifs.html

### **JPG**

lPG o lPEG toma su nombre de las siglas en inglés de Joint Photographic Experts Group, en español, Grupo Conjunto de Expertos en Fotografía.

Guarda en archivos en base hasta 16 millones de colores; sin embargo, utiliza como sistema de compresión la pérdida de calidad, ya que fue creado sabiendo que el ojo no capta todos los colores de una imagen de 24 bits. El beneficio que presenta este formato es que las imágenes que requieran de gran cantidad de colores, tales como las fotografías, según el grado de compresión, que puede llegar a ser muy allo, se verán con gran definición, sin embargo en pantallas de 8 bits el resultado será inadecuado y producirá el *dithering* -yuxtaposición de diversos colores, tomados de la paleta segura, para dar la ilusión de un tercer color-. Otra gran ventaja de este formato es su sistema de carga *progresiva* (muy similar al entrelazado del GIF), que muestra cómo se va conformando la imagen completa, que si bien es un poco más pesado que uno sin carga progresiva, vale la pena en archivos de gran tamaño.

Podemos regular el grado de compresión deseado para nuestro archivo lPG, sin embargo cuanto más comprimido esté mayor será el ruido que presente la imagen, esto es, presentará una especie de alo en las zonas de mayor contraste, como los bordes.

No obstante lo anterior, tiene dos grandes desventajas: no permite fondos transparentes ni animaciones.

#### **PNG**

Siglas de Portable Network Graphics o Gráficos Portátiles en Red .

Como se mencionó, el formato GIF cuenta con derechos de autor; este inconveniente obligó a los investigadores crear un nuevo formato de compresión, el PNG. Entre sus ventajas se cuentan permitir mayor compresión (10% más) a cualquier tipo de imagen (hasta 256 colores y *color verdadero*  hasta 48 bits por pixel), compresión sin pérdida, visualización progresiva en dos dimensiones, transparencia variable y detección de errorres, pero aún no permite animaciones'71; además de permitir correcciones automáticas al factor gamma (diferencias de calibración entre un monitor y otro, principalmente debido a las diferencias de plataforma) y añadir una pequeña descripción del contenido.

La desventaja que presenta es que no todos los navegadores lo soportan - a partir de la versión 4.04 de Netscape y 4.01 de Explorer-, de modo que si vamos a construir un sitio que será utilizado

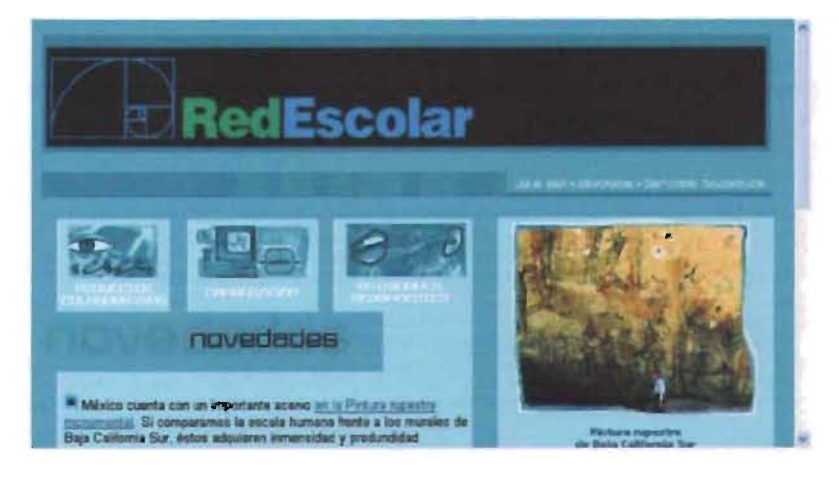

Fig. 102. Para la conformación del diseño de una interfaz no es necesario que se use un solo formato de imagen, sino seleccionar el mejor para cada zona.

por todo tipos de usuarios es mejor recurrir a otro formato, aunque el W3C ya lo admite entre sus estándares.

Debemos recordar que no existen un formato ni un nivel de compresión correctos para cada tipo de imagen, así que siempre es preferible analizar la calidad de la imagen y su peso para decidir cuál es el mejor. Photoshop cuenta con un área dedicada especialmente a guardar archivos para la Web, presenta hasta 4 áreas para compresión de archivos, donde podemos graduarla, elegir el formato y su tipo (entrelazado, transparencia, tramado, color mate, etcetéra), ver su peso -podemos obtener archivos más pequeños en un formato que en otro, según el tipo de imagen-, y cuánto tiempo tardará en descargar de acuerdo con la velocidad de conexión elegida. Además debemos hacer la comparación entre los navegadores que lengamos instalados en nuestra máquina.

#### *' 1) W"h E .;t,1o. {jsab,f,d,J rrogr.,m.7cIli <sup>n</sup>*.'! *mueh*   $mds.$  Formatos gráficos. . Obtén,do en la Red Mundial el 22 de enero del 2004, http:// www.webestilo.com/ guia/graf3.php3.http:/ /www.webestilo.com/ guia/graf3.php3

#### MULTIMEDIA  $2.5$

La World Wide Web comenzó a gestarse con fines científicos y por eso la multimedia no resultaba importante, pues el objetivo de intercambio de información era cubierto usando texto, algunas imágenes y vínculos. Sin embargo, hoy la Web ya no cumple sólo objetivos científicos, sino también mercadológicos, de intercambio de información entre particulares y empresas, etcétera; si a ello agregamos que el número de sitios Web es extremadamente grande y ofrece al usuario un inmenso abanico de opciones, entonces la calidad visual brindada puede ser determinante para que el usuario permanezca en un sitio o vaya en busca de otro. La mejor herramienta, por ser atractiva y funcional, dinámica e interactiva, es la multimedia.

<sup>124</sup> Manuel Alonso Castro Gil et al. 2003 Diseño y desarrollo Multimedia. Sistemas. Jmagen. Sonido y Video. México. Distrito Federal: Alfaomega Grupo [fiditor, págs. 11  $412$ <sup>173</sup> Plug-in. Programas que, de forma específica.

aumentan la funcionalidad de los navegadores. Ibid, pág.  $88$ 

La palabra "multimedia" está compuesta por los adjetivos latinos multus, a, um, "mucho", y medius, a, um "medio, mediador", de donde su significado etimlógico será "muchos medios". Aunque el término se ha usado en décadas pasadas, ha cobrado mayor fuerza en la actualidad, y particularmente dentro del ámbito de la Web para designar la integración de medios tan diversos y dispares como las imágenes estáticas y el uso del video, y en especial se aplica a aquella tecnología encargada de brindar dinamismo e interacción a los diseños, como sonido, animación y video.

Las cualidades que caracterizan la multimedia son<sup>174</sup>:

· Interactividad. Establece una relación usuario-aplicación recíproca, donde la segunda invita al usuario a tomar decisiones, responder preguntas y buscar información.

· Ramificación. Capacidad de la aplicación para dar una respuesta entre una diversidad muy grande de opciones.

· Transparencia. La aplicación debe ser de fácil uso para el usuario.

· Navegación. La navegación ha de ser amplia y al mismo tiempo de sencillo entendimiento para que el usuario ubique dónde se encuentra. Debe también facilitar la planificación por parte de los diseñadores y de los creadores de los contenidos.

· Velocidad. Es necesario reducir al mínimo el tiempo de espera de reacción y descarga de los contenidos, así como de comprensión y también reacción por parte del usuario.

· Evaluación. Cuando la aplicación cumple con objetivos didácticos, deben incluirse herramientas de evalución al usuario y a la propia aplicación, para medir los logros de los objetivos. Los mecanismos de evaluación también permiten el seguimiento por parte de los tutores.

Contar con tan diversas herramientas con las cuales se pueden lograr cosas inimaginables es una tentación que los diseñadores debemos controlar, pues hay que actuar en función del usuario: qué tanto conocemos a nuestro receptor, cuánto tiempo decidirá esperar la descarga de la aplicación, o si la computadora no cuenta con el plug-in<sup>175</sup> requerido para reproducir alguna aplicación contar con que el usuario la descargará. En suma, si el diseñador gráfico decide aplicar algún elemento multimedia debe fundamentar su elección. Integrar elementos multimedia es necesario para cumplir de mejor manera el objetivo, incluso si el objetivo es dar un valor agregado al área estética.

Todos los expertos recomiendan utilizar aplicaciones que ya han sido comprobadas y de las cuales tenemos la seguridad de que funcionan con éxito, además que sean conocidas por los usuarios, y dejar un poco del lado aquellas que apenas están en fase de prueba.

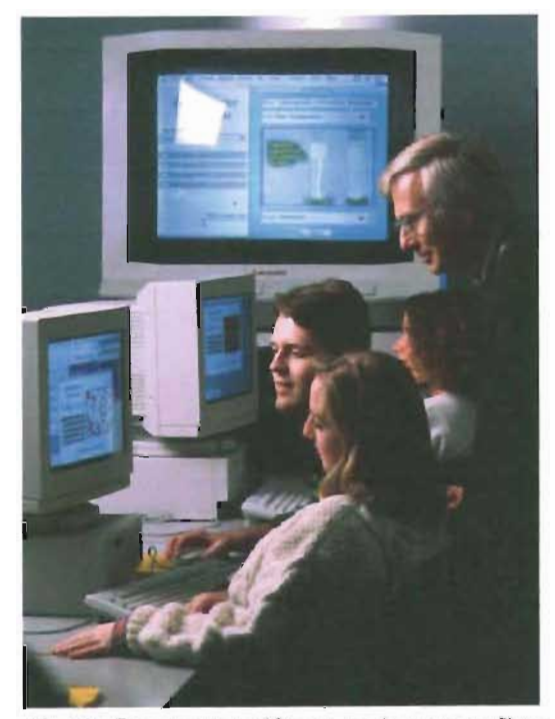

Fig. 103. Cada usuario es diferente, por lo que su perfil nos dará la pauta para seleccionar los elementos multimedia

Las animaciones dentro de *la Web* se usan con dos objetivos principales: como elemento estético o como elemento de interactividad entre el usuario y el programa, fundamentalmente en el caso de aplicaciones didácticas. Si se integran con fines estéticos, las vemos en páginas de bienvenida, logos animados, modificar elementos (como el cambio de una página a otra), botones e iconos. Existen varios elementos que nos permiten integrar animación a nuestras páginas, entre ésos encontramos<sup>176</sup>:

Las animaciones GIF son una variante del archivo de imagen GIF, que contienen una animación tipo cuadro por cuadro, lo que produce el efecto de movimiento. El diseñador puede elegir la velocidad a la que se reproducirá la animación, incluso la velocidad de reproducción de cada cuadro; cuántas veces se reproducirá la animación -aun al infinito-, e igual que en los archivos GIF normal, adecuar la paleta de color. No se requiere programación para crearlas o reproducirlas, ya que existen programas especiales para su creación, por ejemplo Adobe Image Ready. Los GIF animados fue la primera opción diseñada para realizar animaciones, por lo que casi cualquier navegador gráfico lo soporta -no conozco uno que no lo lea, pero puede darse el caso-. Sin embargo las afectan dos limitantes: no permiten interactividad ni contienen sonido. En animación, es lo más básico que hay en Internet.

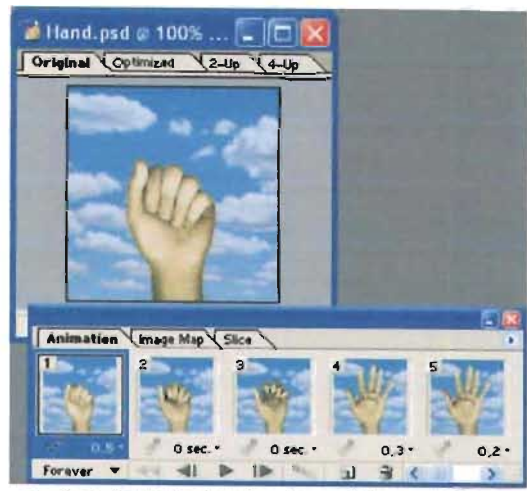

Fig. 104. Creación de animaciones GIF por medio *Adobe* Image *Ready.* 

### $2.5.1$   $\bigwedge$  N | M A C | Ó N

. **DHTML** es una opción a la cual es necesario agregar programación, código denominado JavaScript. Con él podemos realizar desde efedos muy sencillos, por ejemplo simular animaciones GIF, hasta incluir otros un poco más complejos, donde, por medio de capas<sup>177</sup> - en las que animamos cada elemento de manera individual- el usuario puede iniciar o detener la animación; así se comienza a integrar la interactividad; podemos aumentar dicha interactividad si incluimos elementos que pueden ser desplazados por el usuario directamente con el ratón o mouse. Un software de gran ayuda en este sentido es Macromedia Dreamweaver.

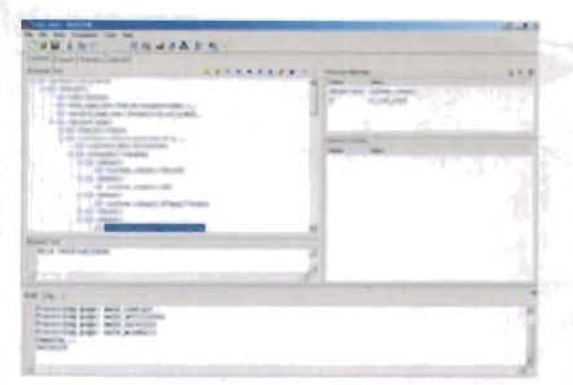

Fig. 105.lnler(az *de* DreamWeavcr.

. **Macromedia Flash** presenta cualidades más avanzadas, ya que permite una interacción completa con los clientes y no requiere que cada acción sea enviada al servidor y esperar a que éste envíe la respuesta; de esta manera aumenta la velocidad de respuesta de la aplicación, lo cual es dinámico para el usuario. Por ser de formato vectorial su peso se reduce grandemente a lo que se esperaría si fuera mapa de bits. Macromedia se ha

176 Powell, op. cit., págs. 463, 464, 631 y e32. <sup>177</sup>**l\_.'l::' capas ('1** 'I "r,':' **!iO Il conte nedore s 9ue no** 9ui <sup>n</sup>**njusta rse a**  una estructura, como la creada por las tablas, de manera que pueden ser desplazados. Puede haber una o más capas. para dar la ilusión de. profundidad por  $superscript{centered}$  de planos.

<sup>113</sup> Macromedia España. Socios de Navegadores. Obtenido en la Red Mundial el 9 de junio del 2005. http:// www.macromedia.com/ es/soltware/flash/ productinfo/partners/ distpartners/browser/

<sup>129</sup> Macromedia España. Obtenido en la Red Mundial el 9 de junio del 2005. http:// www.macromedia.com/ es/software/ flashplayer/

preocupado por desarrollar programas de verdadera funcionalidad para la Web y los mejora constantemente, a tal grado que la programación de Flash -por medio de Action Script- es muy compleja, pero a la vez completa y no requiere de otros lenguajes para su desarrollo. Además los archivos Flash son escalables, es decir, se acoplan al tamaño de la ventana sin causar problemas en el diseño de la interfaz, y si deseamos mostrar alguna imagen y que el usuario vea los detalles, no es necesario crear un nuevo archivo, pues el usuario simplemente puede crecerlo y ver hasta el mínimo detalle. Con este programa tenemos la ventaja de que las últimas versiones de algunos de los navegadores más usados (Internet Explorer, Netscape, America Online, Neo Planet y Opera) ya incluyen este plug-in<sup>178</sup>, y que de acuerdo con estadísticas de la empresa. éste está instalado en el 97% de las computadoras de escritorio con conexión a Internet<sup>170</sup>, por lo que podemos despreocuparnos un poco de que los usuarios requieran instalarlo ellos mismos, aunque aun hay otros navegadores que no lo incluyen, como Mozilla y Mozilla Firefox. Y gracias a los famosos

plug-ins Flash puede presentar animaciones tanto en 2D como en 3D.

Contar con una aplicación con tantos beneficios no obliga diseñar un sitio completo con esta herramienta; siempre hay que pensar en función de los objetivos propuestos y del tipo de usuario al que se desea llegar, ya que si se pretende llegar un usuarios con conexiones a Internet de baja velocidad será más perjudicial que útil emplearlo, y aunque su peso sea bajo no se compara con el uso de HTML; esto también dependerá en gran parte del diseñador, de cuánto haya podido reducir el tamaño de los archivos, ya que es posible lograr el tamaño adecuado para presentar la información. Una opción es combinar ambas opciones, es decir, contar con una versión del sitio en Flash y otra en HTML y que el usuario decida cuál desea ver. Otra desventaja es que un sitio completo realizado con este programa para Flash el navegador lo lee como un solo archivo, lo que implica que sólo se guarda una dirección, y si se remite a la página o se guarda en Favoritos aparecerá el archivo principal y no la página en concreto que se haya deseado guardar; además, en

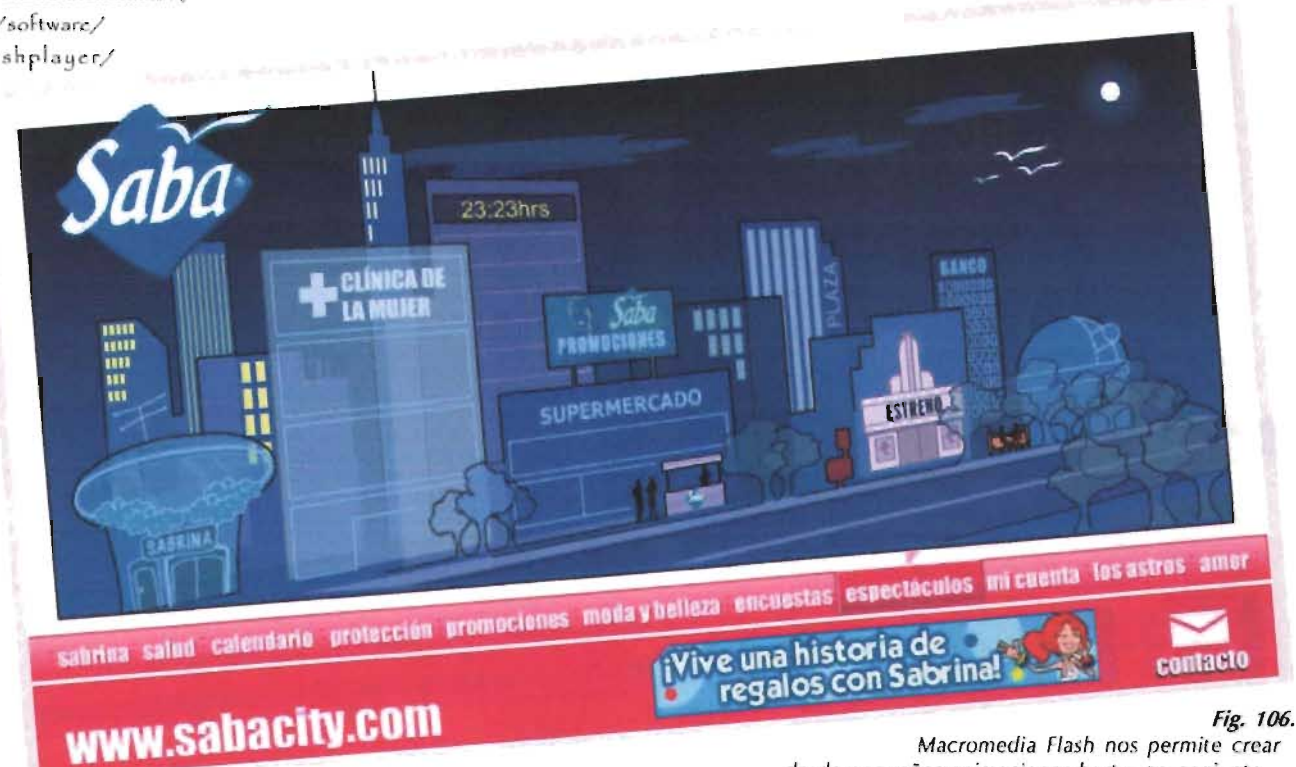

Macromedia Flash nos permite crear desde pequeñas animaciones hasta, en conjunto con ActionScript, interactivos completos. (http://www.saba.com)

2.5.1 Animación

ocasiones el botón Atrás del navegador se desactiva. Debemos pensar que Flash también puede ser incluido en elementos pequeños, como botones y *hanners* que no ocupen tanto espacio. Aunque parezca redundante, es indispensable tener claros estos dos puntos: objetivos que se pretenden lograr y el tipo de usuario al que se desea llegar.

. Shockwave. Son archivos creados en Director de Macromedia. Soporta comandos complejos, pero de mayor peso que los de Flash. Al igual que Flash, con el uso de *plug-ins,* puede presentar información en 3D, por lo que podrían ser más adecuados para animaciones para disco compacto, dependiendo siempre de nuestro tipo de usuario.

Respecto a los formatos, el formato w3d busca ser el estándar para los archivos en 3D para Web, con el beneficio de un tamaño reducido. De hecho programas como Macromedia Director, 3Dstudio Max, Maya, Líghtwave, entre otros ya crean archivos en este formato.

Como hemos visto, existen programas que realizan animaciones tanto en 20 como en 3D, y como habíamos comentado, requieren ciertos *plug-in* especiales, éstos son creados principalmente por Maya, Discreet 3D Studio Max y Newtek Lightwave.

En cuanto a realidad virtual, contamos con VRMl (Virtual Reality Modeling Language), con el cual el usuario también puede interactuar, usando nuestro navegador predeterminado. Fue creado por Tim Berners-Lee y otros, con el fin de desarrollar un lenguaje compatible para representar la realidad virtual, adaptable a la red, que no requiriese de un ancho de banda alto, multiplataforma, principalmente. Los archivos tienen extensión \*.wrl, leído por el navegador como un archivo fuente de un mundo virtual.

Para presentar animación en 3D existen varias formas, pero las principales utilizan Flash y Shockwave<sup>188</sup>:

• Flujo pre-renderizado. La escena 3D se traduce en su totalidad a píxeles durante el diseño; a continuación, se convierte a un formato de animación secuencial, similar a GIF. Hay poca interactividad, puesto que el usuario puede visualizarlos y manipularlos únicamente de la misma manera que la reproducción de video. En el caso del *streaming pre-renderizado,* se puede usar tanto Flash como Shockwave para presentar el contenido, dado que no se trata de elementos 3D.

. Animación de sprites 2D. Cada objeto 3D se pre-renderiza a vectores o píxeles durante el diseño y, a continuación, se importan a Macromedia Flash o Director como *sprites*. A estos gráficos se les aplican tecnologías de *sprites* 20: movimiento,

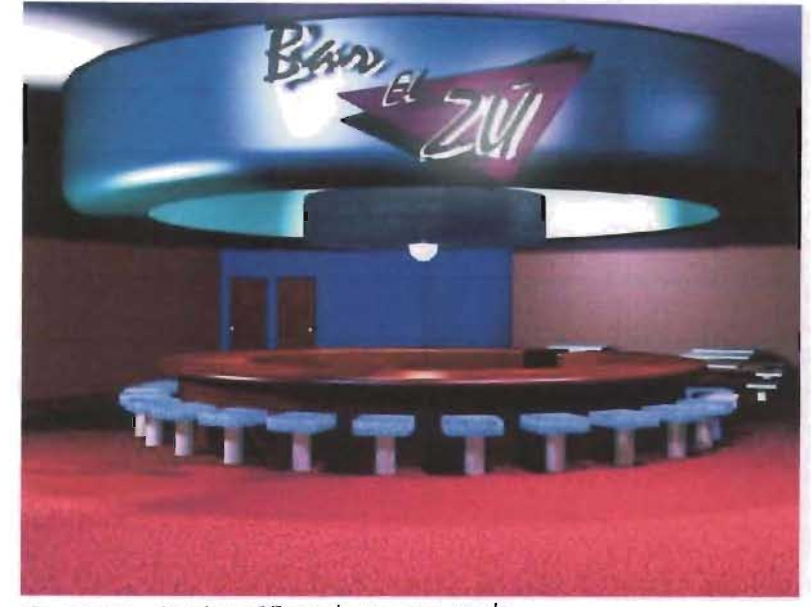

Fig. 107. Las animaciones 3D son de gran peso, por lo que su descarga por medio de Internet resulta lenta, por eso deben usarse mesuradamente.

cambio de escala, rotación en el sentido de las agujas del' reloj. En cuanto a los *sprices* 20, Flash y Shockwave presentan características similares con las habituales concesiones: gracias a que Flash trabaja con gráficos vectoriales, el contenido se reduce y por lo tanto es más rápido de descargar, pero limita la interacción; Shockwave puede mostrar imágenes de mapas de bits de calidad fotográfica y su interactividad es mucho mayor.

*. Rendering3D* en tiempo real. Primero se descarga la descripción de una escena 3D y, a continuación, se *renderiza* por completo en tiempo real en la máquina del cliente. El usuario puede seleccionar objetos y girarlos de la forma que desee, gracias a que el material gráfico se crea según la demanda. Finalmente, sólo Shockwave puede orrecer contenido 3D «real», *renderizado* en tiempo real y puede ser manipulado completamente por el usuario.

Es importante observar que incluir elementos en movimiento continuo es molesto cuando se lee, pues dificulta la lectura, de modo que se convierte en algo que distrae más que en un apoyo visual. Por eso manejarlos con mesura es el mejor criterio; una opción es reproducirlos únicamente después de que se cargó el archivo y que posteriormente permanezcan estáticos. Si la intención es realizar interactivos con fines didácticos, mostrar la apariencia de un automóvil o tener una galería de animaciones, por supuesto que la animación es la mejor respuesta.

<sup>180</sup> Alf. (2002, 10 de septiembre). Flash versus Shockwave. *Faq-mac.* Obtenido en la Red Mundial el 26 de enero del 2004;http://www.faqmac.com

 $2.5.2$   $AUD10$ 

<sup>131</sup> Manuel-Alonso  $\int$  astro  $\int$ jl, et al. 2003. Discño y desarrollo Multimedia Sistemas. Imagen, Sonido y Video. México, Distrito Federal Alfaomega Crupo Editor, págs. 333-340.3634304

La experiencia dentro de Internet cada día es más vívida, ya que hoy pueden incluirse desde sonido que esté repitiéndose hasta sonido en tiempo real, desde imágenes fijas hasta animaciones en tercera dimensión y mundos virtuales. Incluir sonido permite al usuario escuchar comentarios con efectos de sonido ambiental y no simplemente lecrlos. Este recurso involucra más al usuario y suscita en él, con mayor fuerza, estados de ánimo: por ejemplo, para promocionar el último modelo de automóvil de la BMW, en los escenarios se escucha cómo corre a toda velocidad: o por el contrario, en un sitio dedicado a la meditación poner una pequeña narración con una voz tranquilizadora y de fondo el sonido de las olas del mar, nos relaja más que leer todo un libro sobre la meditación; o quizá simplemente estamos encerrados en la oficina sin una conexión al mundo, pero si tenemos una conexión a Internet podemos sintonizar alguna estación de radio o un canal de televisión para informarnos o para entretenernos; de igual manera es el apoyo perfecto para los cursos de idiomas, pues ayudan en la pronunciación; o sencillamente indica que algún contacto se acaba de conectar al chat, o que el lugar por donde acabamos de pasar el cursor es un botón... Podríamos continuar listando infinidad de usos para el sonido en Internet, pero ¿cuáles son los principales formatos de audio?, y ¿qué beneficios brinda uno y cuáles otro? Algunos de los principales archivos de audio son<sup>181</sup>:

· µ-law. Conocido también como Sun/NEXT, su extensión es \*.au, y en ocasiones \*.snd. Es el formato más conocido dentro de la Web, hasta el momento de la realización de esta tesis, además es el único realmente multiplataforma. Se comprime para Internet generalmente a 8 bits, aunque también puede hacerse a 16 bits. Los de 8 bits ofrecen calidad aceptable, pesan poco y requieren poca memoria en disco.

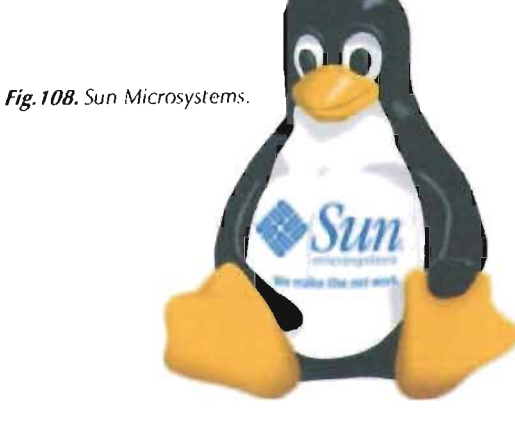

· Formato de Sonido Waveform (Formato de Sonido de Forma de Onda). Creado por Microsoft e IBM; es leído por Windows, pero no siempre lo lee MacIntosh. Pertenece a RIFF (Resource Interchange File Format) o Formato de Archivo de Intercambio, por lo que lo podemos localizar en esta opción dentro de algunos editores de sonido. Puede guardarse en sonido estéreo o mono, de 8 o 16 bits. Su extensión es \*.wav, y generalmente se usa para los sonidos de los videojuegos. Los parámetros que contienen los ficheros de este formato son: duración temporal, frecuencia de muestreo, resolución y grabación mono o estéreo.

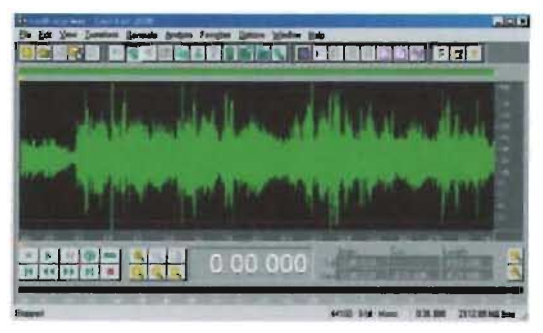

Fig. 109. Contamos con diversos programas con los cuales podemos editar sonidos.

### CAP II. DISEÑO PARA LA WEB

 $2.2.2$  Audio

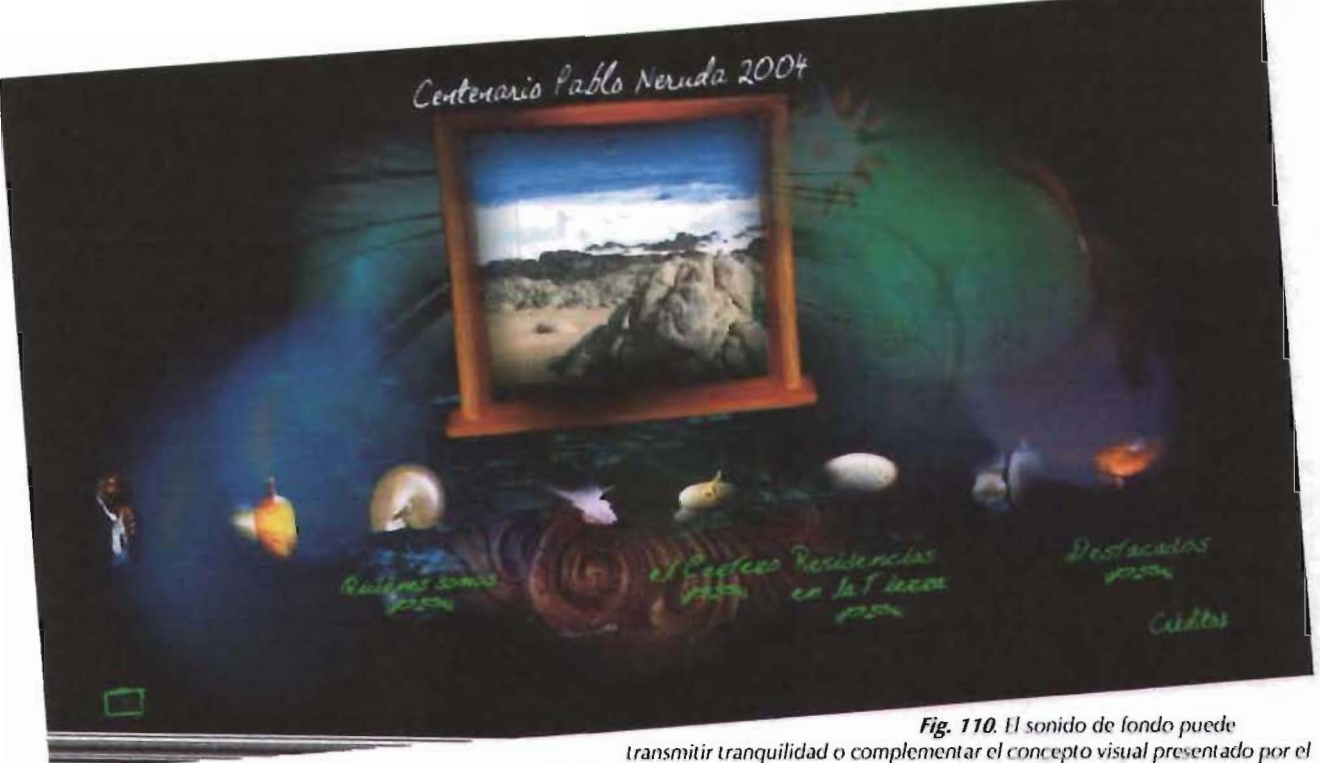

diseño, tal como ocure con el sonido de mar de la página de inicio del sitio web del «Centenario Pablo Neruda». (http://www.centenariopabloneruda.cl/)

. **AIFF** (siglas de Apple Interchange File Format; en español, Formato de Archivo de Intercambio de Sonido). Soporta gran diversidad de resoluciones, desde 4 hasta 32 bits, frecuencias de muestreo de hasta 65 .336Hz, varios canales de audio e inlormarión adicional. A pesar de sus ventajas es menos usado que el formato Wav. Desarrollado por Apple, es también estándar de las estaciones de trabajo de Silicon Graphics, y puede ser leído por varios reproductores de sonido shareware de Windows, como GoldWave, WHAM (Waveform Hola And Modif.) y PLAYANY (Windows Play Any File).

. **MPEG** (siglas de Moving Pictures Experts Group; en español, Grupo de Expertos para Transportar Imágenes). Esta organización crea estándares para la compresión de audio y video, por lo que no es estática, por el contrario, evoluciona muy rápido y continuamente se crean nuevos estándares; sus versiones actualmente van desde MPEG-1 hasta MPEG-4. MPEG-1 probablemente sea la más usada en Internet, aunque, por supuesto, es la más atrasada; tiene tres capas, donde cada una especifica su formato. Las versiones más complejas requieren de mayor tiempo para codificarse, pero la compresión es mayor, por eso conservan la mejor fidelidad al archivo original. Su grabación y reproducción requieren de un software que cumpla las normas de MPEG. Los archivos de sonido y

video MPEG son diferentes entre sí, por lo que requieren cada uno su reproductor.

. **MIDI** FILE. Contienen únicamente la información de las partituras y su interpretación, por lo que ocupan poco espacio de almacenamiento. Mencionemos dos ventajas: mientras un archivo de alta calidad (44.1 kHz estéreo con 16 bits de resolución) pesa hasta 10MB, el mismo en un archivo MIOI pesaría 1 OkB; además, necesita pocos recursos para su reproducción, por lo que no sobrecarga el sistema. Existen tres tipos de formato MIOI: el formato O almacena todos los datos MIOI en una pista única; el formato 1, el más usado, cuenta con pistas diferentes para cada instrumento; y el formato 3 permite disponer de pistas con datos independientes.

. **Formato** MOD. Son creados por programas de música. Almacenan pequeñas muestras de sonido (samples), que pueden variar hasta formar todo el espectro musical. Se almacena la información sobre la modulación de la onda, las pistas de sonido incluidas, las notas musicales, el tiempo, el tamaño de la partitura, entre otras cosas, para después ser leída y tocada por cada instrumento.

. MP3. Sinónimo del algoritmo MPEC 1 Layer3. Su tamaño es muy reducido: alcanza niveles de compresión de 1:10 sobre los archivos originales y, no obstante, casi no pierde calidad; ésta es similar a la de un CD original y pesa hasta diez veces menos que el formato WAV. Estas características lo volvieron una opción ideal para el intercambio y descarga de música en la red. Es un algoritmo de pérdida, lo que significa que el archivo original y el que se obtiene con la compresión no son iguales, sin embargo se pierden frecuencias de sonido que el oído humano no capta, así que Ila pérdida no se percibe; además, cuando dos señales se superponen, sólo se escucha la de mayor volumen, lo cual también aprovecha este formato. El proceso de codifi cación es mucho más complejo que el de la decodificación, por lo que tarda menos en reproducirse que en codificarse. Sin embargo, debido al reducido ancho de banda, es recomendable que primero se descargue el archivo y después se reproduzca, ya que sería imposible su reproducción en tiempo real -a menos que se tuviera una conexión de por lo menos 128kbps.

. Formato *VQF.* Este formato fue desarrollado por Yamaha y tiene un nivel de compresión mayor al de MPJ, por ello logra archivos de entre 30 y 35% menor peso. Si lo comparamos con otros archivos, observamos que un archivo en formato WAV de 4 minutos tiene un tamaño aproximado de 40MB, en MPJ su tamaño sería 3.33MB yen VQF apenas 2.33MB, con calidad similar al WAV. Esta compresión no afecta al sonido, incluso es mejor que el MP3; por ejemplo, un archivo VQF de 96kb tiene casi la misma calidad que un MP3 a 256 kb. De hecho el programa Winamp cuenta con un plug-in para leer VQF.

. Formato RealAudio. Es la solución ofrecida para transmitir en tiempo real una emi5ión de radio por Internet - y para la televisión RealVideo-, como si fuera un verdadero radio o televisor. Funciona por medio de transmisión de flujos, donde pequeños paquetes de archivo son enviados de manera constante, mientras otros van llegando, lo que permite la recepción de audio, video, animaciones, en tiempo real sin importar la velocidad de conexión.

Es preciso recordar que no todos los usuarios están en su casa cuando navegan por Internet, muchos de ellos se encuentran en su trabajo, por lo que debemos brindar la opción para detener el sonido, pues sería un poco incómodo que el jefe se acercara a ver qué está haciendo el empleado o que el compañero de pronto escuchara ladrar a un perro en la computadora de junto. Además, es muy frecuente encontrarse con una reproducción en bucle, es decir, infinita, que al final puede resultar más bien molesta. Dar la facultad de desconectar el audio es una opción que el usuario agradecerá.

De igual manera, debemos pensar que no todos los usuarios cuentan con bocinas para escuchar aquello que pusimos en nuestro sitio, por lo que la información contenida en el audio no debe ser indispensable.

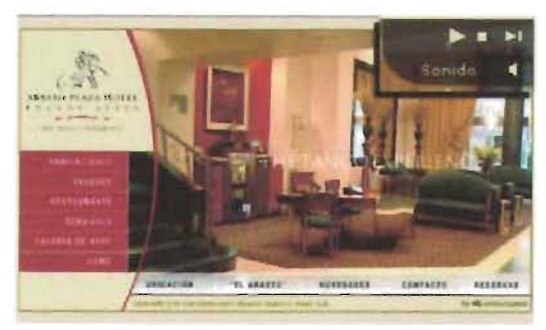

Fig. 111. Debemos brindar al usuario una opción para apagar o encender el sonido y, si es posible, controlar el volumen. (http://www.abastoplaza.com/espanol/index.htm)

### HIPERMEDIA (NAVEGACIÓN)  $2.6$

Cuando un usuario está frente a una página Web o en distintos soportes multimedia, dispone de una ventaja que otros medios no le ofrecen, a saber, la interactividad brindada por el hipervínculo, pues permite al usuario pasar de un archivo a otro por medio de un clic. Si se trata de un CD-ROM, la navegación se llevará a cabo dentro de esta unidad, pero es exclusivo de Internet pasar de una página a otra, sin importar que una esté en México y la otra en Taiwan, no en vano World Wide Web significa Gran Telaraña Mundial, en la cual pueden encontrarse enlazados temas en común. Si comparamos los medios impresos y audiovisuales con la Web, encontramos diferencias notorias, pues la televisión, el radio, el periódico, las revistas, los libros dificílmente cuentan con una estructura de vinculación<sup>182</sup> y no pueden pasar de un archivo a otro con tal facilidad, como sucede con el clic de la Web, y aun menos si están localizados en una parte lejana del mundo. El hipervínculo o link permite llegar a lugares inimaginables y encontrar información nuevos elementos (imágenes estáticas, sonido, que difícilmente obtendríamos de manera convencional; llegar a un nodo significa la puerta para viajar de nuevo, hasta arribar al siguiente para una vez más aceptar o no la propuesta para saltar.

La definición que nos da Yusef Hassan Montero de hipertexto es la siguiente: "El hipertexto es la organización de una determinada información en diferentes nodos, conectados entre sí a través de enlaces", similar al funcionamiento de la mente humana. Así mismo para este autor la hipermedia " es la tecnología que nos permite estructurar la información de una manera no-secuencial, a través de nodos interconectados por enlaces. La información En este punto se integran los conocimietos que presentada en estos nodos podrá integrar diferentes hemos adquirido durante el desarrollo de la medios (texto, sonido, gráficos)"<sup>183</sup>.

Para profundizar más consultemos las investigaciones de Laura Regial<sup>184</sup>. Ella nos explica que aún no vemos: interactividad y el problema que hipermedia no hace referencia únicamente a un hipertexto mejorado, al cual se han integrado

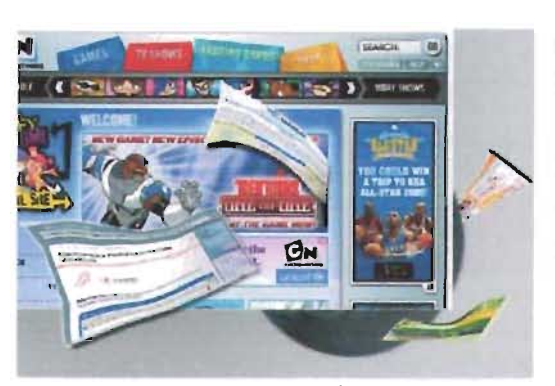

Fig. 112. Hipermedia "es la tecnología que nos permite estructurar la información de una manera no-secuencial, a través de nodos interconectados por enlaces. La información presentada en estos nodos podrá integrar diferentes medios (texto, sonido, gráficos)"

animaciones), sino que incluye otros niveles de estudio: diseño de interfaz, nivel cognitivo, eficiencia de la navegación, nivel gráfico, comunicación, ergonomía, la disyuntiva del usuario para seleccionar Pero, ¿qué son el hipertexto y la hipermedia? Con respecto a la navegación -en este sentido, el usuario también es diseñador-, entre otros. De esto concluimos que el hipertexto fue el inicio de un nuevo medio: la hipermedia, así como la fotografía lo fue para el cine y la televisión.

> Podemos dividir en dos el estudio de la hipermedia: el diseño de la información y el diseño de la navegación<sup>185</sup>. Nos abocaremos primero al estudio de la hipermedia a partir de la navegación.

> presente tesis: comunicación, diseño gráfico, elementos del diseño, elementos multimedia, y otros del ancho de banda. Todos ellos se conjugan para que nuestro sitio cumpla su objetivo de la manera más adecuada.

182 Londoño, op. eit., capítulo 10.

A esto agreguemos que la Enciclopedia Bintánica al final de cada información coloca un listado de palabras relacionadas con el tema. las cuales pueden ser consultadas en la misma enciclopedia. Además. vanos autores han decidido incluir citas de Internet para profundizar en los temas, pero para su consulta es necesario tomar un nuevo libro o incluso cambiar de medio. En el caso del radio y la televisión, el cambio de canales y estación no es comparable, pues se está sometido a la programación de los diferentes canales. entre los cuales no existe relación. Tal vez el término "vinculación" podría aplicarse al canal que contiene la información de la programación. pero aun así sería reducido. pues se establecería únicamente de ese canal hacia el programa que desea verse, pero ya no hacia un tercer canal.

<sup>18)</sup> Yusef | Jassan Montero. (junio del 2003). Diseñol Tipermedia Centrado en el Usuario. CubaWeb Obtenidade la Red Mundial el 5 de enero del 2004; http:// www.projectow.cb.aik.nw.b.aj/ boletines/040-junio03.html

169 | Jaura Regial (2003). Hipermedia; [\_aberintos] digitales. *Narciso.com.* Obtendo en la Red Mundial el 5 de enero del 2004. http://www.narxiso.com/ hipermedia.html<br>185 Montero, op.cit.

Debemos establecer una estructura o mapa de navegación para que el usuario se desplace por el sitio, y aun dentro de una página, de manera tal que llegue a donde está la información que busca con rapidez y sin dificultad. No olvidemos elementos que tal vez nos parecerían irrelevantes, como el lugar donde están colocados los iconos de desplazamiento, que la estructura de la página se identifique de manera sencilla -encabezados, subencabezados, cuerpo del texto, imágenes, vínculos en el cuerpo del texto, entre otros-,uso de menús de fácil entendimiento, reconocer en qué nivel dentro del sitio está la página que estamos visualizando -un claro ejemplo son las *migas* de pan o *breadcrumbs*—, poder regresar a la página principal desde cualquier página, evitar utilizar páginas sin vínculos, presentar los vínculos de mayor interés para el usuario, mantener siempre una composición consistente dentro del sitio, incluso saber a qué sitio pertenece una página a la cual hemos llegado desde algún buscador... Son elementos que si se estructuran con pericia mejorarán la navegación del usuario en nuestro sitio.

#### **oS Estás** en: **Inicio > Arte y cultura > Literatura > Autores**

Fig. 113, *fjemplos* de las «migas de pan».

Para establecer estos parámetros hay que medida", ya que dividir demasiado la información plantearnos las tres sencillas preguntas que el usuariopuede provocar frustración en el usuario al tener se hace cuando está navegando<sup>ras</sup>: ¿dónde estoy?, que saltar constantemente de una página a otra para ¿dónde he estado?, ¿dónde puedo ir? Recordemoscompletar una idea. Pero si es necesario tener que *un usuario perdido en el sitio* es *un usuario* páginas muy largas, entonces deben estructurarse *perdido para el sitio.* bien, delimitando dónde inicia un subtema y dónde

Ahora dediquemos unos párrafos al diseño termina, para ello pueden utilizarse anclas (vínculos de la información. Lograr que el usuario obtengadentro de una misma página) u ofrecer un archivo con rapidez la información que busca -algunos alterno para imprimir.

teóricos manejan el número de tres clics, pero pueden La navegación está estructurada según una aumentar según la complejidad del sitio, mientras<sub>jerarquía, de tal manera que la página principal</sub> que el usuario no se pierda en él-, simplificará será el Home que se irá particularizando, es decir, su navegación, lo que permite que continúe irá de lo general a lo particular; su clasificación debe navegando y evita que la desesperación lo lleve a estar acorde con su importancia. Este paso es el otro sitio con una estructura más sencilla. Cuando semás aplicado a la estructura de la navegación.

desarrolla un sitio muy complejo, es conveniente **El** tercer paso es establecer las relaciones crear un mapa de navegación como guía para el entre los nodos, lo cual nos permite establecer las usuario, desde el cual también pueda navegar; contarrelaciones que realiza el usuario para localizar con un mapa con la estrudura del sitio brinda variosinformación requerida. En otras palahras, intentemos beneficios, entre ellos, mostrar la estructura del calcar su propio mapa mental de la estructura del sitio, facilitar la localización de un vínculo y sitio; la organización, por lo tanto, debe anticiparse reubicar a un usuario perdido<sup>187</sup>. Además de lo  $\frac{1}{a}$  lo que el usuario espera.

anterior, otra ayuda indispensable es colocar en El siguiente paso conjuga lo planificado en todas las páginas un vínculo al home del sitio. los anteriores para la realización del sitio.

Patrick Lynch y Sarah Horton establecen<br>El quinto y último paso es el análisis del sitio cinco pasos para organizar la información en el realizado, a fin de comprobar su funcionalidad.

<sup>11</sup><sup>,</sup> Nielsen, op. cit., p.ig. 138.

<sup>187</sup> M ottere, op. cit. 188 Patrick, k.L. ynch y Sarah Horton. 2000. nn~·'r'(J.~ **h.-1,':;IC"('·S** ~.¡~ *, h5<!;;o* {'{lr.J tJ 'rc.JClétn de sitios Web. Meixico. **Editoral Gustavo Gilli**  $p_1$ igs.  $24 - 10$ 

### **94**

l. Dividir el contenido en unidades lógicas

2. [I]stablecer una jerarquía de importancia entre las unidades

3. Utilizar la jerarquía para estructurar los vínculos entre unidades

4. Construir un sitio que siga de cerca la

estructura de información propuesta

5. Analizar el éxito funcional y estético del

sistema

Dividir la información es conveniente por varias razones: los archivos cortos se despliegan más rápido que los largos; además, recordemos que el texto en monitor se lee más lento que el impreso en papel, por lo que los textos breves son más recomendables; los cibernautas prefieren la información breve y de fácil localización y visualización; por último, tener poca información por página ayuda a mantener la consistencia en la exposición. Dividir la información en orden secuencial mejora la organización y exposición del tema y le facilita la búsqueda al usuario, porque puede ir de un tema a olro sin perderse. Sin embargo, debemos tener presente el proverbio "nada con exceso, todo con Estructurar la navegación con pocos niveles, de manera obvia para el usuario, dará un buen resultado.

Y, ¿cómo podemos realizar la navegación?, ¿cómo podemos establecer el mapa de navegación?, ¿cómo ordenamos estos nodos? Existen varios tipos de navegación, entre las cuales podemos elegir la más conviente para nuestro sitio y nuestro usuario. Éstos son:

- lineal o secuencial
- R.etículas o *gnd*
- Jerárquica
- Líneal jerárquica
- Telaraña o web

. **lineal o secuencial.** Los nodos están estructurados de tal manera que la lectura de uno tiene continuidad en otro. Puede ordenarse de manera lógica yendo de lo general a lo particular, en orden alfabético o cronológico; su lectura es semejante a la de un libro. Es importante manejar vínculos como "Página anterior" y "Página siguiente", así como numerar la página en la que se encuentra o explicitar el tema que se está tratando, todo ello para ubicar al usuario en el sitio, sin importar si llegó a la página directamente desde algún buscador.

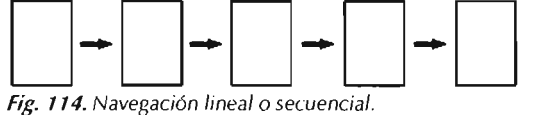

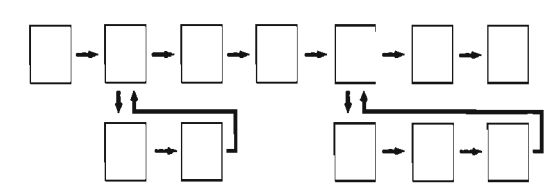

Fíg. 115. Una variante de la navegación lineal o secuencial, donde en ciertas páginas se incluyen otros vínculo a un nivel inferior, regresando nuevamente al nivel donde se estaba.

. **Retículas o** *grid* Es parecida a la secuencial, porque sigue avanzando; sin embargo su avance no será siempre en línea recta, porque tiene más de una opción. Su forma es semejante a una retícula, donde el usuario puede elegir pasar a la siguiente página en un nivel diferente. Se aplica en sitios donde se ofrecen variantes a un resultado. Tienen un inconveniente: son difíciles de entender, a menos que el usuario esté relacionado con el tema.

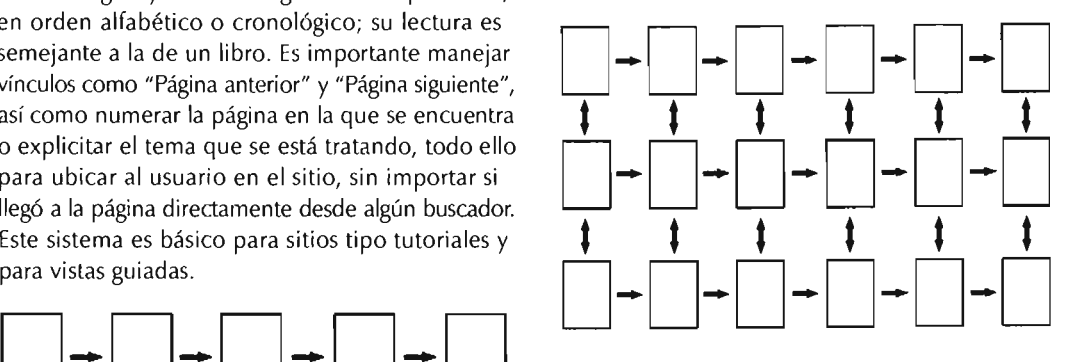

Fig. 116. Navegación de retícula o grid.

. **Jerárquica.** Es la más usada para el diseño de un sitio Web; parte del Home o Página de Inicio. La información se agrupa en nivel de semejanza y de especificidad del tema, adentrándose cada vez más al tema.

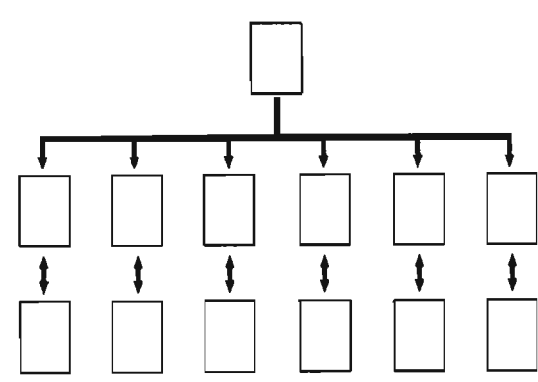

Fíg. 117. Navegación jerárquica.

• lineal jerárquica. la información está organizada de manera jerárquica, pero además puede ser leída de manera lineal189.

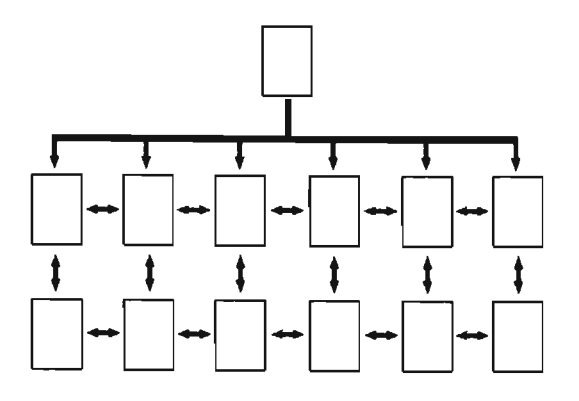

Fig. 118. Navegación lineal jerárquica.

. Telaraña o Web. Es más libre, pues permite un desplazamiento autónomo; por supuesto, requiere de gran cantidad de enlaces internos y externos al sitio. Podemos deducir que son complejas, de difícil entendimiento, inteligibles únicamente para aquellos que conocen bien el tema, o para sitios muy pequeños.

'·'9 Tipos de cstructuras. Web *Estilo*. Ohtenido en la Red Mundial el 5 de enero del 200+ http:// www.webcstilo.com/ guia/ cstruct 2.php ?

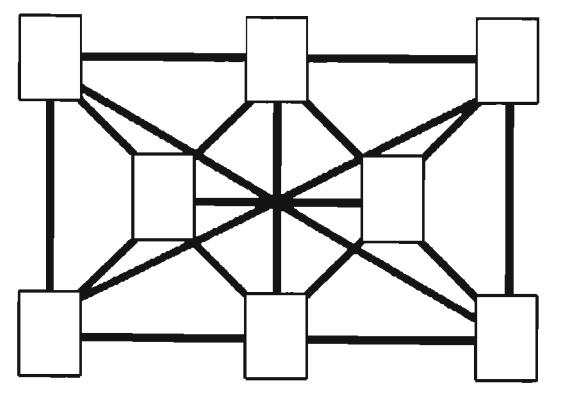

Fig. 119. Navegación en teleraña o Web.

Al seleccionar el tipo de estructura es primordial recordar el objetivo que va a cumplir nuestro sitio: comercial, didáctico, o tal vez se desea que los usuarios visiten alguna página en particular.

Podemos concluir que la hipermedia, a través de Internet, trae como consecuencia la eliminación de varias barreras: geográficas, económicas, lingüísticas y hasta de raza y credo, ya que la información está a disposición de todo aquel que tenga una conexión a la Red, sin importar que sea vía telefónica o por fibra óptica ni el tipo de computadora, y podríamos continuar la lista. Tener acceso a la información, primero por medio del libro, y ahora, con mayor velocidad y menor costo, por medio de Internet, es llevar el conocimiento a cualquier parte del mundo que cuente con electricidad y con conexión a la Red. Esto también es aprovechado por las empresas, que ponen a disposición del mercado un sitio Web, donde podrán encontrar información que sería difícil de mostrar en un tríptico o demasiado costoso para realizar un comercial de televisión, el cual se transmitiría sólo una vez, por un canal, limitando su recepción. Algo de lo cual igualmente se han visto beneficiadas las intituciones, como es el caso de la Secretaría de Hacienda y Crédito Público, quien brinda toda la información necesaria a los contribuyendes por medio de su Portal, y ahora también se pueden realizar varios trámites, además de contar con la visión de ampliar aún más sus servicios haciendo uso de este medio.

De igual manera el Instituto de Investigaciones Económicas busca brindar información a aquellos interesados en sus investigaciones y en los servicios que brinda, sin restringirlo a la adquisición de un libro o revista, ya que no persigue fines de lucro sino educativos y de dar soluciones a los problemas económicos que afronta el país.

A lo largo de estas páginas, hemos mencionado de manera constante el término "interacción". En esta sección profundizaremos en el tema.

Sabemos que el primer objetivo de un internauta cuando navega por Internet es interactuar, es decir, tomar decisiones, comunicarse con la máquina y, por supuesto, con la empresa, institución o particular al que pertenece el sitio que esté visitando. A diferencia de la navegación, que será la manera en que pasa de una página a otra, así como el uso de menús y el comportamiento del cursor<sup>190</sup>. "la interacción básica del usuario consiste en hacer clic en los vínculos de hipertexto"<sup>191</sup>, como nos explica Nielsen. Primero trataremos la interacción dada entre al usuario y la computadora.

Hay que recordar que la interfaz gráfica es el medio por el cual intercambiamos información con otros sistemas, en este caso con las computadoras, lo que se denomina Interacción Persona-Ordenador (computadora) o IPO (conocido en inglés como Human-Computer Interation, o HCI), pero al mismo tiempo nos pondrá los límites, permitiéndonos realizar algunas acciones o no (llegar de manera directa a algún vínculo o impedir encontrarlo) o dificultando la interacción (usar algún código de color para designar los vínculos y usar ese mismo código para resaltar palabras, con lo que se provoca frustración en su uso)<sup>192</sup>.

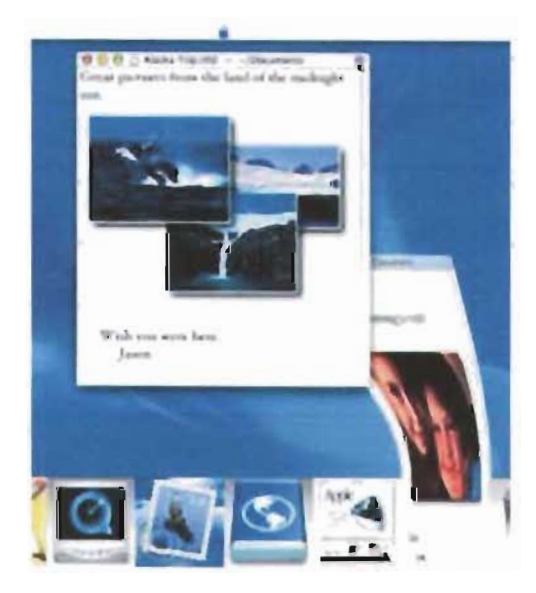

### 2.7 INTERACTIVIDAD

Una definición de la IPO es la que da la SIGCHI (Special Interest Group in Computer Human Interaction o Grupo de Interés Especial en Interacción Persona Ordenador): "Es la disciplina relacionada con el diseño, evaluación e implementación de sistemas informáticos interactivos para el uso de seres humanos, y con el estudio de los fenómenos más importantes con los que está relacionado"191. A lo cual Manchón agrega: "Su objetivo es que este intercambio sea más eficiente: minimiza los errores, incrementa la satisfacción, disminuye la frustración y en definitiva, hace más productivas las tareas que envuelven a las personas y los ordenadores"<sup>194</sup>.

La IPO pretende mejorar la interacción, no sólo en cuanto a hardware y software, sino también en los elementos que los involucra como analizar los factores psicológicos, ergonómicos, organizativos y sociales, para comprender a nuestro usuario y su entorno (aun la manera en que se sienta o si el lugar donde consultará nuestro sitio está bien iluminado o no). Da las bases para la elaboración de una interfaz idónea al usuario para una buena interacción<sup>195</sup>.

La interacción debe tomar en cuenta dos factores básicos: primero, que los elementos con los que va a interactuar el usuario han de ser visibles, y segundo, que sean fáciles de usar y comprender, es decir, que sean intuitivos.

Un aspecto importante de la interacción es la usabilidad, esto es, qué tan fácil es para nuestros usuarios meta (o finales) utilizar con efectividad, eficiencia y satisfacción, una interfaz, además de qué tan sencillo es aprender cómo funciona dicha interfaz. Las pautas dadas por la usabilidad no sólo han reducido costos y tiempo de producción, sino que han permitido realizar diseños de interfaces con criterios bien fundamentados, que repercuten en

Fig. 120. La interfaz gráfica es el medio a través del cual el usuario interactúa con la computadora.

190 11 Discño Ciráfico. 191 Nielsen. Pág. 188. <sup>192</sup> Jesús Lorés. (Pr.  $ct.$   $\int$  ag. 4. ves /bid. pág.5. 191 Eduardo Manchón. ¿Qué es la Interacción Persona-Ordenador? (Human Computer-Interaction). Obtenido en la Red Mundial el 14 de mayo del 2004. http:// /www.alzado.com. 195 /hrd. påg. 10.

una buena interacción con la computadora, además de dar continuidad en algunos elementos, como destacar los vínculos por medio del color o del subrayado; esta continuidad también debe existir dentro del propio sitio, estableciendo, por ejemplo, la misma composición en el diseño. Qué tanto variarán los elementos dentro del sitio estará determinado por la habilidad del usuario, como el cambio de posición del menú de una página a otra.

196 /hud. págs. 16-19. <sup>197</sup> Eduardo Manchon. (2003). La conducta de navegación de los usuarios, sus caracteristicas. Alexdo.org. Obtenido en la Red Mundial el 14 de mayo del 2004. http:/ /www.alzado.org/ articulo.php?id\_art=95.

194 O como menciona L. spen, J. Aarseth. pueden ser "ergódicas". como en el Libro de la Sabiduna China., donde las condiciones son determinadas por el lector, modificando de uno a otro. (interficie 10) | ondoño.

<sup>199</sup> Nielsen maneja un segundo para que el usunrio vea alguna respuesta en el monitor y para que sienta que todo está ocumendo normalmente, y 10 segundos para que se de scargue la página en Internet. Nielse, op. cit.. pág. 44

<sup>200</sup> Eduardo Manchón, citando a  $D$  | leitefelt.  $\int_{a}^{b} n$  que sitios confran los usuanos? Percepción de confianza y segundad de los usuanos en Internet. Aleado.org. Obtenido en la Red Mundial el 14 de mayo de 2004.

2013 | bid., págs. 20-4 1. www.alzado.org

tot /bick. pag. 17

Otro criterio de la usabilidad es la flexibilidad de uso de la interfaz, en otras palabras, ofrecer al usuario más de una manera de cumplir con un objetivo -- claro ejemplo de ello es la navegación, donde el usuario determinará qué páginas desea ver y cuáles no-; hasta donde la interfaz se lo permita, saltar de un vínculo a otro; además dar a los internautas la opción de ver o no archivos de gran tamaño (imágenes de gran peso o videos) o evitar la animación de introducción al sitio para entrar directamente a él. También el no necesitar recordar códigos (como ocurre con las direcciones IP dadas en valores numéricos, donde para mayor facilidad se les asignó el nombre de dominio), abreviaturas y hasta el significado de algunos iconos son valores importantes para la usabilidad. Al requerir poca carga de memorización o de procesamiento de información<sup>196</sup>, por ejemplo, es difícil que el usuario recuerde más de siete ítems, como en el caso de los menús<sup>197</sup>.

Un multimedia tendrá mayores oportunidades de interacción que un sitio Web basado en HTML, pues el usuario conocerá mejor la interactividad o al menos tendrá mayor disposición para aprender acerca de los cambios o innovaciones que el diseñador decida realizar. Esto ocurre en algunos videojuegos, donde a pesar de que se encuentre en el mismo nivel no tendrá los mismos elementos, ya que puede cambiar personajes o escenografías. Los multimedios didácticos permiten al participante desarrollar sus capacidades cognitivas para el aprendizaje de temas; es posible establecer diversas variantes, como en el caso de los simuladores de vuelo, en los cuales se pueden agregar turbulencias, una tormenta eléctrica o la pérdida de un motor<sup>198</sup>. De igual manera, tener un tiempo de respuesta breve permite controlar la ansiedad y así evitar que el usuario se vaya o piense que no hay respuesta; el tiempo de respuesta tanto del usuario como del propio programa desempeñarán un papel crucial en el nivel de compenetración del primero, por ejemplo el tiempo de descarga de un archivo. También influyen la calidad de imagen, sonido, ambientación: estos factores incrementan el nivel de veracidad<sup>168</sup>. Si la interacción es buena, aumentará la confianza del usuario hacia el sistema, al sentir que tiene mayor control<sup>200</sup>.

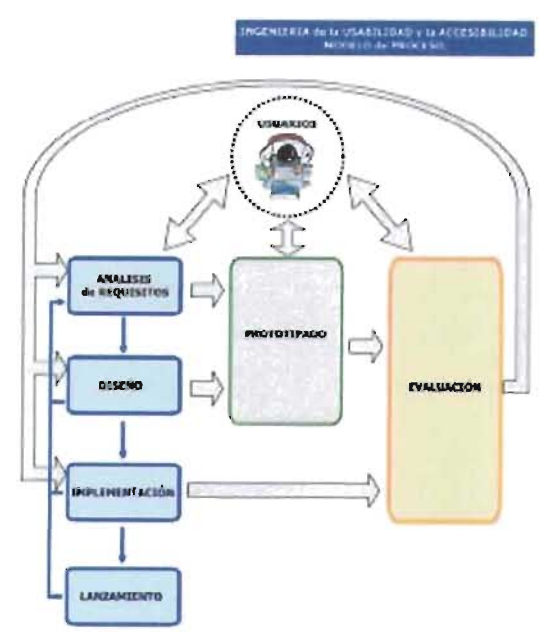

Fig. 121. Modelo de proceso para la ingeniería de usabilidad y la accesibilidad

Podemos concluir que la interactividad de la Web permite al usuario ser al mismo tiempo lector y autor, pues determina el camino que seguirá en su navegación, aunque a veces no sea prevista por el diseñador.

Una constante dentro del presente capítulo es la mención del usuario. El usuario, como su nombre lo indica, es nuestro objetivo, o al menos la respuesta que éste tenga. Podemos tener su perfil general, aun siendo tan amplia la diversidad de los parámetros (edad, situación económica, profesión, actividades recreativas, temas de interés...). Por ello es indispensable conocerlo lo más profundamente posible, pues entre más datos obtengamos mayor será la seguridad en la selección o exclusión de elementos. En realidad, el usuario es la parte central del diseño, tal como se mencionó en el tema referente a la comunicación, al grado de que existen metodologías donde éstos forman parte integral del proceso, por ejemplo el Modelo de Proceso de la Ingeniería de la Usabilidad y la Accesibilidad<sup>201</sup>, que podríamos catalogar dentro del diseño centrado en el usuario.

Una buena conclusión es aquella que dice que la mejor interfaz es la que pasa inadvertida ante el usuario<sup>202</sup>.

Ya hablamos de la interacción personaordenador, pero como se dijo, también existe interacción entre el usuario y la empresa o institución a la que pertenece el sitio o portal. Esta interacción puede darse por varios medios, como los formularios

### CAP II. DISEÑO PARA LA WEB

2.7 Interactividad 28 E.J problema del ancho de banda

de opinión, donde el propietario, y aun el diseñador del sitio, conoce la manera en que es concebido el sitio: si el usuario lo percibe como una herramienta funcional, atractiva en términos estéticos, qué tan sencillo es su funcionamiento, o solicitarle directamente su opinión de la empresa o de los servicios o productos que ofrece. También establece un medio de comunicación para solicitar cotizaciones, expresar las dudas acerca de cualquier tema relacionado o recabar información del usuario (edad, sexo, dirección, preferencias por algún tipo de producto o sencillamente de algún color), ya que puede resultar más económico que pagar salarios a los encuestadores. Como podemos ver, Internet permite la interacción bidireccional y constante, de manera económica, dinámica e inmediata, a diferencia de medios como la prensa, donde es necesario esperar un nuevo número de la revista o el periódico para recibir alguna respuesta, o la televisión, donde nuestra única facultad es elegir el canal que deseamos ver.

Algunos sitios han establecido tal grado de interacción que dos personas de distintos continentes pueden estar jugando un partido de ajedrez, o simplemente una persona contra la computadora.

La estética desempeña un papel importante en la interacción. Experimentos como el realizado por Kashimura y Kurosu con un cajero<sup>201</sup> demuestran que la estética influye fuertemente en cómo percibe el usuario la funcionalidad de la interfaz; ellos concluyeron que el usuario percibía más usable la interfaz estéticamente agradable pero con una pobre usabillidad, que la interfaz usable pero con una estética desagradable<sup>204</sup>.

Como lo hemos venido mencionando, el limitado ancho de banda (que es nuestro siguiente tema) limita el uso de gráficos, pero para ello tenemos recursos como el color, la composición y, aunque también muy limitado en cuanto a variedad, el uso de la tipografía. Encontrar el punto exacto entre estética y funcionalidad es nuestro trabajo.

2. <sup>~</sup>*M asaaki Kurosu*  and *K* aori *K* ashimura. Apparent (Jsability vs. Inherent (Isability) E xperimental analysis on the determinants of the apparent usability. Obtenido en la Red Mundial el 3 de mayo del 2004. http://www.acm.org/ sigchi/chi95/ proceedings/ nortppr/mk\_bdy.htm.<br><sup>201</sup>1 ara refutar los

resultados del experimento. lo repitió un israeli en su país, pero sus resultados  $r$ atificaron las conclusiones de los japoneses. Aesthetics and Apparent (Jaability: **E** mpirically Assessing Cultural and Methodological Issues. Noam Tractinsky. Obtenidoenla Red Mundial el 3 de mayo del 2004. http//www.3cm.org/ sigchy/ chi97/ proceedings/ pnpcr/nt-htm.

### **2.8 LL FK )5LE.MA DE.L ANCHO DE. 5ANDA**

Gran parte de la información visual recibida por el receptor está enfocada al área editorial o a medios audiovisuales (televisión o cine, por ejemplo)<br>donde poco importan el tamaño de los archives el tiempo de descarga es lo más importante de un donde poco importan el tamaño de los archivos, la cantidad de imágenes o efectos visuales y sonoros sitio web<sup>ase</sup>; aunque tal vez es una afirmación tajante, la cantidad de imágenes o efectos visuales y sonoros sí debemos considerar que este elemento empleados, ya que el público no tiene que *pagar* el debemos considerar que este elemento el *precio* por apreciarlos. Por desgracia, no ocurre determinará en gran medida la disponibilidad del lo mismo con la Web Guya mayo el precio por apreciarlos. Por desgracia, no ocurre determinará en gran medida la disponibilidad del<br>lo mismo con la Web, cuya mayor limitante es el usuario para dar un nuevo clic en nuestro sitio.<br>ancho de banda, es decir

de radiO y ver programas de televlslon (aunque las C d· - d d be . . . omo Isena ores e mas estar conClentes primeras con problemas de tiempo de descarga y . .. . . . lO'J los últimos con calidad deficiente), cada segundo de carga de un archivo es vital; en realidad el usuario en nuestro país aún es reducido. Todavía no se han<br>difículmente especie pára de 10 escola de 12% en nuestro país aún difícilmente espera más de 10 segundos<sup>205</sup> para saltar a otra página o sitio. Incluso Eduardo Manchón, la computador las tecnologías que permitan ver en<br>webmaster del sitio Alzado, se atreve a asserves que la computadora imágenes con la misma calidad edial a oud pagma o sitio: incluso cudardo Marichon, la computadora imágenes con la<br>webmaster del sitio Alzado, se atreve a asegurar que que la televisión en tiempo real.

dreno de sanda, es decir, la canadad de información repercuten en la percepción del usuario hacia que puede ser enviada a través del canal en un lapso.<br>A posar de que podemos esqueba estacianan nuestro sitio, es decir, con A pesar de que podemos escuchar estaciones<br>io y ver programas de televisión (aunque las menos interesante<sup>207</sup> y de menor calidad<sup>208</sup>.

rchivo es vital; en realidad el usuario en nuestro país aún es reducido. Todavía no se hai<br>espera más de 10 segundos<sup>205</sup> para desarrollado las tecnologías que permitan ver en

105 Proyecto Cuba Web. Obtenida en la Red Mundial el 3 de mayo de 2003: http:// www.proyecto.web.cub.aweb.cu/ boletines/009-marzO2.html

206 E duardo Manchón.  $(2003)$ . Captar la atención de los usuarios en el sitio web. Obtenida en la Red Mundial el 3 de mayo de 2003: http://www.alzado.org/ ticulo.php?id\_art=+8

<sup>197</sup> Eduardo Manchón. (1998). L stetica, usabilidad  $\mu$ emoción en el diseño. Obtenidaen b Red Mundial el 3 de mai<sub>3</sub>o de 2003: http://www.alzado.org/ articulo.php?id\_art=60 Lstética, usabilidad y emoción en el diseño

ncenta, osanmaaci y<br>oción en el diseño<br><sup>ar</sup> Jacko, Seas y Bomela.<br>XX http://wwwakado.org/  $ax: \mathsf{mry} \neq \mathsf{www}$ rticulo.php?id\_art=60<br>-<br>\_stética, usabilidad y cmoción en el diseño E. duardo Manchón ,'" ht.tp// www.m"rl( ting<hc;17.c< *nV* +clementos.html

Para esta limitante existen algunas sugerencias que solucionarán parcialmente el problema. Presentamos algunas de estas opciones:

- Fi quilibrio en el diseño
- Seleccionar la información
- Compresión de archivos
- Streaming
- Que el usuario decida qué ver

· Equilibrio en el diseño. Tal vez ésta sea la mejor solución, principalmente cuando el diseñador tiene la libertad de elección para colocar o dejar de colocar imágenes, animaciones, sonidos, entre otros. Conocer a profundidad el código para la realización de archivos (HTML, XHTML, XML, CSS, JavaScript y ActionScript<sup>210</sup>) permite idear soluciones que reduzcan considerablemente el peso de archivos. Un ejemplo son las imágenes de fondo, donde mediante hojas de estilo en cascada (CSS) una imagen de fondo puede repetirse cuantas veces se requiera, sin necesidad de colocar un archivo que cubra toda la pantalla. De igual manera existen filtros también de hojas de estilo que vuelven atractivos los archivos, sin necesidad de emplear imágenes, aunque siempre debemos considerar la compatibilidad entre navegadores.

Para mantener el equilibrio es conveniente seleccionar la información, ya que si es demasiada aumentará el peso del archivo y desorientará: en su lugar coloquemos información precisa, para agilizar la descarga y que el usuario encuentre de manera rápida lo que busca.

Compresión de archivos. Cuando es indispensable el uso de ciertos formatos de archivos, para colocar sonidos, imágenes, animaciones, videos, una buena solución es buscar el formato de compresión más adecuado, es decir, el que brinde una buena calidad y reduzca considerablemente el tamaño del archivo original. Existen formatos cuyo tamaño es mínimo si comparamos el archivo original y el comprimido; además, en la mayoría de ellos, sino no es que en todos, esta compresión puede graduarse. De algunos de estos tipos de compresión hemos tratado en los temas sobre imagen (jpg, gif, png), animación (flash, shockwave, vrml) y audio (µ-law, waveform, AIFF, MPEG, MIDI, MOD, MP3, VQF); además de su reutilización y los atributos Alt y Title, que permiten colocar una descripción sobre el archivo antes de su descarga.

- Streaming. El streaming (del inglés stream, "caudal, corriente, flujo, fluir") es una tecnología implementada para la descarga por Internet de archivos muy pesados, en especial de audio,

video y audiovisuales. Describamos el funcionamiento de esta tecnología: antes para poder ver un video y escuchar un audio o un audiovisual era necesario esperar a que el archivo fuera descargado por completo (y algunos sitios continúan trabajando así); pero cuando sólo una parte del archivo esté en la computadora, el streaming permite que comience a correr, de modo que reduce significativamente el tiempo de espera. Esta fracción de archivo descargada evita una espera posterior, pues aun existiendo un retraso en la descarga, contará con la información ya descargada para no interrumpir su visualización.

Pero tiene un inconveniente, este servicio es uno a uno, es decir, se hace la petición al servidor y éste envía al cliente (es decir, a la computadora que hizo la solicitud) la información solicitada. Si son varios los clientes que están haciendo la solicitud al servidor, podría saturarse y ralentizar la descarga de los archivos.

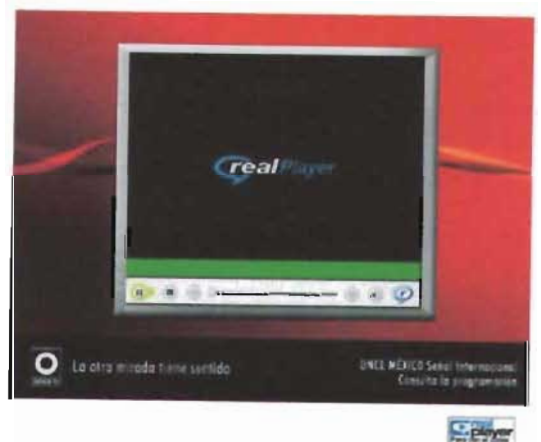

Fig. 122. El «streaming» es una opción brindada por algunos sitios web, pudiendo ver o escuchar programas en el momento de su transmisión, tal como lo ofrece el Canal Once en su sitio web. (http://oncetv-ipn.net/)

Que el usuario decida qué ver. Presenta a los usuario sólo una muestra de lo que pueden ver u oír, si deciden descargar el archivo, y les indica el tamaño de éste; también les ofrece diferentes opciones en cuanto a tamaños de archivos. Es una buena alternativa cuando no es indispensable usar archivos de gran tamaño, que repercutirán en largos tiempos de descarga, o simplemente es una opción para saltar a otra página o elegir entre archivos de diferente peso. Así el usuario decidirá si invertirá su tiempo o no, y no el diseñador; aun si acepta. debemos mostrarle un indicador de cuánto han descargado y cuánto falta, pues dará sensación de

tra Sights de diversos metalenguajes y lenguajes para la creación de punginas Webs

dinamismo, además debemos informarle cuando ha concluido su espera<sup>211</sup>. Si omitimos esta recomendación, el usuario después de esperar 10 segundos -- como ya lo habíamos mencionadoy ver que el archivo aún no termina de descargarse, podría decidir saltar a otra página, por lo tanto, perderemos a un usuario.

Para tomar la mejor decisión consideremos algunos aspectos:

- **Q!Jien es nuestro IJsua no**
- EJ objetivo del sitio

**Quién es nuestro usuario.** Saber cuáles son sus intereses, si está dispuesto a dedicar tiempo a visitar nuestro sitio, saber qué tipo de computadora y hasta el monitor que usa y su conexión a Internet, entre otros. Entre más informados estemos acerca del usuario y más concreto sea nuestro sector meta, lendremos una mejor guía para determinar el diseño. Como ya se había mencionado, en el desarrollo de Intranets contaremos con más datos<sup>212</sup>.

**El objetivo del sitio.** Si el objetivo del sitio es descargar archivos (no importa su formato), el usuario esperará. En cambio, si es académico o de consulta general (como el caso del sitio del Instituto de Investigaciones Económicas de la UNAM), la mayor parte, o tal vez todo el sitio, deberá pesar poco.

Estas recomendaciones aplican fundamentalmente para la página principal, pues en ella el diseñador quiere desplegar todos los recursos, sin pensar que es por donde entra nuestro usuario en la mayoría de los casos, y si tarda mucho en descargarse, el usuario se irá. En realidad, esta página es la que más cuidado exige, pues entre más profundo sea el nivel donde se encuentre el usuario, mayor tiempo le permitirá en su descarga.

Tomando en cuenta estas recomendaciones mejoraremos en mucho el rendimiento de nuestro sitio y aumentará el número de visitas y su frecuencia. Claro que esto sólo nos habla de cuestiones técnicas, puesto que será la calidad en la información el verdadero factor determinante.

*lut C***. aptar la atención de los Ij .:.u ;¡nos "n d srb**  web. http://www.alcade.com/ articulo.php?id art=18 E duardo Manchón

 $^{212}$  Acerca del discño y la interfase. Milko A.  $G$ arcia  $T$ orres. http:// www.imageandart.com/ tutoriales/teoria/ diseno interfase/index.htm

**- ontc nído:=i extraídos**  del artículo de C ecilia Wacholder Comm Tools. Año 3. Vol. 8

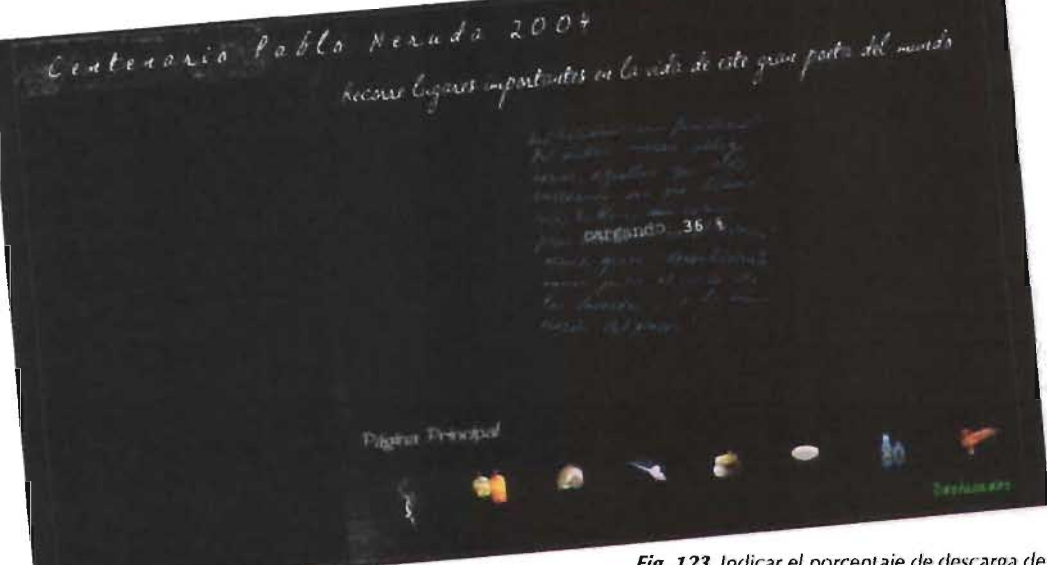

Fig. 123. *Indicar el porcentaje de descarga de los archivos permite al usuario decidir esperar* o *continuar* esperando a *que concluya ésta. (http://www.ccntcllaripablolleruda.cI/)* 

 $Cap$  |||. Métodos para el Diseño Gráfico

Al hacer uso de un método buscamos obtener el "máximo resultado con el mínimo esfuerzo".

 $\cdot$ 

Bruno Munari haciendo refrencia al método proyectual

## **J.l MÉTODOS rARA EL DISEÑO GRÁFICO**

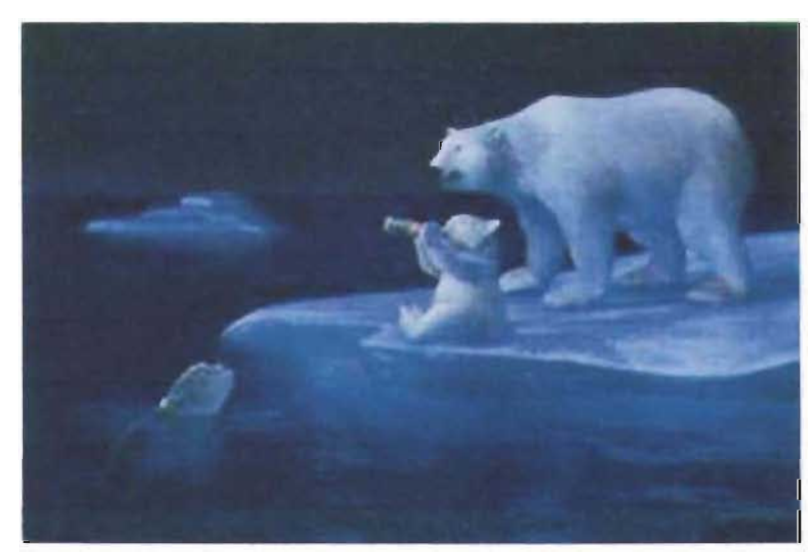

*Fig.* 124. Coca Cola *es una de las empresas* con *presencia mundial más grandes, por lo cual* su *imagen est* á *comprometida cada vez que lanzan* una nueva *campaiia publicit aria.* 

Todas las ciencias siguen un método, es decir, una serie de pasos con un orden que les ayude a cumplir su objetivo: obtener un producto o llegar a una conclusión; la función del método es facilitar de esta manera el trabajo y limitar el número de errores.

Gran parte de la gente considera al diseñador gráfico como una persona que obtiene las soluciones gráficas precisas valiéndose únicamente de su creatividad. Nada más erróneo que eso, pues dehe fundamentar sus proyectos en un método para lograr diseños eficaces. Cuando hoy realizamos un proyecto de comunicación visual, la inversión económica y de tiempo, pero en especial la imagen de la empresa, institución o particular corren riesgo si cometemos un error o hay un mal fundamento. Claro ejemplo de ello fue el comercial de televisión de la Secretaría de Hacienda y Crédito Público de 1996, con su eslogan "pague impuestos, no pague consecuencias", que un senador denominó la "campaña de terrorismo fiscal"<sup>21</sup>', y provocó gran incomodidad entre los contribuyentes y el público en general, principalmente porque aún se estaban viviendo las *consecuencias* de la crisis de 1995 y

los contribuyentes no tenían capital para pagar sus impuestos<sup>214</sup>; de haber usado algún método que incluyera un estudio de mercado se habría evitado este grave problema.

Existe gran variedad de métodolos que ayudan al diseñador gráfico a desempeñar su labor: la caja negra, el modelo de Gugelot, el método proyectual de Bruno Munari, entre otros. El método debe seleccionarse de acuerdo con el tipo de proyecto. Pero establecer o contar con una metodología, aun después de haber sido comprobada varias veces, no significa que no admita cambios de cualquier índole; se le puede adaptar y efectuar pequeños ajustes cada vez que sea utilizada.

A continuación se presentan tres métodos, cada uno los cuales ofrece diferentes ventajas, los cuales trabajarán en conjunto para la realización de este proyecto.

 $\cdots$  http:// www.pansen.ado.org.my/ Debate<sub>2</sub>/ naaa 9 6 1205 a.html

<sup>211</sup> Linnique Calderón A. *L* as consecuencias *mtemun:J!,/r· . .;.* ( )htc'I1,,·lo en la Red Mundial el é de unio de 2004; http:// www.jornada.unam.my/ 1996/oct96/961019/ alzati.html

## ;.1.1 MODELO DEL FROCESO DEL DISEÑO, SEGÚN GUGELOT

La Hochschule für Gestaltung en Ulm (Escuela Superior de Diseño [HfG], mejor conocida como la escuela de Ulm), con fundamentos político-sociales, fue instituida en 1949 en Alemania por Aicher Scholl y Od Aicher. Concebía el diseño como comunicación social y buscaba "fomentar la humanización de la vida cotidiana"<sup>215</sup>; lo importante, en palabras de Aicher era "retornar las cosas, a los asuntos reales, a los productos, a la calle, a lo cotidiano, a los hombres", obvias concepciones después de haber padecido la Segunda Guerra Mundial. Creaciones resultantes de esta escuela son los diseños realizados para Braun, donde no sólo se modificó el diseño visual de sus productos, sino que transformó la compañía entera, pues argumentaban que "toda actuación, visual o no, produce imagen"<sup>216</sup>. Se planteaba el diseño como un todo y no sólo como la *cara bonita*  del producto, del cual era parte integral.

Tal era la calidad de la enseñanza impartida que a ella asistían estudiantes de 49 naciones, debido a su "avanzado programa de estudios [y a] ... sus objetivos pedagógicos"217.

Ef método empleado fue creada por Hans Gugelot, quien se basó en la filosofía y los conocimientos planteados por la HfG para la creación de productos industriales, yen su experiencia en los diseños hechos para Braun. Su método propone los siguientes pasos:

- Etapa de información
	- Ltapa de investigación
	- Ltapa de diseño
	- Ltapa de decisión
	- Ltapa de cálculo
	- Construcción de prototipo

Fig. 125. Modelo del proceso del Diseño, según Cugelol.

. Etapa de información. Al ser una filosofía integral, es necesario conocer las características del producto y, de igual importancia, la empresa para cual se va a diseñar: prioridades, tipo de productos, programas de desarrollo, infraestructura productiva, sistema administrativo, etcétera. También debemos conocer el medio donde competirá: productos similares que estén en el mercado, para saber qué hacer y qué no.

• Etapa de investigación. Conocer los requerimientos del usuario, pues *se* 'trabaja pensando siempre en él; dónde utilizará el diseño, su función, los métodos de producción. Es decir, investigar todo lo posible sobre el usuario y el producto que se le va a brindar, para que su interacción sea la adecuada.

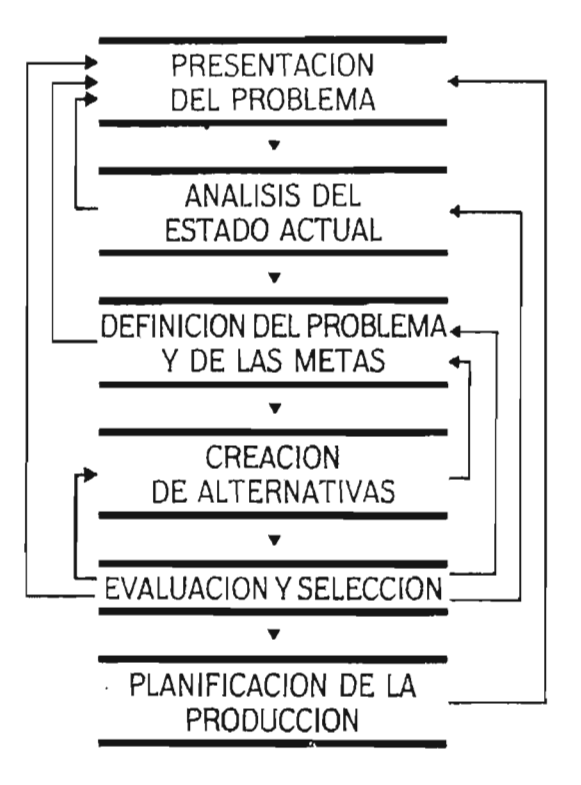

<sup>215</sup> ()tl Aicher, 1994. *Elmuno'c,cnmo*  proyecto. México. D.F.. [... dictiones Gustavo Gili,  $\rho$ ig,  $\theta$ . *lO,' /h,d.* r,ig 7.

<sup>217</sup> //h/./, pág. 10.

**106** 

3.1.1 Modelo del proceso del Diseño según Ciugelot 3. I.2 Método proyectual, según Bruno Munari

Para saber los requerimientos conviene seguir estos criterios:

*Objetivos.* Conocer las funciones que debe cumplir y las características que debe cubrir.

Parámetro *determinante.* Identificar el contexto con base en los objetivos.

Subparámetro. Identificar el valor relevante. *Cuantificación.* especificación de los rangos de acción .

**Etapa de** diseño. Se comienzan a proyectar las posibles soluciones, con base en los pasos anteriores y los conocimientos científicos, pues se diseña no por inspiración.

**Etapa de** decisión . Presentar el diseño ante el departamento de ventas y el de producción, con estudios costo/beneficio y un estudio tecnológico.

Fig. 126. Diseño 'sk', 1956 creado por Hans Gugelot y Dieter Rams para Braun.

**Etapa de** cálculo. Realizar los ajustes necesarios de materiales y producción, sujetándose a las normas y estándares. Analizar cuestiones técnicas relacionadas con el uso del producto: resistencia, desgaste, materiales, etcétera.

. **Construcción de prototipo.** Elaborar el prototipo permite realizar toda clase de pruebas preeliminares, para descubrir posibles errores y saber si se cumplió con el objetivo.

Es necesario tener presente que es una metodología para diseño industrial, por lo que debemos adecuarla al diseño gráfico.

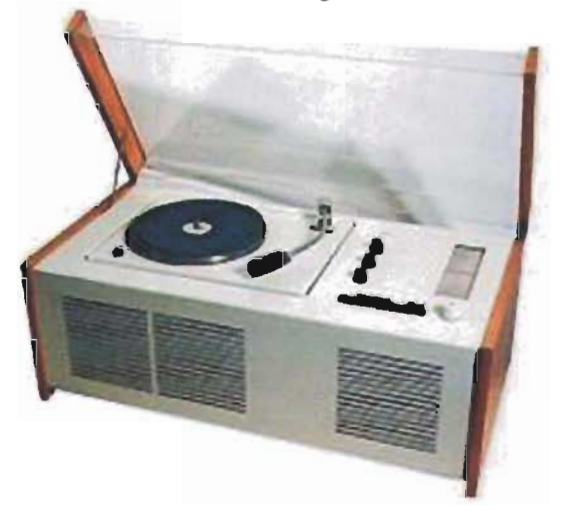

## **J.l.2 MtTODO FROYECTUAL, SEGÚN BRUNO MUNARI**

El método proyectual planteada por Munari consta de una serie de pasos dispuestos en orden lógico, estructurados con base en la experiencia, a fin de obtener el "máximo resultado con el **mínimo esFuerzo"lHJ.** 

Un grave problema de 105 diseñadores o comunicadores gráficos es utilizar el método de la caja negra, es decir, obtener un resultado sin haber utilizado método alguno, por lo general pasan del planteamiento del problema a la solución sin que medien otros procedimientos. Tal método conlleva a múltiples errores, entre ellos, comenzar *desde cero* cada vez que se realice un proyecto y, por consiguiente, perder demasiado tiempo en cada uno de ellos.

Quien no tiene claro qué implica diseñar piensa en el diseñador como un artista, incluido el propio diseñador, a quien las reglas limitan su *creatividad.*  Al contrario, seguir un método le permite plasmar al Munan, op. cit... con mayor certeza sus ideas, a la vez que mantiene págs. 15-13. siempre su objetividad.

En realidad, el propio método proyectual implica creatividad, pues no es fijo, sino que permite modificarse y adaptarse a la cada situación.

3.1.2 Método proyectual, según Bruno Munari

La estructura básica de este método es la siguiente:

- · Froblcma
- · DeFinición del F roblema
- · Elementos del Froblema
- · R.ecopibción de Datos
- · Análisis de Datos
- $\cdot$  Creatividad
- Materiales y T ecnologías
- $\cdot$  Experimentación
- Modelo,;
- · VeriFicación
- · Dibujos Constructivos
- · Solución

• Problema. Lo primero es reconocer la existencia de una necesidad, algo que el mercado o la empresa requiera (necesidad de promocionarse O tener relaciones públicas con sus clientes, por ejemplo), que esté conciente de ello y, además, dispuesto a pagar su costo. Buen ejemplo es el *t1ayer*  o volante, que generalmente cubre una necesidad de promoción en una región o localidad o sector específico y, por ende, su proyección es limitada.

· Definición del Problema. Ya hemos identificado el problema, pero aún falta desmenuzarlo, analizar cada una de sus partes: establecer quién lo va a adquirir, sus necesidades, sus gustos, la manera en que manipula este tipo de objetos. Una vez investigados estos puntos, podremos seleccionar el material en que debe realizarse, su tamaño y función exacta, en suma, establecer las características y necesidades que debe cubrir el producto

*Tipo de solución pretendida.* Para el problema existe más de un tipo de solución, por lo que es preciso determinar a cuál pertenece: temporal, supeditado a la moda o basado en alguna en especial, independiente de ésta, es decir, definitiva, sencilla y económica, o independiente del costo, técnicamente sofisticada.

· Elementos del Problema. Tener claro el desarrollo y planteamiento del proyecto, lo que implica que cada uno de los problemas puede subdividirse; la ventaja de la subdivisión es que proporciona una visión completa de la problemática. Conocer cada subproblema permite, en primer lugar descubrir que existen, después solucionarlos, y que no *aparezcan* de *la nada* cuando el proyecto se creía terminado. Resolver cada subproblema también implica que las soluciones concuerden con el resto de las soluciones de cada uno y del problema global; con ello la creatividad comienza a ponerse en juego.

· Recopilación de Datos. Contar con la información suficiente acerca de los elementos involucrados en la elaboración del producto, por ejemplo, un cartel, tamaños comerciales, tipos de impresión, el costo de cada uno de ellos, los tipos de material, su resistencia, las soluciones propuestas por otros (para evitar tanto errores cometidos antes como duplicados, es decir, no crear algo muy parecido a otro y que parezcan copias), estudios de mercado, entre otros.

· Análisis de Datos. Se analiza la solución dada a cada subproblema; en el análisis se eliminan los valores estéticos, pues únicamente son una decoración, y se da prioridad a los valores técnicos. También se estudiarán todos los datos recopilados, para reconocer los aciertos y los defectos o errores cometidos aun por el propio equipo de trabajo; conocer el mercado con el cual se está trabajando. Todo esto nos orientará para *no tropezar con la misma piedra;* es un proceso similar a lo que sucede con la comunicación: contar con este lipa de información evita volver a recorrer el camino andado y, por el contrario, suma conocimientos para ir superando dificultades.

· Creatividad. La creatividad reemplaza a la idea, pues la idea viene como un hecho artísticoromántico, sin tener fundamentos. La creatividad es dar solución a cada subproblema y poder conjuntar estas soluciones para buscar la respuesta al problema; sin embargo, ha de fundamentarse en un método que le permita conocerlo a profundidad, y sólo después de analizar cada dato obtenido, con objetividad, aumentarán las posibilidades de proponer la solución correcta. Es el inicio de la solución, pues todavía deben considerarse otros aspectos.

· Materiales y Tecnologías. Hemos comenzado con la solución, pero ¿podrá llevarse a cabo? En la recopilación de datos conocimos algo referente al tema. Es hora de ponerlo en práctica, investigar si la propuesta puede ser reproducida y con qué costos, además dónde lo realizan, tiempos, si el material requerido lo venden en el país o debe importarse o si es casi imposible conseguirlo. Frecuentemente sucede que en las propuestas iniciales no se toman en cuenta este tipo de cuestiones y al realizar la primera cotización los costos son tan elevados que es preferible desechar la idea, después de haber trabajado mucho en ella. Por eso siempre es conveniente conocer con el mayor detalle posible estas cuestiones.

· Experimentación. A pesar de que el diseño gráfico ha buscado siempre la originalidad, aún hay diseños que no se han intentado, mezclas de materiales o procesos de reproducción todavía no practicados. Siempre existe algo que nadie ha hecho y que puede lograr que nuestro diseño sea innovador; algo que dé un toque de diferencia al producto siempre atraerá las miradas de los espectadores. Pero no debemos olvidar nuestro objetivo y todos los pasos realizados.

La experimentación permite observar muestras y pruebas que agreguen información para solucionar subproblemas.

• Modelos. Una vez realizados todos los pasos anteriores, ya podemos comenzar a bocetar, plenamente concientes de la complejidad del proyecto y de algunas de las soluciones que otros le han dado. Estos bocetos o modelos son parciales, pues sólo corresponden a los subproblemas y no al problema global.

• Verificación. Nosotros somos los diseñadores y por lo tanto nos es difícil reconocer o siquiera percatarnos de los posibles errores que tengan nuestros modelos, por lo que es necesario realizar pruebas con personas que no hayan tenido contacto previo ni información sobre el desarrollo del proyecto y que pertenezcan al mercado que se desea alcanzar, para que den una opinión objetiva. Entonces se tomarán en cuenta todas y cada una de las opiniones, siempre y cuando sean objetivas. Corregir el producto antes de presentarlo al mercado o al propio cliente ahorra tiempo en su realización, evita gastos innecesarios y hasta pasar algún bochorno. Esta etapa de correcciones exige tiempo y esfuerzo, pero se verán bien compensados al entregar un producto bien realizado.

· **Dibujos** Constructivos. Aún falta reunir la información para conformar el prototipo o los prototipos. Para ello hemos de realizar dibujos constructivos que permitan al constructor reproducirlo con lujo de detalle y donde se precisen todas las indicaciones. De ser necesario, se realizará un modelo a tamaño natural, con todas las características del original, incluidos los materiales.

Contar con un prototipo ayuda a identificar errores que tal vez habían pasado inadvertidos: alguna letra se fusiona con otra, la letra no es del todo legible, o la imagen no tiene la calidad requerida.

· Solución. Por fin hemos llegado a la solución. Tenemos el producto en nuestras manos, podemos llevarlo a cabo y reproducirlo de manera comercial. Hemos eliminado todos los posibles errores que habría tenido en el mercado, y aunque ello no nos asegura el éxito, sí nos brinda mayor seguridad.

Analizar y realizar cada uno de eslos puntos permite al diseñador detener el proceso y corregir, o incluso volver a iniciar, lo que no significa pérdida de tiempo, por el contrario, evita realizar inversiones innecesarias (de tiempo, dinero y esfuerzo) y, por ende, obtener falsas soluciones. Como ya se había mencionado, este método no es un procedimiento fijo, al contrario, siempre se pueden añadir elementos o cambiarlos de orden, lo importante es obtener un resultado que cumpla con el objetivo con la menor cantidad de errores y que ofrezca la mejor solución con la mínima inversión, aunque parezca redundante, de tiempo, dinero y esfuerzo.

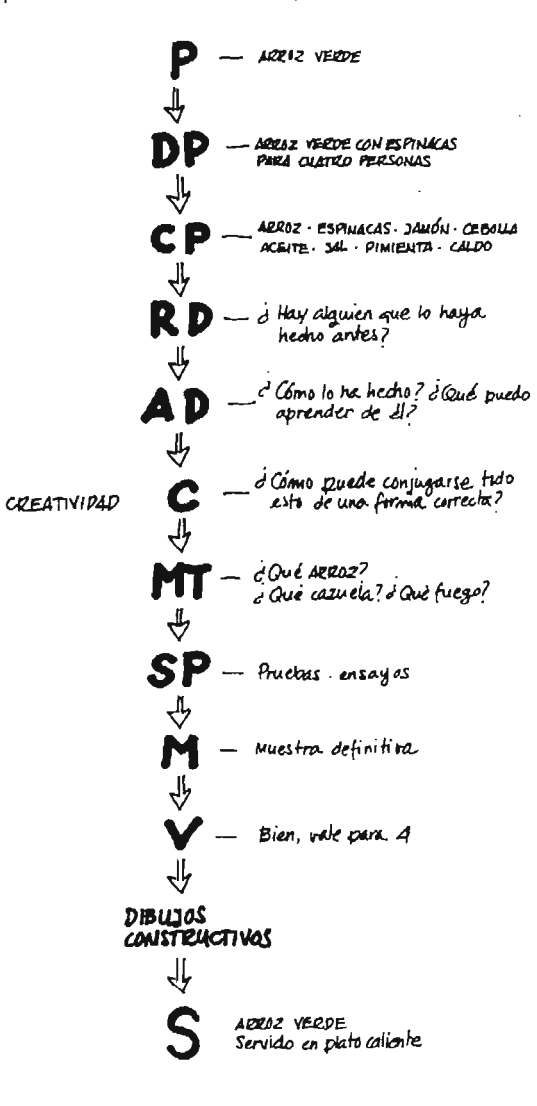

Fig. 127 Método proyectual, según Bruno Munari.

## 3.1.3 DISEÑO INTERACTIVO, POR RAY KRISTOF Y AMY SATRAN

<sup>210</sup> Ray Kristof, Amy Satran : tr. Ma. del Pilar Toldos Bagle, 1998. Discño interactivo. Madrid: Anaya Multimedia.

El método propuesto por Kristof y Satran<sup>219</sup> está desarrollado pensando específicamente en un producto interactivo, donde el usuario, y no el diseñador, decide qué ver y en qué momento verlo o simplemente qué ignorar. La tarea del diseñador es permitir que esa interacción sea sencilla, que cada documento (página Web en este caso) sea visible en el menor tiempo posible. Aunque esto ya no es un tema nuevo, las condiciones cambian con gran rapidez, el tiempo de descarga es cada vez menor y el software con el que se realiza mejora a pasos acelerados, ofreciendo siempre nuevas opciones. Kristol y Satran proponen un método de tres etapas:

 $\top$  Diseño de la información  $\Delta_{\mathcal{U}}$ ué es el producto?

- Definir los objetivos
- Definir lo que quiere el público
- Decidir cómo llegará el producto al publico
- $\mathop{\sqsubseteq}\nolimits$ legir una herramienta de autoedición
- Planificar
- Organizar

2 Diseño de la interacción ¿Cómo debe funcionar?

- Crear un sistema de guía para orientar a los usuarios

- Diseñar la navegación y las rutas de acceso
- Definir lo que sucede en cada pantalla
- Diseñar controles para la interacción
- Crear un guión

3 Diseño de la presentación  $_{i}Q$ ué apariencia debe tener?

- Aspectos técnicos
- Definir el tema y el estilo visuales
- Discñar un sistema de diseños de pantalla
- Crear los elementos estructurales de

cada pantalla

- Crear los elementos de control
- Integrar los elementos
- Crear prototipos de pantallas

#### 1 Diseño de la información

#### ¿Qué ES EL PRODUCTO?

· Definir los objetivos. El primer paso es saber para qué se va a realizar el producto, qué fin persigue: vender, educar, entretener. Es el punto central del desarrollo, pues mientras se sepa a qué punto se desea llegar no se abandonará el camino, de lo contrario el producto puede llegar a ser estéticamente atractivo, pero no cumplir el objetivo, dicho de otra manera, el producto será inservible.

· Definir lo que quiere el público. Este aspecto es muy relevante, pues la interactividad será tan sencilla o compleja como el público lo permita, además el peso (en kilobytes) y el software serán aquellos de los que disponga el usuario. Cuando un sitio es muy pesado, tardará más tiempo en visualizarse en la computadora, particularmente un sitio Web, por lo que sólo personas interesadas en el tema contarán con equipo especializado para una descarga más rápida y con el interés para esperar el tiempo necesario y no abortar el sitio. Este aspecto en particular es controlado por la mercadotecnia, que analiza los factores integrantes del mercado: edad, sexo, nivel socioeconómico, experiencia con interactividad, ocupación, raza, nacionalidad, tiempo libre, tipo de conexión a Internet, tipo y rendimiento de sus computadoras, cómo y dónde utiliza generalmente este tipo de producto o servicio, entre otros; el propio diseñador puede realizar este estudio de mercado, siempre y cuando sea objetivo y se adecue al tamaño del sector.

· Decidir cómo llegará el producto al público. Cuando la empresa ha definido los objetivos, debe decidirse el mejor medio, canal y la mejor táctica para cubrir esos objetivos. Por ejemplo, si desea avisar a su personal sobre algún curso al que tienen que asistir la siguiente semana, la manera óptima de hacerlo es por medio de un memorando y no a través de un CD-ROM.

Elegir una herramienta de autoedición. Cuando se comienza a idear un producto es muy tentador aplicar los últimos avances tecnológicos y los mejores materiales; pero es obligatorio evaluar si el diseñador sabe emplearlos o no o si cuenta con el tiempo y el presupuesto suficientes para concluirlo.

Planificar. Tomando en cuenta los recursos disponibles (tecnológicos, económicos, humanos), sabrá hasta dónde puede llegar el proyecto y si podrá terminarse en el tiempo marcado por el cliente o emisor.

• Organizar. Es necesario comenzar a agrupar la información que va a contener el diseño, de manera lógica por tema o asunto, tamaño o escala, ubicación geográfica, secuencia histórica, secuencia narrativa, etcétera; y seleccionar la que sea adecuada a la interactividad y que proporcione vínculos directos entre temas relacionados. Deben ofrecerse maneras sencillas y flexibles de buscar el contenido y reorganizarlo para soportar el modo de acceso y funcionamiento. En este punto el diseñador comienza a estructurar la navegación del interactivo.

### 2 DISEÑO DE LA INTERACCIÓN

#### ¿CÓMO DEBE FUNCIONAR?

Ya contamos con un diagrama de flujo, pero es necesario hacer que nuestro usuario navegue como se ha planeado, brindándole las herramientas necesarias para desplazarse y evitar que abandone el recorrido, es decir, hacerlo claro e interesante.

Crear un sistema de guía para orientar a los usuarios. Desde la primera página visitada, generalmente la página principal o la primera interfaz vista, el usuario debe conocer, grosso modo, el contenido del interactivo y su funcionamiento.

Diseñar la navegación y las rutas de acceso. Como no todas las páginas conducen a cualquier parte del sitio, es importante que el usuario sepa a dónde llegará si da un clic en algún enlace y comprenda cuál es el camino más sencillo para encontrar el lugar que busca, de lo contrario se confundirá y tardará más tiempo en localizar su objetivo o abandonará el interactivo.

Definir lo que sucede en cada pantalla. Cada pantalla contará con vínculos que tal vez no aparezcan en el resto del sitio, pero habrá que definir cuáles serán y cómo se presentarán. Además el usuario en algunos casos puede controlar el video y el sonido, el diseñador decidirá cuándo serán siempre visibles, en qué momento aparecerán y cuándo el usuario decidirá, y de qué manera lo 'hará en cada una de estas opciones. El desplazamiento para texto e imágenes que decida el diseñador debe estar acorde con el diseño gráfico y con la interacción .

Diseñar controles para la interacción. Los iconos utilizados en una pantalla deben tener el mismo funcionamiento en todas, de lo contrario causarán confusión. Aquellas imágenes o textos que sean enlaces deben mostrar que lo son y los que no, denotarlo así. Agrupar los controles de acuerdo con el tema, por ejemplo, ayuda al usuario a comprender la interactividad del sitio. El interactivo debe contar con una navegación coherente, con un orden que permita al usuario regresar a una pantalla vista sin ningún problema y que le informe en qué parte del diagrama de flujo se localiza.

• Crear un guión. Cuando existe algún tipo de animación o de secuencia, el guión permite establecer orden para delimitar el cuadro donde aparecerá un personaje o algún efecto, el lugar a dónde debe desplazarse, en qué momento aparecerá el sonido (narración, música de fondo, efectos ambientales) y de qué manera lo hará: es el *story board* que detallará cada acción.

#### 3 DISEÑO DE LA PRESENTACIÓN

#### ¿QUÉ APARIENCIA DEBE TENER?

En este momento ya tenemos claros los objetivos del producto, cómo lo vamos a elaborar y cómo debe funcionar, pero aún no esbozamos la apariencia que tendrá, es decir, el diseño gráfico. Con la información recopilada comenzamos a diseñar la presentación que tendrá nuestro producto, para que cumpla con todos y cada uno de los puntos antes estipulados.

Antes de comenzar a bocetar, hemos de considerar varios aspectos técnicos :

. A mayor calidad en los archivos (imágenes, sonido, video) mayor será el tiempo de descarga. Este tema ya ha sido tratado en otro capítulo, pero es necesario recordar algunos puntos. Debemos tomar en cuenta el tiempo de espera de nuestro usuario, pues si no está verdaderamente interesado en la información del interactivo, decidirá abortar su descarga. Además, el propio canal limita la calidad de los archivos, a lo cual los usuarios ya están acostumbrados, por lo que no vale la pena desperdiciar ese tiempo tan valioso en algo que no tenga importancia, es mejor comprimir los archivos.

El software que utilicemos dependerá de aquel con el que cuente el usuario, pues difícilmente instalará algo nuevo en su computadora, a menos que sea de verdadero interés para él.

El funcionamiento del interactivo deberá ser compatible con las características del mayor número de usuarios posibles: resolución de pantalla, Lipa de conexión, visualizadores (ya sea para multimedia o Internet, en cuyo caso son modelos y versiones de navegadores).

Tomando en cuenta los puntos anteriores comenzamos el diseño gráfico:

Definir el tema y el estilo visuales. De acuerdo con el tipo de usuario se propondrá el estilo más afín con su personalidad *y* con el contenido del producto por desarrollar. Por ejemplo, el estilo de un videojuego de Hulk será agresivo, mientras que un sitio sobre música clásica será costumbrisLa. El estilo será la pauta a seguir en el diseño de los demás elementos por explicar, así como en la redacción de la información, o sea, debemos mantener la unidad estilística, pero sin caer en la monotonía.

Diseña un sistema de diseños de pantalla. Si bien hay que mantener un estilo, ello no implica que todo sea igual, más bien significa dar un tratamiento similar a cada uno de los elementos: una gama de color para la tipografía según el lugar que ocupa en el cuerpo de texto (encabezado, subtítulo, cuerpo), una composición estable pero rotándola en espejo, el mismo tipo de imágenes (ilustraciones en el encabezado *y* fotografías blanco *y* negro en el cuerpo del texto), usar una textura para algún fondo pero de diferente color, etcétera.

Crear los elementos estructurales de cada pantalla (fondo, ventanas, etcétera). El diseño comienza a cobrar forma, cada parte va tomando su lugar, pero hay que verificar que cumplan su objetivo, que el fondo permita la fácil lectura, que las imágenes concuerden con el tema tratado, que se distinga cuál es el encabezado, dicho de otro modo, que transmitan lo que deben transmitir, que el mensaje se note a primera vista y no se pierda entre toda la información.

Crear los elementos de control (botones, vínculos, entre otros). Dentro de la Web sucede con frecuencia que el usuario da clic donde no debe, pues algún elemento, como un icono, parece un vínculo, pero en realidad es sólo un adorno o el texto aparece subrayado sólo para resaltarlo y no por ser un vínculo. Por ello conviene establecer una ubicación para cualquier tipo de conLrol *y* algún estilo personal que ningún otro elemento contenga.

Integrar los elementos. Colocar cada uno de los elementos sobre su composición o retícula es el siguiente paso. Ya tenemos todos nuestros elementos (fotografías, ilustraciones, sonido, texto, botones, encabezado), aunque aislados. En esta etapa hay que integrarlos para que ocupen su lugar dentro de la composición establecida para cada interfaz *y* hacer los ajustes requeridos.

Crear prototipos de pantallas. En este punto se creará el interactivo preliminar, para verificar que no contenga errores, *y* si los contiene corregirlos, realizar demostraciones, presentarlo en funcionamiento ante el cliente. Es el paso previo a su aparición en el mercado real. No es indispensable realizar el proyecto completo, lo importante es tener lo suficiente para que las pruebas se acerquen lo más posible a la realidad, así como para convencer al cliente de su funcionalidad.

# $Cap.$  | $V.$ Realización del sitio Web para el Instituto de Investigaciones Económicas

Cuando no existe un problema concreto que resolver o una necesidad específica que satisfacer dentro de una comunidad (desde un pequeño grupo hasta un país), el mercado dificilmente se interesará por el mensaje enviado, su reacción será mínima o nula, pues no gastará tiempo o dinero en algo que no requiere. Por ello, el mensaje busca en primer lugar demostrar que la oferta satisface la necesidad del usuario.

#### CAP. IV. REALIZACIÓN DEL SITIO WEB PARA EL INSTITUTO DE INVESTIGACIONES ECONÓMICAS +. I F rime ro fase

## -+. 1 **FR.IME.R.A FASE.**

Como hemos comentado en capítulos anteriores, la concepción común sobre el trabajo realizado por los comunicadores gráficos lo vincula con la producción artística, pues se cree que la única información requerida por éstos es saber en qué soporte se realizará el proyecto y la información que contendrá, para después procesar estos datos durante unos instantes y elaborar una serie de propuestas para su entrega. Si bien es cierto que nosotros como omunicadores gráficos debemos contar con sensibilidad estética y a la vez que con aptitudes para la producción visual y audiovisual, no son éstos los únicos factores que determinarán una correcta solución gráfica a los problemas planteados, para lograrlo debemos contar con un método.

Un ejemplo palpable de esta concepción errónea lo vemos en la forma como se concibió en un inicio el nuevo diseño de la interfaz gráfica del Instituto de Investigaciones Económicas. Hubo una segunda fase sustentada en una metodología, fase que constituye el proyecto de la presente tesis. El proceso no se comenzó con base en algún método que guiara la solución, sino que se recurrió al equipo de diseño gráfico únicamente para realizar las propuestas de interfaz gráfica, como lo explicamos a continuación.

La dirección del Instituto convocó a un comité académico encargado de establecer la información que habría de aparecer en su nuevo sitio Web. El comité se integró de la siguiente forma:

- Un representante de Secretaría Académica
- Tres representantes de Secretaría Técnica,

entre las que se encuentra el encargado de actualizar la información del sitio Web

- Un representante de la Biblioteca
- Un representante de Publicaciones
- Un representante de Difusión

Después de seis meses de trabajo, el comité seleccionó la información que contendría el sitio Web, además propuso la navegadón de éste como se muestra el mapa de navegación de la siguiente página:

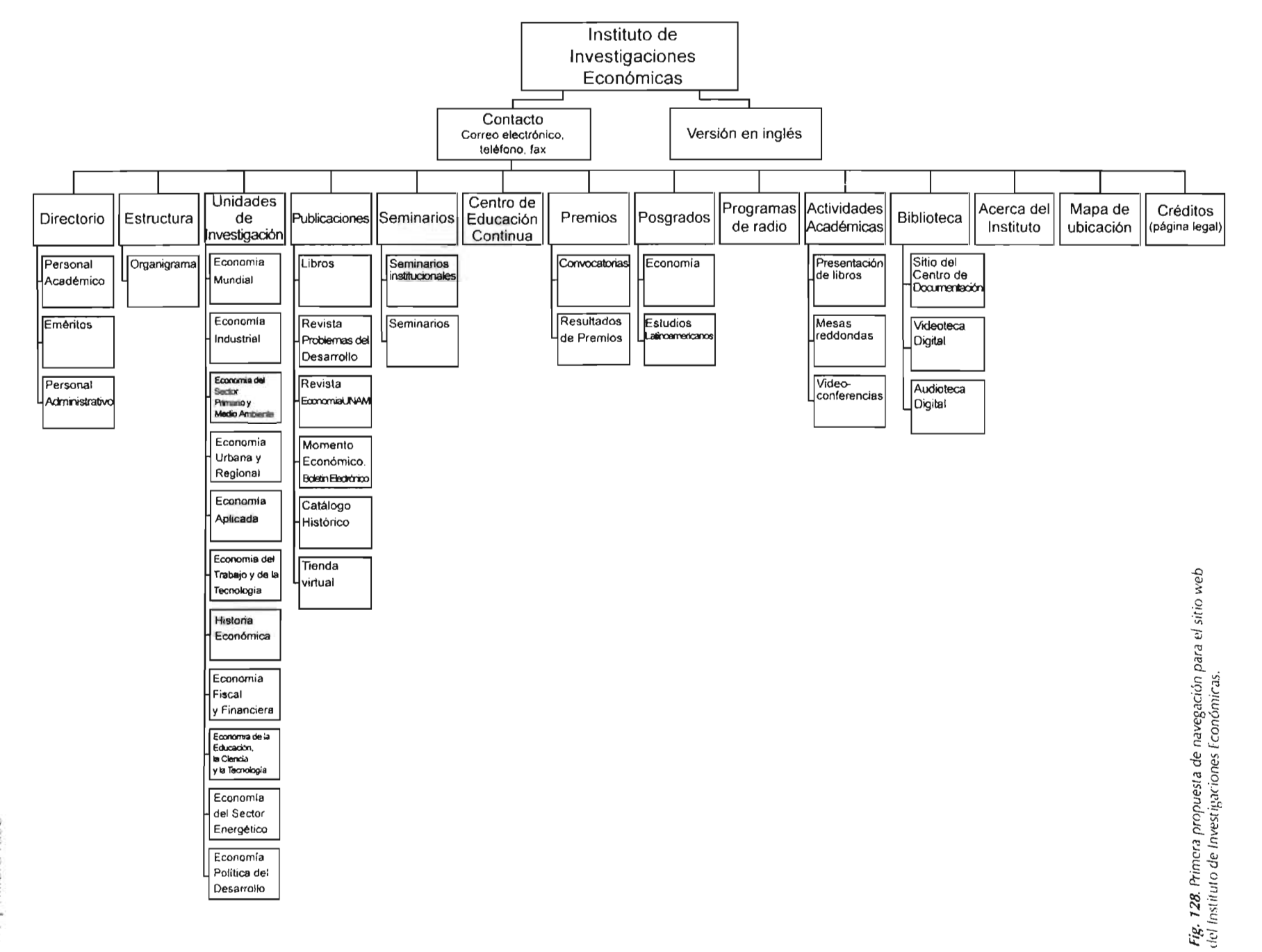

116

### CAP. IV. REALIZACIÓN DEL SITIO WEB PARA EL INSTITUTO DE INVESTIGACIONES ECONÓMICAS

La única información proporcionada en ese

Las propuestas gráficas entregadas fueran

momento fue el mapa de navegación.

las siguientes:

4.1 Primer fase

Dicho comité solicitó dos propuestas de interfaz gráfica, las cuales deberían cumplir únicamente dos requisitos:

Basarse en el mapa de navegación  $\mathcal{L}$ entregado, y

Mantener una relación gráfica con el diseño del sitio Web activo en ese momento.

Instituto de Investigaciones Económicas as **BIBLIOTECA**<br>MTRO. JESŪS SILVA-HERZOG EVENTOS<br>ACADÉMICOS ii din La Biblioteca "Miro, Jasús Silve<br>fectos" britida servicios de Inform Directory o <u>Conferencia</u><br>La deuda edema y la i<br>12 de mayo, 2004 o <u>Presentación de libro</u><br>La miración de bistica en lábito **REVIEWS** 13 de mayo, 2004 o Conferencia **ECONOMÍALISTO** El siglo de la haga<br>13 de mayo, 2004 **onía mundial de EU** EURLIDOGHDOG 10 para el desarrollo<br>ntable: Una Estrelegia tan may<br>da Castr al de De ing y Conservantie esarrol Ιō **El Desarrello Regional<br>de México: Metodologías** alco. Me y sus Aplicaciones<br>Agosto - Okiembre, 20 re. 2004 Momento<sub>/</sub>Economico RICHTIGENS **THE OWNER** 

FORO

ΣЗΥ.

Fig. 129. Primera propuesta de interfaz gráfica para página de inicio para el sitio web del Instituto de Investigaciones Económicas.

Centro de Educación

onal de Miss

Biblioteca

ummo sara e<br>Kalteri --चन de R.D ъ.

Fig. 129. Segunda propuesta para pagina de inicio de interfaz gráfica para el sitio web del Instituto de Investigaciones Económicas.

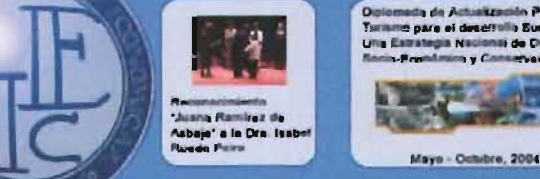

tire de 2003 Volumen 9<br>Ur 9

200s Volumer 9

**Tienda Virtual** Viela nuosina <u>Vienda Viitual</u> dondo<br>ueda adquirir nuosines revisios, libro discos compectos, videoca<br>otros artículos del instituto.

Semnarios

Programas de radio

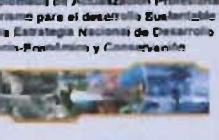

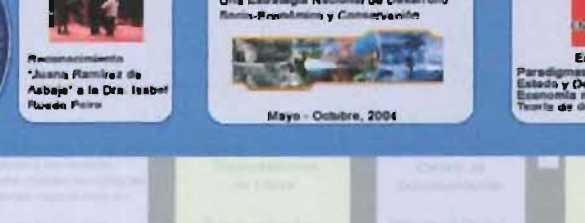

Posgrados

Premios

**Hillah allow** 

Column
#### CAP. IV. REALIZACIÓN DEL SITIO WEB PARA EL IN STITUTO DE INVESTIGACIONES E CONÓMICAS 1 Frimer fase

La primera propuesta fue aceptada y presentada ante el personal del Instituto en el tercer informe anual de actividades del Dr. Jorge Basave Kunhardt, director del Instituto de Investigaciones Económicas, realizado en junio del 2004 .

Sin embargo, las propuestas de diseño gráfico fueron elaboradas sin sustento metodológico, sin conocerse los objetivos específicos que perseguía el nuevo diseño, más que el de brindar una nueva interfaz gráfica al sitio del Instituto. Al carecer de un análisis sobre la interfaz activa, la navegación del sitio contaba con problemas en su elaboración: había demasiados vínculos en su primer nivel (un total de 16); tenía el problema de permitir la inserción de demasiadas noticias, sin que existieran lineamientos para la organización de la información; se desperdiciaban muchos espacios, quedando en blanco; además se percibía una sobrecarga visual de información, aunque fuera sólo un probelma de percepción. Por su parte, la segunda propuesta no permite aumentar el número de secciones, el número de vínculos por cada sección es limilado, además permite la inclusión de sólo tres noticias. El discño no es flexible para permitir el aumento o reducción de vínculos en cada zona.

Pero debido a las omisiones en la proporción de información y a que las propuestas no contaban con lineamientos claros para su elaboración, el equipo de diseño decidió presentar ante el comité el método proyed ual de Bruno Munari, acompañado de ejemplos de interfaces gráficas con diferentes composiciones. En cada caso se explicaron los objetivos que pretendían cubrir, con el fin de dar a conocer el proceso del diseño gráfico y poder aplicar este método a nuevas propuestas que sustituyeran a las ya entregadas.

Con la intención de convencer al comité de las ventajas de ;eguir una metodología, se elaboró una serie de propuestas basadas en el sitio Web de una institución educativa: el Instituto Superior Técnico de la Universidad Técnica de Lisboa (http://www.iSl.utLpl/, interfaz que analizaremos más adelante), para demostrar que el nuevo sitio Web del Instituto no debía basarse necesariamente en el diseño gráfico del sitio web empleado en ese momento.

Después de haber demostrado la importancia de aplicar un método, no sólo para sustentar la parte gráfica, sino también para ajustar el mapa de navegación que había sido entregado con anterioridad, el comité aceptó integrar un equipo de trabajo con el psicólogo Cermán Alejandro Miranda Díaz y la comunicadora gráfica Jéssika Gabriela Camacho Burgoa, a fin de elaborar el proyecto con base en una metodología.

### CAP. IV. REALIZACIÓN DEL SITIO WEB PARA EL INSTITUTO DE INVESTIGACIONES ECONÓMICAS

+1 Primera fase

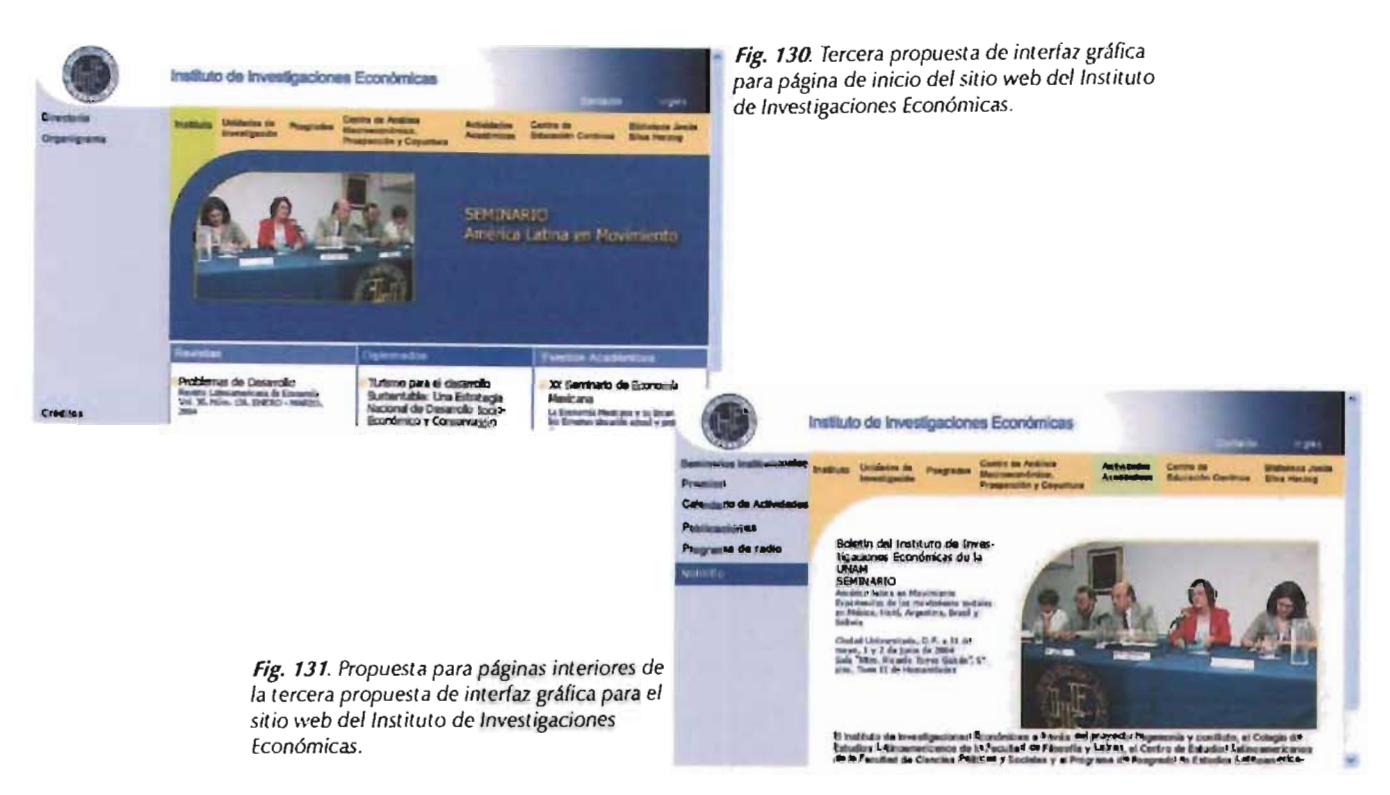

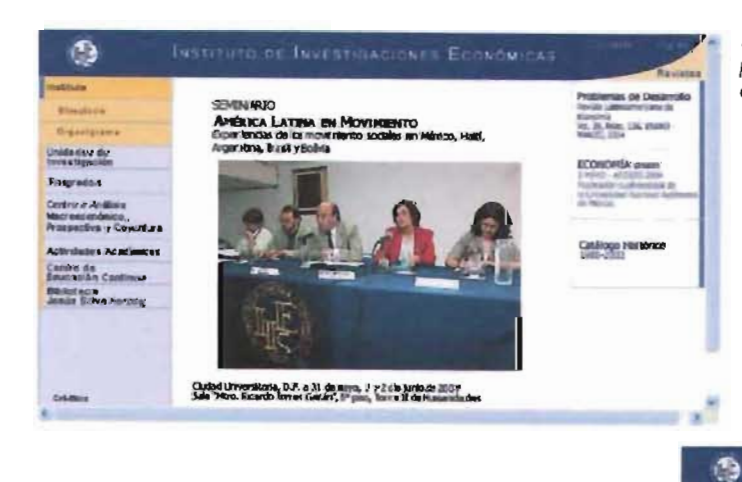

Fig. 132. Cuarta propuesta de interfaz gráfica para página de inicio del sitio web del Instituto de Investigaciones Económicas.

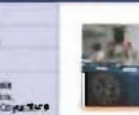

 $\rightarrow$ 

mms op

### GACIONES ECONOMICA

.<br>Lute, S.A. (8 S. de Leye, 1 y 2 (de Julio de 23).<br>Lute Turces Sattlet, yn plan, Tyrte Tride Humania  $\overline{A}$ 

#### .<br>Internacionales a través de la<br>Internacionales de la Facultad de Al fla y Let  $ul$  $5$  du la 3  $-26<sup>2</sup>$

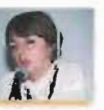

Fig. 133. Propuesta para páginas interiores de la cuarta propuesta de interfaz gráfica para el como es Biblioteca<br>Jesús Sir alm sitio web del Instituto de Investigaciones Económicas.

#### CAP. IV. REALIZACIÓN DEL SITIO WEB PARA EL INSTITUTO DE INVESTIGACIONES ECONÓMICAS 4.2 Aplicación de un método para la realización de la interfaz gráfica

## **4-.2 AFLICACION DE. UN MÉ.TODO FARA LA RE.ALIZACION DE. LA INTE.RFAZ GRÁFICA**

Como describimos en el capítulo anterior, existen varios métodos para el desarrollo de un diseño, que no son fijos, pues son susceptibles de modificarse, adecuarse, mejorarse y hasta combinarse, ello dependerá de cada problema y del propio diseñador.

Para el desarrollo del sitio Web para el Instituto de Investigaciones Económicas (IIEc), hemos tomado en cuenta tres métodos: el modelo de proceso de diseño, según Guguelot; el método proyectual, de Bruno Munari, y el diseño interactivo, propuesto por Ray Kristof y Amy Satrán. Éstos se adaptaron y enriquecieron con la experiencia del equipo de trabajo que participó en dicho proyecto. A continuación explicamos cómo se llevó a cabo y los pasos que se siguieron:

*a)* Identificar el problema *b)* Etapa de información sobre el cliente Historia y objetivos del Instituto Infraestructura de apoyo e) DeFinición del usuario d) Objetivos  $e$ )  $Se$ lección y definición del medio  $\theta$ F studios de caso gJ Análisis de datos *h)* 5elección de las herramientas  $\sqrt{j}$  Creatividad  $j$  Experimentación k) Modelos *O* VeriFicación *m)* Prototipo n)5olución

#### CAP. IV. REALIZACIÓN DEL SITIO WEB PARA EL INSTITUTO DE INVESTIGACIONES ECONÓMICAS 4.2.1 dentificar el problema

## 4.2.1 DENTIFICAR EL PROBLEMA

Resolver problemas de comunicación utilizando medios visuales o audiovisua les es el papel del comunicador gráfico. Cuando no existe un problema concreto 9ue resolver o una necesidad especifica que satisfacer dentro de una comunidad (desde un pequeño grupo hasta un país), el mercado difícilmente se interesará por el mensaje enviado, su reacción será mínima o nula, pues no gastará tiempo o dinero en algo que no requiere. Por ello, el mensaje busca en primer lugar demostrar que la oferta satisface la necesidad del usuarro, es decir, debemos ofertar ante la demanda.

#### PROBLEMAS CON LOS QUE CUENTA EL SITIO WEB DEl INSTITUTO

Ante esta situación, describiremos los puntos en los cuales identificamos problemas en el diseño existente del sitio del IIEc. El sitio tiene más de un problema de comunicación por resolver, tanto en comunicación interna y externa, como en comunicación visual e interactividad en su diseño actual, como detallamos a continuación.

Su planta laboral está constituida por investigadores, técnicos académicos, trabajadores por honorarios y administrativos, por lo que requiere una herramienta o medio que permita dar a conocer el organigrama del Instituto, para que el consultante -sea que pertenezca a él, sea externo-, en caso de ser necesario, se dirija a la persona indicada. Para el nivel interno, existe un directorio telefónico del personal del Instituto, además el sitio Web actual ya cuenta con los datos básicos: puesto, nombre, correo electrónico; también planea incluir el currículo de los investigadores, con la intención de informar a la comunidad del Instituto y externos sobre la trayectoria de aquéllos. Asimismo, tiene un proyecto ambicioso: mostrar las investigaciones que esté realizando cada uno de los investigadores, lo cual forma parte del siguiente punto.

· Las investigaciones desarrolladas por el IIEc están organizadas en lo que el Instituto denomina *Unidades de Investigación.* Las Unidades son el eje central del Instituto, pues como el propio nombre del IIEc lo indica, su objetivo central es generar

investigaciones y bases teóricas que permitan dar el conocimiento para la solución a los problemas en materia de economía de nuestro país.

Si bien es cierto que el sitio Web actual ya cuenta con información sobre dichas Unidades, es muy superficial, pues sólo contiene el nombre de los investigadores que las componen y una sinopsis sobre la investigación que realiza cada uno de ellos. Uno de los objetivos más importantes que pretende alcanzar el nuevo sitio es profundizar en la información brindada, creando un equivalente a un sitio Web para cada Unidad, el cual contendrá el objetivo de la Unidad, por quiénes está conformada, el currículo de sus investigadores, pero lo más importante: sus investigaciones. Éstas se incluirán de forma fntegra, mostrando el avance que tengan e indicando la etapa en la cual se encuentran. Esto en sí mismo implica más de un objetivo:

Presentar tanto a la comunidad interna como al público interesado las investigaciones realizadas dentro del Instituto, la información y teorías más actuales generadas en él por investigadores de calidad y renombre, sin necesidad de adquirir algún libro o revista especializados y a disposición del interesado en el momento en que requiera consultarlos.

Este punto busca, al mismo tiempo, ser un termómetro interno e impulsar a los investigadores a mostrar su trabajo, pues al saberse observados por la comunidad académica se verán impelidos a concluir sus investigaciones. Esta estrategia creará

a) Identificar el problema b) Etapa de información sobre el cliente c) Definición del usuano d) Objetivos e) Selección y definición del medio f) Estudios de caso *gi* Análisis de datos h) Selección de las herramientas i) Creatividad ji Modelos *ki* Experimentación 1) Verificación m) Prototipo n) Solución

una sana competencia entre las diversas Unidades, porque establecerá parámetros entre lo realizado y el avance de unas y otras con respecto a sus investigaciones, para exhortarlos, como ya comentamos, a optimar el ritmo de trabajo en sus proyectos.

Además de las Unidades de Investigación, el IIEc cuenta con otros elementos relevantes, los cuales de igual modo tendrán una sección especial, tal es el caso del Centro de Educación Continua -que dispone de un sitio Web-; de *Problemas del Desarrollo,* revista oficial del Instituto; y la Biblioteca Jesús Silva Herzog, también con sitio Web. Pero debe unificarse el diseño de cada sección para dar continuidad gráfica e integrar el proyecto como uno sólo, a diferencia del diseño actual, donde la Biblioteca y el Centro de Educación Continua tienen diseño gráfico propio, completamente independientes del diseño del sitio del Instituto. La revista y las Unidades de Investigación son dependientes del sitio general, y contienen muy poca información.

Debido a la inserción de información, que implica crear nuevos vínculos en el menú principal, si bien no en el primer nivel sí en el segundo, es preciso modificar la navegación actual:

Un problema en el diseño actual es el exceso de vínculos y su mala estructura, pues si bien el diseño cuenta con los siete grupos sugeridos en el primer nivel, éstos están desplegados y muestran un total de 30 vínculos, de modo que resultan difíciles de recordar, desde su posición e incluso recordar cuáles son estos vínculos, al no ver grupos, sino unidades.

· En la página de inicio se agrava el problema, ya que en la zona central se presentan los avisos del Instituto, añadiendo vínculos sin una retícula clara que permita su fácil identificación. Por otra parte, incluye imágenes estáticas (como es el caso de Eventos Académicos y los avisos del Centro de Educación Continua), iconos (para el archivo con el audio de la emisión semanal de su programa de radio NotiIIEc), animaciones de Macromedia Flash (para sus tres revistas) y texto (como es el caso de los vínculos a sus dos posgrados), sin basarse en ningún criterio para clasificar los temas: en la misma columna se encuentran noticias y cuestiones de educación continua, este último tema está dividido en dos columnas independientes; en la zona inferior izquierda los diplomados, yen la zona superior derecha los posgrados.

En este paradigma se identifican otros problemas, a saber, la inserción de más vínculos, los cuales varían entre 15 Y 18; no cuentan con una retícula fácil de identificar; las animaciones realizadas con Macromedia Flash, que acabamos de mencionar, agregan un problema de legibilidad: debido a que son cíclicas, complican todavía más la lectura, pues atraen la mirada hacia ellas, impidiendo que el usuario fije la mirada en otro punto, y el problema continua en páginas interiores, pues son el único aviso que permanece constante.

El nuevo diseño debe hallar una solución a estos problemas, ya que estos vínculos continuarán siendo parte de la información presentada.

Asimismo, debido a la gran cantidad de información que contendrá el sitio, debemos buscar soluciones adecuadas para que el usuario pueda localizarla y navegar dentro de él sin dificultad, con la intención de evitar que su interacción resulte frustrante o desgastante y que no opte por abandonarlo.

En el diseño actual del sitio Web no existen lineamientos claros de diseño respecto a la tipografía para manejo de colores, familias tipográficas y su puntaje, usa fuentes sans serif y romanas indistintamente, así como vínculos de diferente color, lo cual rompe con la continuidad en la mancha tipográfica. Por lo anterior, el nuevo diseño debe establecer parámetros sencillos de entender y aplicar,  $t$ anto para la(s) persona(s) que actualice(n) el sitio como para el usuario, a fin de que reconozca enseguida qué palabras son vínculos y cuáles simplemente están resaltadas, el orden jerárquico del menú, de los encabezados de la información, en suma, cada elemento contenido en el diseño.

Además de lo descrito anteriormente debemos agregar otro punto: la actualización de noticias, avisos, vínculos, en algunos casos resulta tardado y burocrático, debido a la triangulación de datos, ya que este proceso ha de solicitarse a la Secretaría Técnica, es decir, no es realizado directamente por el departamento interesado. Si a esto añadimos que el sitio cuenta con su traducción al inglés -su versión actual permanece en etapa de desarrollo-, nos daremos cuenta de que la información se duplica, por lo que resulta complicado hacerlo en el momento; así pues, debe hallarse algún medio por el cual la información sea actualizada cuando que se requiera.

Un aspecto más para continuar en la dinámica de afiliación de actualizaciones es contar con archivos para imprimir. Si bien es cierto que varios sitios Web colocan archivos especiales para su impresión, ya sea en formato PDF, Word o páginas HTML con características específicas, el nuevo diseño debe buscar soluciones óptimas a este problema.

a) Identificar el problema b) Etapa de información sobre el diente e) Definición del usuario d) Objetivos e) Selección y definición del medio *n* Estudios de caso g) Análisis de datos h) Selección de las herramientas i) Creatividad j) Modelos *k!* Experimentación /) Verificación m) Prototipo n) Solución

## **+.2.2 E..TAFA DE. INFORMACION S05RE. EL CLIE.NTE.**

Ya comenzamos a plantear el problema y aún nos falta ahondar sobre él, pero antes es preciso colocar una etapa fundamental para continuar con el desarrollo del proyecto: la etapa de información sobre el cliente, en este caso, el Instituto de Investigaciones Lconómicas.

¿Por qué hacer este aparente paréntesis sobre el Instituto? Porque su historia, sus objetivos y la gente que lo conforman nos ofrecen un panorama más amplio para plantear y abordar el problema, a la vez que nos ayudan a proponer soluciones pertinentes y establecer objetivos más adecuados a las necesidades del cliente.

El Instituto de Investigaciones Económicas<sup>220</sup> forma parte de la Universidad Nacional Autónoma de México, está ubicado en la Torre II de Humanidades, Ciudad Universitaria.

Actualmente el Instituto es una de las entidades más importantes de su tipo en América Latina.

Surgido en 1939 al interior de la entonces Escuela de Economía (ENE), hoy Facultad de Economía, en 1940 un laboratorio de ésta se transforma Instituto de Investigaciones Económicas, pero dependiente de la propia Escuela. El primer objetivo del IIEc continuó siendo apoyar la práctica de los estudios de los estudiantes de la ENE, de **la**  cual posteriormente se independiza, para continuar trabajando hasta nuestros días, cumpliendo con los siguientes objetivos:

"Realizar investigaciones teóricas y aplicadas -globales y sectoriales- de interés científico y académico nacional en el campo de la Economía Política, de preferencia sobre las causas principales del subdesarrollo y la problemática del desarrollo socioeconómico de México, con referencia especial a la América Latina , en el marco general del llamado 'Tercer Mundo'.

. Analizar la dinámica de dichos procesos desde sus orígenes históricos y con una perspectiva de conjunto, totalizadora , en atención a las in terreTaciones de la problemática económica con los fenómenos sociopolíticos.

Participar en investigaciones económicas o de otras ciencias afines que se emprendan en conjunto con instituciones similares, nacionales y extranjeras o por organismos internacionales.

Contribuir dentro de su ámbito de acción a la función docente de la Universidad Nacional Autónoma de México, especialmente en lo que a tañe a la formación de nuevos investigadores y ela boración de obras de texto y consulta para las escuelas especializadas.

Organizar, promover y participar en reun iones científicas de carácter económico y concernientes a disciplinas afines, que sean celebradas en México o en otros países.

Asesorar la elaboración de tesis de licenciatura o de nivel académico superior relacionadas con su programa de investigación, y ofrecer adiestramiento a becarios del propio Instituto y a egresados que soliciten hacer su servicio social en él.

Prestar asesoría técnica en asuntos de su competencia a instituciones na cionales de enseñanza superior y otras entidades.

. R.eunir, clasificar y ofrecer para consulta materiales bibliográficos, hemerográticos y estadísticos importantes para la investigación económica y su difusión."<sup>220</sup>

El Instituto recibe en 1988 un apoyo económico para la adquisición de equipo de cómputo, marcando esto el inicio de un camino de constante actualización tecnológica.

Es amplia su historia y numerosos sus logros, debido a ello la información ha sido colocada dentro de un anexo al final de esta investigación .

*a)* Identificar el problema b) Etapa de información sobre el cliente c) Definición del usuario d) Objetivos e) Selección y definición del medio *O* Estudios de caso g) Análisis de datos *h)* Selección de las herramientas i) Creatividad j) Modelos kJ Experimentación /) Verificación m) Prototipo n) Solución

**HO Ana lngc:borg**  Mariño Jasso *(2001). Investigación en* L *,berta,-/' Hí5tona dellnstJtutn de /nvcstigaCJonc5 Econnmicas¡* **'""J+G-200l..1.**  México, (Jniversidad Nacional Autónoma de México.

## 4.2.3 DEFINICIÓN DEL USUARIO

En el proceso de comunicación hay dos cabos: como punto de partida está la fuente de información o emisor, y en el otro extremo el receptor, en tanto que el mensaje es el vínculo En cualquier problema donde por objetivo se tenga la comunicación -mejorarla, reducirla, ampliarla, optimizarla o simplemente lograrla- el punto central es el receptor, pues tanto la fuente de información como el encodificador harán todo lo posible por llegar de la forma más relevante al receptor, por lo que el conocerlo permitirá elegir las herramientas, medios, lenguaje, colores, entre otros. En el caso del diseño Web también tendremos elementos para seleccionar tecnología, complejidad en la navegación. el tamaño de los archivos, plataforma adecuados...

Como ya lo habíamos comentado en el planteamiento del problema, contamos con dos niveles de comunicación: interno y externo, por lo que nuestros usuarios cubren un abanico amplio de posibilidades.

La planta laboral del Instituto está compuesta, en el área académica y las unidades de investigación, por investigadores que cuentan con un nivel académico de maestría y doctorado en las áreas de las humanidades: economía, sociología, geografía, entre otras, y que participan de forma constante en publicaciones de libros y artículos en revistas, además de ser profesores varios de ellos. En algunos casos su actividad no sólo se limita al área nacional, sino que se remonta al nivel internacional. El rango de edades de los investigadores es amplio; cuentan con integrantes eméritos del Instituto desde su fundación.

Algunas de las atribuciones de la Secretaría Técnica tienen relación directa con el área de cómputo, pues es la responsable, entre otras cosas, de mantener el nivel tecnológico del Instituto. Por tal motivo, aquí colaboran licenciados e ingenieros especializados en el tema, algunos de ellos particularmente en el área de la Web, en su mayoría, con nivel académico de licenciatura o ingeniería.

Sin embargo, en la Secretaría Administrativa encontramos mayor pluralidad, ya que a su cargo están contadores, licenciados, secretarias y personal de intendencia, sin que se establezca un nivel

académico estándar, aunque no por eso carecen de importancia, por dos aspectos, primero porque forman parte del Instituto, y segundo porque el personal de intendencia del Instituto tiene la oportunidad de integrarse como secretarias o apovo administrativo.

En la cuestión técnica contamos con un problema respecto a los navegadores empleados, ya que varios investigadores siguen utilizando el navegador que estaba instalado cuando se les asignó equipo de cómputo, esto es, Netscape 4. Esta versión del programa aún no lee los atributos dados por la hojas de estilo en cascada. Aunque según las estadísticas del propio sitio web no exceden el 1.5%, sin embargo son algunos de nuestros usuarios principales, por lo que deben tomarse en cuenta; además hay usuarios con la filosofía del no uso de internet Explorer, por lo que debe contemplarse su estandarización con otros navegadores.

De los usuarios externos es complicado saber edades, aunque podemos pensar que debido a la información especializada que buscan deben tener estudios de licenciatura o superiores, provenir en su mayoría de México y Estados Unidos. No hay una constante para otros países, tanto de América como de Europa.

El navegador más utilizado es Internet Explorer, con más de 80% de los usuarios, del cual la versión 6 es la más empleada.

a) klentificar el problema b) Etapa de información sobre el cliente c) Definición del usuario d) Objetivos e) Selección y definición del medio  $\theta$  Estudios de caso g) Análisis de datos h) Selección de las henramientas i) Creatividad i) Modelos k) Experimentación /) Verificación m) Prototipo n) Solución

#### CAP. IV. REALIZACIÓN DEL SITIO WEB PARA EL INSTITUTO DE INVESTIGACIONES ECONÓMICAS +.2:4- Ofjctívos

## **+.2.+** 05JETIVOS

 $\lfloor$ os objetivos deberán desglosar todos los puntos por cubrir, tanto de forma interna como externa,  $g$ plantear el alcance que tendrá el proyecto tanto en magnitud poblacional, como temporal; así como evitar los errores cometidos por otros, o por soluciones anteriores o por el propio diseñador en otros proyectos. Es decir, se contarán con al menos dos listados: el primero con los puntos por cubrir, y el segundo con los elementos por evitar.

Una vez habiendo especificado lo más ampliamente posible los objetivos, tendremos los parámetros que deben cubrirse, con el fin de nunca perderlos de vista durante el desarrollo de nuestro proyecto y evaluar si las decisiones tomadas los logran alcanzar.

A continuación hacemos una breve descripción de los objetivos buscados con el desarrollo del sitio web del Instituto.

Dar a conocer a la comunidad interna y externa la trayectoria académica de los investigadores, su área de estudio, las investigaciones que están realizando, los reconocimientos recibidos, así como la forma en que pueden contactarlos: su correo electrónico y el lugar donde está ubicado su cubículo - tal vez este dato no sea tan necesario en la fecha en que se realizó la presente investigación, pero en breve el Instituto trasladará sus instalaciones a un edificio mayor, por lo que ayudará a localizar de forma sencilla la nueva ubicación del personal académico.

El que el usuario conozca aunque sea brevemente la trayectoria de los investigadores permitirá ampliar el panorama sobre la labor realizada en el Instituto y valorar la calidad de sus investigadores y de sus investigaciones. Esto es apenas un pequeño reconocimiento al esfuerzo de cada investigador y al apoyo brindado por el Instituto para lograr sus objetivos.

Las investigaciones. El principal objetivo del IIEc es "realizar investigaciones teóricas y aplicadas [...] en el campo de la Economía Política"<sup>221</sup>. El proyecto más ambicioso del nuevo sitio del IIEc es mostrar el desarrollo de sus investigaciones a través de sus Unidades de investigación. Por ello considera fundamental divulgar por la red las investigaciones y no limitarlas a un número reducido de lectores, librar las barreras de distribución, a fin de que el usuario del sitio conozca los orígenes de los problemas socioeconómicos que afectan al país y a Latinoamérica, así como las soluciones propuestas a ellos. El hecho de que esta información llegue a un mayor número de personas, tanto a nivel nacional como internacional, motivará la reflexión sobre las problemáticas de nuestro país.

Mostrar las investigaciones dentro de la comunidad académica permitirá corroborar el avance que tiene cada uno, e incluso su calidad. Se pretende que esta decisión fomente la libre competencia y agilice su progreso.

Como podemos observar, la cantidad de información que contendrá el sitio es muy grande, por lo que debe emplearse algún gestor de contenidos, aunque esto no compete al área de diseño gráfico, sino a la de ingeniería, de modo que sólo será mencionado como parte del proyecto, pero no se desarrollará en esta investigación, pues está planeado para la segunda etapa del desarrollo del sitio Web.

a) Identificar el problema b) Etapa de información sobre el cliente e) Definición del usuario d) Objetivos e) Selección y definición del medio *O* Estudios de caso gJ Análisis de datos h) Selección de las herramientas i) Creatividad j) Modelos *k)* Experimentación *Q* Verificación m) Prototipo n) Solución

 $22 \cdot$  dem.

#### CAP. IV. REALIZACIÓN DEL SITIO WEB PARA EL INSTITUTO DE INVESTIGACIONES ECONÓMICAS  $4.2.4$  Objetivos

4.2.5 Selección y definición del medio

Los puntos anteriores versan sobre la información que debe contener el sitio y constituyen el primer conjunto de objetivos. Pero no es el único, pues hay otro grupo concerniente a la navegación y la funcionalidad, cuya función es mejorar la interacción con el usuario. Los objetivos que debemos cubrir son:

Reestructurar el mapa de navegación, incluyendo la información que el sitio anterior no contenía, organizarlo de forma intuitiva, es decir, agrupar los ítems de manera que al usuario le sea más natural localizarlo, tanto en orden jerárquico (por nivel de importancia), como en el grupo adecuado, manteniendo en el primer nivel siete ítems, tal como lo comentamos en el tema "Interactividad" del capítulo<sup>222</sup>.

m Fllistado de dominios existentes puede encontrarse en la página de la Facultad de Derecho de la Universidad de Buenos Aires (consultado en la Red Mundial el 20 de julio de 2005), http:// www.dpi.bioetica.org/ dominichtm# Toc104081980.

Establecer lineamientos de diseño gráfico mínimos, debido al dinamismo de la información en el sitio y a que la persona encargada de actualizarlo no cuenta con tiempo para la actualización. Se comienza con la página de inicio, la cual debe contar con una retícula para colocar los elementos y ubicarlos de forma sencilla en la categoría y/o tema al que pertenecen y así establecer el orden de lectura que debe seguir el usuario. Han de distribuirse imágenes y texto, regular al mismo tiempo la cantidad de información brindada. Ello también implica definir las fuentes tipográficas por usar y el puntaje para el cuerpo de texto, encabezados, pies de foto, los colores para la interfaz y el cuerpo del texto y sus combinaciones.

Debemos diseñar las páginas interiores de manera que el usuario ubique de manera sencilla la página que está visualizando dentro de diagrama de navegación, a fin de hacer satisfactoria su experiencia.

La forma en la cual se apliquen estos estilos gráficos deberá tomar en cuenta que existirá una segunda etapa en la realización del sitio, donde la información ya no será actualizada directamente en el código por una persona especializada, sino a través de un gestor de contenidos.

El actual sitio del Instituto cuenta con dos sitios Web con diseño gráfico propio: el Centro de Educación Continua y la Biblioteca Jesús Silva Herzog. Sin embargo, el nuevo diseño del sitio del IIEc pretende mantener la unidad gráfica, tal como lo determinan los lineamientos de una identidad institucional, por lo que cualquier otro sitio integrante del Instituto deberá regirse con los lineamientos establecidos por el sitio principal. El sitio es el comienzo para establecer la unidad visual.

Debido a la gran cantidad de información y al poco tiempo con el que se cuenta para su actualización, es necesario contar con archivos imprimibles sin que ello implique una cantidad de tiempo considerable en su realización.

# 4.2.5 SELECCIÓN Y DEFINICIÓN DEL MEDIO

a) Identificar el problema b) Etapa de información sobre el cliente el Definición del usuario d) Objetivos e) Selección y definición del medio f) Estudios de caso g) Análisis de datos h) Selección de las herramientas i) Creatividad  *Modelos* k) Experimentación l) Verificación m) Prototipo n) Solución

Al llegar a este punto debemos tener claros los objetivos por cubrir y el usuario al cual deseamos llegar, además del presupuesto autorizado por la empresa o institución, puesto que ellos determinarán la respuesta de los siguientes pasos, en particular lo que atañe al medio y canal y que da ongen al resultado. Los objetivos nos proporcionarán la información para conocer cuál es el medio que responde mejor a las

expectativas. El usuario nos dira con que medios se interrelaciona comúnmente, cual le resulta más agradable y cuál infunde mayor credibilidad, cuál consulta con mayor frecuencia... Finalmente el presupuesto y tanto el equipo tecnológico como el humano serán índice de las herramientas de las cuales se dispone, ya que si el presupuesto es reducido, tal vez no se puedan cubrir todas las necesidades, o no se cuente con el material requerido para crear algún tipo de producto

Al mismo tiempo definir el medio nos hará conscientes de sí el seleccionado es el que brinda las mejores ventajas, o sí debe respaldarse por otros medios, o aun si sus características técnicas impiden su uso en nuestra problemática.

CAP. IV. REALIZACIÓN DEL SITIO WEB PARA EL INSTITUTO DE INVESTIGACIONES ECONÓMICAS 4.2.5 Selección y definición del medio

4.2.6 Estudios de caso

Internet surgió como una necesidad de comunicación para Estados Unidos durante la Guerra Fría, con fines claramente bélicos, sin embargo con el paso del tiempo sus objetivos fueron cambiando ajustándo a las necesidades del mercado y de la sociedad, usándose como un medio de intercambio de información científica entre universidades, para posteriormente convertirse en un nuevo medio comercial, pasando desde sitios meramente informativos hasta un gran centro comercial.

También sus servicios se diversificaron, pero siendo la World Wide Web el más conocido y usado, siendo reconocido en muchos casos como sinónimo de Internet.

La diversificación de los servicios trajo consigo otras variantes, como la diversidad de los usuarios, yendo en rango de edades desde los niños hasta adultos mayores, desde gente con grandes recursos económicos hasta gente de clase media, ya que en esto sí existe la discriminación, pues es casi imposible pensar en que alguien de escasos recursos cuente con una computadora, y aún menos que ésta tenga conexión a Internet, más cuando se pertenece a un país del tercer mundo como lo es México.

El medio creció a tal punto que es usado verdaderamente a nivel mundial, claro con sus dispares grados de inclusión, lo que ha permitido que la información y la comunicación se establezca entre dos sujetos sin importar las distancias, y reduciendo los costos a niveles impensables hasta hace unos años.

Es muy amplia la información que podemos dar acerca de Internet, por lo cual hemos colocado sólo algunas referencias en el Anexo II.

### 4.2.6 ESTUDIOS DE CASO

Conocer a fondo la fuente de información y el problema al cual se le dará solución es de vital importancia, pero no podemos comenzar a trabajar únicamente con esta información, es decir, buscar con estos datos directamente la solución. Para llegar a ésta debemos tomar en cuenta otra serie de elementos: qué proyectos similares han realizado dentro de la institución o empresa, qué logros han tenido, cómo han sido utilizados por los usuarios, evaluar si han cumplido con sus objetivos, qué soluciones han dado para el mísmo problema otras instituciones o empresas, investigar si han implementado soluciones similares, cuáles han sido sus aciertos y cuáles sus fallas, qué elementos de diseño gráfico han empleado, por ejemplo: qué colores seleccionaron para emitir mensajes semejantes a los que nuestra fuente de información desea, familias tipográficas, tecnología, entre otros.

Conocer esta información nos dará algunos parámetros para saber el camino que han recorrido otros, cómo lo han hecho, qué ha funcionado y qué no, para incorporar sus aciertos y evitar sus errores. Si recordamos el tema referente a la comunicación, éste es uno de los elementos que ha permitido la evolución: aprender de los aciertos y errores de los otros, para comprender cómo llegaron a los primeros y no repetir los segundos.

Al inicio del presente capítulo hicimos referencia a la primera versión del sitio Web del Instituto. Procedemos a estudiar otros sitios. En el desarrollo para el sitio Web del Instituto de Investigaciones, hicimos un estudio acerca de algunos de tipo institucional, particularmente educativos y, por supuesto, los realizados dentro de la propia Universidad, tomando en cuenta elementos específicos, que posteriormente describiremos,

ello con dos fines, primero para conocer, como equipo de diseño, las soluciones que otros han implementado a problemas similares; segundo, demostrar al comité académico, con estas soluciones, que la composición del sitio Web que funcionaba en ese momento no era el único camino a seguir para conseguir los objetivos propuestos. Dado su poco contacto con Internet, también pretendimos ampliar su panorama y

a) Identificar el problema b) Etapa de información sobre el cliente c) Definición del usuario d) Objetivos e) Selección y definición del medio f) Estudios de caso g) Análisis de datos h) Selección de las herramientas i) Creatividad i) Modelos k) Experimentación **D** Verificación m) Prototipo

n) Solución

ayudarlo a precisar objetivos, pues sus solicitudes iban desde tener en la página inicial una animación acerca del Instituto, una imagen de bienvenida, un diseño con el texto de su historia, una página donde se destacaran las noticias, dicho de otra manera, no tenían claro el objetivo de la página de inicio.

La lista de los casos que se mostraron es la siguiente:

Facultad de F conomía

Dirección General de Servicios de Cómputo Académico

Asociación Nacional de Universidades e Instituciones de E.ducación Superior

- CETYS Universidad, Campus Mexicali
- Goethe-Institut
- $Instituto Superior T<sub>e</sub>cnico.$  Universidad Técnica de lisboa
	- Instituto de Investigaciones Antropológicas
	- Instituto de Investigaciones  $F$  stéticas

A continuación explicaremos brevemente de acuerdo con su composición el objetivo que cada diseño persigue, para después hacer un comparativo, mediante un tabulador: denotar algunas de sus características, como tipografía empleada, colores, vínculos mostrados en su menú, en otros elementos.

### FACULTAD DE ECONOMíA

#### http://herzog.economia.unam.mx/

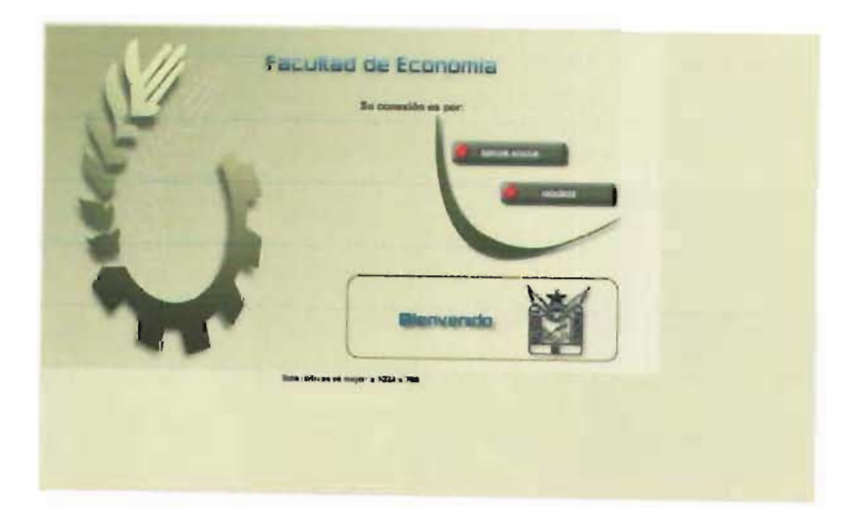

Fig. 134. Página de inicio del sitio web de la Facultad de Economía, UNAM.

La composición de la página de bienvenida del sitio es formal y está conformada por dos zonas: la zona izquierda, donde se encuentra una composición del escudo de la Facultad, con lo cual evidencia su carácter institucional; y la derecha, que contiene el nombre de la Facultad, dos vínculos para que el usuario determine la velocidad a la cual puede navegar dentro del sitio: banda ancha y MODEM, yen la parte inferior el escudo original de la Facultad. En la zona inferior hay una recomendación acerca de la resolución en la cual puede verse el sitio

> Fig. 135. Precarga del menú dinámico del sitio web de la Facultad de Economía.

(1024x76B, algo difícil de entender, puesto que el sitio está diseñado para verse a BOOx600 horizontal· mente, útil sólo para el menú vertical de las páginas interiores, al que nos referiremos más adelante).

De acuerdo con la opción seleccionada, será la forma en la cual se presente la información. Con la primera opción la siguiente página será una animación para presentar el menú en Flash antecedido de una precarga para indicar al usuario el porcentaje que aún falta del archivo; ello mantendrá la atención del usuario y evitará que salte a otro sitio.

La página está dividida en tres secciones verticales: en la zona derecha está la composición del escudo relleno por un degradado y a tipo sello de agua el contorno del mismo, repetido y reduciendo su opacidad hasta desaparecer; usa la repetición y la superposición para establecer una perspectiva. La siguiente zona contiene el menú desplegado en forma curva descendente, para dar continuidad a la forma del escudo. En la tercera

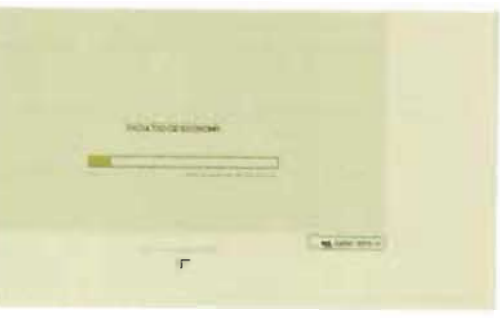

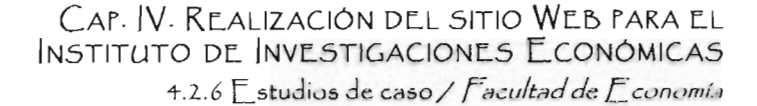

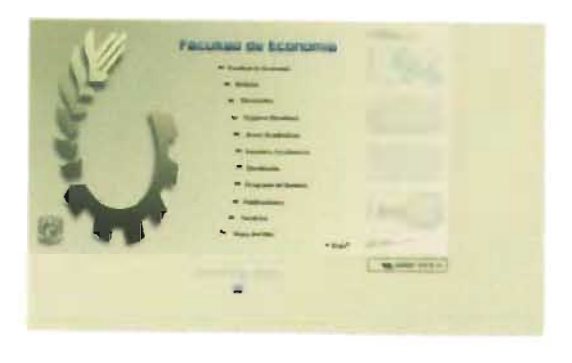

Fig. 136. Menú dinámico del sitio web de la Facultad de Economía, UNAM.

área se localiza una serie de imágenes tipo rollo de película, con una opacidad baja (15% o 20%, aproximadamente), destaca aquella que haga referencia al vínculo sobre el que esté colocado el cursor. Busca utilizar las herramientas para aumentar el sentido de interactividad.

La dirección de la composición es de izquierda a derecha, a modo de que la lectura tenga como primer punto el escudo, después se encuentra la navegación del sitio: así se establece una jerarquía en la lectura y al mismo tiempo transmite un sentido de avance, tal como lo vimos en el tema de "Posición" en el capítulo 1, pues tiene el escudo como punto de partida del cual surgen los demás elementos, con la mirada hacia delante. La curva que mantienen los menús de la página de inicio y la propia página de menú busca retomar por un lado la propia forma de la abstracción del escudo y por el otro expresar un sentido orgánico, claro elemento de las humanidades.

Si seleccionamos MODEM, nos mostrará una ventana diferente: aquella a la que nos enviaría si seleccionáramos el vínculo de noticias en el menú de Flash antes mencionado. El resto del sitio en ambas opciones es el mismo.

La composición de las páginas interiores es formal y muy sencilla: en la zona superior derecha está el escudo y el nombre de la Facultad, debajo el menú general del sitio, con menús desplegables en los vínculos necesarios. En el área siguiente está colocada la información correspondiente a la página en un menú vertical, llamémosle de servicios, en el área izquierda. Al contar con una diagramación tan sencilla y mantenerla en todas las páginas, facilita su navegación y ubica en la primera lectura la posición de cada elemento, sin necesidad de aprenderla nuevamente en cada salto. La lectura en este caso se invierte al de las páginas iniciales, pues queda establecida de derecha a izquierda: nombre y escudo de la Facultad-menú principalmenú de servícios, lo cual no propicia una lectura errónea de retroceso, más bien podríamos considerarlo como un elemento técnico en la lectura en Web, ya que los menús generalmente se ubican en la zona superior o a la izquierda; por contener dos menús busca establecer una relación directa entre los tres elementos antes mencionados.

La gama de colores empleada es básica: el azul y el oro representativos de la UNAM, en tonos pastel, con un manejo armónico. Utiliza el amarillo (con un porcentaje bajo de negro, que brinda la percepción de verde o dorado) para la información general y el azul para resaltar algunos elementos, como el nombre de la Facultad o el menú vertical del cuerpo del texto, acompañado de gris oscuro para el cuerpo del texto, a fin de dar continuidad a la armonía buscada con los otros colores. Con esta paleta reducida elaboran todo el mensaje visual: fondos, para la tipografía, bordes..., sólo modifican los porcentajes, así como su saturación y luminosidad, es decir, lo hacen más oscuro, claro o puro.

a) Identificar el problema b) Etapa de información sobre el diente c) Definición del usuario d) Objetivos e) Selección y definición del medio f) Estudios de caso g) Análisis de datos h) Selección de las herramientas i) Creatividad i) Modelos k) Experimentación l) Verificación m) Prototipo n) Solución

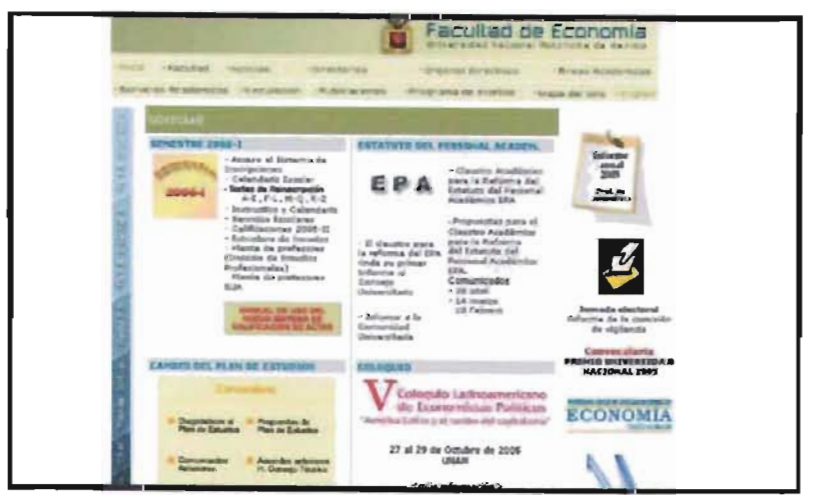

Fig. 137. Impresión de pantalla de página interior del sitio de la Facultad de Economía en la resolución de 1024x768 píxeles

#### CAP. IV. REALIZACIÓN DEL SITIO WEB PARA EL INSTITUTO DE INVESTIGACIONES ECONOMICAS 4.2.6 L\_studios de caso / *Facultad de Economía*

a) Identificar el problema b) Etapa de información sobre el cliente e) Definición del usuario d) Objetivos e) Selección y definición del medio  $\theta$  Estudios de caso g) Análisis de datos *h)* Selección de las herramientas i) Creatividad j) Modelos kJ Experimentación  $$ m) Prototipo n) Solución

Las fuentes tipográficas empleadas son sans serif, debido a que facilita la lectura en monitor. Son dos sus fuentes, la primera, STOMP Forgotten Futurist, es empleada para el nombre de la Facultad y el menú de la zona superior de las páginas interiores, con forma cuadrada excepto los vértices, que son curvos, tal vez para brindar el concepto de seguridad y firmeza de la Facultad. El cuerpo del texto es Verdana, debido a que esta fuente permite una mejor lectura en pantalla, sin embargo el tamaño es muy pequeño, lo cual paradójicamente dificulta la lectura; no es posible modificar su tamaño en Internet Explorer, al haberlo colocado en píxeles y no en porcentajes. Esta limitante causa conflicto en las personas con problemas visuales, a pesar de que el programa cuenta con una herramienta para modificarlas de forma independiente (en las Opciones de Internet del Menú Herramientas). El tamaño sí puede modificarse en otros navegadores como Netscape, Mozilla o Firefox, pero recordemos que el navegador más usado es Internet Explorer.

Existe un sitio realizado con Macromedia Flash, pero se accede a él desde un vínculo localizado en las páginas interiores. Su función es brindar información estática, es decir, que no requiere constante actualización, como las noticias y los eventos. Su diseño gráfico es independiente del sitio realizado en HTML. Su composición es muy sencilla: el menú en el área izquierda cortado por una curva y la información en la derecha con el escudo en la zona superior. En la parte inferior hay dos vínculos: Anterior y Siguiente, los cuales nos llevarán a un vínculo anterior o posterior, respectivamente, en la lista del menú izquierdo.

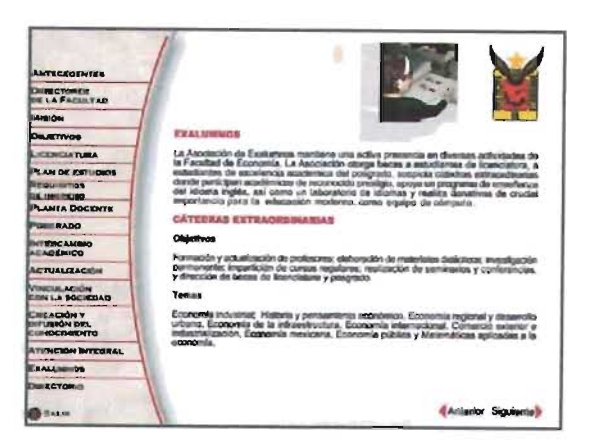

Fíg. 138. Versión en Macromedia Flash del sitio web.

Los colores empleados son un ocre amarillo con una textura de nubes o mármol para el menú, que no impide la lectura. El resto de la pantalla es blanca. El texto es negro para lograr el mayor contraste figura-fondo.

La tipografía en el cuerpo del texto sigue siendo sans serif, pero en este caso Arial, mientras que el menú se forma por versales y versalitas de una tipografía con patines: Copperplate Gothic Bold, con un tamaño que facilita la lectura.

Todas las propuestas gráficas pueden visualizarse de forma correcta sin importar el navegador.

### **DIRECCIÓN GENERAL DE SERVICIOS DE CÓMPUTO ACADÉMICO (DGSCA)**

http://www.dgsca.unam.mx

La página de inicio del portal de la Dirección General de Servicios de Cómputo Académico (DGSCA), UNAM, es la entrada a diversos servicios e información del área de cómputo desarrollada por la Universidad:

~L", Dir~cción G~n~ral de Servicios de Cómputo Académico de la UNAM es la entidad universitaria encargada de la operación de los sistemas centrales de cómputo académico y de las telecomunicaciones de la institución; su esfuerzo más amplio es la capacitación en tecnología de la información, de prospección e innovación y de asimilación de estas tecnologías en beneficio de la  $Universidad$  y de la sociedad en general»<sup>223</sup>.

El diseño gráfico está ajustado a la resolución del monitor de 800x600 píxeles, que es visualizado por casi todos los usuarios sin ningún problema, puesto que difícilmente los usuarios ocupan una resolución menor.

Su estructura es formal justificada en una retícula de 3x3, esto es: 3 filas y 3 columnas. Su lectura es de izquierda a derecha y de arriba hacia abajo, estableciendo como lectura el avance, tal como lo comprobamos en la posición de cada uno de sus elementos.

En la fila superior está el área institucional, con el escudo de la Universidad y el anagrama de DGSCA. Debajo de ésta encontramos un menú en una pleca horizontal con los temas globales de la institución.

La fila central cuenta con un menú que se distribuye en la curva generada por la imagen de la Tierra, con 12 vínculos (el último ya dentro de la última zona), en el área izquierda; en la parte derecha tiene otro menú, en este caso conformado por imágenes, la cual continúa en la zona inferior. Respecto al segundo menú, Nielsen comenta que puede llegar a ser molesto, pues el usuario no tiene todas las opciones visibles y debe colocar el cursor encima de cada imagen para saber de qué se tratan, además de que puede ser difícil de recordar<sup>ua</sup> -aunque también cabe mencionar que el

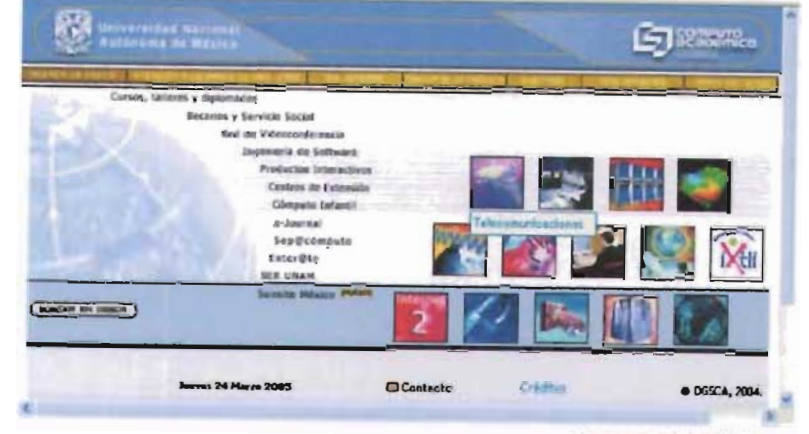

ejemplo dado por Nielsen es más drástico, pues las imágenes sólo son números-; si bien estas imágenes guardan relación con el tema podrían ir acompañadas de un texto siempre visible.

La zona inferior contiene en su región superior vínculos, continuación de la zona superior y un botón de búsqueda, bastante útil para toda la información que contiene el portal. Debajo de ellos los legales: fecha, contacto, créditos y los derechos de autor.

Los colores empleados hacen dara referencia a los colores universitarios: azul y oro, aunque el tono del azul también remite a cuestiones de tecnología. Emplea la armonía en su composición, aunque el texto debió tener más contraste para facilitar la lectura a las personas con problemas visuales.

El tipo de letra es palo seco (Trebuchet MSl, ideal para Cómputo Académico, aunque el tamaño en una resolución de 1024x768 o superior es pequeño, y debido a que la interfaz está conformada por imágenes no permite agrandar los menús.

Aunque el diseño es estéticamente agradable cuenta con algunos problemas de funcionalidad y de adaptación. El diseño fue pensado para ser visto en una sola pantalla en su página inicial, lo cual genera algunos problemas, porque no permite ser escalable, esto es, aumentar vínculos; esta limitante afecta de manera particular a la DGSCA, pues es una dirección de la Universidad en constante cambio y extensión, lo cual vuelve complejo el diseño para hacer cambios, como incluir nuevos temas, de hecho ya existe un vínculo dentro de la

**ig. 139**. Página de inicio del sitio web de la Dirección General de Servicios de Cómputo<br>Académico, UNAM.

225 Alejandro Pisanty Baruch <sup>2</sup>.000 . The District  $\overline{O}$ uiencs somos". Obtenida en la Red Munclial el 10 de junio de 2005.<br>http://  $\mathbb{P}$ // somos.html 22+ Niel en 0f cit., p *i A*ic

#### CAP. IV. REALIZACIÓN DEL SITIO WEB PARA EL INSTITUTO DE INVESTIGACIONES ECONÓMICAS

4.2.6 Estudios de caso / Dirección General de Servicios de Cómputo Académico

 $\angle$  Asociación Nacional de Universidades e Instituciones de Educación Superior

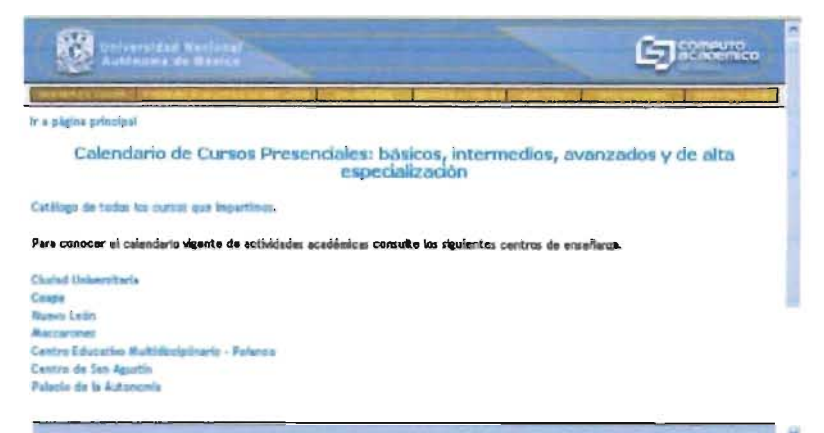

Fig. 140. Página interior del sitio web de la Dirección General de Servicios de Cómputo Académico, UNAM.

zona inferior (Sunsite México). En realidad, el diseño anterior fue modificado porque su página inicial estaba conformada sólo por imágenes, lo cual complicaba su actualización, y al diseño actual se añadió el problema del espacio para colocar más información.

Sus páginas interiores, que no son muchas, ya que nos llevan en su mayoría a otros sitios de la propia DGSCA, mantienen una relación gráfica directa, al usar la misma composición, pero a pesar de estar conformadas por texto en la parte informativa, su tamaño está dado en píxeles, lo cual impide que en Internet Explorer el usuario redimensione su tamaño.

Una ventaja muy valiosa que presenta es que en los navegadores más usados: Internet Explorer 6; Netscape 7, Mozilla 1.7 y Firefox 1.0.4 se mantiene el diseño sin modificaciones o errores, de modo que se visualiza de forma correcta.

### ASOCIACIÓN NACIONAL DE UNIVERSIDADES E INSTITUCIONES DE EDUCACIÓN SUPERIOR (ANUIES)  $http://www.anuies.mx$

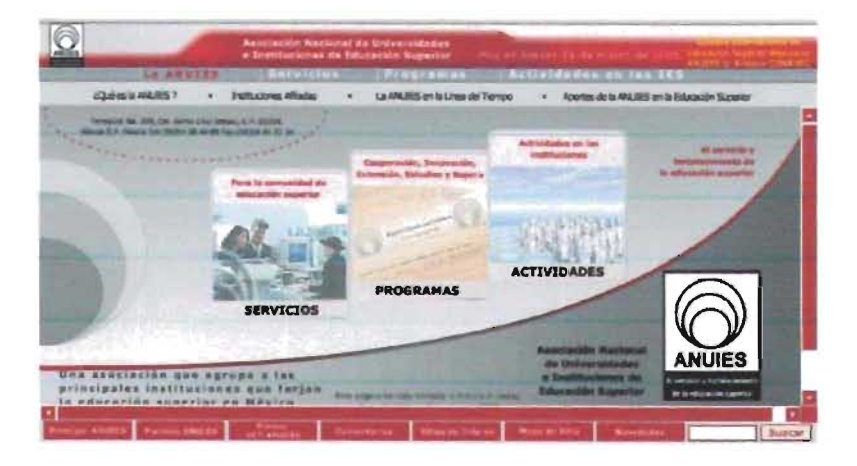

Fig. 141. Página de inicio del sitio web de la Asociación Nacional de Universidades e Instituciones de Educación Superior.

La página de inicio del sitio Web de la Asociación Nacional de Universidades e Instituciones de Educación Superior (ANUIES) dispone de al menos dos versiones de acuerdo con la resolución del monitor (800x600px y 1024x768px), a fin de permitir que el usuario perciba igual el diseño gráfico en ambas.

Abre un banner con avisos en una ventana independiente.

Su diagramación está conformada por tres zonas horizontales delimitadas por frames o marcos. La zona superior cuenta con tres filas. En la primera tenemos el imagotipo con el nombre de la asociación, la fecha actual y un banner con avisos. El banner puede llegar a ser incómodo para la lectura al ser cíclico e impedir, por consiguiente, centrar por completo la lectura en el cuerpo del texto.

La siguiente pleca contiene el nivel superior de navegación del sitio con sólo cuatro vínculos globales, que lo hacen fácil de recordar e indican el vínculo activo usando un color diferente del resto (rojo, mientras el resto permanece en blanco). La tercera fila muestra el segundo nivel jerárquico del mapa de navegación del vínculo activo del primer nivel.

La zona central contiene una animación en Flash de su imagotipo, con tres imágenes, aunque sólo se muestra una vez: brinda dos cualidades, a saber, dinamismo y facilidad de lectura, pues no es una animación cíclica. Las imágenes de esta área,

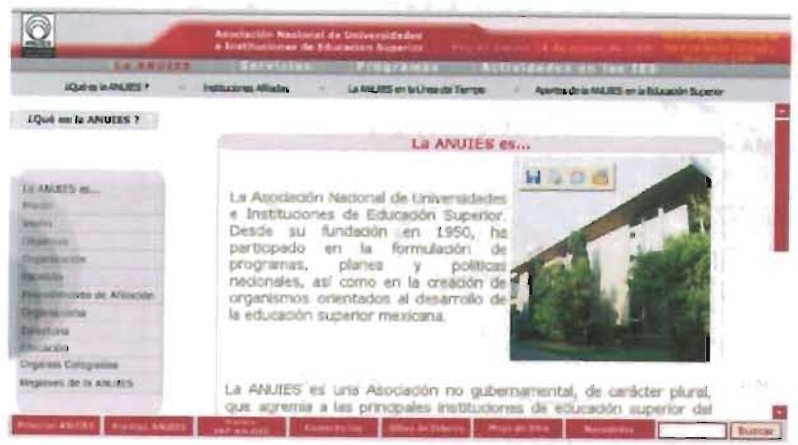

degradado diferente al de la zona inferior, con elementos independientes en información, color,

La pleca inferior contiene vínculos extras, como Premios ANUIES, Mapa del Sitio y Novedades. Sin embargo, la estructura toma en cuenta el área de trabajo del navegador Internet Explorer, pero en Mozilla y Mozilla Firefox en la resolución de BOOx600 no es visible esta pleca, además el diseño no permite el uso del scroll para desplazarse, de manera que esa zona permanece bloqueada para los usuarios de estos navegadores.

posición y tamaño.

así como sus textos (los textos contienen el efecto rollover, es decir, cambian al colocar el cursor encima), podrían interpretarse como vínculos, pero no lo son, por lo que causan confusión en el usuario. Utiliza una estructura formal activa, ya que la curva corla en dos el marco interactuando directamente con el diseño; queda en la parte superior un

Las páginas interiores conservan la estructura formal: tres zonas horizontales, pero con una modificación: la zona central es sustituida por la información correspondiente al vínculo. De igual forma mantiene el sello de agua que hace clara referencia al imagotipo de la institución, con lo cual establece una correspondencia visual muy directa. El diseño del área central puede tener una o dos áreas: cuando requiere un menú será conformado por dos zonas, la izquierda para el menú y la derecha para la información; cuando no requiere menú, sólo tendrá una zona con la información al centro. Los textos son envueltos por recuadro y su encabezado está delimitado por una pleca.

*Fig.* 141. Página inferior del sitio *web* de la Asociación Nacional de Universidades e Instituciones de [ducación Superior.

Los colores empleados son grises y rojos, con aumento o reducción de su saturación, luminosidad y opacidad. El amarillo se usa únicamente en el banner del encabezado de la página, para resaltar los avisos. El cuerpo del texto es verde seco (una combinación de amarillo con gris), pero el contraste con el fondo no es suficiente y puede llegar a hacer difícil la lectura.

La fuente tipográfica empleada es Verdana, para facilitar la lectura, aunque en los menús resulta pequeña y difícil de leer para personas con problemas de visión.

El uso de marcos origina un problema: sin importar la página que se esté visitando, el URL siempre es el mismo, lo cual dificulta dar alguna referencia específica o marcar páginas en Favoritos, pues algunas envían a la página de inicio (otras páginas, aun contando con el mismo URL son identificadas diferencialmente por el navegador).

a) Identificar el problema b) Etapa de información sobre el cliente c) Definición del usuario d) Objetivos e) Selección y definición del medio f) Estudios de caso g) Análisis de datos h) Selección de las herramientas i) Creatividad ji Modelos k) Experimentación l) Verificación *mi* Prototipo *ni* Solución

### **CETYS UNIVERSIDAD, CAMPUS MEXICAlI**

http://www.mxl.cetys.mx

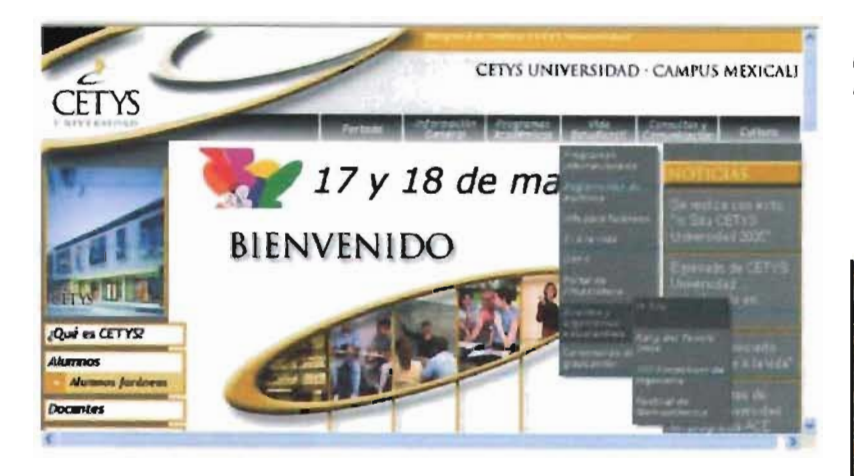

El sitio Web del CETYS Universidad, Campus Mexicali cuenta con una página de inicio que puede ser vista en las dos resoluciones más usadas 800x600 y 1024x768, pero en la primera es ' necesario desplazarse hacia la zona inferior para poder ver el menú central completo. La retícula formal empleada establece de forma muy clara la lectura jerárquica que debe hacer el usuario:

En la parte superior derecha está el imagotipo de la Universidad, a un lado se encuentra un banner con una animación cíclica para los avisos. Debajo de éste se localiza un menú general conformado por seis vínculos, del cual se despliegan las opciones de cada uno de éstos; del menú se pueden desplegar aún más opciones, indicadas por una flecha, lo que hace sencillo reconocer cuál tendrá opciones ocultas y cuál no.

La siguiente zona está conformada por tres columnas. La primera con un menú claramente clasificado según el tipo de usuario perteneciente a la institución: Información acerca de la Universidad para el público en general, Alumnos, Docentes, Padres de familia y, por último, para Egresados. En la misma columna, debajo del menú hay banners de interés, ya sean de la Universidad o externos como EduFrance, por si alguien desea continuar sus estudios en Francia, Universia (un portal de

Fíg. 143. *Página de inicio del sitio web de la Universidad* CE7YS, *Campus Mexicali,* con *resolución del monitor de BOOx600 píxeles,* 

> Fig. 144. *Página de inicio del sirio web de la Universidad* CE7YS, *Campus Mexicali,* con *resolución del monitor de* 1024x768 *píxe/es,*

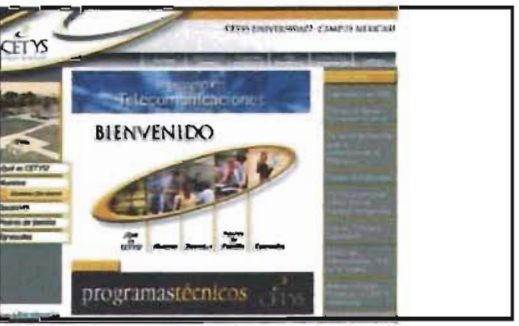

información para universitarios del país), o el Observatorio laboral (portal de la Secretaría del Trabajo y Previsión Social del Gobierno de la República, donde se pueden consultar datos acerca del mercado laboral).

La segunda columna es el cuerpo del texto, en cuya parte superior y como lectura en la primera pantalla hay una animación informando acerca de las nuevas carreras, Debajo y también para ser en la primera pantalla (en la resolución tanto de 800x600 como 1024x768) el mismo menú de la primera columna, pero jugando con la forma del imagotipo de la Universidad, A continuación, en línea descendente, hay un banner con una animación cíclica para avisos para ver también en la primera pantalla, pero en la resolución de 1024x768, Debajo está una presentación acerca de la Universidad y de su Campus Mexicali. En la zona inferior están colocados los datos institucionales y avisos acerca de los requisitos para ver de forma correcta el sitio. La tercera columna contiene las noticias y eventos en texto.

Al final de la página se encuentra un menú para explicar qué es una Universidad CETYS, y mostrar sus otros dos campus, Tijuana y Ensenada, así como las generalidades del sitio: mapa del sitio, créditos y comentarios.

a) Identificar el problema

- b) Etapa de información sobre el cliente
- c) Definición del usuario
- d) Objetivos
- e) Selección y definición del medio
- f) Estudios de caso
- *g!* Análisis de datos
- h) Selección de las
- herramientas
- i) Creatividad j) Modelos
- *k)* Experimentación
- 1) Verificación
- m) Prototipo
- n) Solución

#### CAP. IV. REALIZACIÓN DEL SITIO WEB PARA EL INSTITUTO DE INVESTIGACIONES ECONÓMICAS 4.2.6 Estudios de caso / CETYS Universidad, Campus Mexicali */ C;octhc -/nstltut*

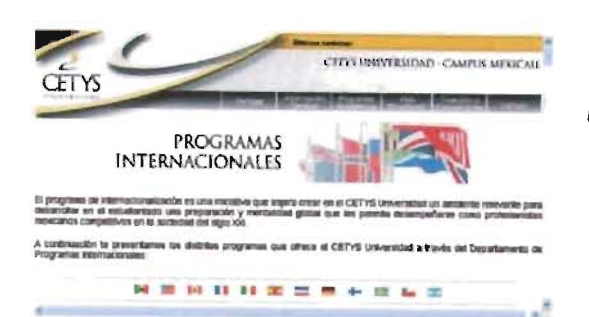

Sus páginas interiores mantienen la zona superior de la página de inicio: imagotipo, nombre de la universidad y menú *abierto,* además del menú a pie de página. En la parte central está colocado el cuerpo del texto, adecuando la retícula de la página inicial, de modo que es posible eliminar las columnas de los extremos derecho y/o izquierdo, pudienbdo ocupar el cuerpo del texto una, dos o aún las tres columnas, logrando un diseño flexible.

*Fig.* 145. *Página interior del sitio web de la Universidad* CE7YS, *Campus Mexicali.* 

El tipo de letra empleado en el cuerpo del texto es Arial, ya que es una de las fuentes que están instaladas en cualquier computadora; en algunos casos, utilizan en los encabezados de página una fuente romana, en otros Aria!.

La paleta de color es reducida a grises y dorados, modificando su saturación y luminosidad para emplearlo en cada elemento: encabezados, plecas, menús, vínculos activos..., apoyados en el blanco del fondo. También son empleados como colores secundarios el rojo y el azul, aunque no logran combinar del todo con los colores de su paleta básica.

No existen diferencias para ser visualizado entre los distintos navegadores.

a) Identificar el problema b) Etapa de información sobre el cliente *c)* DefiniciÓn del usuario d) Objetivos e) Selección y definición del medio f) Estudios de caso g) Análisis de datos h) SelecciÓn de las herramientas i) Creatividad *iJ* Modelos kJ Experimentación 1) Verificación

- m) Prototipo
- n) Solución

### **GOETHE-INSTlTUT**   $h$ ttp://www.goethe.de/

El sitio del Goethe-Institut cuenta con la misma retícula tanto en la página inicial como en las interiores, sobre la cual modifican la información escrita y visual. Está constituido por una retícula formal de tres filas y tres columnas: en la primera fila columna izquierda, como primer elemento de lectura está el imagotipo del Instituto, que al mismo **0 .** Devisot letron: tiempo tiene por función ser el vínculo para regresar ... **. . . . . . . . . . . . . . .**<br>a la página inicial del sitio. En la segunda y tercera ... . <del>... . ... ... ...</del> columna está una fotografía que corresponde con el contenido del texto, generalmente acercamientos de composición sencilla, equilibrada, reducida y

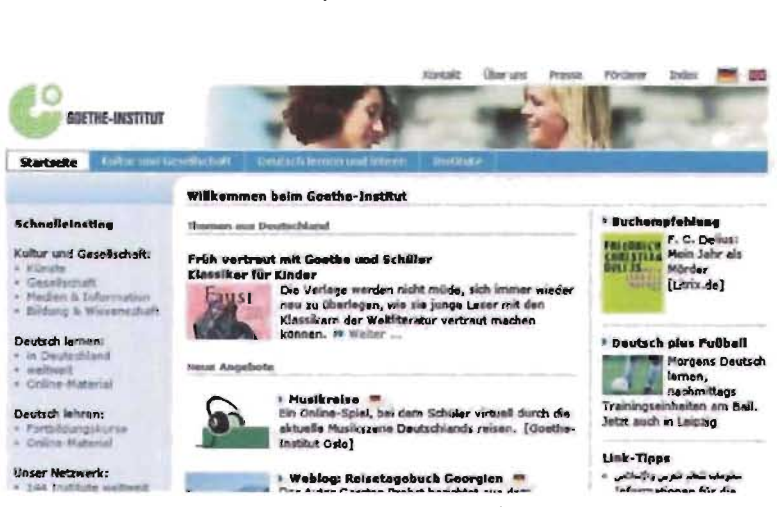

*Fig.* 146 *Página* de *inicio del sitio* web *dellnsti/uto Cae/he.* 

armónica paleta tonal. Debajo está el menú principala última fila de la retícula, es decir, al final de contenido en una pleca que abarca las tres cada página, pues existe la posibilidad de que la columnas, donde para resaltar el vínculo activo página sea demasiado larga y esto evita que el invierte el manejo del color figura-fondo. El menúusuario deba ir al inicio de ésta para continuar aparece en todo el sitio; mediante la redundancia, con la navegación; el primer vínculo nos permite esle menú es colocado nuevamente en texto en regresar a la página de inicio.

#### CAP. IV. REALIZACIÓN DEL SITIO WEB PARA EL INSTITUTO DE INVESTIGACIONES ECONÓMICAS 4.2..6 f\_stud,os de caso/ *C;octhe-/nstdut*

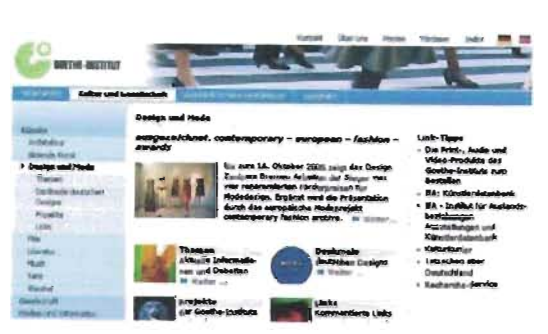

a) Identificar el problema b) Etapa de información sobre el cliente e) Definición del usuario c/) Obietivos e) Selección y definición del medio  $\theta$  Estudios de caso gJ Análisis de datos h) Selección de las **herramientas**  i) Creatividad j) Modelos *k)* Experimentación IJ Verificación m) Prototipo n) Solución

Fig. 146. Página interior del sitio web del Instituto Goethe.

Debajo, en la siguiente fila, tenemos el cuerpo de la información relativo al vínculo activo. En la primera columna se encuentra el menú que le corresponde, de donde se despliegan tantos niveles como sea necesario; se delimita el nivel por medio del color y del ancho de la sangría. La segunda columna contiene el texto en sí con la información del vínculo; esta zona puede estar acompañada de imágenes, pero debemos resaltar que el tamaño de las imágenes ha sido cuidado para mantener la armonía en el diseño, en la mayoría de los casos en proporción 2 a 3 ya sea verticales u horizontales, o cuadrados. Esta zona también puede contener menús como ocurre en su página de inicio y en algunas de sus páginas interiores; en este caso, el menú por lo general está acompañado de imágenes, pero debido al tratamiento que ha dado el diseñador no satura visualmente la pantalla: las imágenes son pequeñas bien delimitadas por la alineación del texto, estableciendo una o dos columnas para los vínculos, según se requiera. Cuando se coloca texto continuo, generalmente habrá una imagen inicial, también de pequeño tamaño y en la proporción

antes mencionada. Al final de esta zona se presenta un vínculo para un archivo imprimible; contiene únicamente el cuerpo del texto de la página, mas permite incluir las imágenes con su correspondiente derecho de autor y eliminar el resto de la interfaz.

La tercera columna está constituida por vínculos relacionados con el tema, ya sea de la página en específico o de esa zona de la navegación.

Con respecto a los textos, los encabezados son resaltados mediante bold o negritas con la misma fuente del cuerpo del texto. Los vínculos, tanto de los menús como dentro del cuerpo principal, se identifican cuando se coloca encima el cursor, entonces se muestran con un subrayado, cambian el color negro o gris por naranja, o ambas cosas, es decir, aparece el subrayado y modifican su color; aunque puede ser un poco confuso cuando se visita por primera vez el sitio, después se deduce cuáles son vínculos, pues generalmente son los encabezados, listados, y palabras posteriores al último párrafo de la información. Las fuentes tipográficas empleadas son Verdana, como fuente principal, y Tahoma como fuente secundaria. Lamentablemente, los tamaños están dados en píxeles y puntos, no en porcentajes, de modo que se dificulta, al igual que en otros sitios ya analizados, aumentar o reducir su tamaño en pantalla.

Su paleta de color está compuesta por una gama tonal que va del azul al gris, varían en el porcentaje de cada uno para conformar el color empleado, yendo de los tonos medios a los claros. Es fácil inferir que desean mantener la armonía en toda su composición: colores, tipografía, imágenes, retícula.

El diseño se mantiene en los navegadores más usados: Internet Explorer, Netscape, Mozilla y Mozilla Firefox.

### *INSTITUTO SUPERIOR TÉCNICO. UNIVERSIDAD TÉCNICA DE LISBOA (1ST)*  http://www.¡st.utl.pt

Tanto las páginas interiores como la página de inicio están elaboradas con la misma retícula formal, constituida por tres grandes áreas: encabezado, menú vertical y cuerpo del texto.

El encabezado está delimitado por dos plecas, la pleca superior en color verde seco claro, y la inferior en tonos grises azulados. El área central contiene los siguientes elementos: en el área derecha el escudo y nombre del instituto (que al mismo tiempo funge como vínculo para regresar a la página de inicio o Index), yen el área izquierda tiene un menú con un vínculo para acceder a su intranet, contacto, mapa del sitio y un área de búsqueda.

La zona inferior está constituida por dos columnas. La primera pertenece a un menú que puede llegar a modificarse de acuerdo con el vínculo activo. La siguiente columna contiene el cuerpo del texto y puede abarcar una o dos columnas en sus páginas interiores y tres columnas en la página de inicio; las columnas de la página de inicio cuentan con los siguientes encabezados: Noticias, *Eventos* y *Campus,* con avisos sobre cada uno de estos temas.

La página de inicio además cuenta en esta área con una imagen que abarca las tres columnas, y es usada para dar avisos de mayor interés, podríamos decir que es un balazo informativo. Puede variar cada vez que recargue la página.

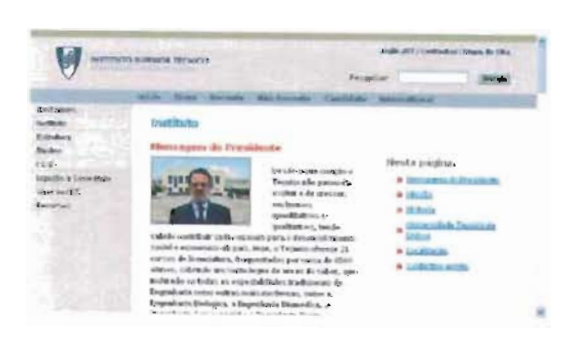

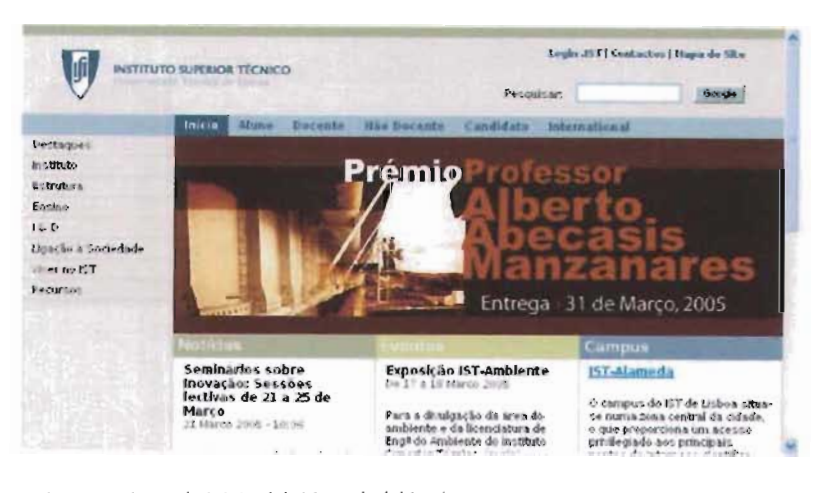

Fig. 147. Página de inicio del sitio web del Instituto Superior Técnico, Universidad Técnica de Lisboa.

Por último, a manera de remate o pie de página, está una zona dividida por una pleca azul y contenida en un área verde. La información colocada en el área derecha son los vínculos a Contactos (que nos envía a la misma página del vínculo Contactos de la zona superior) y Webmaster para enviarle un correo electrónico. En la zona izquierda están declarados los derechos de autor.

La paleta de color se reduce a cuatro colores con poca saturación, empleados con diferente saturación y luminosidad. Estos colores son: azul, gris, verde y bermellón; sus combinaciones son armónicas, buscan transmitir un estado de relajación y tranquilidad para la lectura.

Las fuentes tipográficas empleadas son: Arial, Trebuchet y Bitstream Vera Sans, todas eHas sans serif; las dos últimas tienen rasgos muy orgánicos. Los colores empleados para el texto son grises al 80 y 60% del negro, lo cual podría dificultar la lectura, y se dificulta aún más si tomamos en cuenta que los tamaños están dados en puntos, de modo que no permite al usuario aumenta su tamaño a través del navegador, al menos no del más usado: Internet Explorer.

Fig. 148. Página interior del sitio web del Instituto Superior Técnico, Universidad Técnica de Lisboa.

a) Identificar el problema b) Etapa de información sobre el cliente c) Definición del usuario d) Objetivos e) Selección y definición del medio  $f$ ) Estudios de caso *g)* Análisis de datos *h)* Selección de las herramientas i) Creatividad j) Modelos kJ Experimentación /) Verificación m) Prototipo n) Solución

#### CAP. IV. REALIZACIÓN DEL SITIO WEB PARA EL INSTITUTO DE INVESTIGACIONES ECONÓMICAS 4.2.6 Studios de caso / Instituto de Investigaciones Antropológicas

### INSTITUTO DE INVESTIGACIONES ANTROPOLÓGICAS (IIA)  $http://swadesh.unam.mx$

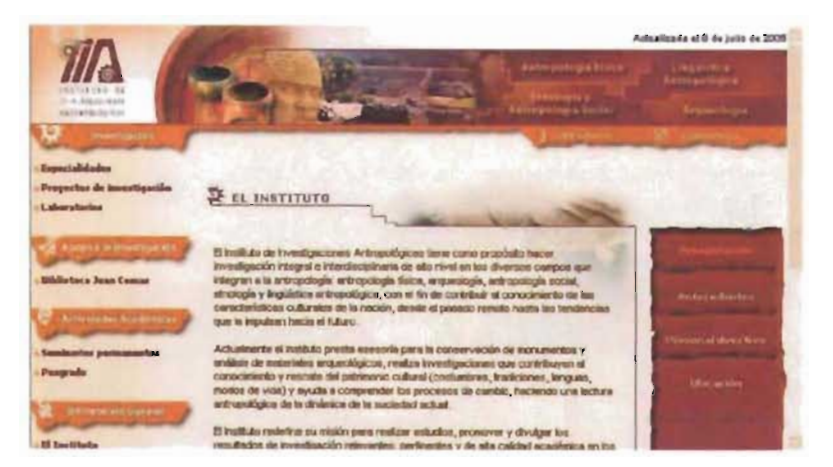

Fig. 149. Página de inicio del sitio web del Instituto de Investigaciones Antropològicas de la UNAM.

La página de inicio, así como las páginas interiores del sitio Web del Instituto de Investigaciones Antropológicas de la UNAM, al igual que los sitios analizados, cuenta con una retícula formal conformada por tres filas y tres columnas

La primera fila contiene el encabezado de la página, en el extremo derecho de ésta hay una animación cíclica alternando el escudo de la UNAM y el del Instituto, que nos llevan al portal de la UNAM o a los avisos del Instituto, dependiendo de la imagen mostrada. A un lado, ocupando las siguientes dos columnas, tenemos una animación a modo de collage, donde se muestran diversos elementos antropológicos de México, animación que cambia únicamente en la página correspondiente a su biblioteca, Juan Comas, donde aparece una fotografía del investigador que le da nombre. En el extremo derecho está un menú con cuatro especialidades de la antropología: Antropología Física, Lingüística Antropológica, Etnología y Antropología Social, y Arqueología, que nos llevan a la página donde se presenta su información, aun dentro del mismo sitio Web. Esta zona es cortada por una pleca que nos recuerda un papiro, plecas empleadas en el sitio para colocar los encabezados de diferentes áreas.

Fig. 150. Página interior del sitio web del Instituto de Investigaciones Antropològicas de la UNAM.

En la columna izquierda está el menú general del sitio, donde usan las plecas en forma de papiro antes mencionadas para colocar sus encabezados. Destaca el empleo de iconos bien trabajados, para cuva composición es muy probable que se haya creado una retícula especial y que directamente nos remiten a la labor del Instituto. El menú sufre cambios sólo en el subsitio correspondiente a la Biblioteca. Los vínculos están acompañados de una viñeta, para identificarlos, además utiliza una sangría para determinar un nivel inferior en la navegación.

La siguiente columna -la central- contiene el cuerpo del texto, es decir, la información correspondiente a la página. Para los encabezados temáticos se coloca a manera de rúbrica algún icono, aunque es de lamentar que siempre sea el mismo, ya que pudieron haber usado los mismos que los del menú principal de acuerdo con el área temática correspondiente. Esta solución hubiera hecho más clara la navegación, pues definiría el área en la cual se encuentra el usuario. En el mismo encabezado, pero como remate en el extremo derecho, contamos con la fotografía de un entierro prehispánico, la cual es diferente sólo en el encabezado para las cuatro especialidades de la antropología antes mencionadas. Debajo del encabezado tenemos, claro está, el texto informativo, aunque no va acompañado de imágenes. En el caso de la página de inicio están los avisos del Instituto. Al final de esta columna tenemos dos vínculos: Regresar y Página principal. El vínculo Regresar nos envía a la última página visitada, y Página principal a la página de inicio.

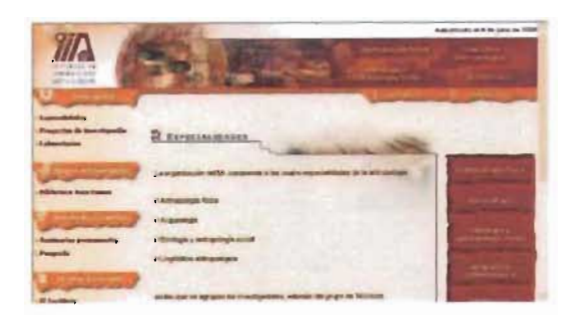

a) Identificar el problema b) Etapa de información sobre el cliente c) Definición del usuario d) Objetivos e) Selección y definición del medio f) Estudios de caso g) Análisis de datos h) Selección de las herramientas i) Creatividad i) Modelos k) Experimentación *h* Verificación m) Prototion

n) Solución

138

CAP. IV. REALIZACIÓN DEL SITIO WEB PARA EL INSTITUTO DE INVESTIGACIONES ECONÓMICAS 4.2.6 E studios de caso / *Instituto de |nvestigaciones Antropológicas / Instituto de In ve stiga c ion e s* st tlc¡,¡s

La tercera y última columna contiene un menú con vínculos al tema de la página correspondiente. El menú está contenido en un área que nos recuerda nuevamente un papiro.

La última fila cuenta con una pleca dentro de la cual los datos para comunicarse con el Instituto: sus teléfonos y correo electrónico.

Las fuentes tipográficas empleadas son Arial y Verdana, ambas sans serif, lo cual facilita su lectura en monitor. Su tamaño está dado en píxeles y conlleva los problemas ya mencionados para otros sitios.

Los colores empleados son tierras, tendientes hacia los rojos y naranjas, con evidente relación hacia los temas de raíces culturales. Se emplean constantemente con degradados, recurso con el cual se provoca la sensación de tranquilidad, a la vez que anulan el efecto de excitación que provocan los colores cálidos.

La composición es armónica, nos mantiene siempre en un ambiente confortable y logra relacionar cada elemento con nuestras raíces culturales, pues aún aislando los elementos brindan esta lectura. Las animaciones del encabezado pueden llegar a entorpecer la lectura, a pesar de que sus transicior 's no son drásticas, pero se recomendaría que corrieran sólo dos o tres veces, para quedar luego estáticas, pudiendo usarse una imagen diferente para cada zona de la navegación, a fin de apoyar la lectura de ubicación para el usuario.

El diseño se mantiene sin cambios independientemente del navegador. El diseño se ajusta en el área central a la resolución, ampliándose o reduciéndose, pero sin romper en ningún momento con la composición.

a) Identificar el problema b) Etapa de información sobre el cliente c) Definición del usuario d) Objetivos e) Selección y definición del medio  *Estudios de caso* gJ Análisis de datos *h)* Selección de las herramientas iJ Creatividad j! Modelos kJ Experimentación /J Verificación m) Prototipo n) Solución

### *INSTITUTO DE INVESTIGACIONES ESTÉTICAS*  http://www.esteticas.unam.mx

El sitio Web del Instituto de Investigaciones Estéticas cuenta con una interfaz sencilla, incluso podríamos decir que minimalista. Posee todos los elementos necesarios para una navegación amigable usando muy pocos recursos: líneas que establecen la estructura, texto y algunas imágenes (escudos, fotografía del Instituto), una animación para avisos y banners informativos. Aunque la distribución de sus elementos o estructura es muy semejante a otros diseños ya estudiados, elimina todos los elementos "innecesarios" para emitir el mensaje, como texturas o colores para los fondos (excepto los vínculos de los menús), hay imágenes sólo en el encabezado, yen la página principal en la animación de las noticias y los banners informativos, aunque éstos cuentan con dimensiones preestablecidas y su diseño mantiene la sobriedad de toda la página.

Su estructura es formal inactiva basada en la resolución de 800x600, de cuatro columnas por tres filas. Tiene en la parte superior la información institucional: escudo de la UNAM e imagotipo del Instituto en los extremos, acompañados de sus nombres en el centro; hacia la derecha hay una fotografía del Instituto. Separados por una línea vertical está un menú, y sobre una pleca horizontal

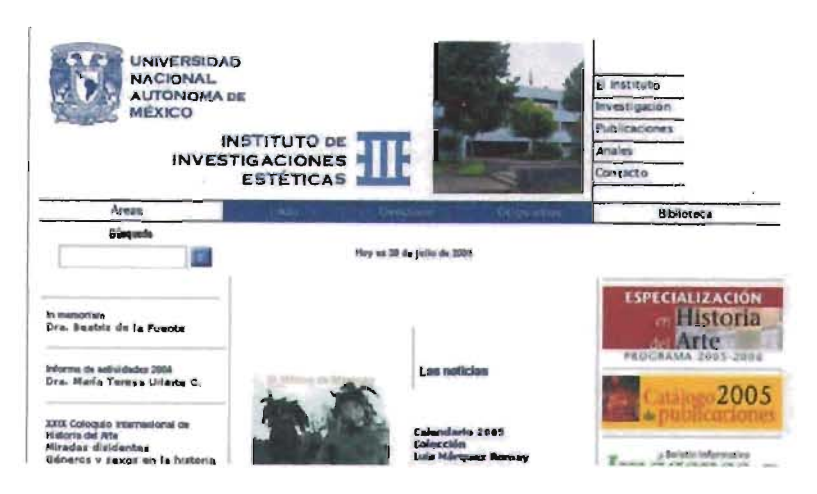

atravesando la pantalla se encuentra un segundo menú; ambos menús establecen la posición de los elementos, son el eje sobre el cual surge la estructura: hacia la zona superior del menú horizontal está el encabezado, por debajo el cuerpo del texto; a la izquierda del menú vertical está el encabezado y hacia abajo el l menú correspondiente a la página que se esté visitando. Por debajo del texto, comprendiendo toda el área inferior, hay un tercer menú, que incorpora los vínculos de los dos menús antes mencionados, además del mapa del sitio, biblioteca, derechos de autor y los créditos.

fig. 151. Página de inicio del sitio web del Instituto de Investigaciones Estéticas de la UNAM.

CAP. IV. REALIZACIÓN DEL SITIO WEB PARA EL INSTITUTO DE INVESTIGACIONES ECONÓMICAS 4.2.6 Studios de caso / Instituto de Investigaciones Estéticas +2.7 Analisis de datos

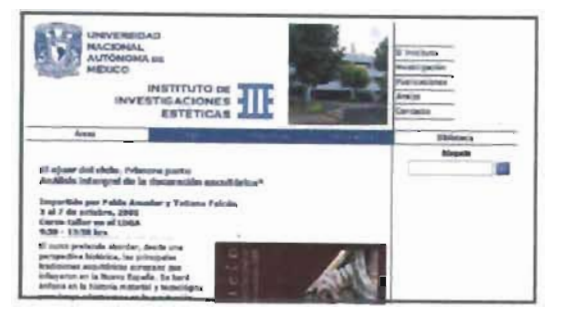

Fig. 151. Página interior del sitio web del Instituto de Investigaciones Estéticas de la UNAM.

El sitio entero contiene pocas ilustraciones, sin embargo la sobriedad en su diseño obliga a que así sea, para no romper con la composición.

La interfaz está compuesta por un color en dos tonos diferentes:  $\#333366$  y  $\#666699$ , además de #000066 y #333333, el primero para el menú de la zona inferior y el último para el cuerpo del texto, tres de estos colores son diferentes tonos de azul y el último es gris oscuro, completamente armónicos y confortables para su navegación.

La fuente tipográfica empleada para el encabezado es Copperplate Gothic Bold, para el resto de la interfaz se usaron Arial y Verdana, ambas tipografías seguras.

## 4.2.7 ANÁLISIS DE DATOS

Una investigación permite la realización de un buen diseño. En este punto ya debemos contar con el respaldo de la investigación, para comenzar a analizar y comprender los puntos más importantes, evaluar las causas y las consecuencias.

a) Identificar el problema b) Etapa de información sobre el cliente c) Definición del usuario d) Objetivos e) Selección y definición del medio f) Estudios de caso g) Análisis de datos h) Selección de las herramientas i) Creatividad j) Modelos k) Experimentación l) Verificación m) Prototipo n) Solución

Como lo estudiamos en la exposición de la historia del IIEc, éste se ha preocupado por mantenerse a la vanguardia en el uso de la tecnología, para realizar su investigación y difundir su labor. Por ello le resulta importante contar con un sistema que dé a conocer su trabajo. Uno de los soportes que han encontrado es Internet a través de un sitio Web, con el fin de romper las barreras de la distancia, además de proporcionar información actual. Debido a esto necesita contar con un sitio Web de fácil actualización, en cual pueda modificar o eliminar la información cada vez que sea requerido.

Debemos tomar en cuenta que en su segunda etapa será actualizado por medio de un gestor de contenidos, por lo que debe ajustarse con facilidad a éste, debido a la gran cantidad de información que se modificará por ser varios los departamentos que contarán con este beneficio. Ni la comunicadora gráfica ni los ingenieros podrán controlar directamente el proceso de actualización, aunque buscarán que sea lo más sencillo posible para quien lo realice, sólo marcarán lineamientos gráficos y de carga informativa y supervisarán de forma superficial el trabajo.

Al mismo tiempo el diseño gráfico debe ser lo suficientemente flexible para adaptarse a las necesidades de los sitios Web de otros departamentos, tanto a los ya existentes, como a aquellos que se generen posteriores al desarrollo de este proyecto; debe contar desde información en texto plano, hasta información dinámica, como ocurre en la biblioteca.

#### CAP. IV. REALIZACIÓN DEL SITIO WEB PARA EL INSTITUTO DE INVESTIGACIONES ECONÓMICAS 4.2.7 Análisis de datos

Pero es preciso estudiar el elemento más importante en el proceso comunicativo, los usuarios. Éstos cubren un rango muy amplio en cuanto a su edad, y no cuentan (al menos los usuarios internos) con mucho tiempo para realizar una amplia búsqueda en la Web, por lo que la interfaz debe ser muy amigable, esto es, de fácil navegación y que le permita localizar de forma rápida y sencilla la información que busca, pues no todos los usuarios están familiarizados con la navegación en Internet. Debemos comentar que el navegador más empleado entre los usuarios internos es Netscape. En cuanto a los consultantes externos, la mayor cantidad de visitas proviene de México y Estados Unidos, de modo que es necesario disponer de una versión en inglés; además Internet Explorer en su versión 6 es el navegador más usado. Por la diferencia entre los navegadores empleados, debe buscarse una forma que permita la navegación tanto en Internet Explorer como en Netscape, si bien sólo una minoría usa éste último, también es cierto que nuestros usuarios meta lo emplean, además de que en algunos casos son versión 4 y posteriores.

Internet es un medio que usa el monitor como principal salida, medio que dificulta la lectura, motivo por el cual debe elaborarse un diseño con buena legibilidad y con archivos que permitan su impresión, sin que exija mayor compromiso, tanto para quien va a imprimir como para quien deba crear los archivos de impresión. A ello debemos añadir que no necesariamente llega a todos los interesados, y que en nuestro caso es un medio sobre todo informativo, por lo que no debemos pretender que sea el único medio de comunicación con el usuario, más bien es un apoyo a otros medios, como lo es para el programa de radio Momento Económico, para su revista Problemas del Desarrollo, para el Centro de Educación Continua con avisos de cursos y diplomados impartidos, para informar sobre seminarios -apoyados por carteles, trípticos, inserciones en periódico, avisos en el programa de radio del Instituto-, así como para las propias investigaciones -- que después se concretarán en libros, discos compactos y diversas publicaciones.

Respecto al diseño tanto de la información como de la cuestión gráfica de los sitios Web estudiados, podemos concentrar y comparar algunos de los datos obtenidos en los siguientes cuadros:

a) Identificar el problema b) Etapa de información sobre el diente c) Definición del usuario di Objetivos e) Selección y definición del medio 0 Estudios de caso g) Análisis de datos h) Selección de las **herramientas**  i) Creatividad j) Modelos kJ Experimentación 1) Verificación m) Prototipo n) Solución

#### CAP. IV. REALIZACIÓN DEL SITIO WEB PARA EL INSTITUTO DE INVESTIGACIONES ECONÓMICAS 4.2.7 Analisis de datos

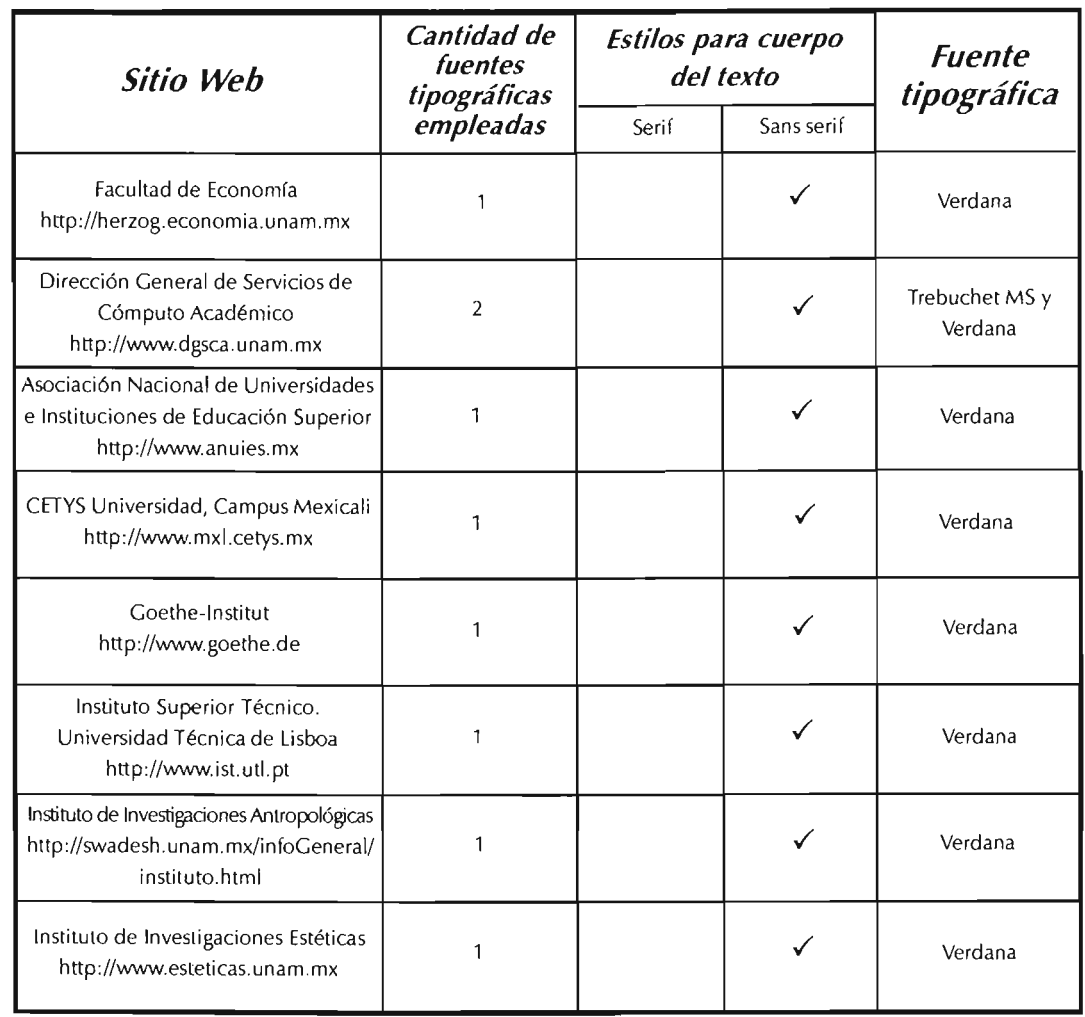

b) Etapa de información sobre el cliente c) Definición del usuario d) Objetivos e) Selección y definición del medio f) Estudios de caso g) Análisis de datos *hl* Selección de las herramientas *il* Creatividad j) Modelos *k)* Experimentación *1I* Verificación mi Prototipo

a) Identificar el problema

n) Solución

Esquema 13. Fuentes tipográficas usadas por los sitios web analizados.

El esquema 13 nos muestra claramente lo ya expuesto en el tema de Tipografía en la web: con sólo una o dos fuentes tipográficas es suficiente para confomar todo un sitio web haciendo uso de sus variantes: medium, italic, bold, condensed, pudiendo también usar el color para enviar un mensaje visual más claro y directo; además de ser éstas en su totalidad sans serif, pues son las más convenientes para su lectura a través del monitor. Algo que también es importante destacar es el uso de la fuente Verdana, al haber sido diseñada exprofeso para la lectura por el monitor, además de la fuente Trebuchet MS, también diseñada para web.

> Esquema 14. En /a página siguiente tenemos las estructuras básicas de los sitios web analizados.

### CAP. IV. REALIZACIÓN DEL SITIO WEB PARA EL INSTITUTO DE INVESTIGACIONES ECONÓMICAS 4.2.7 Análisis de datos

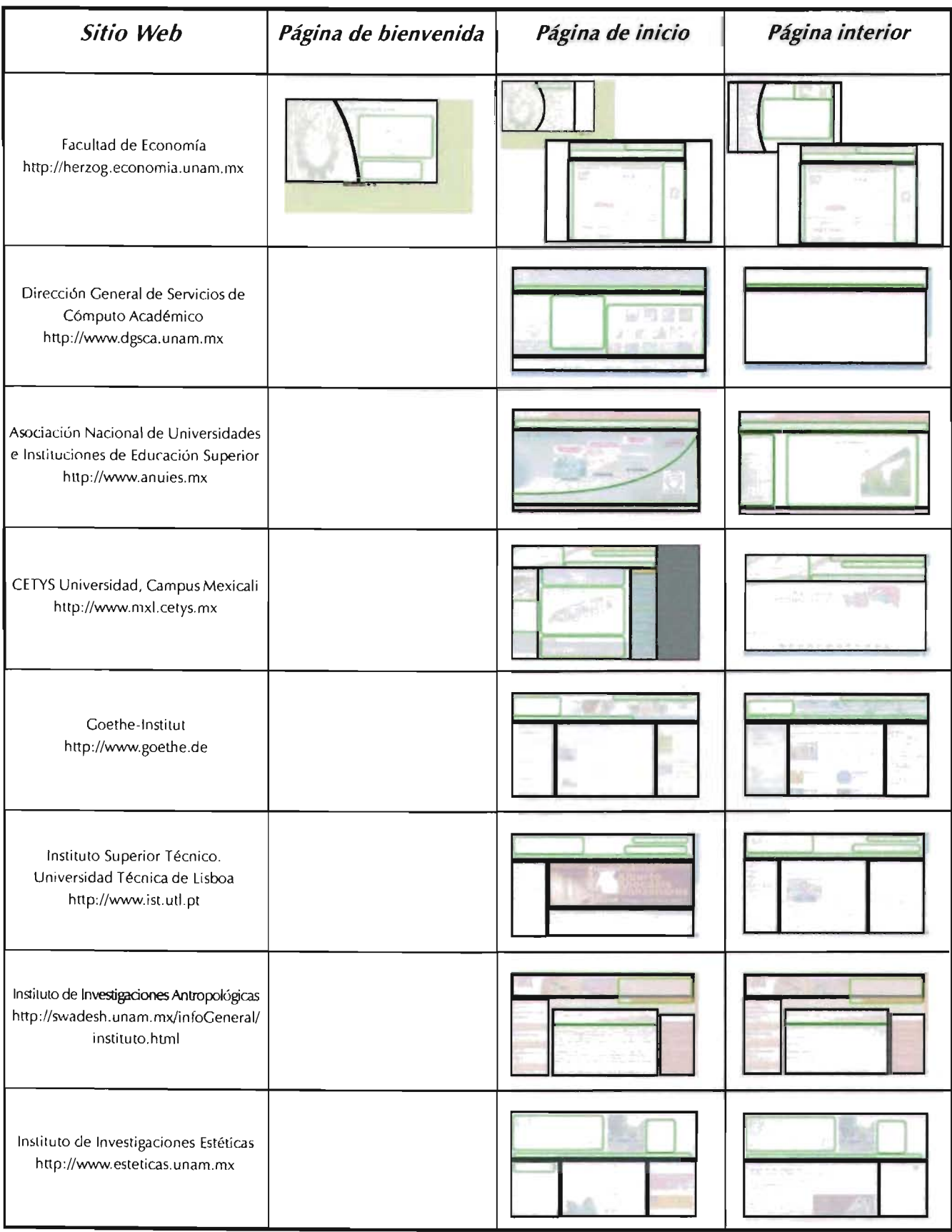

#### CAP. IV. REALIZACIÓN DEL SITIO WEB PARA EL INSTITUTO DE INVESTIGACIONES ECONÓMICAS 1.2.7 An.ilisis de datos

En la página anterior tenemos capturas de pantalla con las eslructuras empleadas para la composición de los sitio web analizados. Algo importante de señalar es que sólo un sitio web, el perteneciente a la Facultad de Economía, cuenta con página de bienvenida, el resto nos envía diredamente a páginas con información de relevancia para la institución, particularmente avisos, excepto el sitio de la DGSCA; aún la página de inicio de la Universidad CETYS y la ANUlES cuentan con un banner informativo, aunque debemos destacar que los otros sitios dedican casi todo el cuerpo del texto a sus avisos.

Como podemos observar, todos los sitios web cuentan en la fila superior para el encabezado, teniendo en la zona izquierda de éste el escudo de su institución (excepto el de la Facultad de Economía que está colocado a la derecha), estableciéndose como el primer elemento de lectura, lo cual tiene como principal función el identificar a qué institución pertene el sitio web, yen el caso de los correpondientes a la UNAM, también el escudo de ésta, realizando algún tipo de composición con él y el logo del instituto; éstos logotipos y escudos son usados en varios casos como vínculos a la página de inicio (cinco de ocho casos), o al portal de la UNAM cuando es la circunstancia.

El menú general lo tenemos también en el encabezado, en la mayoría de los casos en la zona inferior de éste, pudiendo ser apoyado por un menú secundario en las páginas interiores en alguna de las columnas, generalmente en la columna izquierda, modificando éste último sus ítems de acuerdo a la zona de navegación o siendo eliminado cuando no sea requerido; el IIA es la excepción, pues tiene el menú general en la columna izquierda, pero presenta el menú secundario en la columna opuesta, la derecha.

La estructura presentada en la página de inicio es la misma que en las páginas interiores (a exepción de la Fac. de Economía que cuenta con su página de bienvenida), sustituyendo la zona de avisos y toda la composición creada en éste (tablas, imágenes, módulos, encabezados...) por el cuerpo del texto de la página correspondiente, quedando una estructura mucho más sencilla en esta zona, pudiendo reducirse a una columna; con ello el diseño logra que el usuario comprenda de forma sencilla la interfaz gráfica de cada pantalla.

En el cuadro de la siguiente página tenemos dos datos: la cantidad de colores usados en el diseño de la interfaz gráfica y los colores empleados incluyendo texto, pudiendo ayudarnos a obtener algunas condusiones. El número de colores empleados es límitado, con cuatro sitios que usan tres colores y tres sitios que usan dos colores; tenemos sólo un sitio que emplea cuatro colores en el diseño de su interfaz, sin embargo debemos tomar en cuenta que dos de estos colores son sólo para algunos avisos o motivos, como las viñetas; por lo tanto podemos constatar lo visto en el tema del color para la web, donde explicamos que el uso de una paleta de color reducida, pudiendo modificar al tinte su saturación y luminosidad, nos permite enviar un mensaje claro y fácil de comprender, estableciendo con ello un código cromático, por ejemplo un color particular para los vínculos, otro para delimitar diferentes zonas de la estructura (encabezado, menús, pies de página), para resallar elementos, como los avisos, viñetas, que en conjunto también apoyan la identidad gráfica en este caso de las instituciones.

En lo correspondiente a los colores empleados una constante es el uso de los colores azul y oro (variando desde los naranjas hasta los amarillos) para el diseño de los sitios web pertenecientes a la UNAM, siendo la excepción elIIA, pues éste emplea tonos ocre rojizos y naranjas, haciendo clara referencia a nuestras raíces culturales.

También podemos observar que los diseños buscan mantener la armonía más que el contraste, transmitiendo la sensación de tranquilidad, y con ello aumentar la duración y atención del usuario en el sitio web, apoyado en gran parte por el número reducido en el uso del color. Cuando se usa el contraste, éste es controlado, además de estar presente particularmente en la página de inicio y viéndose reducido en las páginas interiores.

En lo correspondiente a la navegación propuesta en primera instancia por el comité fue reestructurada por el psicólogo y la comunicadora gráfica como sigue: en su primera propuesta se redujo el número de ítems a siete, es decir, casi la mitad de los que tenían, así como los vínculos de contacto, créditos y versión en inglés. Pudieron integrarse el Directorio con la estructura del Instituto (el organigrama), Acerca del Instituto y el Mapa de localización; en las Actividades Académicas, las Publicaciones, Seminarios, Premios, Calendario de Actividades (Actividades Académicas) y Programas de radio. El mapa de navegación propuesto lo tenemos en la página 146.

b) Etapa de información sobre el cliente c) Definición del usuario e/) Objetivos e) Selección y definición del medio f) Estudios de caso g) Análisis de dalos *h)* Selección de las herramientas i) Creatividad j) Modelos kJ Experimentación 1) VPriflcación m) Prototipo n) Solución

a) Identificar el problema

### CAP. IV. REALIZACIÓN DEL SITIO WEB PARA EL INSTITUTO DE INVESTIGACIONES ECONÓMICAS

**+.2.7 Análisis de datos** 

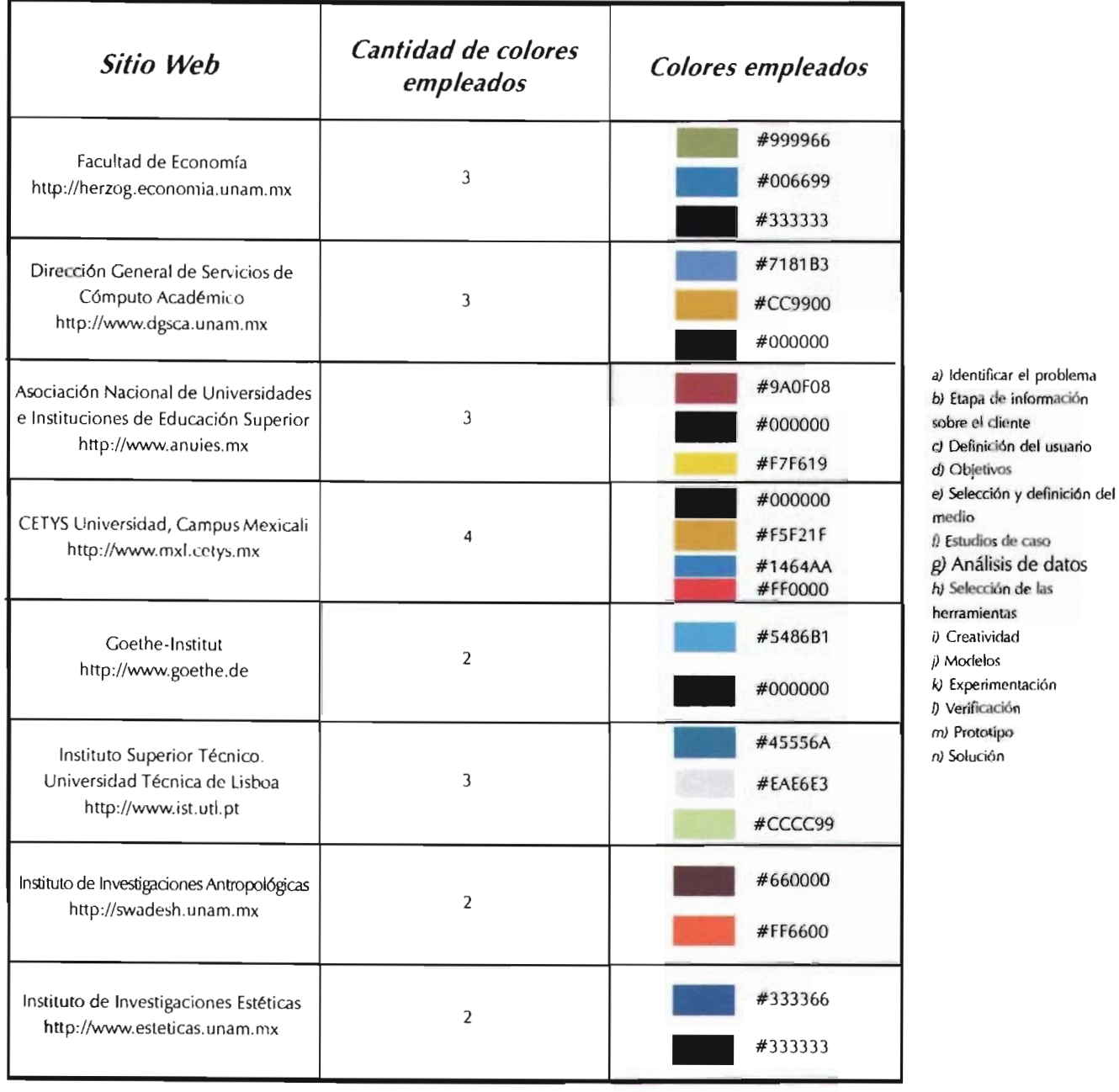

Esquema 16. Colores usados por los sitios web analizados.

Esle mapa aún sufrió cambios, debido esencialmente a que un vínculo de gran importancia se colocó en un nivel inferior, en vez de estar en el primer nivel jerárquico. Este vínculo es *Publicaciones,*  que comprende revistas, libros, discos compactos, entre otros, que con toda seguridad son los principales medios para difundir sus investigaciones. Por otra parte, el vínculo del Centro de Análisis Macroeconómica y Prospección fue integrado a las Unidades de Investigación. Donde hubo más variantes fue en el orden de los vínculos, que quedó así:

*Instituto, Unidades de Investigación y Departamento de Coyuntura y Prospectiva, Adividades Académicas, Posgrado, Centro de Educación Continua, Publicaciones*  y la *Biblioteca Maestro Jesús Silva Herzog.* Con la reorganización de la navegación se pretende facilitar la experiencia del usuario con el silio Web, pues contiene sólo 7 ítems en su nivel principal, además de estar organizados de forma que le sea sencillo ubicar el lugar dentro del cual se encuentra la información que está buscando. Pero si ésta no le es lo suficientemente clara o directa, se pretende contar con una zona de búsqueda por palabra, cuyo objetivo es facilitar todavía más la ubicación de los temas buscados.

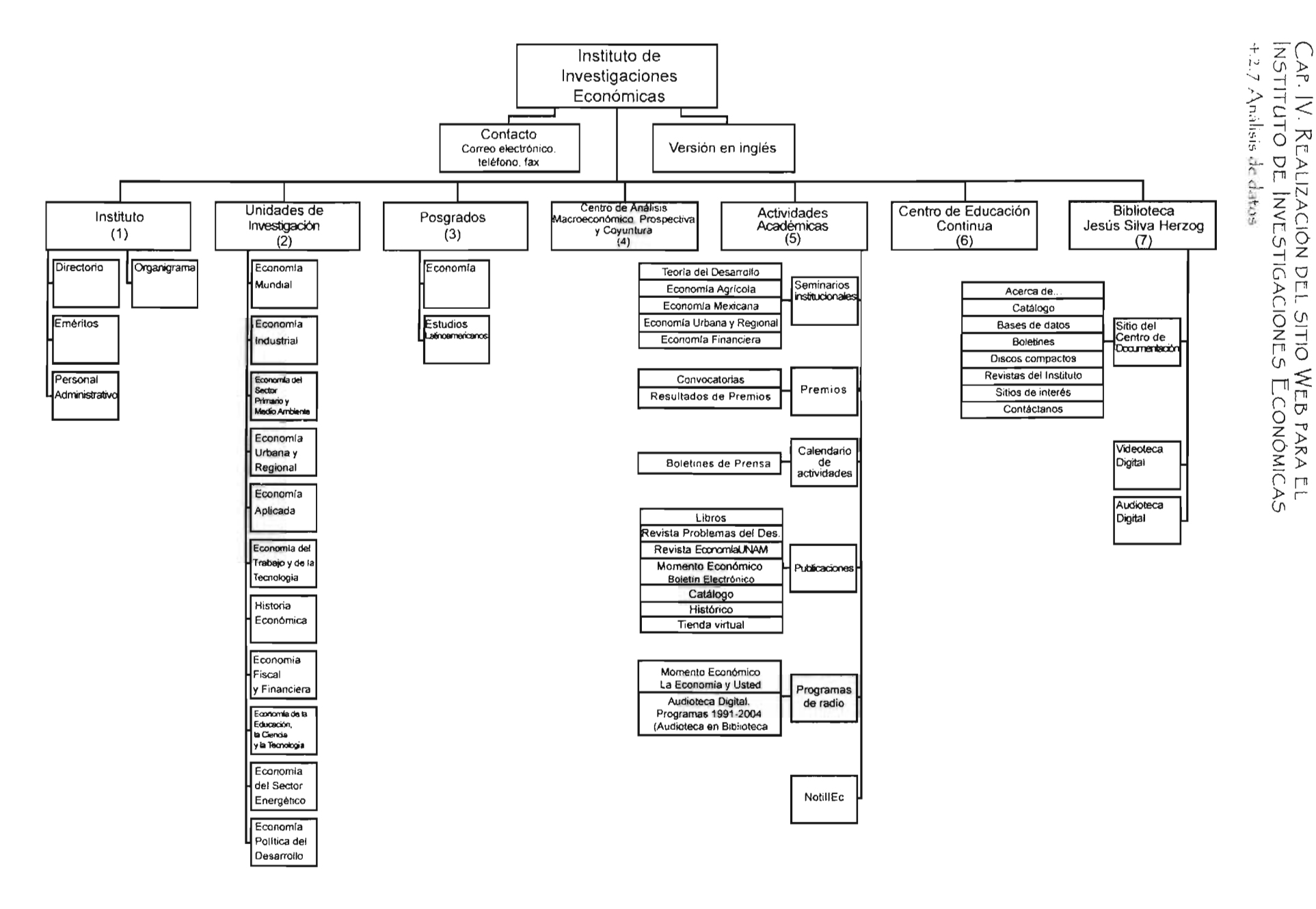

Fig. 152. Navegación propuesta por el psicologo y la comunicadora gráfica.

941

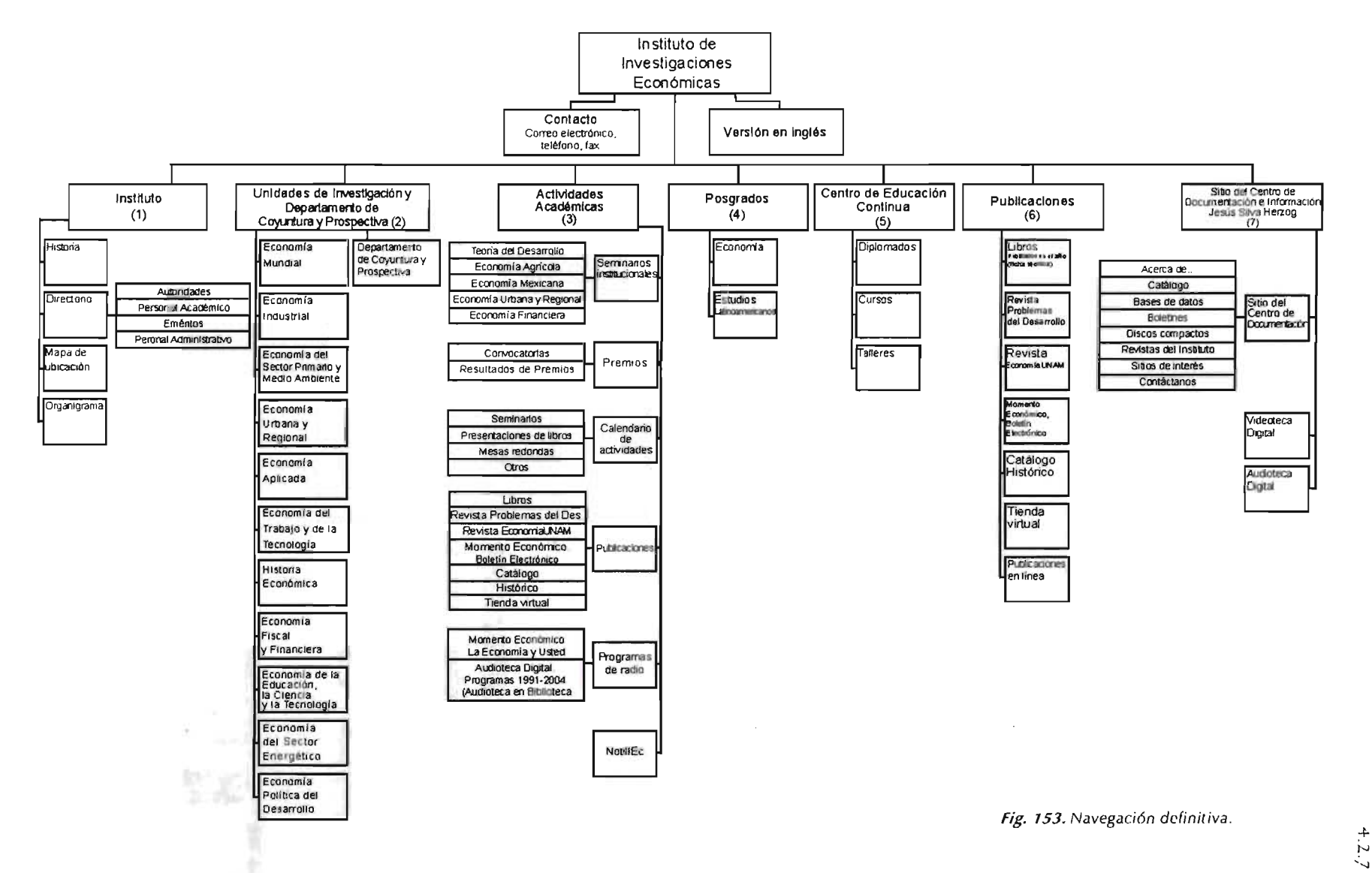

## 4.2.8 SELECCIÓN DE LAS **HERRAMIENTAS**

Seleccionar las herramientas que permitan resolver de mejor forma los objetivos nos permitirá llegar de forma directa a la solución, elígiendo las más adecuadas al medio, y de acuerdo al tiempo para el desarrollo, aquellas que requieran una curva de aprendizaje menor.

a) Identificar el problema b) Etapa de información sobre el cliente c) Definición del usuario d) Objetivos e) Selección y definición del medio f) Estudios de caso g) Análisis de datos h) Selección de las herramientas i) Creatividad j) Modelos k) Experimentación l) Verificación m) Prototipo

n) Solución

La selección de las herramientas se basó principalmente en que éstas ya han sido utilizadas con anterioridad por la comunicadora gráfica, obteniendo los resultados requeridos, sin tener que invertir tiempo en la curva de aprendizaje.

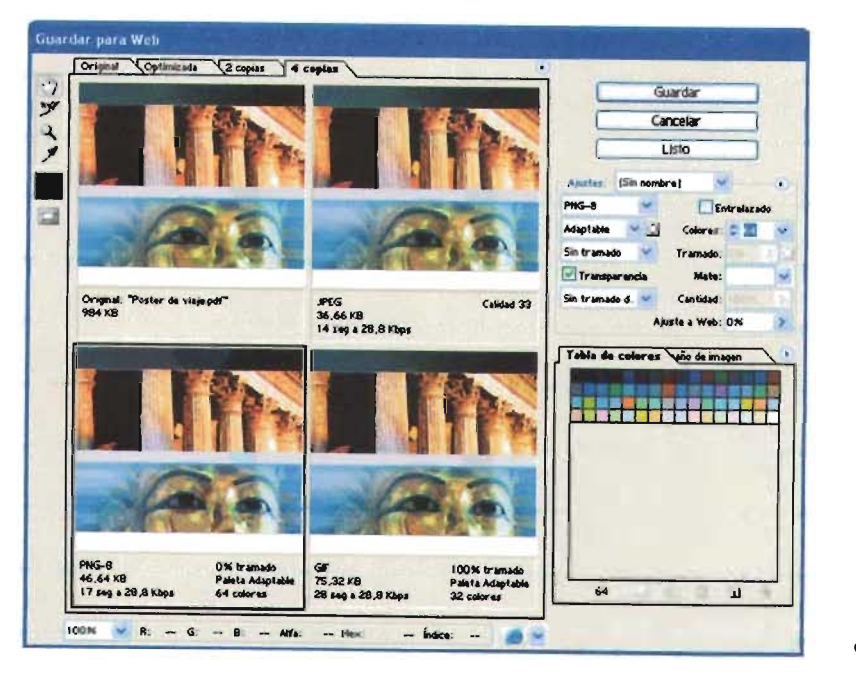

#### **ADOBE PHOTOSHOP**

Adobe Photoshop nos permite la manipulación y creación de gráficos, tanto para usarlos en la Web como en los medios impresos, y que en conjunto con Image Ready (programa incluido con Photoshop, con el cual realizamos animaciones CIF, botones con eventos, páginas HTML completas), podemos optimizar estas imágenes para el mejor resultado en nuestros sitios Web.

Podemos aprovechar los beneficios de estos programas, Adobe Photoshop y Adobe Image Ready principalmente para presentar gráficamente nuestras propuestas de diseño, con el gran beneficio de poder realizar todos los cambios pertinentes sin necesidad de modificar una sola línea del código. Es con ello con lo que comenzamos a plasmar nuestros diseños.

El software cuenta con una ventana para guardar nuestras imágenes para la Web, y desde la cual podemos observar los resultados que obtendremos en diferentes navegadores sín necesidad de salir de la interfaz, además de indicar su peso y tiempo de descarga por internet, con el fin de optimizarla tanto como sea necesario, y seleccionar la más conveniente.

Fig. 154. Cuadro de dialogo de Adobe Photoshop para optimizar imágenes para Web.

#### **MACROMEDIA DREAMWEAVER**

Las páginas web, es decir para Internet, son desarrolladas por medio de un código HTML (lenguaje de marcado de hipertexto). Anteriormente el diseñador o desarrollador de páginas tenía que escribir el código etiqueta por etiqueta, pero a partir del surgimiento de editores de este código tales como Dreamweaver, esto ya no fue necesario, pues por medio de herramientas muy sencillas el programa realiza todas las funciones básicas del diseño: dar formato al texto, incrustar imágenes, dar color de fondo, realizar tablas, códigos simples con JavaScript, aún animaciones sencillas, así como la administración y generación de plantillas; de igual forma algunos gestores de contenido crearón plug-ins que permiten y optmizan la edición de sus archivos usando este software.

Además este programa es en la actualidad uno de los programas con mayor demanda, ya que no crea tanto código basura, como es el caso de otros editores, además de permitir depurar el código generado, su interfaz es muy amigable y no requiere grandes conocimientos acerca del código HTML para desarrollo de proyectos.

#### Fig. 155. Interfaz gráfica de Macromedia Dreamweaver.

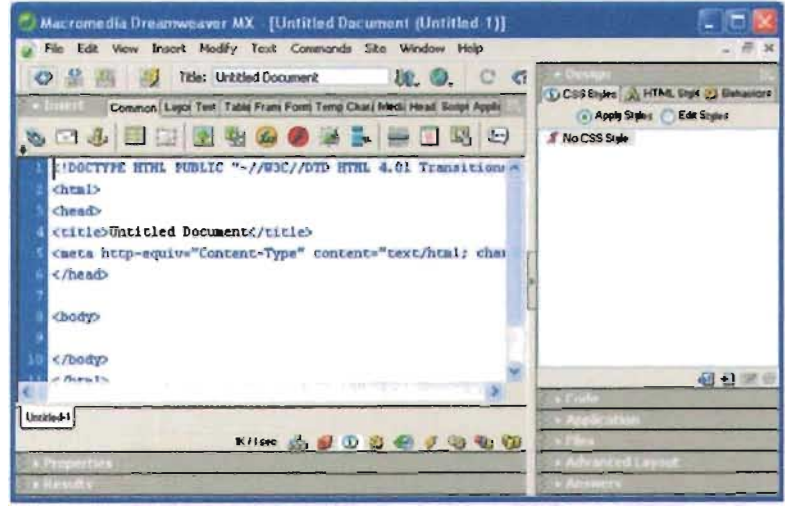

## 4.2.9 CREATIVIDAD

Como ya explicamos en el método de la caja negra la idea llega como una visión, pasando del problema a la solución. Sin embargo, cuando se diseña de este modo se corre el riesgo de tropezar en el camino y tener que regresar al inicio o retroceder varios pasos, o aún más aventurado: lanzar el diseño y toparse con que la solución no es la adecuada y por tanto debe desecharse, con lo cual damos una imagen errónea al usuario.

Pero Bruno Munari nos comenta en el método proyectual: *"La creatividad sustituye la idea*". Con la creatividad ocurre algo distinto a la idea: tomamos la información recopilada, para una vez analizada comenzar a bocetar; este medío brinda un sustento teórico que respalda el diseño. Si bien esta forma de trabajo no ofrece una seguridad absoluta de hallar la respuesta correcta, sí nos guiará para dar la mejor solución posible, con mayor certeza de que el mensaje enviado será el adecuado.

El proyecto del diseño de la interfaz gráfica del sitio web del Instituto de Investigaciones Económicas podemos dividirlo en dos procesos: el primero no contó con un método para llevarlo a cabo; el segundo se apoyó en un método y un sustento teórico.

En el primero, al que ya nos referimos al inicio del planteamiento, sólo se contaba con la orden explícita de rediseñar el sitio Web del instituto, sin embargo carecía de una investigación.

Debido a esto, se propuso usar el método proyectual de Bruno Munari, se presentó ante el director del Instituto, y una vez autorizado se trabajó con base en los métodos presentados en el capítulo 3: método de Guguelot, método proyectual de Bruno Munari, y diseño interactivo de Amy Satran y Ray Kristof, además de aplicarse la experiencia de los desarrolladores del proyecto (Germán Alejandro Miranda Díaz y Jéssika Gabriela Camacho Burgoa).

- a) Identificar el problema b) Etapa de información
- sobre el cliente
- c) Definición del usuario
- d) Objetivos
- e) Selección y definición del medio
- $f$  Estudios de caso
- g) Análisis de datos
- h) Selección de las
- herramientas
- i) Creatividad
- j) Modelos k) Experimentación
- l) Verificación
- m) Prototipo
- n) Solución

El desarrollo del sitio busca contar con los puntos planteados en los objetivos antes descritos: Una proyección a gran escala, pues está contemplada la inclusión de información, en especial la generada por sus unidades de investigación.

Que sea dinámico, fácil de actualizar, esto es, al incrementarse la información debe permitir añadir páginas y vínculos de forma sencilla, a la vez que permita adecuar el diseño gráfico al objetivo de los subsitios que sea necesario crear posteriormente, como la biblioteca Maestro Jesús Silva Herzog, el Centro de Educación Continua y la revista Prohlemas del Desarrollo.

*a)* Identificar el problema b) Etapa de información sobre el cliente o Definición del usuario d) Objetivos e) Selección y definición del medio () Estudios de caso g) Análisis de datos h) Selección de las herramientas i) Creatividad  $\ddot{\textit{\j}}$  Modelos k) Experimentación  *Verificación* m) Prototipo n) Solución

Como primera etapa se planteó contar con una cantidad limitada de plantillas tanto para las páginas interiores como para la página inicial, donde cada una contara con un archivo de hoja de estilo en cascada (CSS) para dar diseño visual, con el fin de modificar sólo un número limitado de archivos en caso de requerir modificaciones en la navegación, en la información o incluso realizar un nuevo diseño gráfico al sitio, y de esta forma modificar sólo algunos elementos sin volver a hacer todo el trabajo técnico de nuevo.

En la segunda etapa, con el apoyo de un ingeniero en computación, se propuso crear un gestor de contenido o utilizar un software especializado; además, tener un diseño establecido para la transferencia y actualización de la información del sitio Web para que si alguien requiere colocar o modificar la información de su departamento lo haga directamente, sin tener que solicitarlo a la Secretaría Técnica del Instituto. Esta propuesta vuelve el sitio más fácil, eficaz y dinámico, al tiempo que reduce al mínimo los tiempos de respuesta.

## **+.2.10 MODE.LOS - FROFL\E.ST AS GRÁFICAS**

 $E_n$  el desarrollo de una interfaz gráfica para un sítio Web, al igual que en otras áreas del diseño, es necesario comenzar a bocetar una imagen, sea sobre papel o en algún editor de imágenes, para modiFicar, añadir o eliminar elementos, Formas, colores, probar tipograFías, texturas, entre otros. Comenzar con las pruebas nos permite verificar si estos elementos del diseño gráfico funcionan bien en conjunto, de lo contrario, se probará otra composición o si es posible, tomar elementos de diferentes bocetos para estructurar la composición correcta.

 $\lfloor$ os bocetos también son útiles para mostrarlos al cliente (emisor del mensaje), y saber si el mensaje transmitido cumple con los objetivos, o si es necesario modificarlos o plantear nuevas propuestas gráficas.

EJ boceto, si se cuenta con las facilidades, puede llegar a utilizarse para hacer pruebas preliminares con usuarios del sitio We6.

Una vez realizada la investigación, analizados los datos, habiendo estructurado la navegación probable del sitio Web y elegido las herramientas de edición por utilizar, se comenzó a plantear sobre qué elemento visual recaería el diseño de la interfaz gráfica, debido particularmente al número de personas que integraban el comité para el desarrollo del proyecto. Existían dos propuestas: sobre la Torre 11 de Humanidades, que, recordemos, es el edificio que actualmente alberga al Instituto, o sobre su escudo. La primera opción no era viable, debido a que en breve el Instituto se mudará a una nueva sede, de manera que habría que modificar el diseño gráfico en cuanto cambiara de instalaciones. Debido a esto, se eligió la segunda opción: el escudo del Instituto, pues es una imagen de fácil identificación y con el cual el propio sitio Web podrá posicionarse en la mente de sus usuarios, quienes identificarán el escudo sin importar el soporte gráfico.

Teniendo seleccionado el elemento visual, se procedió a buscar el tipo de página inicial que en primer lugar se le quiere brindar al usuario. Sin embargo, cada propuesta cumple con un objetivo diferente tal como lo veremos en el anátisis de la primera etapa de bocetaje, donde están agrupados de acuerdo con este parámetro, su objetivo, además de las variables de una misma composición. Cada integrante del comité tenía una idea diferente de lo que debía contener la página inicial, por ello en la realización de cada propuesta se describen los beneficios y las desventajas de cada una de éstas, haciendo especial énfasis en el objetivo que cubrían y si éste en verdad cumplía con los requerimientos del usuario y en especial con los objetivos del Instituto. Por tal motivo, veremos propuestas muy dispares en la primera etapa de bocetaje, en búsqueda de cumplir el objetivo principal que persigue el sitio Web del Instituto, yen particular su página inicial.

a) *Identificar el problema* **b)** Etapa de información sobre el cliente c;) Definición del usuario *di* Objetivos e) Selección y definición del medio *O* Estudios de caso g) Análisis de datos h) Selección de las herramientas íJ Creatividad j) Modelos kJ Experimentación **D** Verificación *mi* Prototipo

*ni* Solución

#### CAP. IV. REALIZACIÓN DEL SITIO WEB PARA EL INSTITUTO DE INVESTIGACIONES ECONÓMICAS 4.2.10 Modelos - Propuestas gráficas

Debido a que el proceso de la entrega de propuestas gráficas fue largo se hará uso de una nomenclatura, donde el número indica a qué entrega hace referencia (fase 1, fase 2...), y la letra a la variante de dicha fase.

 $^{115}$  Portal Proyecto Web (2003). "Páginas Splash y los Usuarios." Obtenido de la Red Mundial el 7 de diciembre de 2004:  $http://$ www.proxpetowebca.bravebay boletines/040junico3.html.

FASE 1

#### A. PRESENTAR LA HISTORIA DEL INSTITUTO

Daria conocer la historia del Instituto permite mostrar sus cimientos y ampliar la perspectiva que de él tengan los usuarios.

El primer elemento que debemos tomar en cuenta es el usuario. Es fundamental evaluar qué tan importante le es tener en la página de inicio la historia del Instituto, pues estos datos podrían alejarlo de la información específica que está buscando, añadirían una página en su navegación y, por ende, aumentaría el tiempo de espera para descargar los archivos que contuviera ésta<sup>125</sup>.

#### **1A. PRIMERA PROPUESTA**

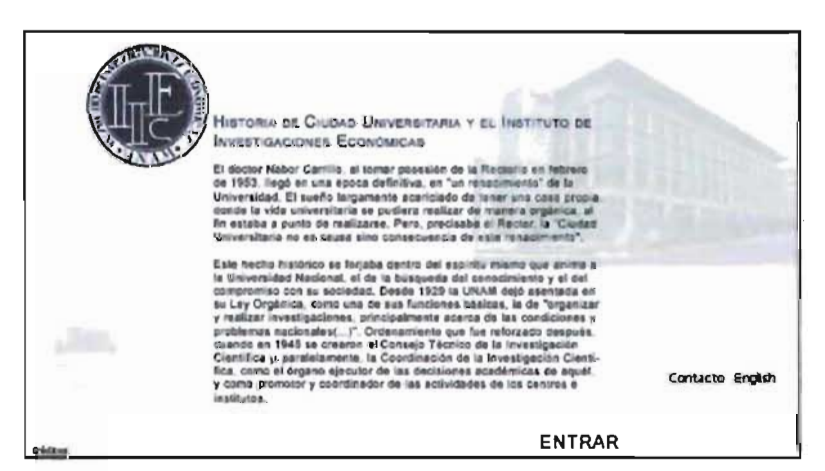

Fig. 157. Primera propuesta de interfaz gráfica para la página de inicio con la historia del Instituto.

> Cuenta con una retícula modular jerárquica de cuatro columnas, subdivididas en tres columnas cada una, así como de tres filas.

> La tipografía empleada es Arial, en negro para el cuerpo del texto (#000000) y azul (#000033) para otros elementos: escudo del Instituto, encabezado y vínculos. El manejo de los colores es armónico, con el mínimo de contraste pretendido.

El primer módulo contiene el imagotipo del Instituto. La imagen colocada en sello de agua en el cuadrante inferior izquierdo corresponde al edificio que actualmente alberga al Instituto. En el cuadrante superior derecho estarías la fotografía del edificio al que en breve se mudará el IIEc. La última fila cuenta con los vínculos de Créditos, Contacto y English (versión en inglés), además de su único vínculo de navegación para entrar al sitio.

La propuesta es muy sobria, de modo que facilita su lectura.

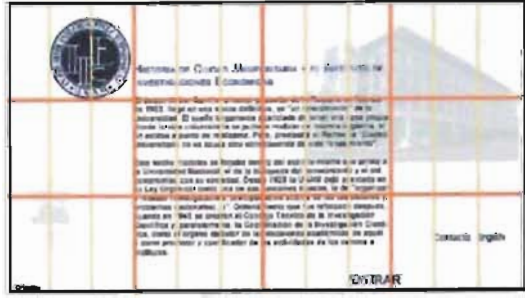

Fig. 158. Retícula empleada.

Fig. 156. Primer estructura propuesta en la primer fase.

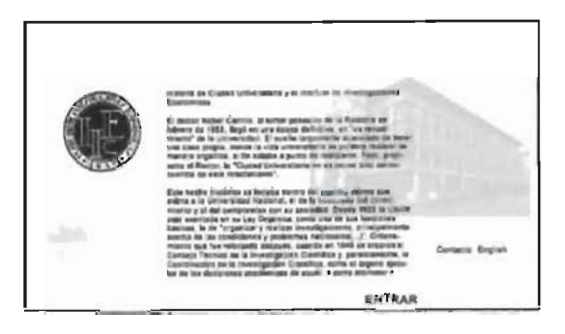

También es preciso plantearse cuál es el objetivo del sitio Web del Instituto: el problema por resolver es de comunicación, mostrar a los usuarios internos cómo está constituido el Instituto, y a los externos informar sobre los trabajos que se están desarrollando así como difundir el conocimiento generado en su interior. Por lo tanto, presentar la historia no es lo primero que debería ver el usuario, va que si bien brinda información, no demuestra su actividad académica actual.

#### CAP. IV. REALIZACIÓN DEL SITIO WEB PARA EL INSTITUTO DE INVESTIGACIONES ECONÓMICAS 4.2.10 Modelos - Propuestas gráficas

#### 1A. SEGUNDA PROPUESTA

Su retícula es modular, constituida por tres columnas y tres filas.

La primera fila corresponde a la navegación dentro de la misma página, con vínculos hacia diferentes periodos en la historia del Instituto, información que se desplegará en el centro de la página. En la zona central izquierda, como punto de atención está el escudo del Instituto. En el módulo inferior derecho está el vínculo de acceso al sitio Web del Instituto como tal.

El área de la información está enmarcada por una elipse que se prolonga fuera de la página, con la intención de dar continuidad a la forma curva del logotipo

Los colores empleados en la composición son amarillo claro (#F5F5DB) y azul oscuro (#102450), cuya saturación se modifica para generar el resto de los elementos (el escudo del Instituto, los vínculos de la pleca superior, el borde del área de información).

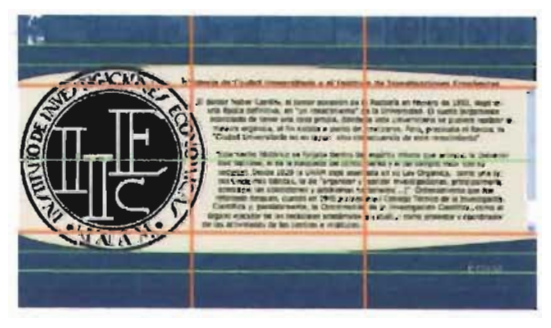

Fig. 160. Retícula empleada

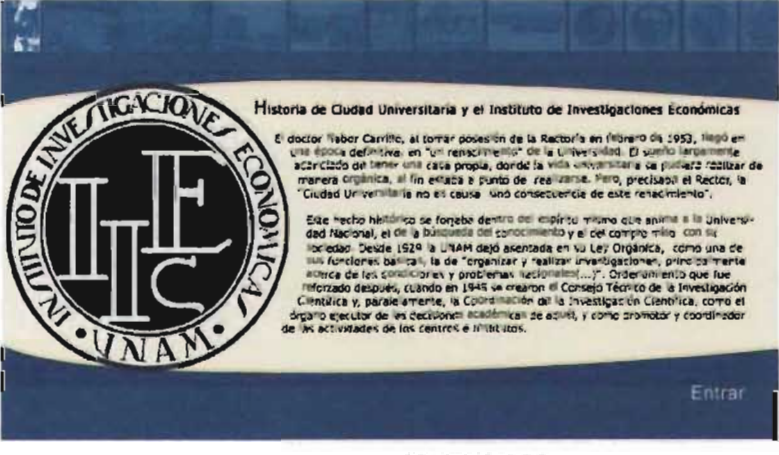

Fig. 159. Segunda propuesta de interfaz gráfica para la página de inicio con la historia del Instituto.

A pesar de ser colores complementarios, el contraste no es incómodo a la vista, debido a que la saturación del amarillo es mínima por tener gran carga de blanco, y en el caso del azul por tender al negro, con una luminosidad reducida. Ambos colores tienden hacia los acromáticos.

La tipografía empleada es Tahoma, debido a sus formas orgánicas que armonizan con el resto del diseño.

A pesar de que la composición es sencilla, puede tornarse saturada para el usuario después de haber revisado tres o cuatro textos, debido al exceso de color, formas e información escrita y visual, haciendo del área de descanso inferior insuficiente.

a) Identificar el problema b) Etapa de información sobre el cliente c) Definición del usuario d) Objetivos e) Selección y definición del medio f) Estudios de caso g) Análisis de datos h) Selección de las herramientas i) Creatividad i) Modelos Primera fase k) Experimentación I) Verificación m) Prototipo n) Solución
#### **B.** ESCUDO CON MENÚ DE NAVEGACIÓN

a) Irlentificar el problema b) Etapa de información sobre el cliente c) Definición del usuario d) Objetivos e) Selección y definición del medio f) Estudios de caso g) Análisis de datos h) Selección de las herramientas i) Creatividad i) Modelos

Primera fase

- k) Experimentación /) Verificación
- m) Prototipo
- n) Solución

Este tipo de diseño contempla tener en la página de inicio únicamente el menú de navegación del sitio, incluye también los vínculos para contacto, versión en otro idioma, créditos y derechos de autor. Su finalidad es presentar de forma clara y directa la información que contiene el sitio, y acceder a ella desde aquí.

Es útil cuando no contempla la presentación de información que requiera actualización constante, tales como noticias o eventos, o, como en el caso de la DGSCA, donde sea el acceso a otros sitios, y que sea directamente en éstos donde deba presentarse ese tipo de información.

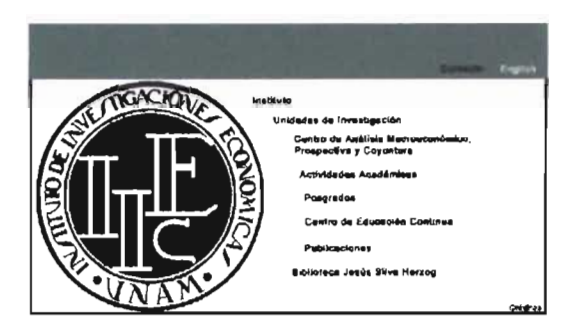

Fig. 161. Segunda estructura propuesta en la primera fase.

#### **1B. PRIMERA PROPUESTA**

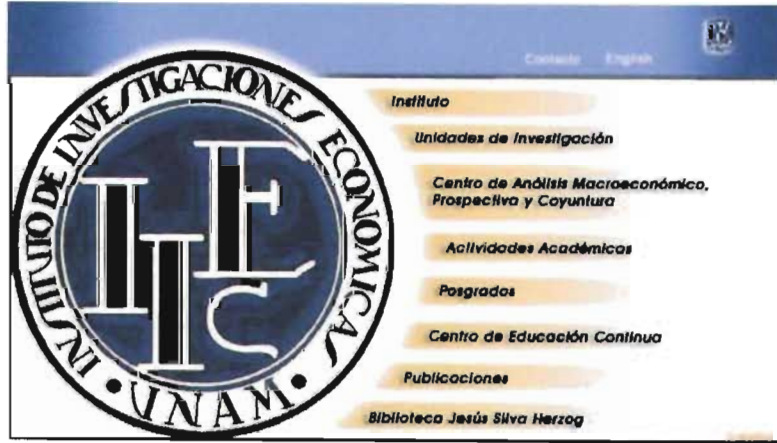

Fig. 162. Primera propuesta de interfaz gráfica para la página de inicio con el escudo del Instituto y menú de navegación.

La propuesta fue realizada con base en el diseño de la DGSCA. Utiliza una estructura semiformal inactiva de 6 columnas subivididas en 6 columnas cada una, 6 filas de igual ancho y una más angosta al final de la página.

Podemos dividir la interfaz en dos zonas, donde la zona izquierda contiene como elemento gráfico central el escudo del Instituto, y la derecha su navegación.

La fila superior está constituida por tres vínculos: Contacto, English (versión en inglés del sitio) y el vínculo al portal de la UNAM, representado por su escudo.

El cuerpo del menú se localiza en la zona inferior derecha, surgiendo del escudo, colocación que delinea la forma curva de éste.

La tipografía de la pleca superior es Arial, y Avant Garde para el menú central. Se escogió ésta última debido a su forma curva y en itálicas para resaltar la composición curva del diseño.

Los colores empleados son azul y dorado, con diferentes saturación y luminosidad para los diversos elementos gráficos, con blanco como fondo para destacar la armonía de la combinación y áreas de descanso visual.

#### Fig. 163. Retícula empleada.

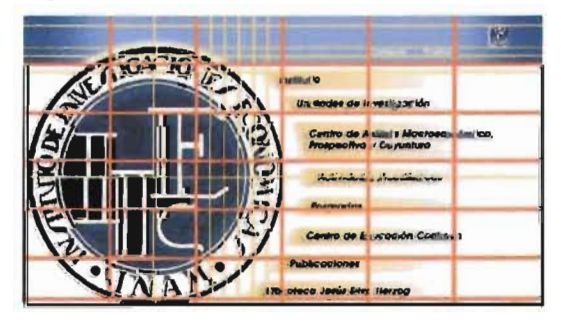

154

#### **1 B.** SEGUNDA PROPUESTA

La composición es una propuesta libre sobre una estructura informal, que separa de su centro cada parte del escudo y modifica su tamaño, de modo que abre el abanico de opciones por elegir.

La guía empleada es una circunferencia, sobre la cual está colocado el menú, gradúa el tamaño en lectura en el sentido de las manecillas del reloj.

La tipografía empleada es Arial. Los colores usados son azul (#414C819) para el fondo, naranja (#FFCC66) para el menú y blanco para el escudo y algunos textos.

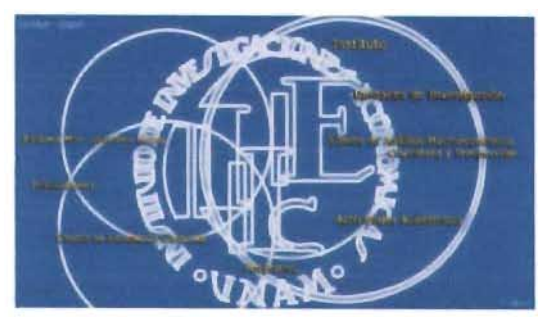

Fig. 165. Retícula empleada.

## Instituto Unidades de Investigación **Aralisis Macrono byontura y Prosp** Pues

La propuesta gráfica es demasiado experimental para el objetivo y personalidad del Instituto: su uso no es viable.

Fig. 164. Segunda propuesta de interfaz gráfica para la página de inicio con el escudo del Instituto y menú de navegación.

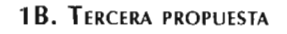

La tercera propuesta integra dos tipos de páginas iniciales: la historia del Instituto y el menú de navegación. Destaca dos elementos que se consideraron importantes en ese momento: presentar los orígenes institucionales y una navegación clara y sencilla, fácil de comprender para el usuario.

La estructura se basa en tres columnas, subdivididas a su vez en tres columnas, y con cinco filas.

En la zona inferior izquierda está el escudo del Instituto como origen, del cual surge una curva dorada, que contiene el menú de navegación y corta la pantalla en dos zonas.

La lectura del menú es de izquierda a derecha y de abajo hacia arriba; el vínculo principal se ubica en la zona superior derecha, como una línea de tiempo.

#### Fig. 167. Retícula empleada.

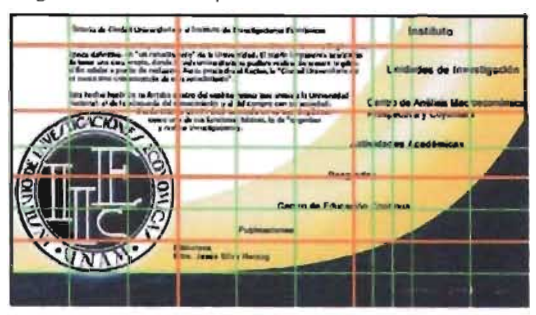

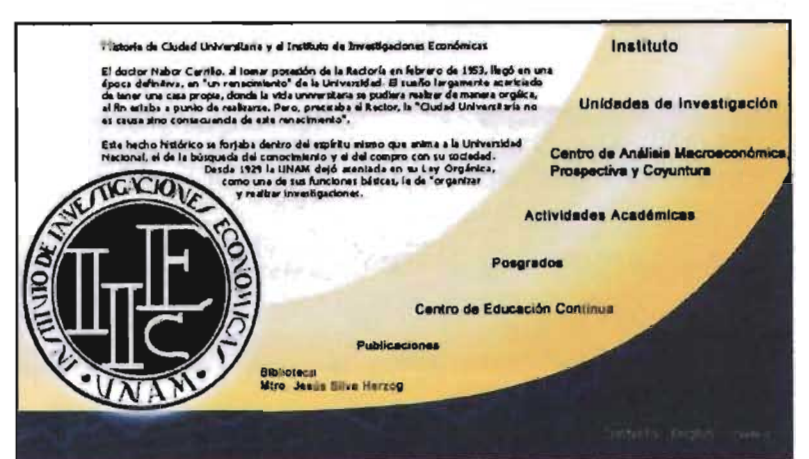

En la zona superior se encuentra la historia del Instituto y en la inferior los vínculos de *Contacto, English* y *Créditos.* 

Los colores empleados son el azul (#000033) y dorado (#F8D46B), que remiten sin duda a los colores de la Universidad. La tipografía empleada en el menú es Aria!.

La composición está saturada de información, tanto visual como de textos, además tiene un texto muy extenso para la parte de la historia y, en consecuencia, resultó insuficiente el área destinada para este punto, donde aún haciendo uso de alguna barra de desplazamiento serían varias las pantallas requeridas para mostrar el texto completo, lo cual lo vuelve poco práctico; requiere al mismo tiempo un acomodo tipográfico especial para continuar con la alineación propuesta hacia el escudo del Instituto.

Fig. 166. Tercera propuesta de interfaz gráfica para la página de inicio con el escudo del Instituto y menú de navegación.

### C. *ESCUDO y MENÚ DE NAVEGACIÓN EN El ÁREA CENTRAL*

 $E$ sta estructura es muy similar a la anterior, pero el tamaño del escudo y, por ende, el impacto visual sobre el diseño disminuyen.

Mantiene las características y objetivos de la estructura anterior.

Fig. 168. Tercera estructura propuesta en la primera fase.

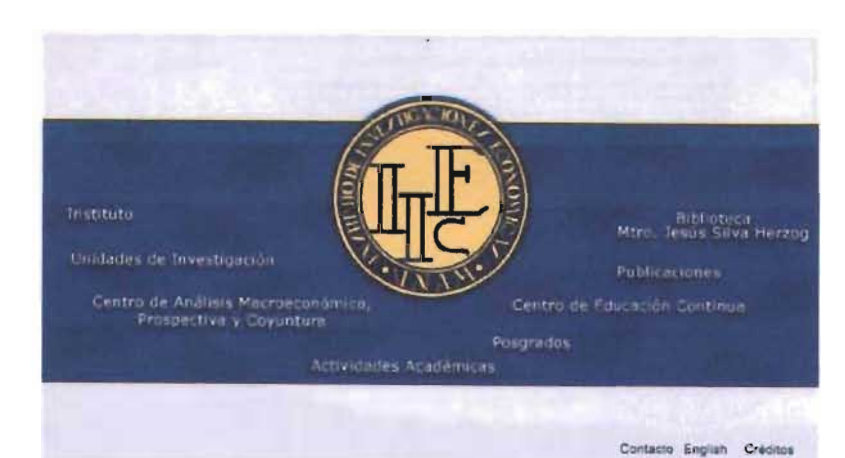

### 1 C. **PRIMERA** PROPUESTA.

Fig. 169. Primera propuesta de interfaz gráfica para la página de inicio con el escudo del Instituto y menú de navegaci6n en el área central.

Los colores usados son azul oscuro (#252558) para la zona central, azul claro para el fondo o contraforma del rectángulo (#ECECFF) y naranja (#FFCF70) para dar un elemento de contraste, así como blanco (#FFFFF) para los textos del menú central, y negro (#000000) para vínculos secundarios.

b) Etapa de información sobre el diente  $c$ ) Definición del usuario el) Objetivos e) Selección y definición del **medio**   $\theta$  Estudios de caso gI Análisis de datos *h*) Selección de las **herramientas**  i) Creatividad j) Modelos Primera fase k) Experimentación  $h$  Verificación mi Prototipo n) Solu ión

a) Identificar el problema

La estructura usa ocho columna y cinco filas. La zona central es delimitada por un recuadro azul, el cual contiene el menú. En el centro está localizado el escudo del Instituto, que determina la disposición curva sobre la cual será distribuido el menú. El escudo sale del recuadro, a fin de resaltar su jerarquía.

La tipografía empleada es Arial.

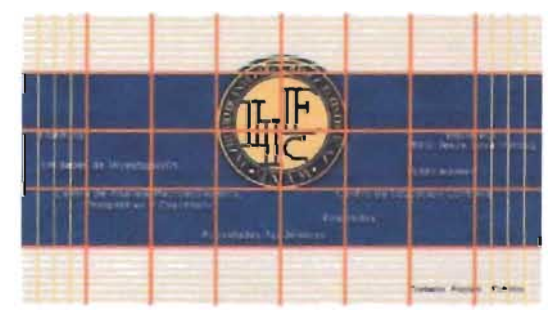

Fig. 170. Retícula empleada.

#### **1 C. SEGUNDA PROPUESTA**

SU estructura está conformada por 12 columnas en gradiente del centro a las orillas, y 8 iilas.

La forma central busca mantener la continuidad de la curva del escudo. En la parte central dentro de esta zona colocamos el escudo, mientras que los vínculos lo circundan a izquierda y derecha. El fondo de la pleca está conformado por un collage de diferentes elementos importantes para el Instituto; si se elige esta propuesta, será necesario hacer una selección exhaustiva de las imágenes por usar.

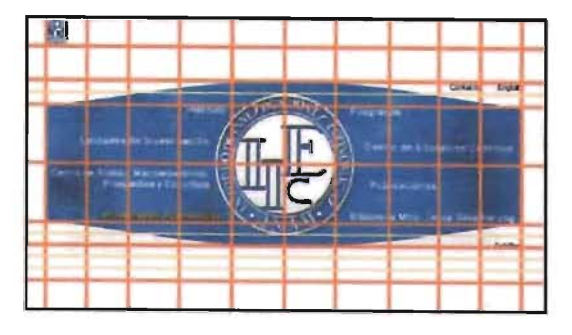

Fíg. 172. *Retícula empleada.* 

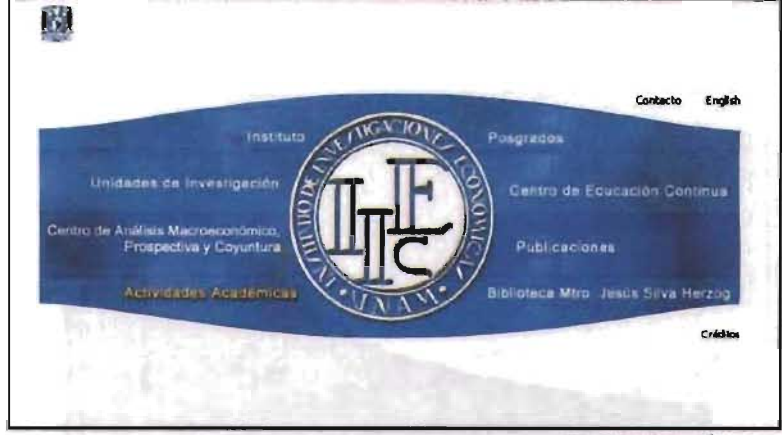

Los colores que componen la interfaz son azul (#141F72) para el fondo de la forma central, blanco (#FFFFH) para el fondo de la interfaz y los textos, y naranja (#FFCC66) para 105 vínculos activos cuando el cursor esté encima de éste (rollover). La tipografía es Arial.

Fig. 171. Segunda propuesta de interfaz gráfica para la página de inióo *con el escudo del lnsfituco* y *menú de*  navegaci6n *en el área central.* 

Esta propuesta gráfica presenta un problema de lectura visual, debido a la forma central azul, en cuyo interior está colocado el escudo del Instituto con forma circular, de modo que se lee como un cinturón.

### 1C. TERCERA PROPUESTA

SU estructura la conforman siete columnas, subdivididas la primera y la última en dos columnas cada una, y siete filas.

En el cuadrante inferior está el escudo del Instituto en perspectiva, dando origen al resto de la composición . Se desprende de éste una curva ascendente con una gráfica de fondo con un collage de imágenes representativas del Instituto. En la contraforma de la curva tenemos el menú principal.

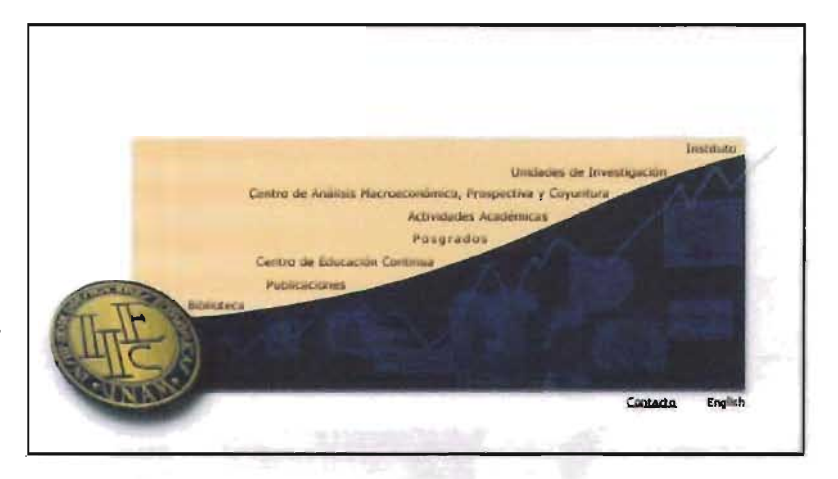

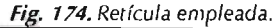

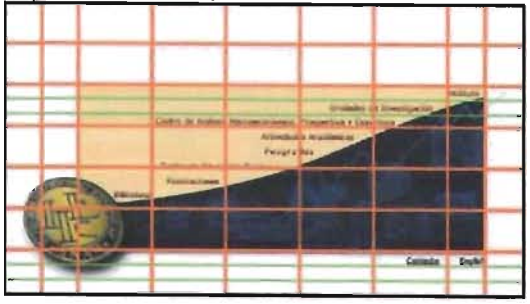

Los colores empleados son dorado (#D1BB5A), azul (#000033), naranja (#FDE19B y #FDE8AA) Y blanco (#FFFFFF). La tipografía empleada es Tahoma.

A pesar de que todas las propuestas contienen el mismo número de vínculos, particularmente en esta propuesta se perciben como si hubiera más que en otras composiciones, porque están muy juntos, lo cual vuelve difícil la lectura.

Fíg. 173. *Tercera propuest* a *de interia7 gráfica para la página de*  inicio *con el* escudo *del Institut o* y *menú de navegación en el área central.* 

#### 1 C. CUARTA PROPUESTA

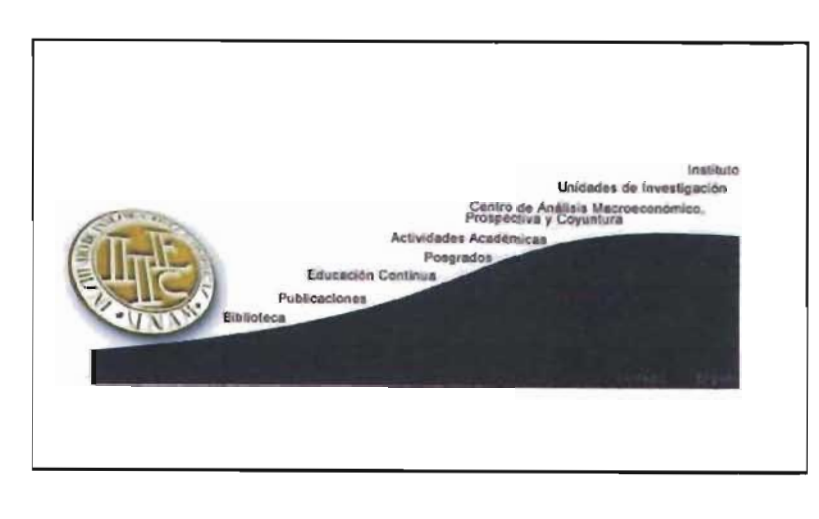

Fig. 175. Cuarta propuesta de interfaz gráfica para la página de *inicio on el escudo del In slituto* y *menú de*  navegación en el área central.

fiel Instituto y menu de navegación en el area central

Fig. 176. Retícula empleada

Esta propuesta es una variante de la anterior. Busca reducir el peso visual, eliminando el color naranja de la contraforma azul. Además, coloca el escudo en esta zona, y así permite que se integre mejor al menú. De igual forma se eliminó el collage de fondo de la zona azul. Estas modificaciones produjeron una composición más armónica, balanceada y menos saturada, con la cual el usuario se siente cómodo mientras navega por ella.

La tipografía empleada es Arial; al ser menos curva, logra mayor equilibrio.

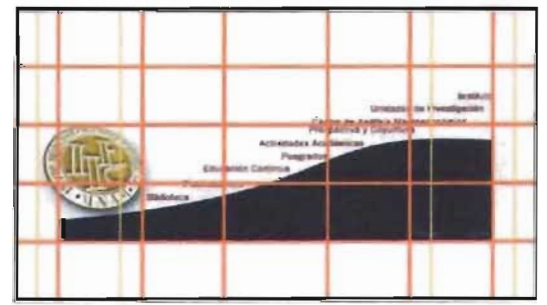

#### 1C. QUINTA PROPUESTA

La estructura empleada es de siete columnas y siete filas, subdivididas en cuatro columnas y filas, respectivamente, para colocar algunos elementos. El escudo está colocado en la zona superior izquierda, posición de donde se derivan dos lecturas: como un celoso vigilante de la labor académica del

Instituto y como el elemento que proviene del origen en el centro de la composición. Como lo acabamos de mencionar, en el centro de la composición tenemos de nuevo el escudo del Instituto dando origen a su labor académica,

de donde surgen investigadores, investigaciones, artículos editoriales. Las imágenes de la presente propuesta son sólo ideas y de ser elegida habría que buscar las más adecuadas.

Fig. 177. Quinta propuesta de interlaz gráfica para la página de inicio con el escudo

Debajo de la composición tenemos el menú, donde debido a la cantidad de vínculos pudieron ordenarse en una línea, pero de ser necesario podría ser usada una segunda línea de vínculos. Y por ser textos es sencillo de actualizar.

Los colores empleados fueron: para el fondo de la composición, azul (#000033); naranja (#FOAB52) para el escudo. Se intercalaron en el menú, pero en el caso del naranja se oscureció para mejorar su lectura (pues de haber usado el mismo que el del escudo, no sería legible debido a la similitud de luminosidad del fondo blanco); se prefirió un ocre (#663300).

La tipografía empleada es Tahoma.

Actividades Académicas Pe der Educación Continua / Webcache

Fig. 178. *RelÍcula empleada.* 

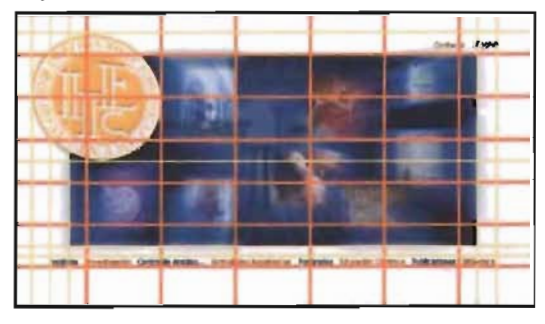

#### D. *MENÚ DE NAVEGACIÓN CON ÁREA PARA NOTICIAS*

Contar con esta composición permite tener las ventajas de las propuestas de los puntos dos y tres -una navegación sencilla y directa hacia la información búsqueda--, además al contar con un área de noticias logramos mostrar información de interés actual: publicaciones recientes, premios recibidos por los investigadores, seminarios, diplomados y cursos que se impartirán próximamente, avisar que el informe anual está en línea, entre otros.

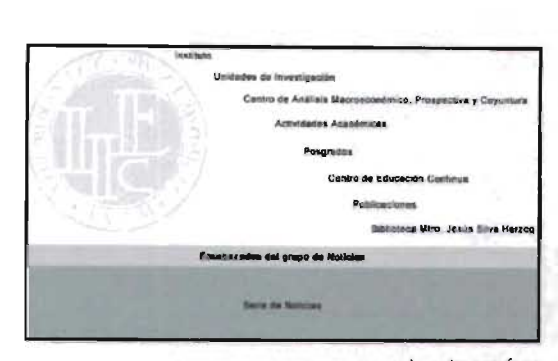

Fig. 179. Cuarta estructura propuesta en la primera fase.

#### 1 D. PRIMERA PROPUESTA

Su estructura es de cuatro columnas y nueve filas. Se hicieron subdivisiones donde fue requerido.

La interfaz está encabezada por el escudo de la institución, con el menú principal en la pleca superior. Debajo de ésta podemos colocar una noticia o aviso principal. Siguiendo nuestra lectura de superior a inferior, cuenta con tres columnas para colocar noticias.

Los colores empleados son ocres, haciendo referencia al área a la que pertenece: humanidades. Los colores son crema (#EFEFDE) como equilibrio, gris (#666666) para la pleca del menú, ocre (#996633) para la noticia principal, y azul (#003366) para los encabezados de las noticias.

La tipografía es Arial para los vínculos y los encabezados, y Tahoma para el cuerpo del texto.

Fíg. 181. Retícula empleada.

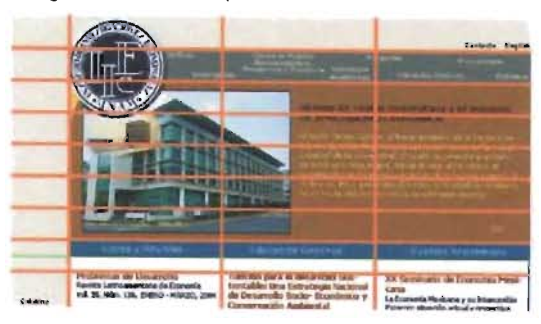

El diseño está basado en una página analizada previamente (Universidad Técnica de Lisboa, 1ST), aunque el calco es muy evidente. La pleca superior está demasiado limitada, con lo cual limita la cantidad de vínculos por usarse, e impide añadir con facilidad otros; por último, no es la mejor forma de colocarlos, pues dificulta su lectura.

Para el área de la noticia principal sólo tenemos una opción, y lamentablemente es difícil que una persona o un área decida cuál es la noticia más importante, coloca en conflicto al propio Instituto. Puede llegar a eliminarse en una segunda instancia o colocar la historia dcllnstituto, pero ésto resultaría monótono después de visitar el sitio varias veces.

is de De n rid ntahk  $\overline{u}$ de: Una Estrateg<br>arrollo Socio- Ec  $n.136.27$ ía Mexicana y su Inter

> Fíg. 180. Primera propuesta de interfaz gráfica para la página de inicio con menú de navegación con área para noticias.

a) Identificar el problema b) Etapa de información sobre el cliente c) Definición del usuario d) Objetivos e) Selección y definición del medio  $\theta$  Estudios de caso *gi* Análisis de datos h) Selección de las herramientas j) Creatividad j) Modelos Primera fase kJ Experimentación 1) Verificación m) Prolotipo n) Solución

### 1D. SEGUNDA PROPUESTA

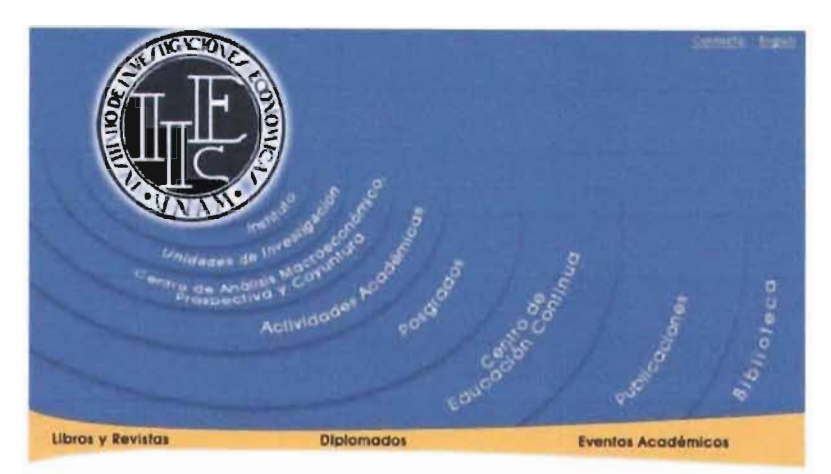

Fig. 182. Segunda propuesta de interfaz gráfica para la página de inicio con menú de navegación con área para noticias.

La presente propuesta tiene una estructura de nueve columnas y nueve filas.

La figura central es el escudo del Instituto en la zona superior, del cual se desprende el menú de navegación, como ondas de sonido, y se entiende que el Instituto es el emisor.

Debajo se colocaron las noticias, cuyos encabezados están dentro de una pleca cóncava, con la intención de dar continuidad a la composición. Es posible colocar varias noticias, pero ha de evitarse la saturación.

Los colores empleados son azul (#666699) para el fondo, naranja (#FFCC66) para la pleca -para brindar contraste-, con blanco (#FFFFFF) y negro (#000000), que al ser neutros mantienen el equilibrio visual.

La tipografía es Avant Garde, por ser redonda y mantener la composición curva y orgánica.

La composición está hecha para hacerse una vez y no ser actualizada, es decir, no añadir o eliminar vínculos, por ende, es estática.

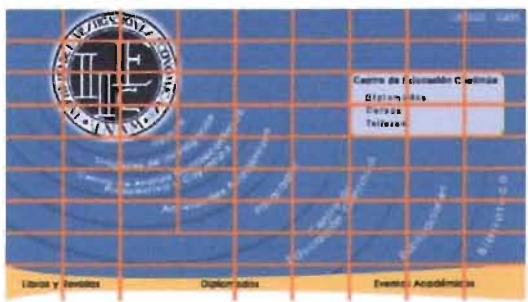

Fig. 183. Retícula empleada.

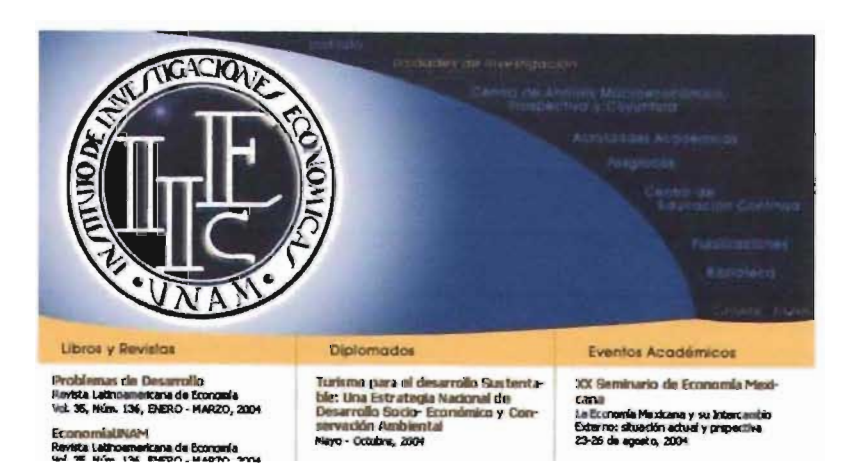

Fig. 184. Tercera propuesta de interfaz gráfica para la página de inicio con menú de navegación con área para noticias.

#### 1D. TERCERA PROPUESTA

Su estructura es de siete columnas y siete filas. El escudo del Instituto está en la zona superior izquierda. Esta posición establece la proporción del encabezado, destaca en una primera lectura y muestra a quién pertenece el sitio. Del escudo se desprende una curva que corta el encabezado en dos; en la otra zona se colocó el menú de navegación.

Debajo del encabezado tenemos una pleca que divide nuestro diseño en dos zonas; sirve para colocar los encabezados de la siguiente sección.

La siguiente zona pertenece al área de noticias, dividida en tres columnas. En esta propuesta quedaron los siguientes temas: libros y revistas, diplomados y eventos académicos. Si se acepta esta composición, es preciso corroborar estos datos en una siguiente fase.

La tipografía usada para el menú y los encabezados de las tres columnas de noticias es Avant Garde, debido a su forma curva, que da continuidad al diseño. Para el cuerpo del texto se

aplicó Tahoma, pues sus formas al igual que Avant Carde son orgánicas. Sin embargo, al no ser completamente redondas establecen un equilibrio.

Los colores empleados son azules y naranjas; se modificó su saturación y luminosidad para aplicarlos al resto de los elementos de la interfaz.

Debido a la amplia zona de degradado, la imagen requerida sería demasiado pesada, y por lo tanto tardaría mucho tiempo su descarga. También tiene una estructura estática para el despliegue del menú, pues en su realización se *Fig. 185. Retícula empleada*.  $\theta$  Análisis de datos tomó en cuenta la extensión del texto.

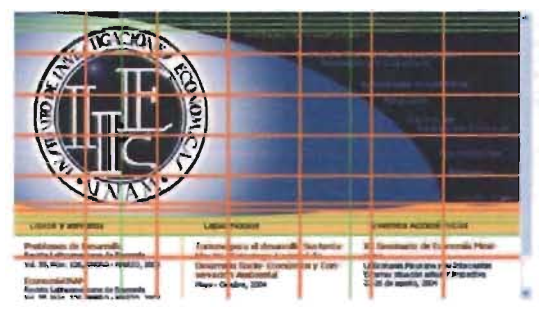

- a) Identificar el problema b) Etapa de información sobre el cliente e) Definición del usuario d) Objetivos *e)* Selección y definición del medio 1) Estudios de caso h) Selección de las herramientas j) Creatividad j) Modelos Primera fase *k)* Experimentación 1) Verificación m) Prototipo
- 
- n) Solución

#### **1 D.** CUARTA PROPUESTA

La propuesta gráfica es una variante de la propuesta anterior. Su estructura es de tres columnas y tres filas.

En primera lectura tenemos el escudo del Instituto, del cual se despliega el menú principal. En sello de agua está de nuevo el escudo, como elemento redundante de posicionamiento; puede emplearse en las propuestas de los sitios pertenecientes al Instituto, donde en primer plano se cuente con la imagen gráfica del departamento y en segundo plano en sello de agua el escudo del IIEc. El fondo es una textura de dos píxeles que se repite en forma de mosaico, recurso con el cual se aligera su peso para su descarga.

Debajo, cortada por una pleca, tenemos el área de noticias, con tres columnas.

Las tipografías empleadas fueron Tahoma para los encabezados de las columnas y el cuerpo del texto, por sus formas orgánicas; y Arial para los menús.

Institute Unidades de Investigación Centra de Análisis Macroeconómico Prospectiva y Coyuntura Actividades Académicas Poscrados Centro de Educación Continua Publicaciones Biblioteca Mtro Jesús Silva Herzog **..**<br>**Problemas de Desarrollo...**<br>Avi. S. Nieu, DK, Belancollo...<br>Vil. S. Nieu, DK, Belao... MARO, 2004 **Eventes Arad** Diplomados Turismo para el desarrollo Sustenta-<br>ble: Una Estratugia Nacional de<br>Desarrollo Socio-Económico y Con-<br>servación Ambiental XX Senárunto de Economía Mexin y su in niaurua~ ......~ ........... **\IoIl. • . HiI-. 0., D&IlO. MIIRlO.10lM**  arrollo Regional de Médro

y tres tonos de naranja (#FDD586 para el

escudo, #FFCC66 para la pleca en la zona central y un naranja con menor luminosidad, #663300, para los encabezados de las noticias, además de un matiz apenas perceptible, #FFFBF3, para los fondos de la primera y tercera columnas).

Los colores empleados fueron azul (#000066)

El contraste en el área de las noticias puede resultar incómodo mientras es leído, al ser colores brillantes sobre fondo blanco.

La composición de estos diseños nos permite incluir varias noticias, y al mismo tiempo destacar el aspecto institucional.

Fig. 185. Cuana propuesta de interfaz gráfica para la página de inicio con menú de navegación *COIl*  área para noticias.

Fíg. 186. Retícula empleada.

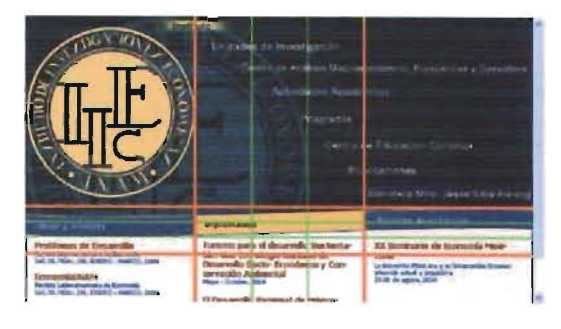

**161** 

## 1E. NOTICIAS

Si bien en esta composición mantenemos los elementos de las propuestas del punto anterior, aquí se da mayor valor a las noticias, pues ocupan mayor espacio y reducen el área de lectura del resto de los elementos. La composición puede usarse cuando el objetivo del sitio es dar a conocer de forma constante y permanente avisos sobre eventos, noticias, informes.

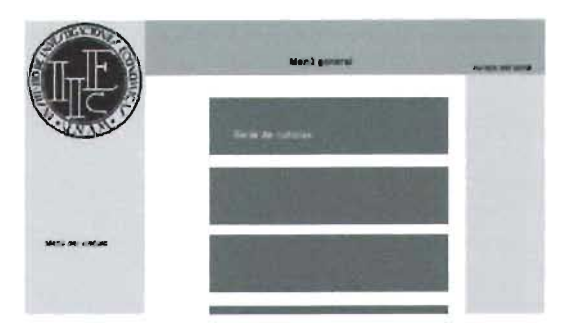

Fig. 186. Quinta estructura propuesta en la primera fase.

#### k) Experimentación l) Verificación m) Prototipo n) Solución

Primera fase

a) Identificar el problema

b) Etapa de información

c) Definición del usuario

e) Selección y definición del

sobre el cliente

d) Objetivos

 $\theta$  Estudios de caso  $g$ ) Análisis de datos h) Selección de las

herramientas i) Creatividad i) Modelos

medic

#### **1E PRIMERA PROPUESTA**

La propuesta está estructurada por cinco columnas y cinco filas, estas últimas a su vez se dividen en cuatro filas.

El aspecto gráfico está conformado por tres columnas: la primera tiene como encabezado el escudo del Instituto, la segunda columna está constituida por las noticias y la tercera por las revistas del Instituto, donde se informan del contenido de cada número. En la primera fila, abarcando las dos últimas columnas, está el menú principal, sin embargo, la disposición diagonal de los textos complica su legibilidad.

Fig. 187. Primera propuesta de interfaz gráfica para la página de inicio para noticias.

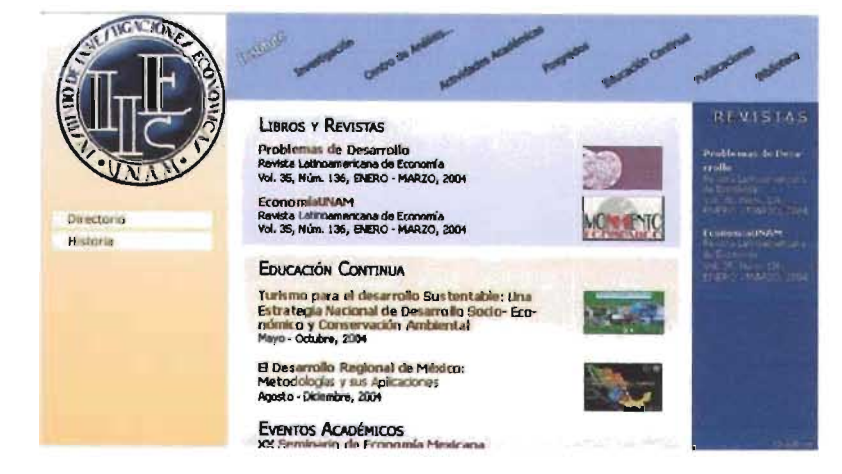

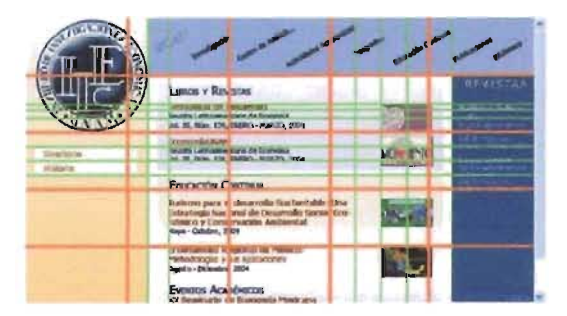

Fig. 188. Retícula empleada.

Los colores empleados fueron azul (#333366) y naranja (#FFD88B), con las respectivas modificaciones a la saturación y luminosidad para los diferentes elementos, incluyendo los textos. La tipografía empleada fue Tahoma.

La presente composición es sólo un primer acercamiento a este tipo de estructura, por lo que de ser seleccionada habría que elaborar nuevas propuestas.

Debemos tomar en cuenta que las noticias son parte importante del sitio Web del Instituto, sin embargo su principal objetivo no es mostrarlas.

## **SELECCiÓN DE PROPUESTAS**

En esta etapa del proceso de selección del diseño de la interfaz gráfica se separa al comité, siendo el responsable de la elección es el director del Instituto. El comité se encargará únicamente de los contenidos del sitio Web.

De esta primera etapa de propuestas se seleccionaron tres diseños diferentes, a las cuales hubo que hacerles algunas modificaciones de acuerdo con las críticas realizadas por el director del Instituto. Las propuestas fueron:

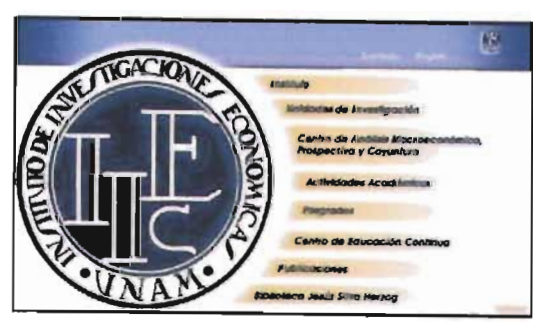

Fig. 162. (1B) Primera propuesta de interfaz gráfica para la página de inicio con el escudo del Instituto y menú de navegación.

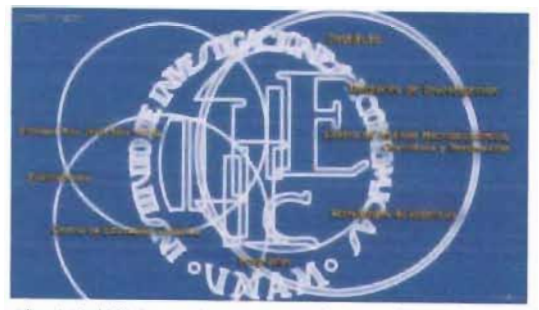

Fig. 164. (1B) Segunda propuesta de interfaz gráfica para la página de inicio con el escudo del Instituto y menú de navegación.

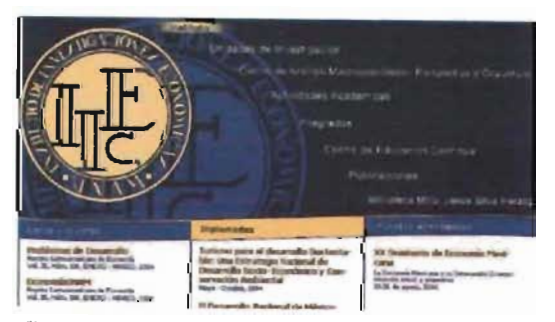

Fíg. 185. (10) Cuarta propuesta de interfaz gráfica para la página de inicio con menú de navegación con área para noticias.

Diseño seleccionado debido a la facilidad de su lectura y su navegación fácil de utilizar.

Diseño seleccionado por razones estéticas.

b) Etapa de información sobre el cliente c) Definición del usuario d) Objetivos e) Selección y definición del medio f) Estudios de caso g) Análisis de datos *h)* Selección de las herramientas i) Creatividad j) Modelos Selección de propuestas k) Experimentación 1) Verificación m) Prototipo ni Solución

a) Identificar el problema

Diseño seleccior do por cubrir los principales objetivos del Instituto: navegación sencilla, brindar una lectura ins<sup>tic</sup>cional -el Instituto es la primera lectura, envi una segunda lectura las noticias, para ser revisa por quien así lo requiera-, contar con área de notícias acorde con las necesidades de Ec, permitir la inclusión o eliminación de víncu - aunque apoyado por un diseñad $\overline{c}$  Si bien  $\overline{c}$  s propuestas gráficas también brindaban algens de estas soluciones, también debemos recol Jar que contaban con problemas, en un caso de actualización, en otro del tamaño del archivo necesario para mostrarlas, o falta de dinamismo gráfico.

**163** 

a) Identificar el problema b) Etapa de información sobre el cliente c) Definición del usuario d) Objetivos e) Selección y definición del medio 1) Estudios de caso g) Análisis de datos h) Selección de las herramientas i) Creatividad j) Modelos Cambios en las propuestas seleccionadas *k)* Experimentación /) Verificación

m) Prototipo n) Solución

### CAMBIOS A LA PRIMERA PROPUESTA

#### SELECCIONADA

Se hicieron comentarios sobre las propuestas seleccionados, resaltando sus aciertos y estableciendo sus problemas ya sea de comunicación o de composición. Solicitaron que se mostraran en una segunda fase, para elegir una propuesta y continuar trabajando únicamente con éste. Pidieron que se presentaran en una siguiente reunión las propuestas seleccionadas, ya con las modificaciones solicitadas y las propuestas de interfaz para páginas interiores correspondientes a cada una.

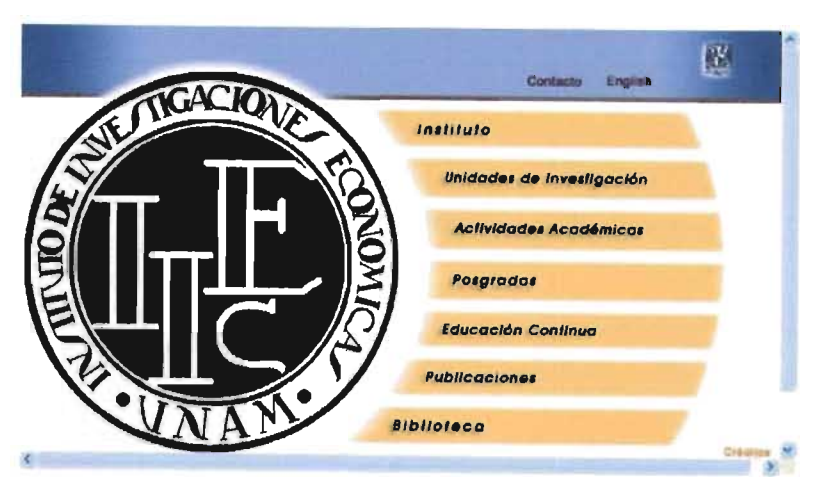

Fig. 189. Primera propuesta de interfaz gráfica modificada.

## **RELIGIO ACACION Ukmacia Traccional Aves Absorberge**

Fig. 190. Segunda propuesta de interfaz gráfica para la página de inicio modificada -primera variante-.

## 2A. PRIMERA PROPUESTA DE INTERFAZ GRÁFICA MODIFICADA

El único cambio solicitado sobre la primera fase para la entrega de propuestas fue reducir el volumen en el escudo delllEc. También se eliminó el degradado de los vínculos, para reducir el peso de los archivos.

La propuesta gráfica cumple con algunos de los objetivos pretendidos para el nuevo diseño del sitio Web del Instituto: facilidad en la navegación y uso del escudo como elemento de posicionamiento. Pero carece de otra zona: el área de noticias, en la cual se informará sobre la actividad académica desarrollada y estará abierta, en la mayoría de los casos, a la participación de gente externa; en la misma área se informará sobre acontecimientos relevantes, como los premios u homenajes rendidos a investigadores destacados. Debido a esto no se continúo trabajando con esta propuesta en posteriores etapas.

## 2B CAMBIOS y VARIANTES A LA SEGUNDA PROPUESTA DE INTERFAZ GRÁFICA SELECCIONADA

La propuesta presentada en la primera etapa de bocetaje tenía un problema de lectura, ya que la disociación podía interpretarse como los "aros olímpicos", por lo que se solicitó continuar trabajando con ésta, pero eliminando esta segunda lectura.

Para ello se presentaron dos variantes. En ambos casos se modificó la brillantez del color de fondo por uno más oscuro, a fin de que el mensaje emitido fuera institucional y brindara mayor seguridad en el receptor, pues es informante de análisis

económico a nivel nacional e internacional, donde el receptor requiere sentir que lo que está leyendo tiene sustento teórico y puede confiar en él. Es cierto que la forma en que es redactada la información, el nombre del autor y la institución que la respaldan son los elementos que el usuario tomará como pauta, pero recordemos que lo primero que verá será la interfaz y será a través de ella de donde obtenga la información, por lo que la composición ayudará a sustentar la seguridad del usuario en el sitio.

La tipografía empleada en la primera propuesta es Tahoma, y en la segunda Kozuka Gothic Pro, debido, en ambos casos, a sus formas orgánicas, que permiten una buena integración con las formas curvas del escudo del Instituto.

En cada uno de los casos se jugó con las circunferencias que conforman el escudo para crear composiciones libres. Sin embargo, la propuesta, como ya se había mencionado, fue seleccionada únicamente por razones estéticas y no por una razón funcional o de estructura y diseño. La propuesta no transmite el concepto delllEc como una institución respetable, de prestigio en la investigación de las diferentes áreas de la economía nacional e internacional -- imagen deseada por el Instituto-, de manera que el juicio de valor no es objetivo y por lo tanto no se debe continuar trabajando con este criterio.

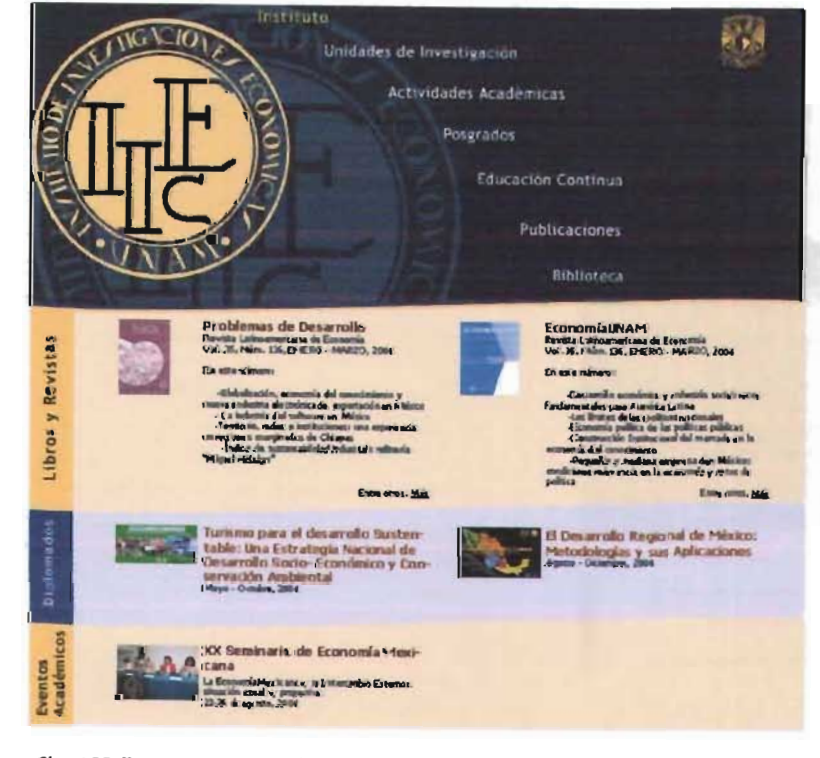

Fig. 192. Tercera propuesta de interfaz. gráfica para la página de inicio modificada -primera variante-.

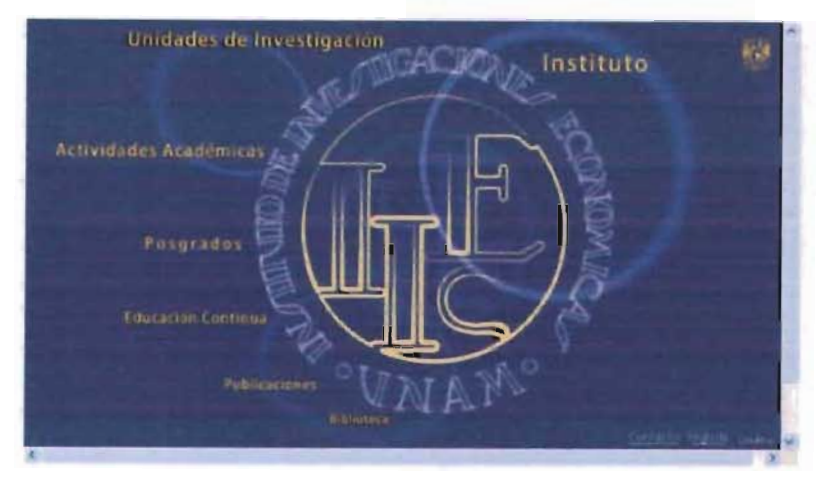

Fig. 191. Segunda propuesta de interfaz gráfica para la página de inicio modificada -segunda variant e-.

## 2C. CAMBIOS Y VARIANTES A LA TERCERA PROPUESTA SELECCIONADA

Para la tercera propuesta seleccionada no se solicitaron cambios respecto al encabezado, únicamente sobre la distribución de las noticias. Se propusieron diferentes acomodos con este espacio.

### 2C. PRIMERA **V IANTE**

En la primera variante de la tercera propuesta seleccionada se buscó una integración más armónica de las formas de todos elementos, por ello se hicieron varias adecuaciones:

En la **familia** tipográfica empleada para el menú se sustituyó Arial por Trebuchet MS, debido a que las formas curvas de esta tipografía, suaves y orgánicas, se integran mejor con la composición, que Arial, pues esta última se circunscribe mejor en un cuadrado, mientras Trebuchet MS lo hace en una rectángulo vertical, al contar con formas alargadas, que logran integrarse con mayor Facilidad a la composición conformada por la circunferencia del escudo y la forma curva

Fig. 193. Tercera propuesta de interfaz gráfica para la página de inicio modificada -vista de la primera pantalla de la primera variante, a una resolución de 800 por 600 pixeles-.

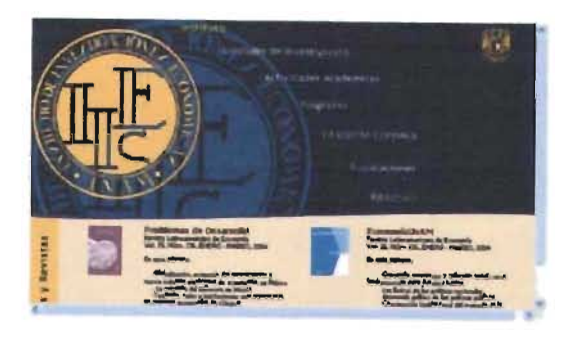

y orgánica del corte con el ¿rea de las noticias: estas características eslabilizan la rigidez institucional conseguida con el sello de agua del escudo y la textura de líneas rectas del fondo. Aparte de esto, mencionemos que en la fuente tipográfica Trebuchet MS el asta de la letra "1" termina con un remate curvo, y la letra "g" cuenta con ojal, rasgos que le confieren elegancia y remiten al estilo de las fuentes romanas, con lo cual se logra el equilibrio deseado en todo el sitio Web y, en este caso, la composición gráfica de su interfaz.

Aunque no es muy obvio, los vínculos originalmente estaban colocados sobre una línea diagonal, sin embargo fue suavizada por una curva que nace de la parte superior del escudo, hasta llegar al inicio del área de noticias.

Los vínculos activos contaban con un fondo amarillo medio en degradado, pero para reducir la carga visual simplificando la composición y reduciendo el tamaño de los archivos requeridos, se sustituyó el color en el texto pasando del blanco al amarillo.

Por razones institucionales fue necesario incluir el escudo de la UNAM, que se colocó en el encabezado en el módulo del extremo superior derecho.

La primera propuesta para incluir los avisos y noticias fue en formato horizontal, donde en el extremo izquierdo se veían el encabezado y dos columnas tipográficas del texto acompañado de una pequeña imagen a manera de ilustración. Para suprimir las líneas que separan las columnas, se emplearon dos colores de fondo diferente, solución con la cual se estableció de forma clara la diferencia entre área temática informativa.

No obstante, debemos considerar que no siempre habrá noticias pares, esto es, de dos en dos, de modo que podría haber espacio desperdiciado; además, el formato requiere de cuidado en su composición, para aprovechar todos los espacios y mantener un equilibrio, algo que no es viable, debido al dinamismo en el cambio constante de información y a la falta de tiempo y conocimiento de la persona que actualmente se dedica a dar mantenimiento al sitio Web. Si bien se planea que después lo haga un gestor de contenido, la programación difícilmente contará con valores para hacer una diagramación cada que sea requerido, por ello esta propuesta respecto a la zona de noticias no es viable.

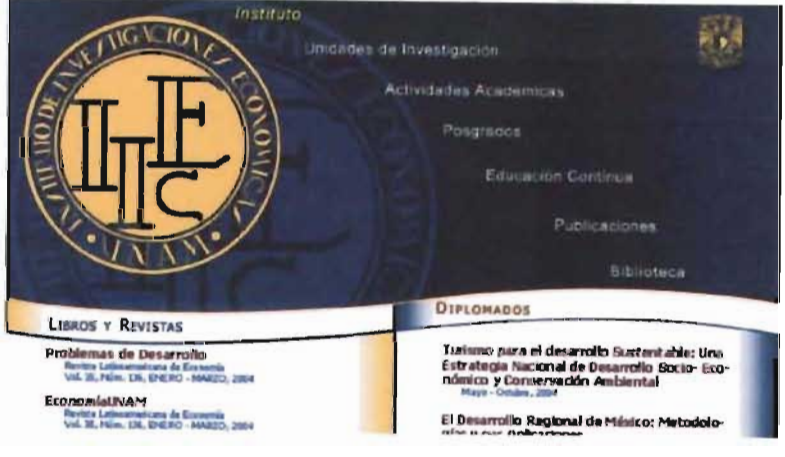

Fig. 194. Tercera propuesla de inlerfaz gráfica para la página de inicio modificada -segunda variante-.

### 2C. *SEGUNDA VARIANTE*

La segunda variante contó con mínimos cambios en la zona del encabezado:

La textura del fondo fue sustituida por un color de fondo más oscuro, así se eliminó información visual, es decir, se hizo menos saturado.

En el vínculo activo se cambió el color del texto, en lugar de poner un degradado en el fondo.

El área de noticias fue la que sufrió mayor número de variantes:

Hasta este momento no se había definido cuántas secciones contendría el área de noticias, por lo que se realizó una propuesta con dos secciones: *Libros* y *Revistas,* y *Diplomados.*  Sin embargo, no se cubrían las necesidades.

b) Etapa de información sobre el cliente c) Definición del usuario d) Objetivos el Selección y definición del medio 0 Estudios de caso gI Análisis de datos *tu* Selección de las **herramientas**  il Creatividad *}J* Modelos Cambios en las propuestas seleccionadas kJ Experimentación

/) Verificación mi Prototipo

n) Solución

a) Identificar el problema

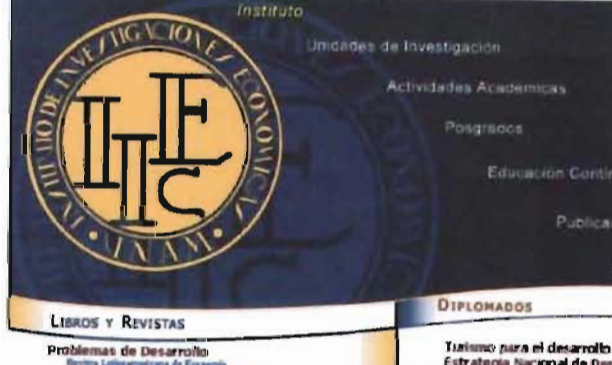

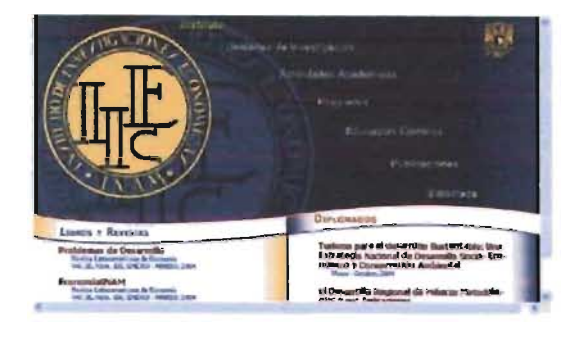

Fíg. 795. Tercera propuesta de interfaz gráfica para la página de inicio modificada -vista de la primera pantalla de la segunda variante, a una resolución de 800 por 600 píxeles-.

la curva que divide el área del encabezado de las noticias fue acentuada. No obstante, fue demasiada la carga visual que se le imprimió.

En los fondos se utilizaron degradados con dos colores diferentes de acuerdo con la columna: naranja para *Libros* y *Revistas,* y azul para *Diplomados.*  La fuente empleada en esta zona fue Tahoma, debido a sus formas orgánicas.

b) Etapa de información sobre el cliente *c)* Definición del usuario d) Objetivos e) Selección y definición del medio f) Estudios de caso g) Análisis de datos h) Selección de las **herramientas**  j) Creatividad *j)* Modelos Cambios en las propuestas seleccionadas *k!* Experimentación 1) Verificación m) Prototipo n) Solución

a) Identificar el problema

#### 2C *TERCERA VARIANTE*

La tercera propuesta sufrió las siguientes modificaciones:

El menú se desplegó sobre una curva.

En el vínculo activo fue sustituido el degradado del fondo por un texto en color amarillo.

El área de las noticias se estableció sobre dos columnas y dos filas. Esta solución resulta conflictiva, pues podemos tener un módulo con varios avisos, y otro con pocos, lo cual provoca un desequilibrio visual.

Al lado de cada noticia se colocó una pequeña imagen como ilustración de la noticia.

El fondo de cada módulo en la zona de la ilustración es un degradado.

El encabezado de cada columna fue colocado en versales y versalitas para evitar que se integren con el texto de las noticias.

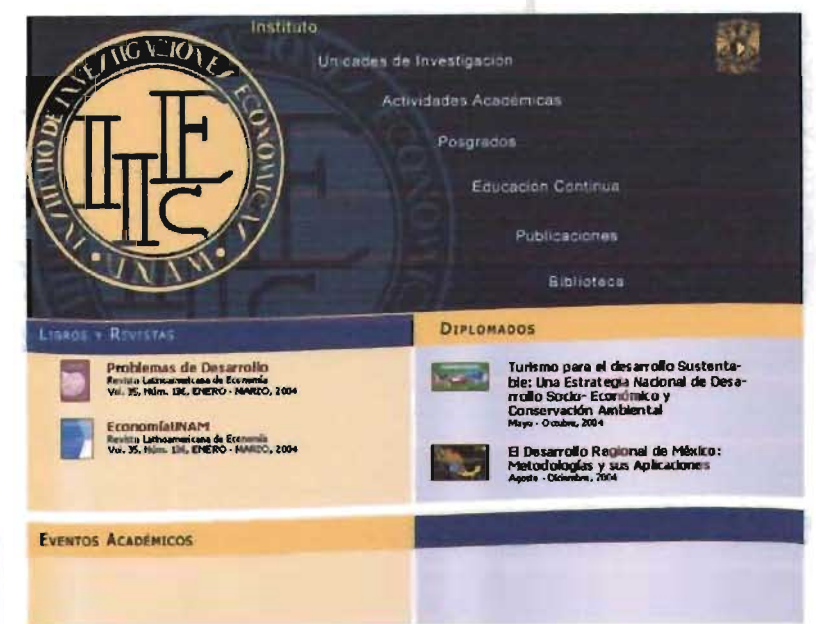

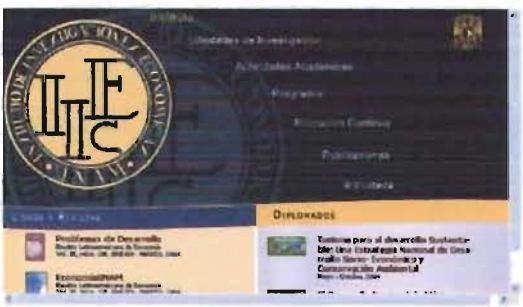

Fíg. 197. Tercera propuesla de interfaz gráfica para la página de inicio modificada -vista de la primera pantalla de la lercera variante, a una resolución de 800 por 600 píxeles-.

Fíg. 196. Tercera propuesta de interfaz gráfica para la página de inicio modificada -tercera variante-.

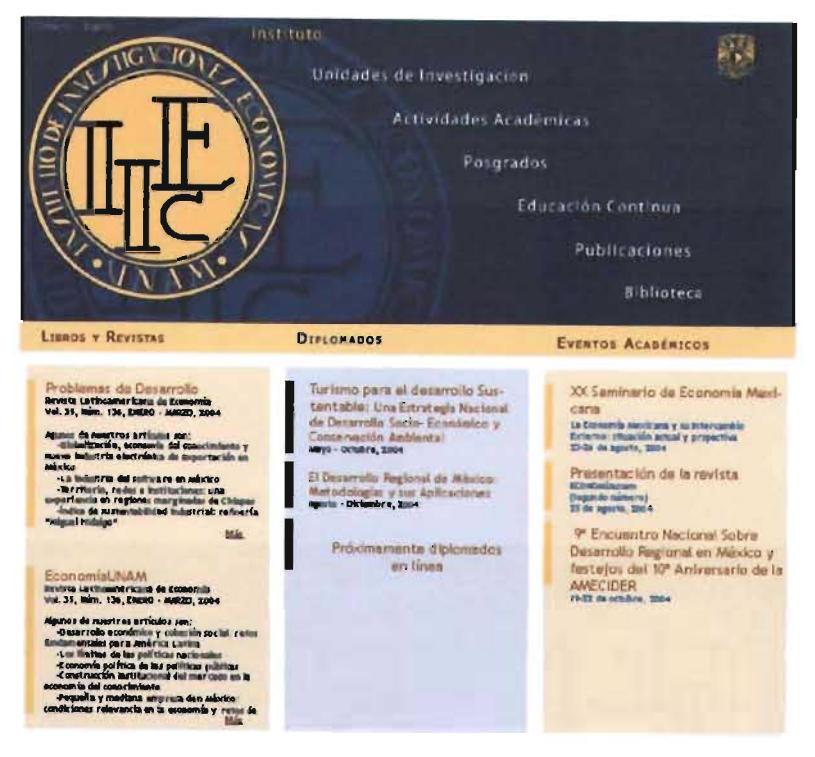

Fig. 198. Tercera propuesta de interfaz gráfica para la página de inicio modificada -cuarta variante-.

a) Identificar el problema b) Etapa de información sobre el cliente c) Definición del usuario d) Objetivos e) Selección y definición del medio f) Estudios de caso g) Análisis de datos h) Selección de las herramientas i) Creatividad i) Modelos Cambios en las propuestas seleccionadas k) Experimentación l) Verificación m) Prototipo n) Solución

## 2C. CUARTA VARIANTE

La cuarta variante en el área del encabezado sufrió mínimos cambios:

· La fuente empleada para el menú fue Kosuka Gothic Pro.

· La forma curva que divide el encabezado con el cuerpo de las noticias fue sustituida por una recta. Pero el corte resulta rígido y estático, así que se pierde la armonía obtenida con la forma orgánica.

El contraste manejado en el encabezado de cada columna de las noticias se estabilizó al usar un solo color para toda la pleca. Se usaron el azul y el naranja del encabezado en un porcentaje bajo para resaltar la división entre cada columna, teniendo como medianil zonas blancas. Cada noticia es separada por medio de un borde con mayor opacidad en la zona izquierda, que permite identificar de manera sencilla dónde inicia una noticia y termina otra.

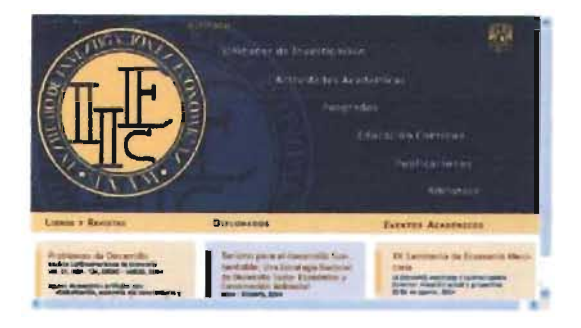

Fig. 199. Tercera propuesta de interíaz gráfica para la página de inicio modificada -vista de la primera pantalla de la cuarta variante, a una resolución de 800 por 600 píxeles-.

#### 2C. QUINTA VARIANTE

La quinta variante integra dos propuestas: El área de noticias con el encabezado de la disgregación del escudo. La desventaja de esta solución es que reducía en gran medida uno de los objetivos propuestos al usar el escudo: su posicionamiento, pues se eliminan elementos sin los cuales se dificultaría su identificación.

El área de noticias continúa utilizando la pleca curva, pero, a diferencia de la variante anterior, en ésta se usa azul, pero resulta demasiado armónico, al grado de fusionarse con el encabezado.

Cada columna de noticias es separada por una línea vertical y un degradado de inicio o fin de acuerdo con la columna que corresponda. No obstante, esto implicaría incluir imágenes muy pesadas que vuelven lenta la descarga.

· Un punto interesante en esta propuesta es que el remate de las noticias es paralela a la pleca curva, lo cual establece una correspondencia con todo el diseño y funge como punto de identificación.

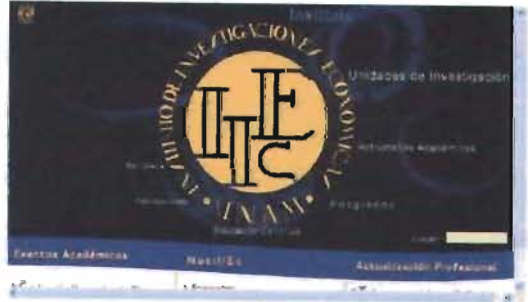

Fig. 201. Tercera propuesta de interfaz gráfica para la página de inicio modificada -vista de la primera pantalla de la quinta variante, a una resolución de 800 por 600 píxeles-.

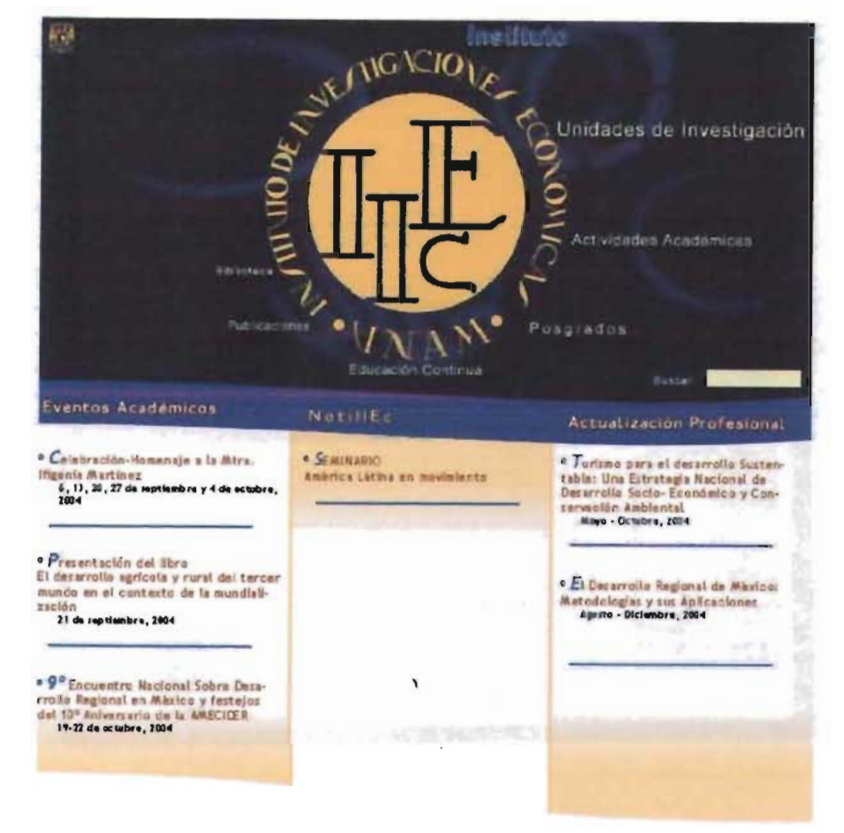

Fig. 200. Tercera propuesta de interfaz gráfica para la página de inicio modificada -quinta variante-.

> a) Identificar el problema b) Etapa de información sobre el cliente c) Definición del usuario d) Obietivos e) Selección y definición del medio  $\hat{p}$  Estudios de caso g) Análisis de datos h) Selección de las herramientas i) Creatividad i) Modelos Cambios en las propuestas seleccionadas k) Experimentación **D** Verificación m) Prototipo n) Solución

## PROPUESTAS PARA LAS PÁGINAS

#### **INTERIORES**

A la par de esta fase, se presentaron las propuestas para las páginas interiores. Había una para cada página inicial.

#### PRIMERA PROPUESTA DE INTERFAZ GRÁFICA PARA

PÁGINAS INTERIORES

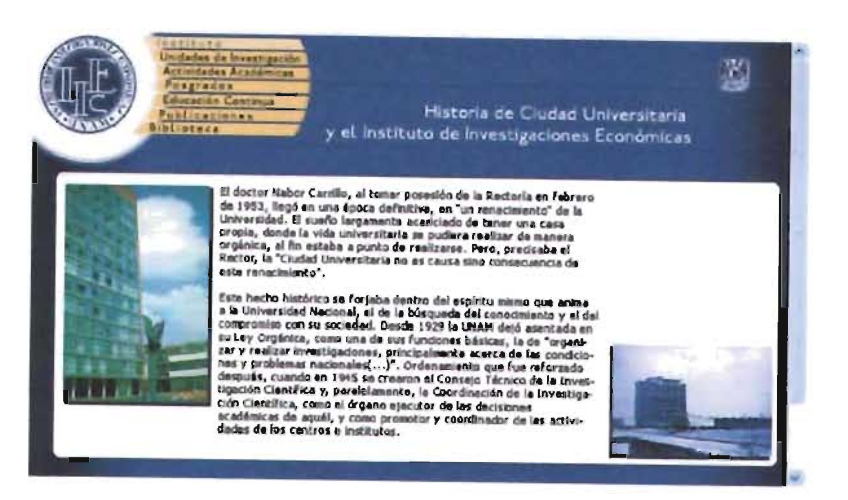

Fig. 202. Primera propuesta de interfaz gráfica para páginas interiores

La página interior de la primera propuesta seleccionada (pero ya en su segunda etapa de realización) presenta una estructura conformada por el encabezado - el cual contiene el menú y el título de la página- y el cuerpo del texto.

El encabezado retoma el diseño del menú: escudo del Instituto del cual surgen los vínculos colocados sobre un fondo con un degradado azul; en el cuadrante inferior derecho del encabezado está el título de la página en letras blancas con la fuente London Tube (fuente muy similar en sus rasgos a Trebuchet MS, aunque más redonda). La propuesta del menú establece una relación directa con la página de inicio, pero este menú no permite

actualizaciones o cambios, de modo que se requeriría un nuevo arreglo en caso de necesitar nuevos vínculos o eliminarlos, o contar con un vínculo demasiado largo, por lo que puede ser empleado sólo en caso de hacerlo más flexible para posteriores actualizaciones.

El título de la página usa la misma fuente que los vínculos, y el área para colocar éste es lo suficientemente amplio y flexible para textos largos o cortos, sólo requieren un mínimo de reglas para ser colocados, como saber dónde cortar el texto para dar continuidad a la lectura.

El escudo de la UNAM está resaltado por medio de un resplandor, sin que ello afecte la lectura del texto. Establece, junto con el título de la página, el equilibrio con el escudo del IIEc y el menú.

El cuerpo del texto está dentro de un área con las esquinas curvas, que puede crecer a lo largo cuanto sea necesario, sin que ello implique usar mayor número de imágenes. El cuerpo del texto usa la fuente Tahoma, cuyas formas orgánicas trabajan conforme la composición lo requiere.

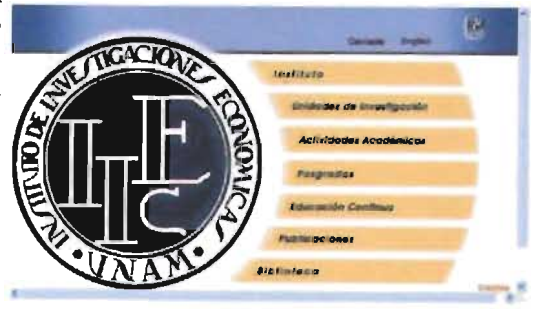

Fig. 189. Primera propuesta de interfaz gráfica modificada (pág. 164).

b) Etapa de información sobre el cliente c) Definición del usuario d) Objetivos e) Selección y definición del medio f) Estudios de caso g) Análisis de datos h) Selección de las herramientas i) Creatividad *) Modelos* Propuestas para las páginas interiores k) Experimentación l) Verificación m) Prototipo n) Solución

a) Identificar el problema

#### SEGUNDA PROPUESTA DE INTERFAZ GRÁFICA PARA

#### PÁGINAS INTERIORES

Como podemos ver, la propuesta fue seleccionada sólo por cuestiones estéticas, pues la propuesta no tiene relación con los objetivos del IIEc.

La propuesta de la página interior se relaciona con una de las variantes de la segunda propuesta seleccionada.

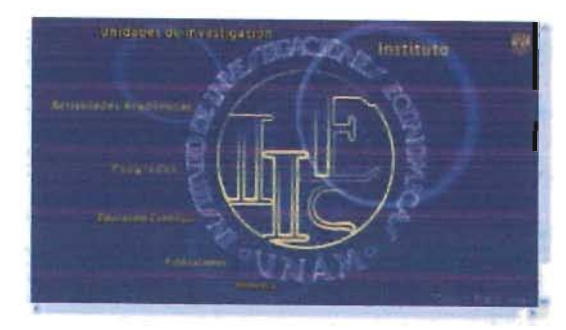

Fig. 191. Segunda propuesta de interfaz gráfica para la página de inicio modificada (pág. 165).

# o, instituto Antividade - Anae

HISTORIA DE CIUDAD UNIVERSITARIA T<br>EL INSTITUTO DE INVESTIGACIONES ECONÓMICAS

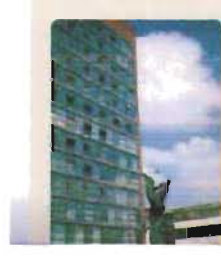

El docior Naber Cerrillo, al tomar possuión de la Rectoria en febrero de 1953, llegó<br>n una ápoca dafinitiva, en "un remacimiento" de la Universidad. El suelo largemente<br>nanciado de tener una casa propia, donde la vida univ

Este hecho histórico se torjabe dentro del espiritu mismo que enime a la Universida<br>Meclonai, el de la Süsqueda del conocialento y el del compromiro con su sociedad.<br>Desde 1929 la UNAM dejá necritata en su Ley Orgánica, c camo pramatar y

El encabezado tiene en el centro el escudo del IIEc, alrededor del cual gira el menú principal. La fuente empleada para el menú es London Tube. Debajo de éste tenemos el menú del segundo nivel, que puede tener tantas líneas como sean necesarias.

El cuerpo del texto está dentro de una celda naranja con una opacidad baja (#FFD266 al 19%).

Fig. 203. Segunda propuesta de interfaz gráfica para páginas interiores.

## TERCERA PROPUESTA DE INTERFAZ GRÁFICA PARA

#### PÁGINAS INTERIORES

La tercera propuesta de página interior mantiene la relación gráfica directa con la página de inicio:

El encabezado contiene en primer nivel de lectura el escudo del Instituto, del que se despliega el menú. Debido al número de vínculos colocados en el menú, fue necesario distribuirlos en dos columnas. En el extremo superior derecho se puso el escudo de la UNAM.

Dado que la mayoría de las propuestas tienen la pleca con un corte curvo, en la propuesta de las páginas interiores mantenemos la misma curva como continuidad del diseño.

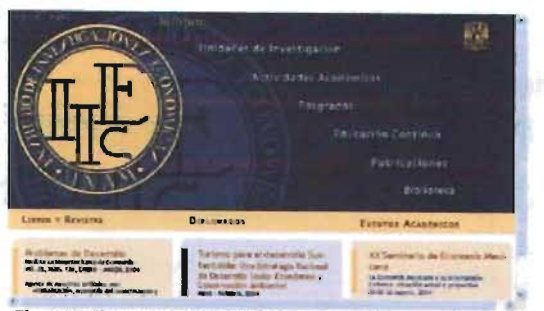

Fig. 199. Tercera propuesta de interfaz gráfica para la página de inicio modificada (pág. 168).

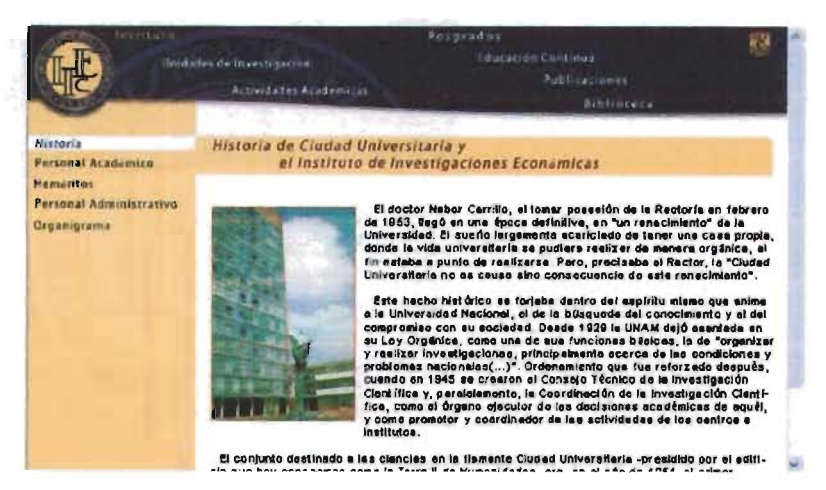

Fig. 204. Tercera propuesta de interfaz gráfica para páginas interiores.

En el cuerpo del texto tenemos dos columnas, la primera como un punto de navegación más, en el que se despliega el menú del nivel al que corresponde la página, lo cual permite tener tantos niveles se requieran. Debemos resaltar que el sello de agua de la página de inicio se mantiene como un elemento institucional de directa relación y de homogeneidad en todo el sitio.

La segunda columna cuenta con dos zonas: el título y el cuerpo del texto. El título es una pleca del mismo color del fondo del menú. Debajo de ésta tenemos el cuerpo del texto en sí.

## SELECCiÓN DE LA PROPUESTA

El proceso de selección de la propuesta no consistió sólo en tomar una y trabajarla, ya que cada uno aportaba alguna solución interesante, que podría funcionar bien en conjunto con componentes de otras, por lo que se integraron en una nueva propuesta:

De la primera variante retomamos la fuente empleada para el menú: Trebuchet MS, debido a que sus formas curvas y alargadas logran una buena integración con la pleca del encabezado; la composición del menú en curva y no en recta; el uso de imágenes en el área de noticias de la tercera variante; el uso de una pleca curva de las primeras tres variantes; la composición gráfica de la cuarta variante y el remate curvo de la página paralelo a la pleca del encabezado de la quinta propuesta.

Al seleccionar la página de inicio seleccionamos directamente la página interior.

Se escogieron estas variantes en la propuesta seleccionado porque cumplían con objetivos institucionales, al tener el logotipo como foco visual central; de navegación, por contar con un menú sencillo y fijo, que muestra vínculos hasta en un tercer nivel de navegación, por medio de menús desplegables en la página de inicio y en una columna independiente en las páginas interiores; la página de inicio contiene un área informativa, la cual será actualizada de forma periódica, para mostrar al usuario lo que en el momento de ser visitado el sitio, ofrece el Instituto en diferentes rubros, como actualización académica, actividades u otro tema relevante, pero estos tres temas no serán estáticos, ya que pueden adaptarse a las necesidades.

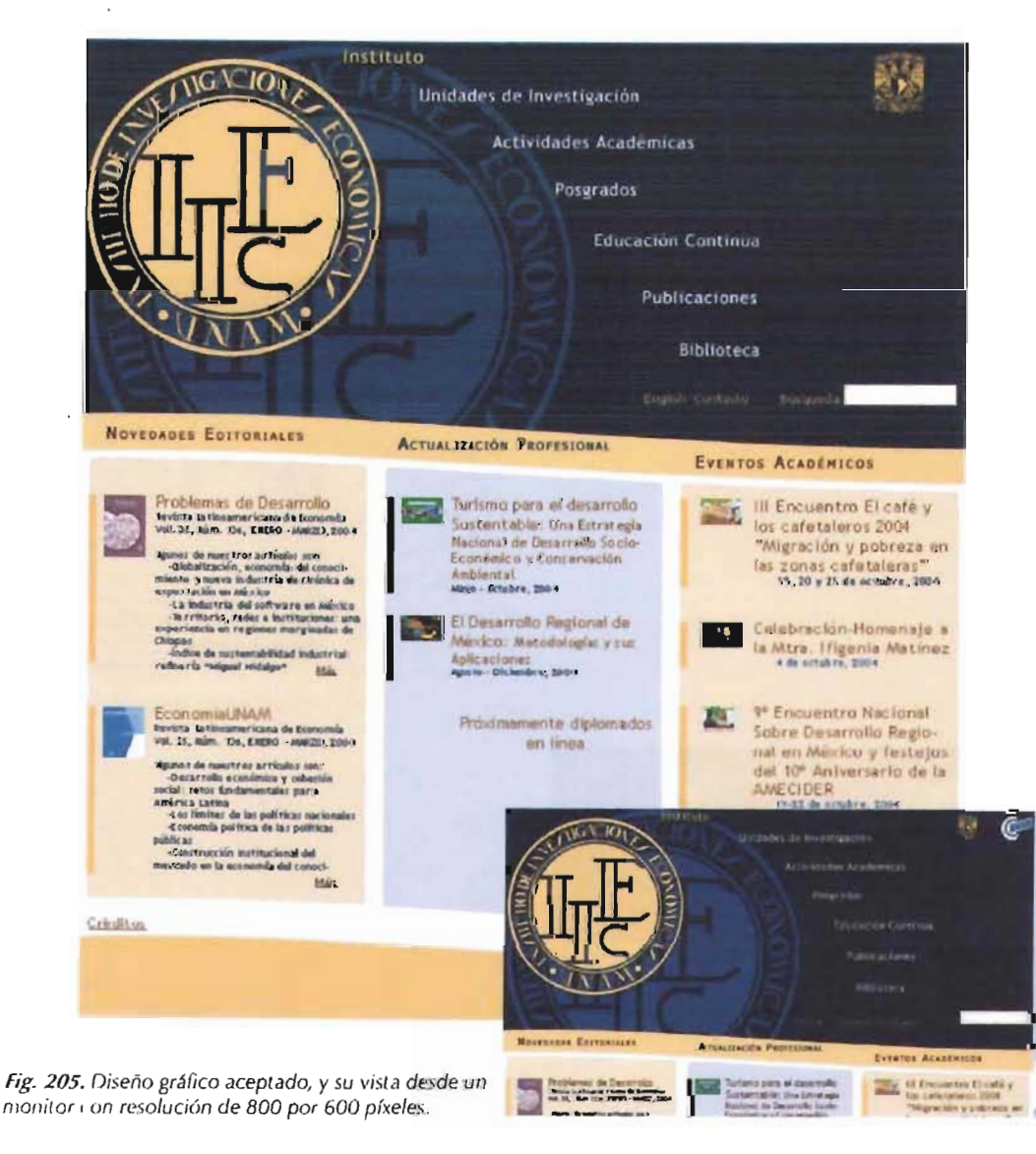

sobre el cliente c) Definición del usuario *el)* O bjetivos c) Selección y definición del meclio  $\hat{p}$  Estudios de caso RI Análisis de datos *hl* Selección de las ,rr¡¡mi **ntas**   $\bar{D}$  Creatividad *j)* Modelos Propuesta seleccionada k) Experimentación 1) Verificación

a) Identificar el problema *b)* Etapa de información

(iii) Prototipo

n) Solución

#### LA ESTRUCTURA Y DISTRIBUCIÓN DE LOS ELEMENTOS

La composición está basada en el área de trabajo del navegador Internet Explorer, con resolución 800x600 píxeles. Se usó una retícula dividida en tres columnas tanto en el área del encabezado como en el área de noticias: en el encabezado por el dinamismo que brinda, porque logra que la distribución de los elementos mantenga una proporción idónea para su correcta lectura; en el área de las noticias, debido a que después de un análisis se concluyó que con tres rubros diferentes se cubrían las necesidades de información del Instituto, pero dejando abierta la posibilidad de usar sólo dos columnas cuando así se requiriera.

La propuesta busca mantener un estilo gráfico sencillo, donde identifiquemos desde el primer momento su estructura: en la parte superior los datos institucionales: escudo del Instituto de Investigaciones Económicas en primer plano con un sello de agua del mismo a fin de resaltar su institucionalidad y el espíritu de sus objetivos que siempre lo mantendrá como su fuerza. El escudo del Instituto en sello de agua será usado para el diseño gráfico de los sitios Web pertenecientes al IIEc, por ser un elemento visual claro y directo indicador de la pertenencia de otros departamentos o áreas a éste.

En el módulo superior derecho tenemos los elementos institucionales: el escudo de la UNAM, y cuando se requiera algún otro elemento conmemorativo, se ubicará al lado de éste; buen ejemplo de ello lo tenemos en la imagen de la propuesta con la estructura trazada, donde se incluyó el logotipo de Orgullosamente UNAM. Tener el escudo de la UNAM en el encabezado establece una relación directa y de pertenencia del IIEc con nuestra máxima casa de estudios, tal como el IIEc lo busca con sus departamentos.

El menú en la zona central a manera de "despliegue" en torno al logotipo del Instituto siguiendo una curva para dar continuidad a la circunferencia del logotipo, nos presenta los ítems agrupados por semejanzas de contenido. Esta distribución confiere mayor importancia a los primeros dos temas: el Instituto y sus Unidades de Investigación, así también se jerarquiza la información;

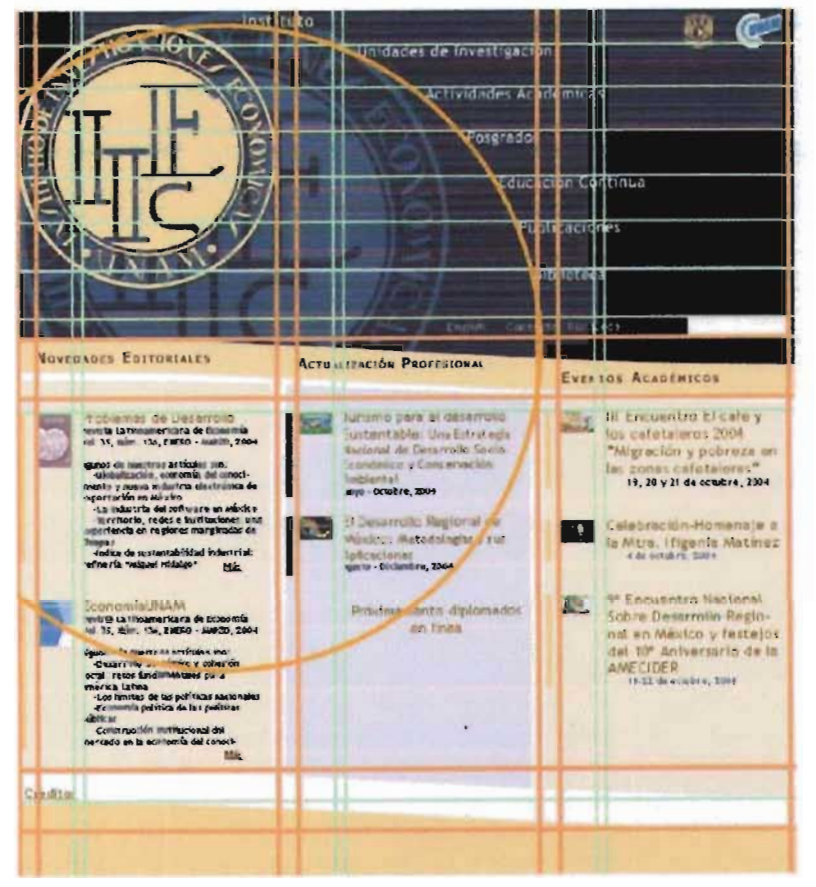

*Fig. 206. Retícula empleada.* 

el orden de los vínculos fue establecido por el comité, con base en la jerarquía institucional del tema. Debajo del menú la interfaz cuenta con tres vínculos más: English (versión en inglés del sitio Web), Contacto (para mandar un correo electrónico al encargado de actualizar el sitio) y Búsqueda.

El fondo es una textura de dos píxeles, que se repite a manera de mosaico tantas veces sea necesario. La textura ayuda a dar estabilidad a la composición, al formar en su repetición líneas horizontales rectas, pues si recordamos, son éstas las que transmiten mayor estabilidad.

a) Identificar el problema b) Etapa de información sobre el cliente c) Definición del usua rio d) Objetivos e) Selección y definición del medio D Estudios de caso e) Análisis de datos h) Selección de las herramientas i) Creatividad j) Modelos Propuesta seleccionada kJ Experimentación /) Verificación m) Prototipo

n) Solución

a) Identificar el problema b) Etapa de información sobre el cliente c) Definición del usuario d) Objetivos e) Selección y definición del medic f) Estudios de caso g) Análisis de datos h) Selección de las herramientas i) Creatividad i) Modelos Propuesta seleccionada k) Experimentación l) Verificación m) Prototipo n) Solución

126 Ana Ingeborg Mariño Jasso (2002) Investigación en [ ibertad. Historia del Instituto de *Investigaciones* Económicas, 1940-2000. México: **Clniversidad Nacional** Autónoma de México, pág. 83.

Debajo del encabezado tenemos como división una pleca curva, con dos fines: el primero, continuar con el diseño curvo impreso por el escudo del Instituto; el segundo, evitar un corte visual al utilizar una recta, uniendo por medio de la curva las dos zonas del diseño -la zona del menú y el área de las noticias o avisos-, pues se buscaba con estos dos puntos la mejor integración visual, ello apoyado, claro está, en el uso del color. La pleca también cumple con una tercera función: el área para colocar los encabezados de cada columna del cuerpo de las noticias, a saber, Novedades Editoriales, Actualización Profesional y Eventos Académicos, que llevan estos nombres y orden por las siguientes razones:

Como bien sabemos, algunos de los objetivos del IIEc son "realizar investigaciones teóricas y aplicadas [...] y analizar la dinámica de dichos procesos"<sup>226</sup>, pero también difundir dichas investigaciones es parte fundamental de su labor. Una forma de difundirlas es a través de sus publicaciones, por esto en el área de noticias ocupa la primera columna con el nombre de Novedades Editoriales.

La segunda columna corresponde a Actualización Profesional, que busca convertir al sitio web en uno de los principales puntos de difusión para estas actividades, pues capacitar a otras personas interesadas en el tema es una forma importante de difundir su conocimiento, y al mismo tiempo formar nuevos creadores de conocimiento.

La tercera y última columna pertenece a los Eventos Académicos, no sólo como un punto para invitar a la comunidad a participar en éstos, sino también para informar sobre el diario acontecer del IIEc.

Cada noticia va acompañada por una pequeña imagen, porque es una forma más de transmitir la información, permite apoyar la separación visual entre cada noticia, además de hacer menos monótona la lectura.

#### SELECCIÓN DEL COLOR

La gama de colores fue seleccionada tomando en cuenta que los matices representativos de la Universidad Nacional Autónoma de México son el azul y el oro, y éstos se conservan en diferentes soportes gráficos del propio Instituto.

Si bien no estamos usando el dorado, sí lo emulamos por medio de diferentes tonos naranja, además de ser éste el complementario del azul, de modo que brinda la cualidad del contraste, usando un color frío y uno cálido. Sin embargo, este contraste es controlado por medio del uso de diferentes porcentajes en cada uno de los colores. Hay textos, como algunos encabezados, donde usamos el café, como un tono del propio naranja, aunque oscurecido por medio de negro, para no incluir más gamas de colores, y con ello mantener la sobriedad que el diseño brinda. Por último, tenemos el blanco, como un elemento más de equilibrio, pues brinda armonía a la composición tonal. Su valor hexadecimal es:

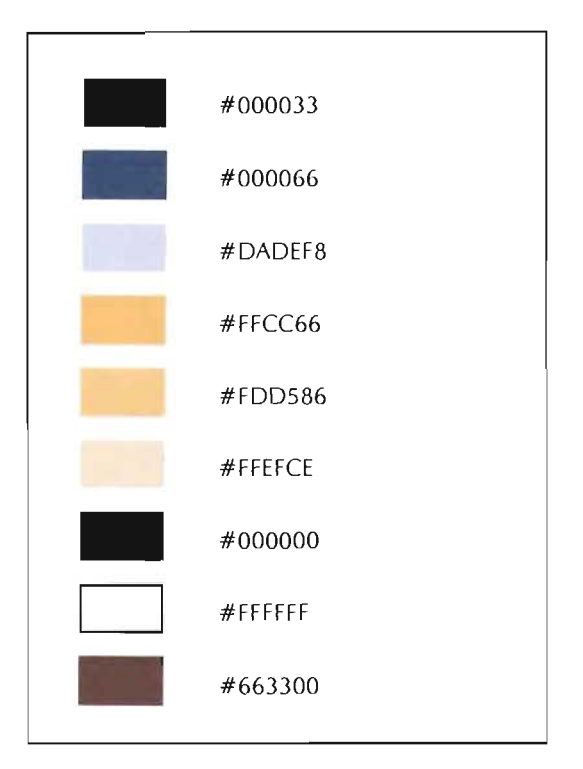

Fig. 207. Colores empleados en la composición.

Estos colores, como ya hemos comentado, son usados de tal manera que dan mayor peso visual a algunas zonas, como el caso del azul acompañado de negro y usado para el encabezado, que a la vez contrasta con el logotipo del Instituto y el escudo de la UNAM, también en naranja; el blanco de los vínculos en el encabezado fue empleado para dar equilibrio visual en el contraste azul-naranja, y combinando estos colores dentro de los diversos elementos de todo el sitio.

La zona de noticias, como ya lo explicamos, está delimitada por una pleca curva naranja, con el fin de que aún siendo el contraste del azul empleado en el fondo del menú sea visualn nte dividido permitiendo una buena legibilidad *y* un, eparac precisa para definir las zonas antes mencionada.

La zona de noticias, para una mejor ubicación de los elementos, se dividió en tres columnas las cuales pueden ser reducidas a dos si se requieredelimitadas tanto por la división dada por el fondo blanco -fungiendo como medianil-, como por el uso alternado de naranja y azul en porcentajes bajos -32% del naranja con valor hexadecimal #FFCC66, y azul #DADEF8. Cada noticia está definida por una pleca vertical en el área izquierda, pues se procura que el usuario identifique de forma sencilla bloques de información, y a primera vista tenga un aproximado de cuántas noticias contiene cada columna, con la intención de que lea, si así lo desea, únicamente el encabezado de cada una, hasta localizar alguna de su interés; ello es apoyado al mismo tiempo por otros elementos, como el uso del café #663300 para los títulos en mayor puntaje al cuerpo del texto, acompañado de una miniatura (imagen pequeña) referente al tema.

A manera de remate, como indicio de que se ha llegado al fin de la página, tenemos una zona paralela a la pleca divisoria, a fin de continuar el diseño con la unidad gráfica mantenida durante el desarrollo de todo éste.

#### LAS FUENTES TIPOGRÁFICAS

Las fuentes tipográficas empleadas son sans serif, tanto por cuestiones técnicas, como de estilo visual. Por cuestiones técnicas porque, como ya lo mencionamos en el tema referente a "Tipografía en la Web", la resolución de los monitores aún nos impide el uso de tipografías romanas en tamaños menores a 12 puntos, debido a que los patines tan finos que las rematan y la resolución del monitor dificultan su visualización en tamaños pequeños<sup>227</sup>. Por otro lado, en el estilo visual, la tipografía empleada en el logotipo es romana, casi caligráfica, que lo hace visualmente muy pesado. Para lograr un equilibrio, se seleccionó Trebuchet MS, que aunque es sans serif, en sus orígenes fue creada como un tipo "humanista moderno"<sup>228</sup>, por lo cual mantiene el estilo visual y el concepto de institución; además, la fuente fue creada especialmente para su lectura en pantalla, para Microsoft<sup>229</sup>, pero ello no demerita la calidad que brinda en los documentos impresos.

 $^{227}$  Aunque ya existen flientes romanas diseñadas especialmente para lectura en monitor, tal es el caso de Georgia. *>l8* Vincent Connare. *Trebuchet Nation.* Obtenido en

la Red Mundial el 10 de julio del 2005: http:// www.microsoft.com/ typography/web/ fonts/trebuche/ default.htm

229 César Martin. *Considera Trcbuchet par.'I tu hoja de*  estilo. **España.** Obtenido en la Red Mundial el 10 de julio del 2005, http:// www.alzado.org/ articulo.php?id art=236

hindú comis feliz - llo y khui. La cigües - caba el savofón detrio del palenque de peja. 1234567890 El veloz mur relago hindú conna feliz cardillo y kiwi. La cigüeña tocaba el saxofón detrás del palenque de paja El veloz murcielago hindú comía feliz cardillo y kiwi. La cigüeña tocaba el saxofon El veloz murcielago hindú comía feliz cardillo y kiwi. La cigüeña tocaba El veloz murcielago hindú comía feliz cardillo y kiwi. La cigüeña El veloz murcielago hindú comía feliz cardillo y kiwi. La

Fig. 208. Fuente tipográfica Trebuchet MS.

Pero como ya hemos leído, es necesario establecer en los estilos más de una fuente, pues si una no está instalada, el navegador colocará la siguiente de la lista, hasta localizar alguna. Para el diseño listamos además Verdana, Arial, o el genérico sans serif, ello por las similitudes de forma que presentan en relación con Trebuchet MS y ser fuentes seguras. Se empleó Trebuchet MS en aquellos textos de mayor jerarquía visual: el menú, encabezados de columnas y títulos.

a) Identificar el problema b) Etapa de información sobre el cliente c) Definición del usuario *d)* Objetivos e) Selección y definición del medio f) Estudios de caso g) Análisis de datos h) Selección de las herramientas i) Creatividad j) Modelos Propuesta seleccionada *k)* Experimentación 1) Verificación m) Prototipo n) Solución

Para el cuerpo de los textos se seleccionó otra fuente: Verdana, por ser una fuente sans serif, fácil de leer, y ser una fuente "segura", es decir, estar instalada en todas las computadoras. Hasta aquí la parte técnica. En la parte gráfica, esta fuente es de trazos sencillos, que brindan a la composición un elemento más de equilibrio y sencillez visual. El objetivo de la fuente es ser leída a través del monitor. Para lograrlo la fuente cuenta con características especiales: la *altura* x es más grande que el de las fuentes para lectura en papel, el tracking es ampliado, lo cual permite ser leído, incluso en tamaños pequeños.

Existen caracteres que pueden llegar a ser confusos, como 1, 1, 1, i Y J, pero esto no ocurre con Verdana: la «i» baja es un poco más corta que la I (ele) baja, que permite notar la diferencia. Las combinaciones de letras tales como «fi» y «FF» impiden que se toquen - solución planteada por Gutenberg cuando inventó la imprenta. Las bajas son un píxel más alto que sus contrapartes mayúsculas en los tamaños de pantalla dominantes, esto ayuda a distinguir caracteres particulares. Y, aunque fue diseñado para la pantalla, Verdana es atractivo en el papel.

Como segunda opción contamos con Arial, o en su defecto sans serif.

a) Identificar el problema b) Etapa de información sobre el cliente e) Definición del usuario d) Objetivos e) Selección y definición del medio f) Estudios de caso g) Análisis de datos *h)* Selección de las herramientas i) Creatividad j) Modelos Propuesta seleccionada *k)* Experimentación /<sub>1</sub>) Verificación m) Prototipo n) Solución

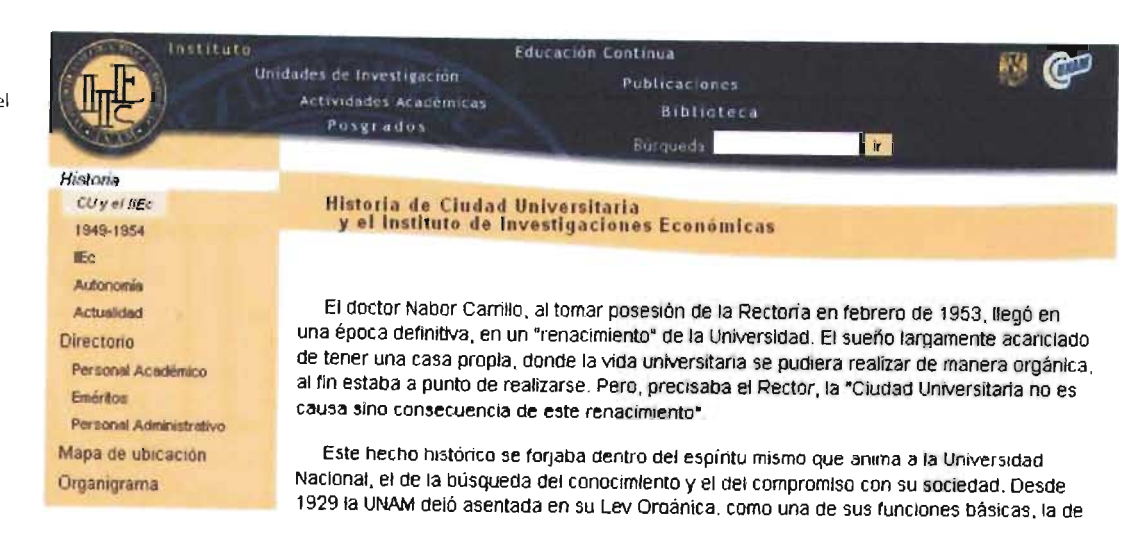

El «intravasidaga hindu romia hila cualita xisel. La capiada tacasa el saeclim debis del palengue de pap. 123456760<br>El veloz muntialisto hindú comía feitz candillo y kivel. La ciguieña tocaba el saución debrás del palene El veloz murcielago hindú comia feliz cardillo y kiwi. La cigüeña tocaba el saxo El veloz murcielago hindú comia feliz cardillo y kiwi. La cigüeña El veloz murcielago hindú comla feliz cardillo y kiwi. La i El veloz murcielago hindú comia feliz cardillo y ki'

Fig, 209. Fuente tipográfica Arial.

Fig. 208, Fuente tipográfica Arial aplicada a la interfaz de/ Silio web de/I/Ee.

**Educación Continua** Unidades de Investigación Publicaciones Actividades Académicas **Biblioteca** Posgrados  $\mathbf{F}$ diam'r. Highvia Historia de Ciudad Universitaria  $C(x)$  at the y el Instituto de Investigaciones Económicas 1949-1954 **IIFc** Autonomia El doctor Nabor Carrillo, al tomar posesión de la Rectoría en febrero de 1953, llegó en una Actualidad época definitiva, en un "renacimiento" de la Universidad. El sueño largamente acariciado de tener Directorio una casa propia, donde la vida universitaria se pudiera realizar de manera orgánica, al fin estaba a **Personal Académico** punto de realizarse. Pero, precisaba el Rector, la "Ciudad Universitaria no es causa sino Eméritos consecuencia de este renacimiento". Personal Administration Mapa de ubicación Este hecho histórico se forjaba dentro del espíritu mismo que anima a la Universidad Nacional, Organigrama el de la búsqueda del conocimiento y el del compromiso con su sociedad. Desde 1929 la UNAM

Fig. 210. Fuente tipográfica Tahoma aplicada a la interfaz del sitio web del IIEc.

(I) volte musclelage translatentia fele cardite y levit La cigiuaria tecaja el sarchite deltrite del palama el de paja. 123456789 El veloz murcielago hindú comía feliz cardillo y kiwi. La cigüeña tocaba el savofón detrás del pale El veloz murcielago hindú comía feliz cardillo y kiwi. La cigüeña tocaba el sa: El veloz murcielago hindú comía feliz cardillo y kiwi. La cigüeña t El veloz murcielago hindú comía feliz cardillo y kiwi. La El veloz murcielago hindú comía feliz cardillo y k

Fig. 211. Fuente tipográfica Tahoma.

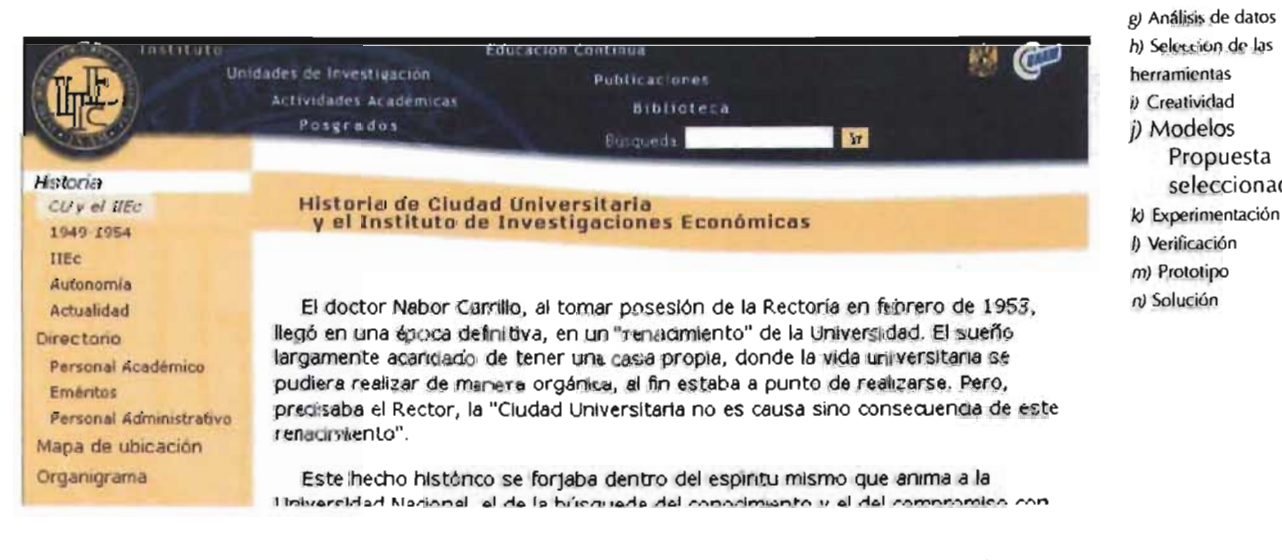

Fig. 212. Fuente tipográfica Verdana aplicada a la interfaz del sitio web del IIEc.

.<br>Izila feliz cardilis výjev, qa ciganfa toraba al savottiv detrás del spierezue de paja. 1254557890 El veloz murcielago hindú comia feliz cardillo ykise. La cigúeña socióa el saxofon detrás del país i El veloz murcielago hindú comia feliz cardillo y kiwi. La cigueña tocaba el saxofé

El veloz murcielago hindú comía feliz cardillo y kiwi. La cigüeña toca El veloz murcielago hindú comía feliz cardillo y kiwi. La i El veloz murcielago hindú comía feliz cardillo y kiw

Fig. 213. Fuente tipográfica Verdana.

a) Identificar el problema

b) Etapa de información

c) Definición del usuario

Propuesta

seleccionada

e) Selección y definición del

sobre el cliente

d) Objetivos

medio  $\theta$  Estudios de caso

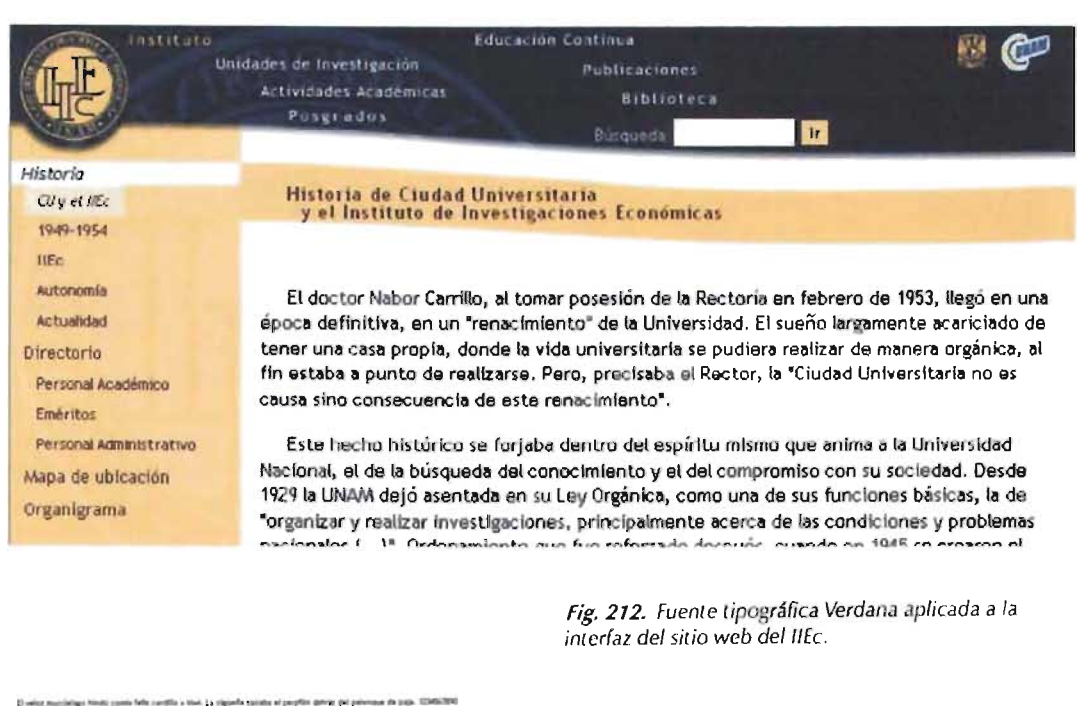

El velor marcielago lizidó comía feltz cardillo y kiwi. La cigliela tocaba el savofón detrát del palengue de pajs El velor murcielago hindu comía feliz cardillo y kiva. La cleugna tocaba el saxofon El veloz murcielago hindú comía feliz cardillo y kiwi. La cigüeña tocaba El veloz murcielago hindú comia feliz cardillo y kiwi. La cigüena El veloz murcielago hindú comía feliz cardillo y kiwi. La

Fig. 213. Fuente tipográfica Trebuchet MS.

Se seleccionó Verdana y no Trebuchet para el cuerpo del texto, porque como podemos notar en las imágenes comparativas, si bien es cierto que ambas fueron creadas para su lectura a través del monitor, también debemos reconocer que Trebuchet MS en puntajes bajos reduce su legibilidad, mientras que Verdana conserva sus rasgos definidos. Recordemos que entre nuestros usuarios se encuentran maestros y doctores, tanto a nivel interno como externo, de edad avanzada, con problemas visuales, por lo que debemos cuidar que los textos sean legibles para ellos.

a) Identificar el problema b) Etapa de información sobre el cliente c) Definición del usuario d) Objetivos el Selección y definición del medio 0 Estudios de caso g) Análisis de datos h) Selección de las herramientas  $\partial$  Creatividad j) Modelos Propuesta seleccionada k) Experimentación

- l) Verificación m) Prototipo
- n) Solución

## CAP. IV. REALIZACIÓN DEL SITIO WEB PARA EL INSTITUTO DE INVESTIGACIONES ECONÓMICAS 4.2.11 Experimentación

## **+.2.11 E.XFEKIME.. 'NT ACION**

Experimentar con nuevos materiales, métodos, herramientas, y por supuesto diferentes combinciones de color, texturas, tipografías, y en general con los elementos del diseño le permite al comunicador gráfico entrar nuevos caminos y nuevas soluciones a los problemas planteados, y aún evitar algunos de estos. La experimentación forma parte del crecimiento no sólo personal, sino humano.

La fase de experimentación comenzó desde la etapa de desarrollo de modelos, teniendo que seleccionar colores y la gamas tonales adecuadas, así como el uso de tipografías y texturas, pero fue una vez teniendo la propuesta aceptada donde la experimentación cobró mayor importancia.

Si bien el equipo de trabajo ya contaba con cierta experiencia en el desarrollo de sitios web los anteriores no habían sido tan amplios, y no ' debían cubrir tantos objetivos. En lo concerniente al diseño gráfico tuvimos que invesligar la mejor forma de resolverlo haciendo uso de las hojas de estilo en cascada (CSS) para establecer cada fuente tipografíca, su tamaño y color, pero lo más complejo fue transportar de la propuesta gráfica en papel a una estructura en HTML. Para ello establecimos una estructura sencilla, donde las plantillas pudieran ser modificadas o ajustadas cuando se requiriera, logrando tener un sitio web de fácil actualización.

Una vez salvado este problema y presentado ante el director del Instituto surgió un nuevo problema: la propuesta de la interfaz gráfica había sido concebida para ser visualizada a una resolución de 800 por 600 píxeles, abarcando la mayor parte de la pantalla el encabezado con el menú, y dejando visible la pleca con los encabezados de cada columna con una pequeña parte de los avisos, como invitación a ser leídos, sin embargo al ser presentado el primer prototipo del sitio web el monitor empleado tenía una resolución de 1024 por 768 píxeles, y con ello la composición fue modificada, reduciendo el área del encabezado y ampliando el de noticias, a lo cual fue solicitado que en ambas resoluciones la proporción en el diseño fuese igual, al menos en la página de inicio.

Para ello se buscaron varias soluciones, el uso de diseño líquido, esto es, aplicar los tamaños de cada elemento por medio de porcentajes, sin embargo no era viable, ya que al redimensionar la ventana nuevamente se perdía la proporción, una segunda opción fue la de contar con dos versiones, donde por medio de código JavaScript se detectara la resolución del monitor y enviar uno u otro diseño, sin embargo también implicaba duplicar el trabajo no sólo de elaboración, sino aún más importante, de actualízación, por lo que ambas soluciones fueron desechadas.

Después de ser estudiado el problema se día con la solución más adecuada al problema, el uso de un código JavaScript que detectara la resolución del monitor, pero que no mandara llamar a una u otra página HTML, sino una una u otra hoja de estilo en cascada (CSS), evitando con ello que la actualización de la página se duplicara; por lo tanto las dimensiones de cada elemnto fueron determinadas por una hoja de estilo en cascada diferente, aunque ello implicó replantear la estructura del código, tanto el HTML como el CSS.

*al* Identificar el problema b) Etapa de información sobre el diente c) Definición del usuario d) Objetivos el Selección y definición del medio f) Estudios de caso e) Análisis de datos h) Selección de las herramientas i) Creatividad j) Modelos k) Experimentación  *Verificación* m) Prololipo n) Solución

## CAP. **IV.** REALIZACIÓN DEL SITIO WEB PARA EL INSTITUTO DE INVESTIGACIONES ECONÓMICAS + 2.12 Verificación

4.2.13 Prototipo

## **+.2.12 VE.R.IFICACION**

R.ealizar todas las pruebas posibles a la herramientas usada s, a los elementos y materiales empleados nos hará detectar los incovenientes o contratiempos con los cuales podría toparse nuestro usuario, y los errores del mensaje emitido que podría ser mal interpretado. Por ello es importante 9ue tanto el diseñador como usuarios 9ue no hayan participado en el proceso de diseño prueben el proyecto antes de ser lanzado al mercado, y con ello evitar gastos no previstos, tanto económicos como de reputación.

a) Identificar el problema b) Etapa de información sobre el cliente c) Definición del usuario d) Objetivos e) Selección y definición del medio f) Estudios de caso  $g$ <sup>*)*</sup> Análisis de datos *h¡* Selección de las herramientas *iJ* Creatividad j) Modelos kJ Experimentación /) Verificación m) Prototipo

n) Solución

Durante la realización del proyecto, al ser convertido en HTML fue necesario hacerlo al menos para 105 tres navegadores más usados: Internet Explorer, Netscape y Mozilla, buscando que se mantuvieran el mayor número de similitudes posibles, siendo controlado por nosotros como equipo de trabajo.

Una vez terminado el prototipo se puso en la red interna del Instituto, para ser probado por los investigadores, sin embargo no llegaron comentarios de errores, excepto la omisión de un escudo, por lo que una vez teniendo lista toda la información fue liberado de forma oficial en junio del 2005, y sustituyendo al anterior proyecto.

## + . 2 . 1 ) **FR.OTOTIFO**

a) Identificar el problema b) Etapa de información sobre el cliente *c)* Oeiinición del usuario d) Objetivos e) Selección y definición del medio 1) Estudios de caso  $g$ ) Análisis de datos h) Selección de las herramientas i) Creatividad /) Modelos *k)* Experimentación /) Verificación m) Prototipo

n) Solución

Contar con protipo(s) nos perimitirá comprobar que el trabajo realizado ya no tiene errores, o de ser encontrados aún podremos corregirlos antes de llegar a las manos de nuestros usuarios.

Una vez teniendo las plantillas para el sitio web, la información fue vaciada por el equipo de la Secretaría Técnica, siendo únicamente aopoyado por la comunicadora gráfica. Sin embargo, como ya se mencionó, hubo un período de prueba a nivel interno y el proyecto salío avante.

**180** 

## CAP. IV. REALIZACIÓN DEL SITIO WEB PARA EL INSTITUTO DE INVESTIGACIONES ECONÓMICAS  $4.2.14501$  UCIÓN

## 4.2.14 SOLUCIÓN

Después de una serie de pasos y tal vez un proceso largo hemos concluído, tal vez salgo algunas actualizaciones siempre necesarias en los sitios web. Podemos subir nuestro sítio web a la red, y tener la seguridad de que cuenta con los fundamentos necesarios para transmitir el mensaje de forma adecuada.  $\mathbb E$ s cierto que nunca se puede estar totalmente seguro de la respuesta, pero hemos hecho bien el trabajo y esto debe repercutir en buenos resultados.

> Ésta es solo la primer etapa de la solución: el sitio web ya está en Internet funcionando, pero aún faltan otras dos etapas: diseñar los sitios web requeridos por el Instituto, y rediseñar aquellos ya existentes, aunque este proceso ya ha comezado, y a continuación mostramos los dos primeros provectos que se han uniformado con el diseño de la interfaz gráfica del Instituto de Investigaciones Económicas; el siguiente paso aún está en espera: el uso de un gestor de contenidos.

a) Identificar el problema b) Etapa de información sobre el cliente c) Definición del usuario d) Objetivos e) Selección y definición del medio  $0$  Estudios de caso g) Análisis de datos h) Selección de las herramientas i) Creatividad ij Modelos k/ Experimentación **// Verificación** m) Prototipo N) SOLUCIÓN

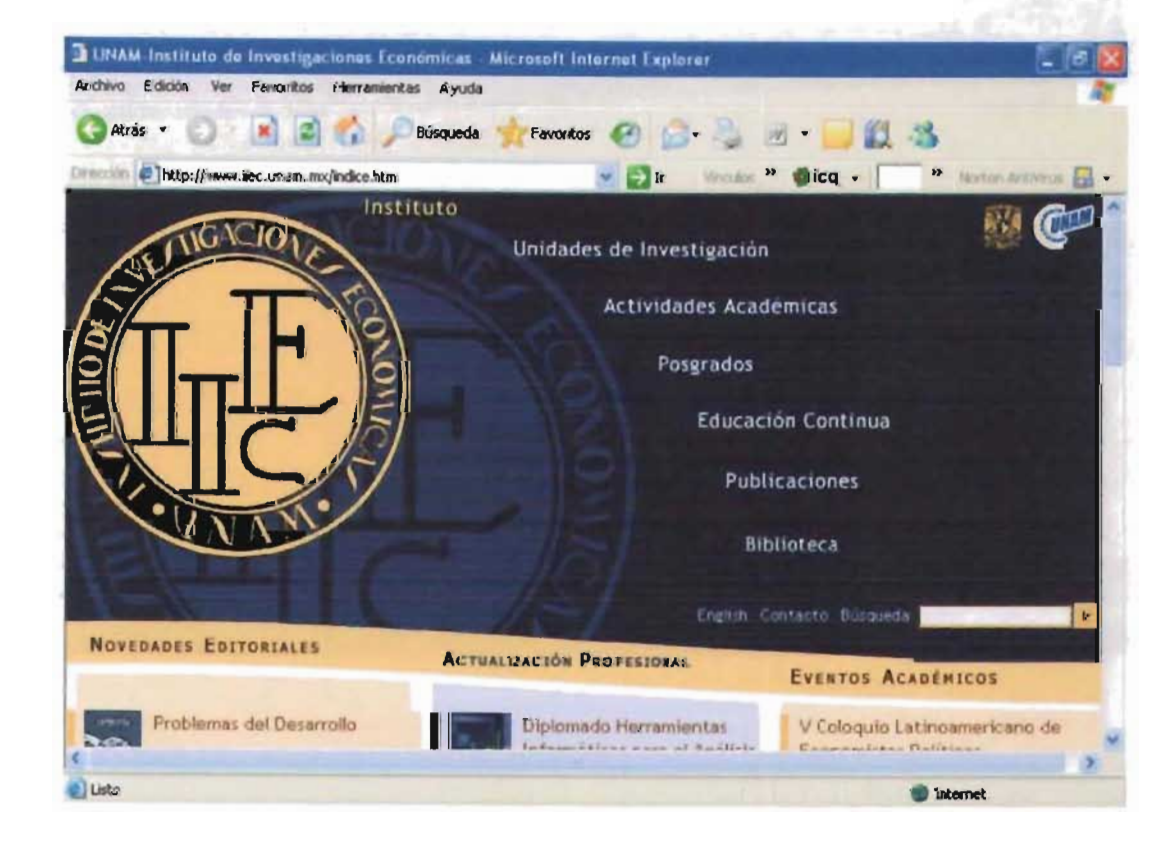

Fig. 214. Sitio weben Internet.

## CAP. IV. REALIZACIÓN DEL SITIO WEB PARA EL INSTITUTO DE INVESTIGACIONES ECONÓMICAS  $4.2.1450LUCION$

## SITIO WEB DEL CENTRO DE EDUCACIÓN CONTINUA

Para el Centro de Educación Continua sólo se realizaron adecuaciones mínimas: en el encabezado la posición del escudo del IIEc es ocupada por el imagotipo del CEC; el escudo del Instituto quedó a un lado del escudo de la UNAM, pero permaneciendo en sello de agua, para establecer una relación jerárquica directa. Los tonos también se modificaron usando tonos menos saturados.

desarrollaron dos subsitios: para el Centro de Educación Continua (CEC) y para la revista Problemas del Desarrollo, donde uno de los objetivos gráficos principales es mantener una correspondencia visual directa con el diseño del Instituto.

SEGUNDA ETAPA DE DESARROLLO

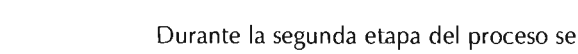

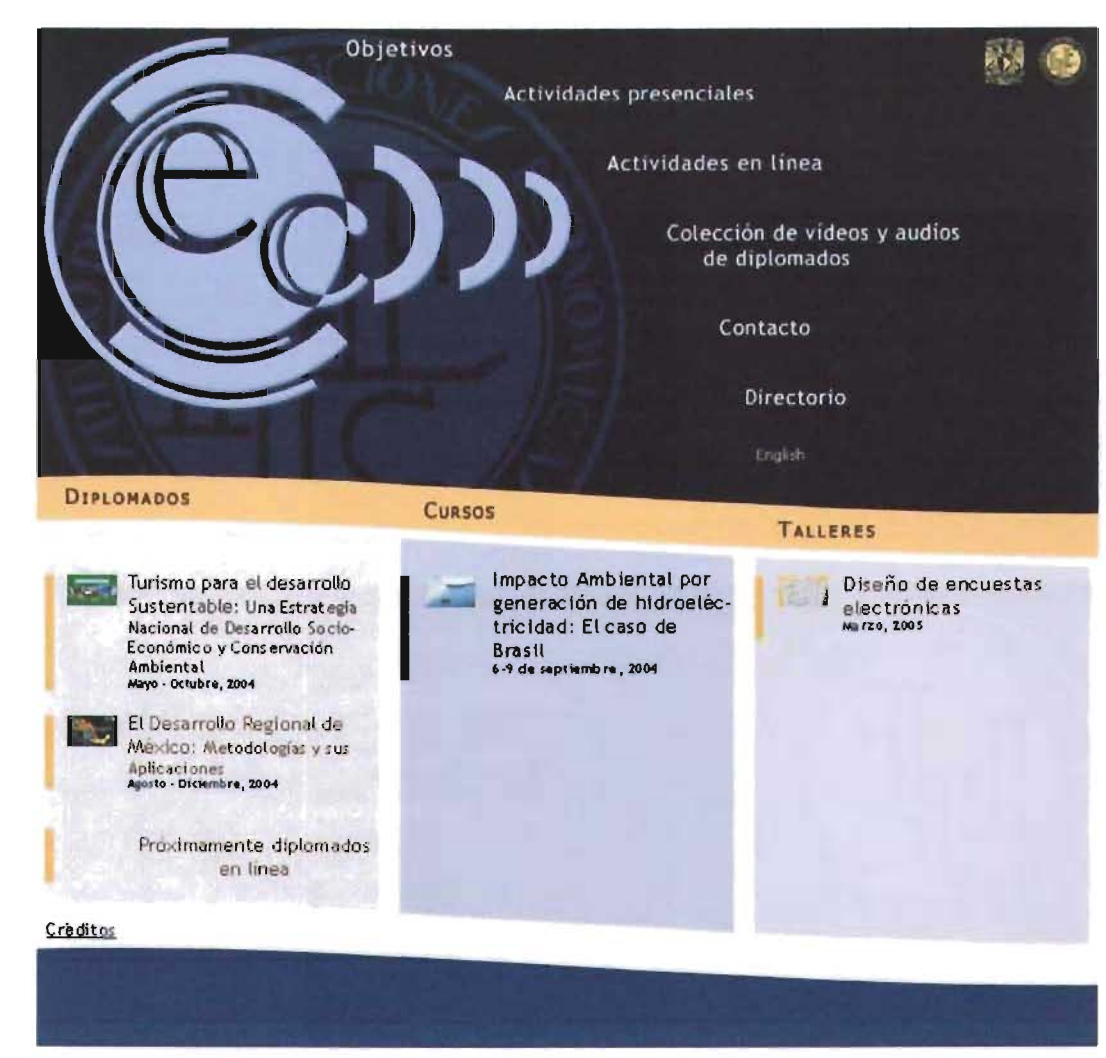

Fig. 215. Sitio web del Centro de Educación Continua.

## CAP. IV. REALIZACIÓN DEL SITIO WEB PARA EL INSTITUTO DE INVESTIGACIONES ECONÓMICAS  $4.2.1450LUCION$

### SITIO WEB DE LA REVISTA PROBLEMAS DEL

### **DESARROLLO**

En el caso de la revista Problemas del Desarrollo, se retomó el nautilus, imagen que la idéntica, pero en la página de inicio éste fue estilizado y el menú principal fue colocado dentro de éste. La edición impresa cuenta con cuatro números anuales, cada uno de éstos usan en su portada y contraportada un color: gris, rosa, azul y verde, por lo cual se retomó esta idea en la edición en línea, por lo que al salir un nuevo número impreso el sitio web también cambia por el mismo color del número impreso.

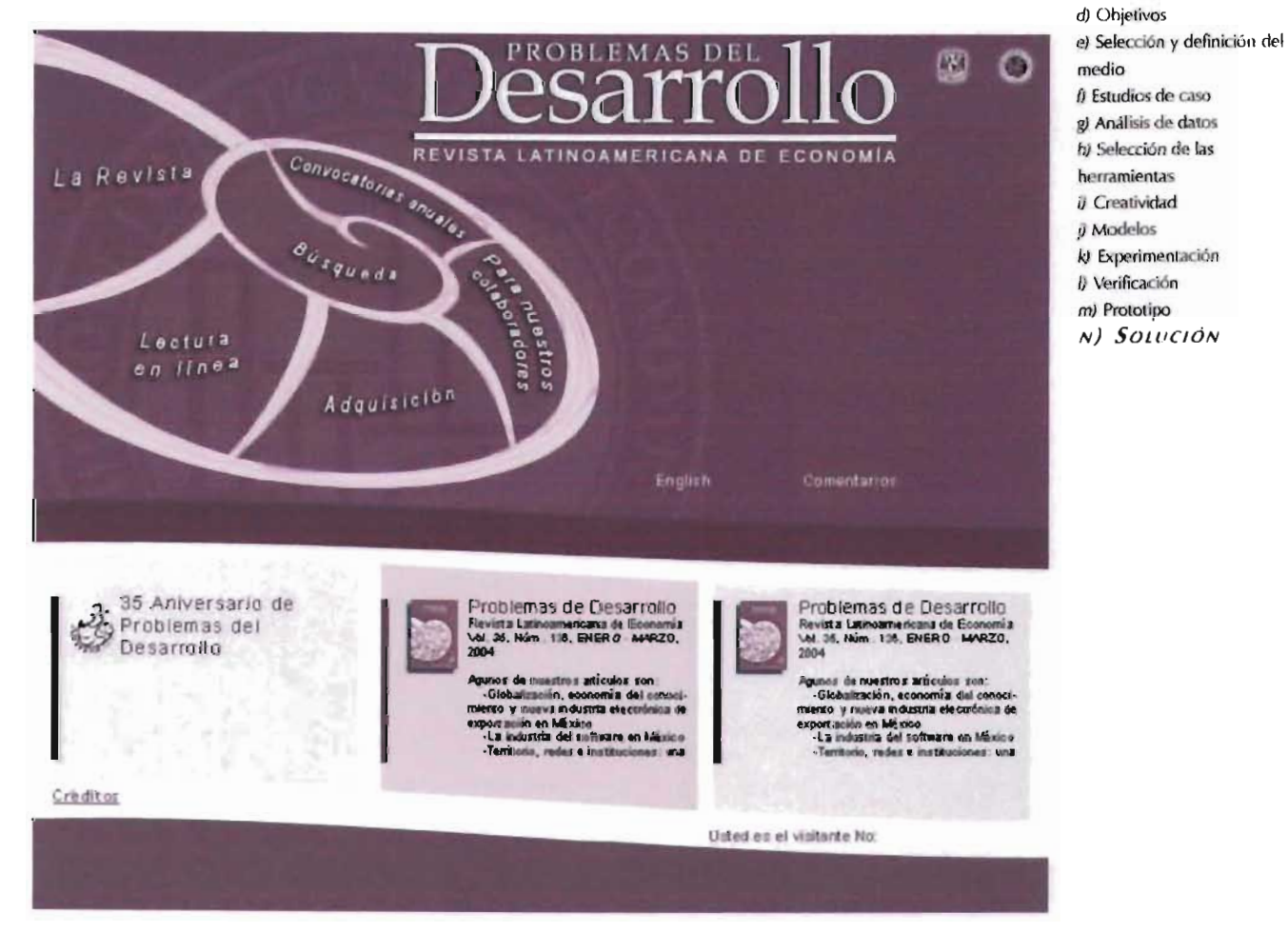

Fig. 216. Sitio web de la revista Problemas del Desarrollo.

a) Identificar el problema b) Etapa de información sobre el cliente c) Definición del usuario

## **CONCLUSIONES**

La comunicación es uno de los medios que más ha influido en el desarrollo cultural del ser humano, pues le ha permitido transmitir los conocimientos adquiridos a otra generación, que los aceptará, negará o modificará. La historia de la comunicación es la historia del hombre, ya que los descubrimientos en el área comunicativa han marcado hitos fundamentales: sin el lenguaje oral, sin la escritura, sin Gutenberg el presente sería diferente. En nuestra época un nuevo recurso está modificando los esquemas tradicionales de comunicación: la **Internet.** 

Los medios actuales de comunicación han facilitado el intercambio de información sin importar las distancias; con encender el televisor, prender el radio, descolgar el teléfono o conectarse a Internet - desde la computadora o el celular- podemos saber qué ocurre en lugares alejados. Hoy Internet, más que los otros medios, está logrando romper las barreras de distancia y reducir los costos de comunicación (dos personas desde distintos continentes pueden mantener una conversación al costo de una llamada local o por el pago de una renta mensual), de modo que se ha convertido en uno de los canales más útiles para dar a conocer información que antes estaba circunscrita a una región, pagar el costo de alguna publicación -libro, revista- o asistir a una conferencia en el extranjero sin salir de nuestro país. Internet sólo requiere una computadora con conexión a la red, que significa conexión al mundo.

Consciente de estas ventajas, el Instituto de Investigaciones Económicas (lIEc) de la UNAM encontró en Internet una forma más para difundir el conocimiento que genera, pues le permite poner al alcance del usuario interesado información relevante, a cualquier hora y en cualquier lugar.

Si bien es cierto que el Instituto ya contaba con un sitio Web, éste fue creado en un momento cuando los objetivos propuestos eran diferentes, por lo que al ampliarse éstos, también fue preciso que creciera el sitio Web, con nuevos planteamientos.

Para esta nueva etapa se conformó un equipo de trabajo compuesto por miembros del Instituto (investigadores, encargados de departamentos clave, como difusión y la revista Problemas del Desarrollo). Sin embargo, después de un largo periodo de desarrollo, se impuso la necesidad de solicitar el apoyo de profesionales con conocimientos y experiencia en el desarrollo de sitios Web, que le ayudaran a estructurar la información y le propusieran mejores opciones para presentarla al usuario.

## **CONCLUSIONES**

En este proceso pudimos comprobar que ser usuario o experto en el tema a tratar, en este caso economía, no es el único factor a tomar en cuenta para la realización de un proyecto de esta naturaleza. Se requieren dos elementos fundamentales:

. **Un equipo de trabajo multidisciplinario** conformado por los expertos del tema a tratar, quienes establecerán los contenidos y seleccionarán la información que contendrá el sitio Web; el programador encargado de las cuestiones técnicas - en este caso el gestor de contenidos-; el integrador, cuya función es establecer y calificar los elementos de usabilidad en la navegación yen cada interfaz requerida; por último, el comunicador gráfico, que integrará toda la información proporcionada por el equipo, por ello deberá interactuar con él para conformar las interfaces gráficas requeridas: son éstas el producto final, lo que el usuario verá, con lo que interactuará y lo que posibilitará o impedirá que la información llegue de forma correcta a sus manos.

. El segundo elemento es el uso de un **método** adecuado que permita cumplir los objetivos de forma directa, sencilla y eficaz, disminuyendo los errores posibles, y, por consiguiente, obtener el mejor resultado -- en nuestro proyecto, un sito Web fácil de utilizar y fácil de actualizar. La aplicación de un método determina el papel que desempeñarán los integrantes del equipo, tanto individual como en coordinación con el resto de los participantes.

Como ya lo hemos mencionado, esto se concreta en una interfaz. Ella establece la comunicación entre el usuario, la información y, en este caso, el Instituto, de allí que el papel del comunicador gráfico sea crucial, porque las decisiones en la selección de los elementos formales del diseño gráfico (conceptuales, visuales, de relación y prácticos) lograrán que el mensaje enviado por el emisor sea recibido, o crearán ruido que impida la interacción correcta.

En suma, el conocimiento adquirido durante la carrera de Comunicación Gráfica y la investigación de la presente tesis concluyeron en la elaboración de la interfaz gráfica del sitio Web del Instituto de Investigaciones Económicas de la Universidad Nacional Autónoma de México, y de cada subsitio de éste. El resultado fue una interfaz con la cual el usuario interactúa de forma eficaz y agradable.

Ésta es la primera etapa en la creación del sitio Web, pues aún falta la integración del gestor de contenidos y la elaboración de sus subsitios, aunque ya se realizaron con estos lineamientos los sitios Web de la revista *Problemas del Desarrollo* y del Centro de Educación Continua, y está en proceso el sitio Web de la Biblioteca Maestro Jesús Silva Herzog. Asimismo, faltan también las Unidades de Investigación y los departamentos que lo requieran, lo cual permitirá ir perfeccionando el método y el propio diseño del sitio Web.

Por mi parte estoy satisfecha del resultado logrado al cumplir con los objetivos planteados en la primer fase: diseñar una interfaz gráfica intuitiva, que cumpla con las necesidades de contenido y navegación planteados por el Instituto, de fácil adaptación para sus subsitios y de sencilla actualización; sin embargo sólo es el inicio de una larga carrera de aprendizaje, maduración y perfeccionamiento.

## Fuentes de íntormacíán

## **fUENTES DE INFOR.MACION**

## **REFERENCIAS BIBLIOGRÁFICAS**

Acha, Juan (1988). Introducción a la teoría de los diseños. México, D.F.: Trillas.

Aguilar, Mariano y, Mateos, Felipe (1993). Óptica fisiológica. Tomo 1.- España: Universidad Politécnica de Valencia.

Aicher, Otl (1994). El mundo como proyecto. Distrito Federal. Ediciones Gustavo Gili.

Albers, Josef (1982). La interacción del color. Alianza Editorial, Madrid.

Arfuch, Leonor; Chávez, Norberto y, Ledesma, María (1997). Diseño y Comunicación. Teorías y enfoques críticos. Argentina: Editorial Paidós.

Berlo, David Kenneth (1978). El proceso de la comunicación. Introducción a la teoría ya la práctica. Librería «El ateneo», Buenos Aires.

Berry, Susan y Martin, Judy (1994). Diseño y Color. Cómo funciona el lenguaje del color y cómo manipularlo en el diseño gráfico. Editorial Blume, China.

Cabrera Hidalgo, Edgar (1992). Psicología Actual. Editorial El Mundo.

Carter, Rob. Diseñando con tipografía. Libros, Revistas, Boletines. Editorial Roto Visión, Barcelona.

Castro Gil, Manuel-Alonso, et al. (2003). Diseño y desarrollo Multimedia. Sistemas, Imagen, Sonido y Vídeo. Distrito Federal: Alfaomega Grupo Editor.

Costa, loan (1998). La esquemática. Barcelona: Ediciones Paidós.

De Sanz, Juan Carlos (1993). El libro del color. Editorial alianza, Madrid.

De Sausmarez, Maurice (1995). Diseño básico: dinámica de la forma visual en las artes plásticas. Distrito Federal: Editorial Gustavo Gilli.

Dondis, Donis A. (1984). La sintaxis de la imagen. Introducción al alfabeto visual. Ediciones Gustavo Gilli, Barcelona.

Fiske, john. Tr. Anzola, Patricia (1984). Introducción al estudio de la comunicación. Colombia: Editorial Norma.

Freund, Giséle (1993). La fotografía como documento social. Ediciones Gustavo Gilli, Estado de México.

Goudon, Maggie y Dodd, Eugenie (1994). Iipografía decorativa. Editorial Gustavo Gilli, Barcelona.

Hofmann, Armin (1996). Manual de diseño gráfico. Formas, síntesis, aplicaciones. Barcelona: Ediciones Gustavo Gilli.

Kahn, Louis (1997). Construya su propia Web. Madrid; México: Editorial McGraw Hill.

Kandinsky, Wassily (1994). Punto y línea sobre el plano. Distrito Federal: Ediciones Coyoacán.

Kristof, Ray y, Satran, Amy (1998). Diseño interactivo. Madrid: Anaya Multimedia. Tr. Ma. del Pilar Toldos Bayle.

Lynch, Patrick J. y, Horton, Sarah (2000). Principios básicos de diseño para la creación de sitios Web. Estado de México: Editorial Gustavo Gilli.

López Rodríguez, Juan Manuel (1993). Semiótica de la comunicación gráfica. Distrito Federal: Consejo Nacional para la cultura y las Artes, et al.

Margulis, Dan (2001). Adobe Photoshop 6. Avanzado. Madrid: Ediciones Anaya Multimedia.

Mariño Jasso, Ana Ingeborg (2002). Investigación en Libertad. Historia del Instituto de Investigaciones Económicas, 1940-2000. México: Universidad Nacional Autónoma de México.

Mc Luhan, Herbert Marshall y, Fiore, Quentin (1969). El medio es el mensaje; un inventario de efectos. Argentina: Paidos.

M enéndez, Antonio (1977). Comunicación social *y* desarrollo. Universidad Nacional Autónoma de México, Distrito Federal.

Mosquera, Gerardo. El diseño que se definió en Octubre.

Mun ari, Bruno (1980). Diseño *y* comunicación visual. Distrito Federal: Editorial Gustavo Gilli.

Nielsen, Iacob (2000). Usabilidad. Diseño de sitios Web. España: Editorial Prentice Hall.

Ortiz, Georgina. (1992). El significado de los colores. Distrito Federal: Editorial Trillas.

Powell, Thomas A. (2001). Diseño de sitios Web. Madrid: Editorial McGraw-Hill.

Prieto Castillo, Daniel (1994). Diseño *y* comunicación . Distrito Federal: Ediciones Coyoacán.

Rivera Ferreiro, Mauricio (1988). Introducción a la tipografía. El lenguaje, la escritura *y* el alfabeto (Manual).

Sanz, Juan Carlos (1993). El libro del color. Madrid: Alianza Editorial.

Swann, Alan. (1996). Diseño gráfico. China: Editorial Blume.

Swann, Alan (2001). Bases del diseño gráfico. Barcelona: Editorial Gustavo Gilli,. Traduc. Emili Olcina i Aya.

Solá Mendoza, Juan (1993). Salud- Estado completo de bienestar físico, mental *y* social. Introducción a la Ciencias de la Salud. Editorial Trillas, Distrito Federal.

Vélez González, Roberto (1989). La perspectiva como instrum ento de Diseño. Distrito Federal: Editorial Trillas.

Ward, T. W. (1994). Composición y perspectiva. Barcelona: Editorial Blume.

Weinman, Lynda (1999). Diseño de imágenes para la Web. Madrid: Ediciones Anaya Multimedia.

Wong, Wucius (1995). Fundamentos del diseño. Barcelona: Ediciones Gustavo Gilli.

Hassan Montero, Yusef (2003). Diseño Hipermedia Centrado en el Usuario. CubaWeb. Obtenido de la Red Mundial el 5 de enero del 2004: http ://www.proyectoweb.cubaweb.cu/boletines/040-junio03.html

Perspectiva pragmática yprocesos comunicativos. Obtenido de la Red Mundial el 13 de febrero del 2004: http://ciberconta.unizar.es/LECCION/socio001 /100.HTM

Hugas, Manuel. Basamentos del logotipo. Taller Creativo Universitario. Obtenido en la Red Mundial el 17 de octubre del 2003: http://www.bqto.unexpo.edu.ve/tcu/logotipo.htm

Inherent Usability Experimental analysis on the determinants of the apparent usability. Obtenido en la Red Mundial el 3 de mayo del 2004 :

http://www.acm.org/sigchi/chi95/proceedings/shortppr/mk\_bdy.htm

liménez C., Eduardo (2000). La composición. Escenografía. Obtenido de la Red Mundial el 17 de noviembre del 2003: http://www.escenografia.c1/comp.htm

Kurosu, Masaaki y Kashimura, Kaori (1995) Apparent usability vs. inherent usability: experimental analysis on the determinants of the apparent usability. Obtenido en la Red Mundial el 22 de noviembre del 2003. http://portal.acm.org/citation.cfm?id=223680

Londoño L, Felipe César (2002). Tesis para doctorado: Interficies de las Comunidades Virtuales. Formulación de métodos de análisis ydesarrollo de los espacios en las comunidades en Red. Obtenido en la Red Mundial el 20 de diciembre del 2003: http://www.tdx.cesca.es/TESIS\_UPC/AVAILABLE/ TDX-0124103-082628/

Lupus Yonderboy (1998). Si los GIFs te queman, quema los GIFs. Obtenido en la Red Mundial el 22 de enero del 2004: http://www.sindominio.net/biblioweb/telematica/ nogifs.html

Ma cromedia España. Socios de Navegadores. Obtenido en la Red Mundial el 9 de junio del 2005: http://www.macromedia.com

Manchón, Eduardo (1998). Estética, usabilidad y emoción en el diseño. Obtenida en la Red Mundial el 3 de mayo de 2003:

## **REFERENCIAS WEB**

Alf. (2002, 10 de septiembre). Flash versus Shockwave. Faq-mac. Obtenido en la Red Mundial el 26 de enero del 2004: http://www.faq-mac.com/mt/archives/001256.php

Bernabeu Morón, Natalia. (2002) La lectura crítica de los medios7: Los textos verbo icónicos. La fuerza de la imagen. Proyecto Cuadra Quinta. Creatividad y aprendizaje. Obtenida en la Red Mundial el 21 de noviembre del 2003: http://www.quadraquinta.org/materiales-didacticos/trabajopor-proyectos/piensa-prensa/guiasdelprofesor/guia1/

Calderón A., Enrique. Lasconsecuencias interminables. Obtenido en la Red Mundial el 6 de junio de 2004: http://www.jornada.unam.mx/1996/oct96/961019/alzati.html

CARM. (1999). Grupo de Estilo. ver 2.0. Obtenido en la Red Mundial el 22 de enero del 2004: www.carm.es\estilo\pagina.html

Connare, Vincent. Trebuchet Nation. Obtenido en la Red Mundial el 10 de julio del 2005: http://www.microsoft.com/typography/web/fonts/trebuche/default.htm

Consulta de términos. http://www.diccionarios.com

Contenidos extraídos del artículo de Cecilia Wacholder CommTools, Año 3, Vol. 8. Facultad de Derecho de la Universidad de Buenos Aires (consultado en la Red Mundial el 20 de julio de 2005): http://www.dpi.bioetica.org/dominio.htm# Toc104081980.

Curtin, Matt. 4 elementos de diseño para tener una comunicación efectiva en nuestra web. Obtenido de la Red Mundial el 5 de enero del 2004 : http://www.marketing-eficaz.com /4elementos.html

Francisco. La percepción. Lafacu.com. Obtenido de la Red Mundial el 23 de octubre del 2003: http://www.lafacu.com/apuntes/psicologia/ Procesos\_Psicologicos\_Tema2/default.htm/

Fraticola, Paola L. Conceptos básicos del color. Image & Art. Obtenido en la Red Mundial el 23 de octubre del 2003: http://www.imageandart.com/tutoriales/teoria/colores/colores.html

García Torres, Milko A. Acerca del diseño y la interfase. Obtenido en la Red Mundial el 15 de enero del 2004: http://www.imageandart.com/tutoriales/teoria/diseno interfase/index.htm
## FUENTES DE INFORMACIÓN

http://www.alzado.org/articulo.php?id\_art= 60 Estética, usabilidad y emoción en el diseño

Manchón, Eduardo (2000) . Estética, usabilidad y emoción en el diseño. Obtenido en la Red Mundial el 26 de enero del 2004: http://www.alzado.org/articulo.php?id\_art=60

Manchón, Eduardo (2003). ¿Qué es la Interacción Persona-Ordenador? (Human Computer-Interaction). Obtenido en la Red Mundial el 14 de mayo del 2004. http ://www.alzado.com

Manchón, Eduardo (2003). Captar la atención de los usuarios en el sitio web. Obtenida en la Red Mundial el 3 de mayo de 2003: http://www.alzado.org/articulo.php?id\_art=48

Manchón, Eduardo (2003). La conducta de navegación de los usuarios, sus características. Obtenido en la Red Mundial el 14 de mayo del 2004. http://www.alzado.org/articulo.php?id\_art= 95.

Manchón, Eduardo, citando a D'Hertefelt. ¿En qué sitios confian los usuarios?Percepción de confianza y seguridad de los usuarios en Internet. Obtenido en la Red Mundial el 14 de mayo de 2004:http://www.alzado.org/articulo.php?id\_art=86

Manuel Vélez y Adela González Pastor (2001). 11 El diseño gráfico . El libro electrónico. Obtenido en la Red Mundial el 16 de enero del 2004: http: //griho.udl .es/ipo/libroe.html

Moreno, Luciano. El color en la Web. Los tipos de colores. Obtenido en la Red Mundial el S de enero del 2004: http://www.proyectoweb.cubaweb.cu/boletines/04S-agost03.html

Nogales Flores, j. Tomás. CSS2 (Cascading Style Sheets 2). Obtenido en la Red Mundial el 20 de enero del 2004: http ://www.bib.uc3m.es/-nogales/HTML/css2.html#at-import

Obtenido en la Red Mundial el 20 de enero del 2004: http://www.terra.com.ar/canales/imagenvideo/82/82057.html; Gustavo Karcher. Diseño de tipografía. Obtenido en la Red Mundial el 20 de enero del 2004:

http: //www.milnueve84.com.ar/Mis\_Archivos/Central.asp;

Obtenido en la Red Mundial el 20 de enero del 2004: http://www.adobe.com/prodindex/acrobat/adobepdf.html.

Obtenido en la Red Mundial el 23 de octubre del 2003: http ://www.geocities.comNashville/Stage/98 82/ sublim.html

Pisanty Baruch, Alejandro (2004). "Quiénes somos". Obtenido en la Red Mundial el 10 de junio de 200S: http ://www.dgsca.unam.mx/somos.html

Podemos encontrar algunos ejemplos en el sitio Web de Microsoft: http://www.microsoft.com\ typography\css\gallery

Primer viaje de Colón. Cuaderno de Bitácora. Obtenido en la Red Mundial el 19 de septiembre del 2003: http://usuarios.lycos.es/Onuba/index2.htm

Proyecto Cuba Web. Obtenida en la Red Mundial el 3 de mayo de 2003: http://www.proyectoweb.cubaweb.cu/boletines/009-marz02.html

PROYECTO WEB Sobre Diseño, Usabilidad y Arquitectura Web. DiseñoVisual. Obtenido en la Red Mundial el 20 de diciembre del 2003: http://www.proyectoweb.cubaweb.cu/boletines/040-junio03.html

Publicidad y grafismo on/off-line. Weezer Diseño y Comunicación. Obtenido en la Red Mundial el 23 de octubre del 2003: http://www.weezer.es/weezer-master.htm

Regial, Laura (2003). Hipermedia; Laberintos digitales. Narciso.com . Obtenido en la Red Mundial el S de enero del 2004: http://www.narxiso.com/hipermedia.html

Rodríguez Herrera, Daniel. Fuentes desacargables. Obtenido en la Red Mundial el 20 de enero del 2004: http://www.programacion.com/html/articulo/tw\_eot/#seccion-Enlace-y-uso

Scolari, Carlos A. No. 4 / primavera-verano 2003. La narración interactiva Interfaces y sintaxis. Acciones y pasiones . Revista Iberoamericana de la Comunicación

Tipos de estructuras. Web Estilo. Obtenido en la Red Mundial el 5 de enero del 2004: http://www.webestilo.com/guia/estruct2.php3

Tractinsky, Noam. Aesthetics and Apparent Usability: Empirically Assessing Cultural and Methodological Issues. Obtenido en la Red Mundial el 3 de mayo del 2004. http: //www.a cm.org/sigchi/chi97/proceedings/paper/nt.htm

Tramullas, Jesús y Kronos (2000) Herramientas para el usuario final. Introducción a la Documática. Obtenido en la Red Mundial el 19 de septiembre del 2003: http :// www.tramullas.com/nautica/documatica/7-3.html

Vélez, Manuel y González Pastor, Adela. (2001). El diseño gráfico. España. Págs. 14-15. Obtenido en la Red Mundial el 22 de enero del 2004 : http://griho.udl.es/ipo/libroe.html

Vélez, Manuel y González Pastor, Adela. (2004). El diseño gráfico. España, Granada: Universidad de Granada. Obtenido en la Red Mundial el 20 de enero del 2004: http://griho.udl.es/ipo/libroe.html

Villa, Luis (2003). Empleo del color. Obtenido en la Red Mundial el 5 de enero del 2004: http://www.alzado.org/articulo.php?id\_art=12

Villa, Luis (2003). Empleo del color. Obtenido en la Red Mundial el 5 de enero del 2004: http://www.alzado.org/articulo.php?id\_art=12

VRML - Realidad Virtual. Activ@Mente. Obtenido en la Red Mundial el 21 de octubre del 2003: http ://www.a ctivamente.com.mx/vrml/

Web Estilo. Usabilidad, programación y mucho más. Formatos gráficos. Obtenido en la Red Mundial el 22 de enero del 2004: http://www.webestilo.com/guia/graf3.php3

Wright, Peggy; Mosser-Wooley, Diane y Wooley, Bruce. Técnicas y Herramientas para Usar Color en el Diseño de la Interfaz de una Computadora. Obtenido en la Red Mundial el 5 de enero del 2004 : http: //www.a cm.org/crossroads/espanol/xrds3-3/color.html

## **ANEXO l. HISTORIA y 05JETIVOS D EL INSTITUTO**

El Instituto de Investigaciones Económicas forma parte de la Universidad Nacional Autónoma de México, está ubicado en la Torre 11 de Humanidades, Ciudad Universitaria.

Actualmente el Instituto es una de las entidades más importantes de su tipo en América Latina, pero para alcanzar este nivel tuvo que recorrer un largo camino, primero como parte de la Escuela Nacional de Economía, hoy Facultad de Economía, de modo que hablar de la historia del IIEc es hablar de la historia de la Facultad.

Hasta antes del siglo xx, en México no existía la carrera de Economía, a pesar de haber en nuestro país graves problemas de desigualdad social: gran parte de la sociedad mexicana era analfabeta y estaba sometida por el cacicazgo; el rezago tecnológico, la dependencia de otros países, entre otros problemas, afectaban a la nación, además de las guerras y revoluciones de inicios de siglo, no sólo nacionales, sino mundiales como la Primera Guerra Mundial y la Revolución Rusa, que repercutieron en todo el mundo.

A pesar de esto, México no contaba con una licenciatura que formara economistas que analizaran y buscaran soluciones a estos acontecimientos; la responsabilidad recaía sobre otros especialistas interesados en el tema, entre ellos abogados y agrónomos, quienes se formaban de manera autodidacta en el área económica.

En 1910 comenzó la Revolución Mexicana, concluida en 1917; yen el exterior se desataron la Gran Depresión, el nazismo y el fascismo, es decir, se sucedieron cambios socioeconómicos que requerían de especialistas para su estudio en nuestro país. Dentro de ese marco se creó en la Universidad Nacional la licenciatura en Economía dentro de la Facultad de Derecho y Ciencias Sociales, el 10 de febrero de 1929 (diez meses después la Universidad obtuvo su autonomía), con el fin de cumplir los objetivos planteados por la Constitución de 1917.

Así, la licenciatura surgió como respuesta a los grandes movimientos económicos nacionales e internacionales. Su campo de estudio se circunscribió a las formas de producción, la propiedad, las determinaciones del reparto del producto y del ingreso, las relaciones de dominación explotación y dependencia entre países, clases y grupos sociales, que concibe al capitalismo y al imperialismo como categorías históricas fundamentales... [con la visión] de reforzar la capacidad del Estado hacia la solución de los grandes problemas nacionales<sup>230</sup>.

En 1935 la licenciatura se mudó de instalaciones, lo que le permitió adquirir el grado de Escuela Nacional de Economía (ENE); pero no fue hasta 1954 que ocupó sus actuales instalaciones en Ciudad Universitaria.

En 1939 se creó el Laboratorio de Organización e Investigación Industrial, con el objetivo de brindar al alumnado un espacio donde complementar con la práctica la parte teórica aprendida en las aulas. Es éste el primer antecedente del Instituto de Investigaciones Económicas.

Pero apenas un año después, en 1940, el maestro Jesús Silva Herzog, director de la ENE, realizó los trámites necesarios para hacer del Laboratorio el Instituto de Investigaciones Económicas, pero aún dependiente de la propia Escuela. El Instituto estaría conformado por dos áreas: el Departamento de Investigaciones Económicas y el Departamento de Laboratorios.

El primer objetivo del IIEc continuó siendo apoyar la práctica de los estudios de los estudiantes de la ENE.

Durante los primeros años el Instituto pasó por graves problemas económicos, de modo que los investigadores no eran remunerados, por consiguiente, no se dedicaban de tiempo completo, y la mayor parte de su actividad se concentraba en mayor parte de sa acavidad se concentrada  $d_{\text{eq}}$  are discrete  $d_{\text{eq}}$  is  $d_{\text{eq}}$  in the surgieron la revistable language surface del maestro Jesús Silva Herzog, surgieron la revista<br>Investigación Económica y los Cursos de Invierno de la Escuela, apoyadas ambas por el Instituto. Cabe mencionar que dicha revista continúa siendo el órgano editorial de la ahora Facultad de Economía.

*')o Mnnño.* 0['. CIt .. . pág. 2).

En el año de 1943 se independizaron ambas áreas del Laboratorio. De esta forma, se establecieron el Instituto de Investigaciones Económicas y el Laboratorio de Economía.

A partir de 1945 la ENE se apoyó en el IIEc en su rango de autoridad académica: las tesis de titulación debían ser autorizadas por el Instituto para continuar con su elaboración y ser recibidas por la Escuela; la revisión y formulación de los planes de estudio, así como el reglamento interno debían ser consultados ante el Instituto; además continuó con la publicación de la revista, entre muchas otras funciones.

Al pasar los años, el Instituto incrementó su labor en varios aspectos: su planta académica de investigadores de tiempo completo y ayudantes creció; libros, revistas y otras publicaciones aumentaron en cantidad y calidad. Por ello, en 1967 se solicitó su autonomía de la Escuela Nacional de Economía, solicitud que fue aprobada por el entonces rector, el Ingeniero Javier Barros Sierra.

En 1969 comenzó a editarse la revista *Problemas del Desarrollo,* la cual hasta la fecha es el órgano editorial oficial del Instituto. Poco después, en 1971, el Instituto comenzó a impartir seminarios de economía especializados.

Debido al aumento de producción editorial, es decir, investigaciones, fue necesario brindar lineamientos para la realización de los proyectos, además de organizar a los investigadores en lo que actualmente se conocen como Unidades de Investigación, las cuales desde 1969 hasta hoy han sufrido modificaciones y adaptaciones a las investigaciones en desarrollo.

En el folleto editado en 1974, titulado *Antecedentes, trabajos terminados yen proceso,*  se describen los objetivos del IIEc<sup>231</sup>:

 $R$  *ealizar investigaciones teóricas y aplicadas -globa/es.!l sectoría/es-* de *interés científic0.!l académico nacional* en el *campo* de *la Economía folítica,* de *preferencia sobre las causas* 

*pnncipa/es del subdesarrollo .!I la problemática del desarrollo socioeconómico* de *M éxico, con referencia especial a la América Latina,* en el *marco general*  del llamado « Tercer Mundo».

*. Analizar la dinámica* de *dichos procesos desde sus ongenes históncos.!l con una perspectiva*  de *coy'unto, totalizadora,* en *a tención a las interrelaciones* de *la problemática económica con los fenómenos sociopolíticos.* 

*farticípar* en *Investigaciones económICas o de otras ciencias afines c¡ue* se *emprendan* en *coy'unto con instituciones sindares, naciona/es.!l extrajeras o por organismos internacionales.* 

*Contríbuirdentro* de *su ámbito* de *acción a la función docente* de *la Universidad Nacional Autónoma* de *México, especialmente en lo c¡ue a tañe a la formación* de *nuevos In ves tigadores.!l elaboración* de *obras* de *text0.!l consulta para las escuelas especializadas.* 

*Organizar, promover.!l participar en*  reuniones científicas de carácter económico y *concernientes a disciphnas ah'nes, que sean celebradas* en *MéXICO o* en *otros países.* 

*Asesorarla elaboración de tesis de h'cencíatura o* de *nivel académico superior*  relacionadas con su programa de investigación, y *ofrecer adiestramiento a becaríos del propio Institut0.!l a egresados c¡!-,e sohóí:en hacer su servlCío social* en él.

 $f$ restar asesoría técnica en asuntos de *su competencia a instituciones nacionales de*   $e$ nseñanza superior y otras entidades.

/? *eunir, clasihcar.!l ofrecer para consulta*  materiales bibliográficos, hemerográficos y *estadísticos importantes para la investigación económica.!l su difusión.* 

En 1972 la Escuela Nacional de Economía desarrolló su programa de doctorado, gracia a lo cual adquirió el grado de Facultad y se convirtió en la Facultad de Economía. Sin embargo, este cambio también trajo consigo la verdadera desvinculación entre el Instituto y la ahora Facultad, ya que ni la Facultad se interesaba por solicitar el apoyo del Instituto para impartir el nuevo grado, ni la gente del Instituto se interesaba por cursar el doctorado para convertirse en investigadores, pues ya lo eran.

En 1977 el Instituto se mudó a la Torre 11 de Humanidades, antes Torre de Ciencias, donde hasta hoy continúa.

En la segunda mitad de la década de los setenta e inicios de los ochenta, el Instituto vivió un gran auge, manifestado en la publicación de numerosos libros en altos tirajes, que aún hoy son incomparables. De 1968 a 1980 el Instituto contaba con 115 títulos de libros publicados; las entrevistas en radio, medios impresos, yen menor grado, televisión, son numerosas. Cuentaban ya con varios seminarios institucionales, en 1983 comenzó a impartirse el

<sup>231</sup> Mamo, op. cit., , pág.8}.

Seminario de Economía Mexicana, seminario representativo del IIEc; se establecieron convenios con instituciones nacionales y extranjeras; dicho de otro modo, la actividad académica conoció un periodo muy prolífero.

Entre 1989 y 1995 sus investigadores recibieron una serie de distinciones: Investigador Emérito, Premio Universidad Nacional de Docencia en Ciencias Sociales, Premio Universidad Nacional en Investigación en Ciencias Económico-Administrativas, Distinción Universidad Nacional para jóvenes Académicos.

Hacia 1988 el Instituto recibió un apoyo económico significativo por parte de la Embajada de japón, apoyo que permitió adquirir equipo de cómputo e impresión; se entregaron a cada área de investigación dos computadoras y una impresora, con el fin de mejorar las tareas de investigación. En este proceso de incorporar alllEc en las nuevas tecnologías, también se incluyó la biblioteca, a la cual se le otorgó una computadora Terminal para la automatización de los préstamos de libros y revistas. Se firmaron acuerdos para tener acceso a bancos de datos de información y servicios en red, como TESIUNAM y Secobi en CONACYT.

No obstante, después de un crecimiento continuo el Instituto, y toda la Universidad, sufrió una disminución del presupuesto de 39.4% al que se llegó en el período de 1981 a 1990; el rubro de investigación decreció 21.3%, situación que afectó los salarios de los investigadores y, por supuesto, las investigaciones, porque fue preciso cancelar varios proyectos.

A partir de este período, el número de títulos de libros y su tiraje disminuyeron. Debido a las carencias monetarias, se buscó el apoyo externo por medio de donaciones, además de buscar remontar la venta de publicaciones, pero sin caer en fines meramente lucrativos.

Hacia 1990, en busca de mantenerse en el camino de la tecnología, se creó la publicación mensual llEcos, posteriormente sustituido por Infopac electrónico, con el fin de brindar información interna.

A pesar de los recortes que debieron hacerse, como la reducción en el tiraje de las revistas del Instituto, ello no impidió que se adquirieran más computadoras, además de las donadas por la embajada japonesa. También se instaló la red de fibra óptica, con la cual estuvo a la vanguardia en este aspecto. A ello debemos agregar el mejoramiento de la biblioteca, la conexión a un centenar de bases de datos y el surgimiento de un programa de radio que se transmite semanalmente.

Si bien en etapas anteriores hubo crisis, la administración de Alicia Girón (1994-1998 y 1998-2002) se caracterizó por la prosperidad y madurez, pues para este momento todos los investigadores del Instituto han publicado o colaborado en la publicación de algún libro, contó con el apoyo económico para proyectos PAPIID - Programa de Apoyo a Proyectos de Investigación e Innovación Docente, que después de varios cambios, se convirtió en el PRIDE o Programa de Primas al Desempeño del Personal Académico-, se promovió el intercambio académico con otras instituciones, mientras la revista Problemas del Desarrollo imprimió su número 100; la revista Momento Económico recibió el reconocimiento académico del Consejo Nacional de Ciencia y Tecnología, pues se incluyó en el índice de revistas de ese organismo. Se firmaron y estrecharon lazos con una serie de instituciones, tanto nacionales como internacionales, entre las que se encuentran la Asociación Mexicana de Ciencias para el Desarrollo Regional (AMECIDER), las universidades de Estados Unidos de Norteamérica de Austin, California y Columbia; las universidades europeas Complutense, Alcalá de Henares, París **1,** XIII Y VIII, Estocolmo y Frankfurt.

Durante 1991 se comenzó a editar de forma interna el boletín Síntesis hemerográfica semanal de coyuntura nacional e internacional, que contenía resúmenes de noticias relevantes. No obstante, debido a la escasez de papel, el medio fue cambiado por Internet, convirtiéndose en 1999 en Momento Económico, Boletín Electrónico, aunque al mismo tiempo quedaron protegidos los derechos de autor.

En 1987, el entonces rector jorge Carpizo prometió las nuevas instalaciones que albergarán al Instituto. Sin embargo, no fue hasta el 11 de marzo de 2005, después de 18 años de espera, que se colocó la primera piedra, por el director del IIEc, Jorge Basave Kunhardt, acompañado de ex directores, personal académico y administrativo.

No es cuantitativamente en los más de 450 títulos de libros publicados hasta el 60 aniversario del Instituto, o la información entregada por Internet, o los cientos de seminarios impartidos, o las miles de conferencias, o los números entregados por sus revistas, que puede medirse la calidad del trabajo realizado por el Instituto, sino en la elaboración y continua búsqueda de teorías para el mejoramiento económico del país y de nuestra alma mater, la Universidad Nacional Autónoma de México, mejoramiento no sólo de cifras, sino en la calidad de vida del hombre como el ser humano que es. Así, tras 65 años de labor del Instituto, su trabajo continuará dando frutos al país.

## **ANEXO <sup>11</sup> INTEKNET COMO MEDIO**

Internet surgió como una necesidad de comunicación para Estados Unidos durante la Guerra Fría, con la finalidad de que la comunicación no se interrumpiera o fuera interceptada por el enemigo. Para ello se desarrolló el proyecto ARPANET (Advanced Research Projects Agency NETwork o Red de la Agencia de Proyectos de Investigación Avanzada) en la década de los sesenta e inicios de los selenta, el cual usaba una red de comunicación sin que recayera el mando sobre una sola parte; en la red cada parte es importante, pero no indispensable, ya que la información sigue existiendo incluso cuando alguno de sus elementos es eliminado, simplemente busca otro camino para llegar a su objetivo. La información era dividida y enviada a través de varios paquetes, donde el receptor los reorganizaba para obtener el mensaje completo.

Poco tiempo después esta herramienta fue empleada por las universidades como medio para el intercambio de información, ahora con fines científicos. Primero cubrió las universidades de Estados Unidos de Norteamérica.

Su crecimiento fue cada vez mayor y exponencial, dejaron de ser redes exclusivas de un país, para llegar a otras naciones. En 1989 México instaló su primera conexión, que iba del Instituto Tecnológico de Estudios Superiores de Monterrey a la Universidad de Texas.

Pero el crecimiento también exigió la inclusión de nuevos servicios, el correo electrónico, Telnet, Chat, FTP, News o Boletines de Noticias, y la WWW (World Wide Web) del comercio, además de cubrir los dominios educativos, militares y gubernamentales. Este crecimiento generó nuevas necesidades, a saber, separar los dominios militares de los civiles por un lado; elaborar una forma de fácil identificación entre los diferentes tipos de dominios, por lo cual

se añadieron a éstos abreviaturas que dependían del tipo de servicio que brindaban:3 *.edu* para educación; .gov, gobierno (en español se usa .gob); .mil, militar; .com, comercio, entre otras. De igual forma se indica el país del cual proviene el dominio, en el caso de México es *.mx,* para Argentina .ar, Canadá .ca, es decir, uno para cada país.

En este mismo año se inició el proyecto de la World Wide Web, donde Internet adquirió mayor fuerza, de hecho en la mayoría de las ocasiones se hace mención de uno y otro como sinónimos. La WWW (World Wide Web o Gran Telaraña Mundial) fue creada por el CERN (Conseil Europeen pour la Recherche Nucleaire o Consejo Europeo para la Investigación Nuclear) con Tim Berners-Lee como líder. Para 1993 ya se contaba con el primer navegador gráfico comercial: Mosaic, que usa el hipertexto.

Mosaic logró que se generalizara el uso de Internet a diversos sectores, y volvió más agradable su uso, al implementar no sólo texto, sino también gráficos.

Internet fue concebida para comunicar a los científicos, sin embargo hoy día cumple diversas funciones:

. Comunicación en general. Muchos hemos dejado de lado el teléfono y las cartas para utilizar el correo electrónico y el Chat, pues nos permiten una comunicación más económica y rápida, sin importar las distancias, o contactar gente que vive al otro lado del mundo. También existen medios de comunicación que han encontrado en Internet un nuevo canal de difusión, tal es el caso de la radio, la televisión y el periódico.

Producción científica. Los científicos cuentan con esta nueva herramienta para realizar sus experimentos sin necesidad de estar físicamente en el lugar. Así mismo rompe la barrera del tiempo y las distancias, porque permite el trabajo en conjunto y el intercambio de información. Por ejemplo, los congresos nacionales o internacionales en línea hoy son posibles, donde se reúnen grandes conocedores de temas especializados para intercambiar opiniones e información, a lo cual se le denomina telepresencia.

. Educación. Anteriormente era necesario que el alumno estuviera físicamente en el aula o debía esperar a que le llegara el curso por correo para aprender, eso ahora no es necesario, ya existen cursos, diplomados e incluso licenciaturasy maestrías que pueden realizarse a través de Internet. En un nivel más inmediato, cualquier persona puede consultar la información que requiere para realizar alguna tarea, servicio que busca brindar el sitio del Instituto de Investigaciones Económicas.

Ocio *y* entretenimiento. En Internet podemos encontrar juegos en línea, descargar canciones, visitar museos, consultar los horarios de diversos eventos, y aun sitios pornográficos, incluyendo pornografía infantil: Internet es un nuevo canal para ejercer este tipo de prácticas ilícitas.

Comercio. Comprar y vender artículos por Internet es cotidiano, pero de igual forma sirve para publicitar bienes y servicios.

Esta gran diversidad en los servicios proporcionados diversificó a su vez el tipo de usuarios y las formas en que éstos se comunicaban. Sabemos que cada vez mayor número de personas incorporan la Internet a su práctica profesional, y disfrutan de las ventajas para comunicarse que les brinda el medio.

Los usuarios, al igual que los desarrolladores -llámense ingenieros en software, programadores, diseñadores gráficos-, están en etapa de aprendizaje sobre el empleo y evolución de Internet. La incluyen en su sociedad y cultura, como medios de intercambio y creación de información y conocimiento, pues llegaa donde antes ni siquiera hubiéramos imaginado, como a la NASA. De esta manera, logra uno de sus primeros objetivos, esto es, ser un lugar para intercambio de información, eliminando las barreras del tiempo y distancia.

Cuando la relación entre la computadora y el usuario es directa, como en el caso de la conexión a Internet o el uso de foros, puede llegar a ser percibida como algo tangible.

Los usuarios que interesan a nuestro proyecto, y que por lo tanto estudiaremos, son aquellos que no conocen a profundidad su manejo. La forma en la que interactúan con la computadora depende del área en la cual se desarrollan, como nos lo explican Edgardo Toledo y Silvana Comba: aquellos que trabajan con las ciencias exactas ven la computadora como una herramienta; los que se dedican al área humanística pueden llegar a concebirla como una extensión de sí mismos, e interactúan con ella.

Ven en el uso de la computadora, entre otras cosas, una forma de "acortar distancias y tiempos, brinda fluidez en las comunicaciones y abarata costos en el proceso productivo y en las comunicaciones, permite el ingreso al mundo exterior virtualmente, y sintetiza todos los medios conocidos". A esto debemos añadir que no perciben la Internet como algo mágico, debido a la lentitud en su descarga, pero sí valoran el intercambio de información que permite. La forma en que interactúan con la computadora es guiada por la intuición, evitando el uso de la Ayuda, por lo que las metáforas empleadas habrán de ser claras.

Internet se ha convertido en un nuevo canal para diversos medios, pero ha añadido la comunicación bidireccional. Existen medios de comunicación, como la televisión y el radio, que no necesariamente cierran el ciclo: permiten el envío y la recepción de información, aunque no siempre es respondida por el receptor. Antes utilizaban, en algunos casos, el teléfono y el correo convencional, ahora también pueden valerse del Chat y del correo electrónico. Internet ya tiene implícito estos procesos - Chat y correo electrónico-, además del uso de formularios y foros, si bien no siempre son empleados ni por el emisor ni por el receptor. Esta comunicación puede ser de uno a uno, de uno a muchos o de muchos a muchos.

Como vemos, el uso de Internet no es un monopolio controlado por la iniciativa privada ni por el gobierno, cualquiera puede colocar ahí el mensaje que desee enviar.

El conocimiento está al alcance de todo aquel que tenga una conexión a la Red, a través de la cual puede intercambiar información, solicitar ayuda en algún foro, conversar con un conocido en la lista del Chat o por medio del correo electrónico, o simplemente hacer uso de algún buscador para hallar el sitio que contenga lo que requiere.

En el caso de los libros, es la editorial la que valida la información, en los periódicos es el nombre del periodista y el prestigio del propio periódico, pero en Internet es muy sencillo modificar la autoría de los artículos o encontrar información que no es necesariamente la correcta. Por ello se requiere de alguien que valide y respalde la información, como una universidad, tal como pretende brindarlo el Instituto de Investigaciones Económicas, que a su vez es avalado por la Universidad Nacional Autónoma de México.

En teoría Internet debería llegar a *todo* el mundo, ya que si bien la red está presente en todos los continentes, ello no implica que sea accesible a todos los sectores de la población. En realidad, hay grandes diferencias entre los porcentajes de conexión a la Red entre los países de primer y tercer mundo. Esta brecha disminuirá en tanto los gobiernos inviertan en esta tecnología.